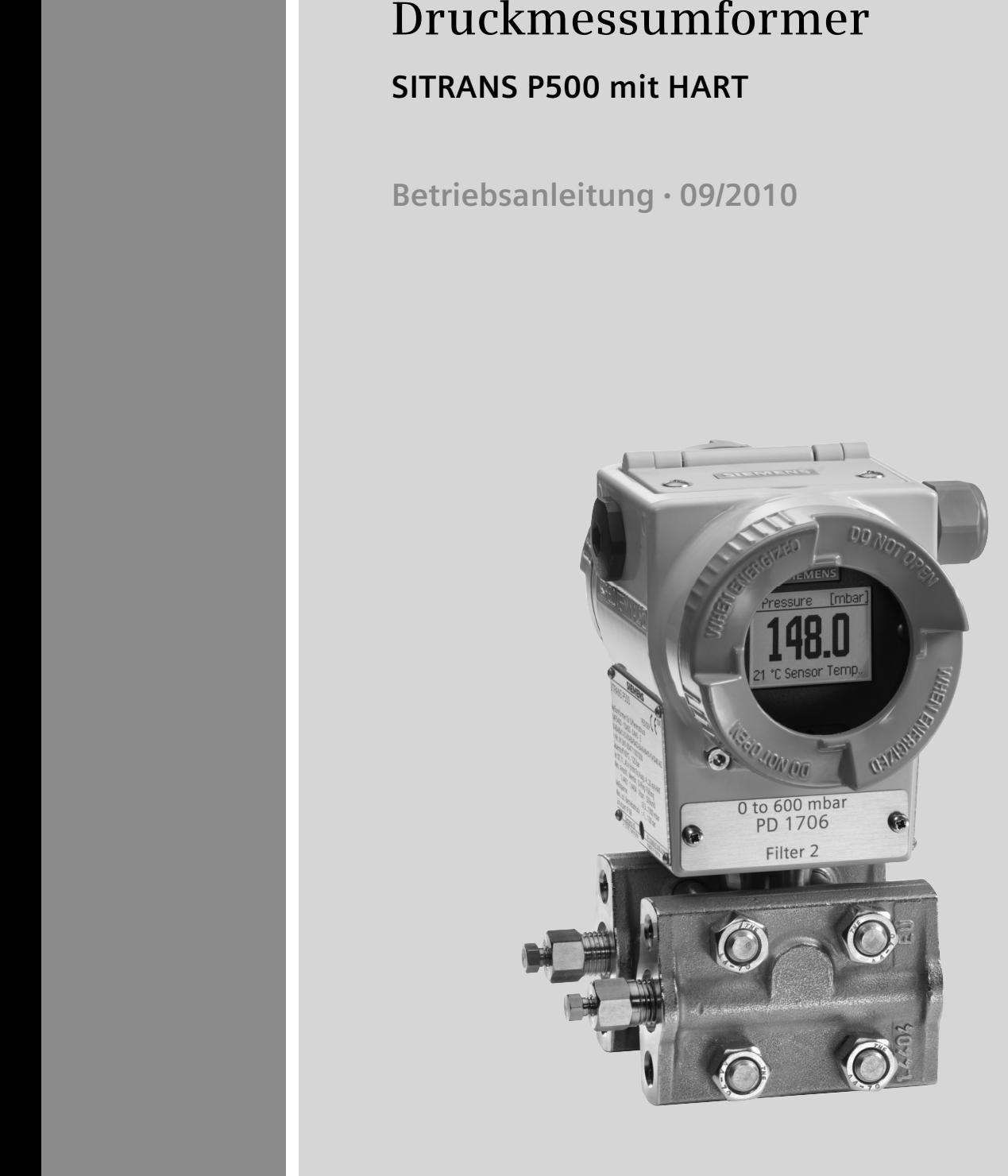

# **And I**SITRANS

# **SIEMENS**

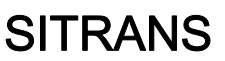

# Druckmessumformer SITRANS P500 mit HART

Betriebsanleitung

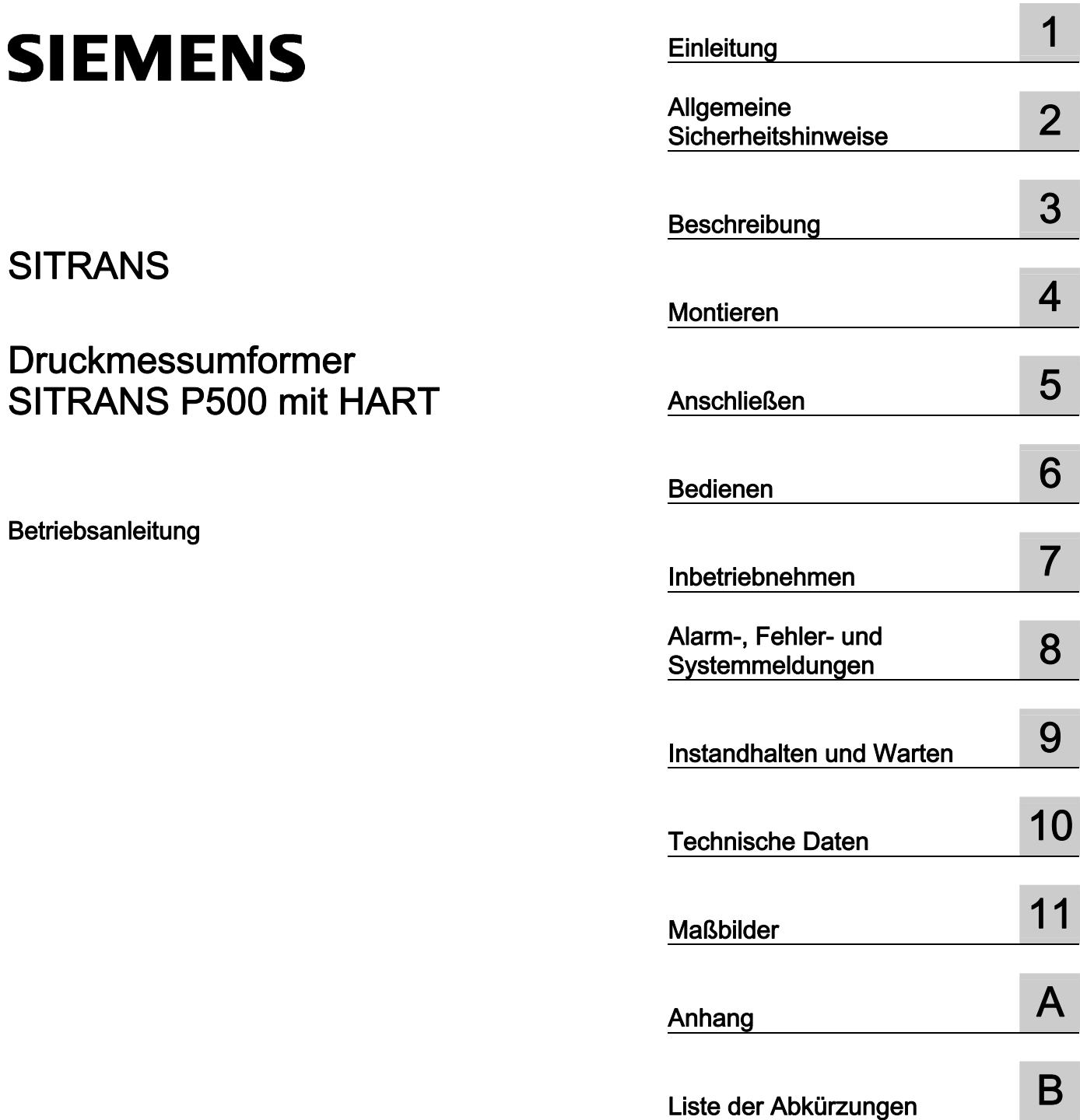

7MF5\*\*3

#### Rechtliche Hinweise

#### Warnhinweiskonzept

Dieses Handbuch enthält Hinweise, die Sie zu Ihrer persönlichen Sicherheit sowie zur Vermeidung von Sachschäden beachten müssen. Die Hinweise zu Ihrer persönlichen Sicherheit sind durch ein Warndreieck hervorgehoben, Hinweise zu alleinigen Sachschäden stehen ohne Warndreieck. Je nach Gefährdungsstufe werden die Warnhinweise in abnehmender Reihenfolge wie folgt dargestellt.

#### GEFAHR

bedeutet, dass Tod oder schwere Körperverletzung eintreten wird, wenn die entsprechenden Vorsichtsmaßnahmen nicht getroffen werden.

#### WARNUNG

bedeutet, dass Tod oder schwere Körperverletzung eintreten kann, wenn die entsprechenden Vorsichtsmaßnahmen nicht getroffen werden.

#### $\bigwedge$ VORSICHT

mit Warndreieck bedeutet, dass eine leichte Körperverletzung eintreten kann, wenn die entsprechenden Vorsichtsmaßnahmen nicht getroffen werden.

#### VORSICHT

ohne Warndreieck bedeutet, dass Sachschaden eintreten kann, wenn die entsprechenden Vorsichtsmaßnahmen nicht getroffen werden.

#### ACHTUNG

bedeutet, dass ein unerwünschtes Ergebnis oder Zustand eintreten kann, wenn der entsprechende Hinweis nicht beachtet wird.

Beim Auftreten mehrerer Gefährdungsstufen wird immer der Warnhinweis zur jeweils höchsten Stufe verwendet. Wenn in einem Warnhinweis mit dem Warndreieck vor Personenschäden gewarnt wird, dann kann im selben Warnhinweis zusätzlich eine Warnung vor Sachschäden angefügt sein.

#### Qualifiziertes Personal

Das zu dieser Dokumentation zugehörige Produkt/System darf nur von für die jeweilige Aufgabenstellung qualifiziertem Personal gehandhabt werden unter Beachtung der für die jeweilige Aufgabenstellung zugehörigen Dokumentation, insbesondere der darin enthaltenen Sicherheits- und Warnhinweise. Qualifiziertes Personal ist auf Grund seiner Ausbildung und Erfahrung befähigt, im Umgang mit diesen Produkten/Systemen Risiken zu erkennen und mögliche Gefährdungen zu vermeiden.

#### Bestimmungsgemäßer Gebrauch von Siemens-Produkten

Beachten Sie Folgendes:

#### WARNUNG

Siemens-Produkte dürfen nur für die im Katalog und in der zugehörigen technischen Dokumentation vorgesehenen Einsatzfälle verwendet werden. Falls Fremdprodukte und -komponenten zum Einsatz kommen, müssen diese von Siemens empfohlen bzw. zugelassen sein. Der einwandfreie und sichere Betrieb der Produkte setzt sachgemäßen Transport, sachgemäße Lagerung, Aufstellung, Montage, Installation, Inbetriebnahme, Bedienung und Instandhaltung voraus. Die zulässigen Umgebungsbedingungen müssen eingehalten werden. Hinweise in den zugehörigen Dokumentationen müssen beachtet werden.

#### Marken

Alle mit dem Schutzrechtsvermerk ® gekennzeichneten Bezeichnungen sind eingetragene Marken der Siemens AG. Die übrigen Bezeichnungen in dieser Schrift können Marken sein, deren Benutzung durch Dritte für deren Zwecke die Rechte der Inhaber verletzen kann.

#### **Haftungsausschluss**

Wir haben den Inhalt der Druckschrift auf Übereinstimmung mit der beschriebenen Hard- und Software geprüft. Dennoch können Abweichungen nicht ausgeschlossen werden, so dass wir für die vollständige Übereinstimmung keine Gewähr übernehmen. Die Angaben in dieser Druckschrift werden regelmäßig überprüft, notwendige Korrekturen sind in den nachfolgenden Auflagen enthalten.

Siemens AG **Industry Secto** Postfach 48 48 90026 NÜRNBERG DEUTSCHLAND

 Dokumentbestellnummer: A5E02344527 Ⓟ 02/2011

# Inhaltsverzeichnis

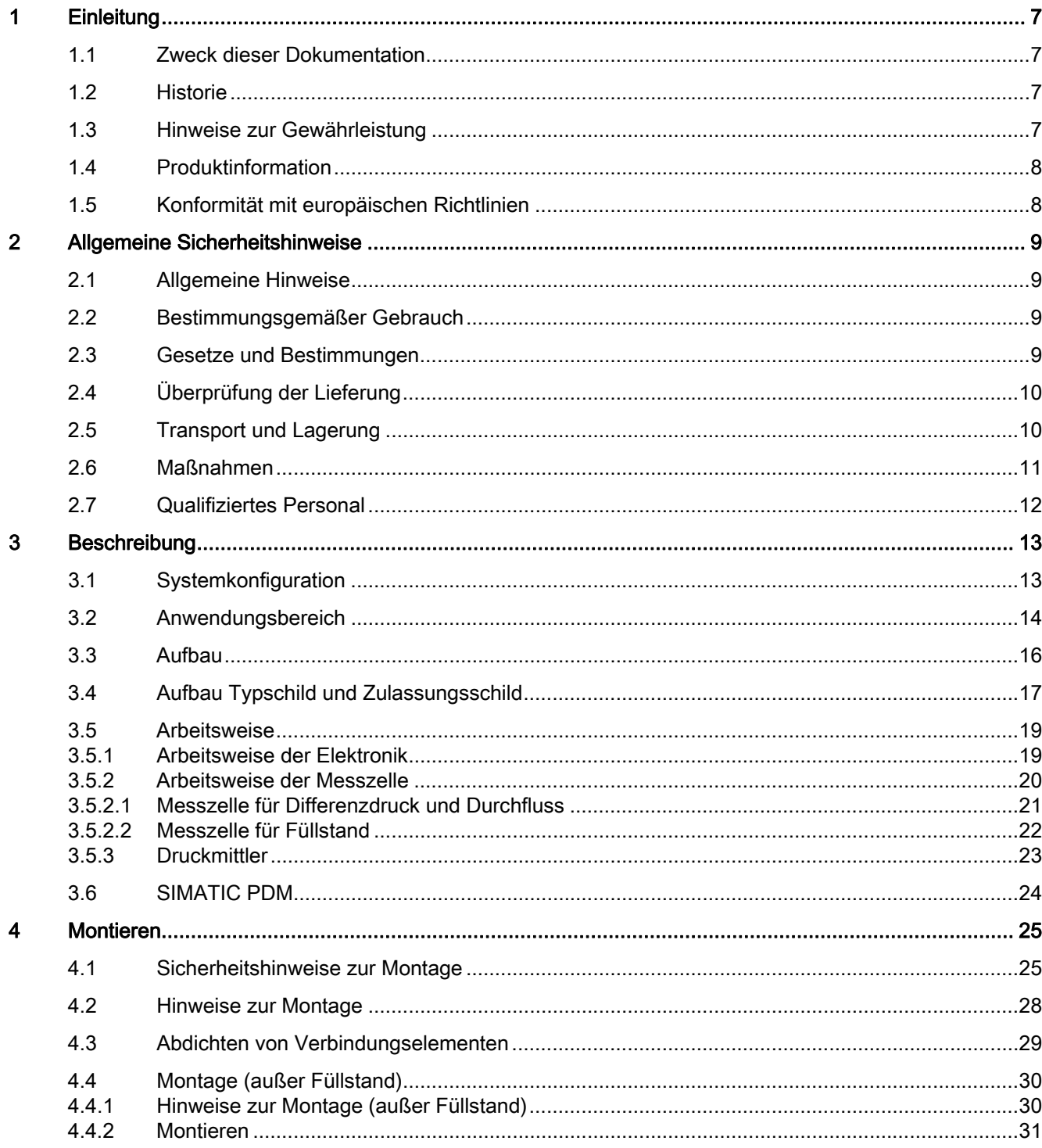

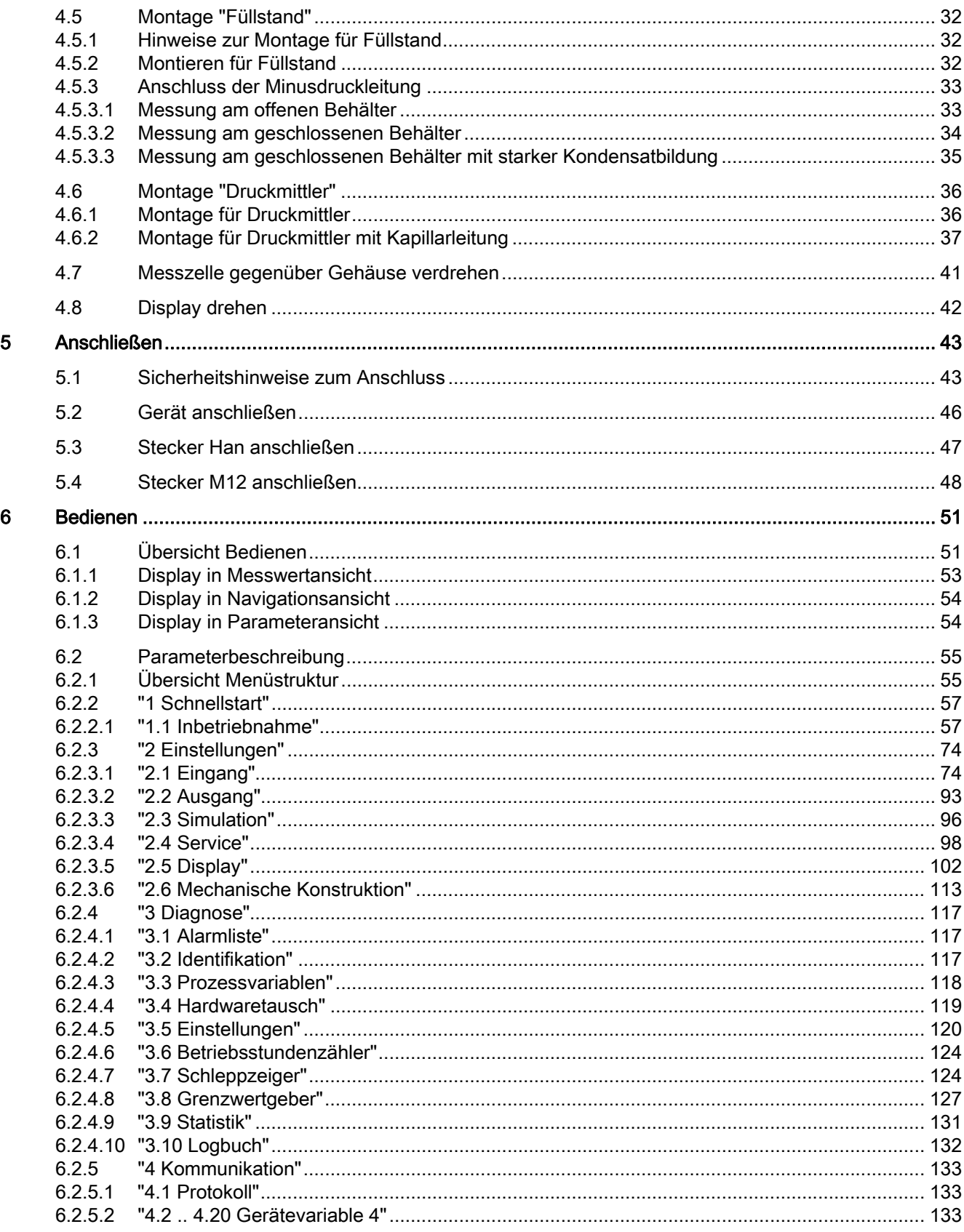

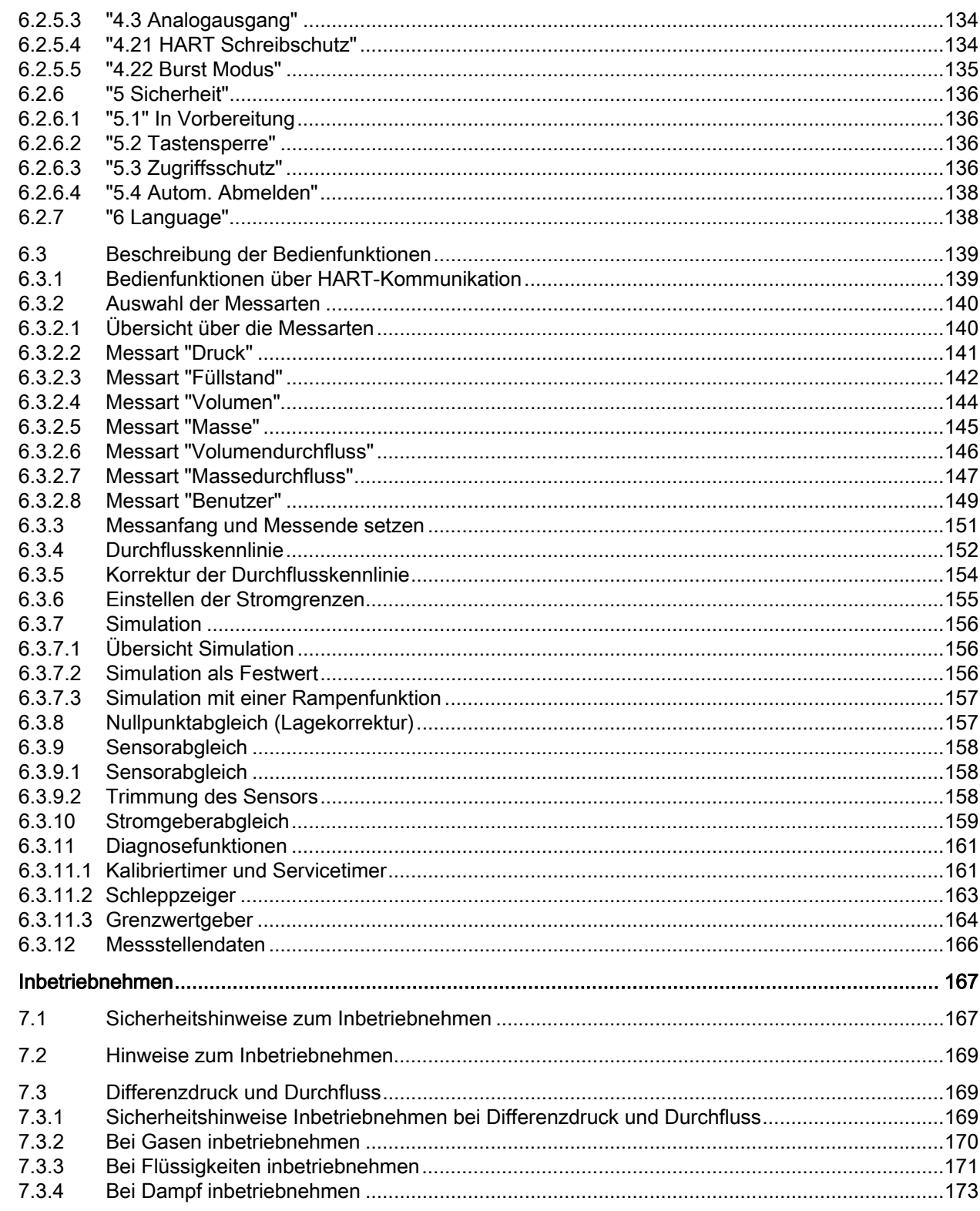

 $\overline{7}$ 

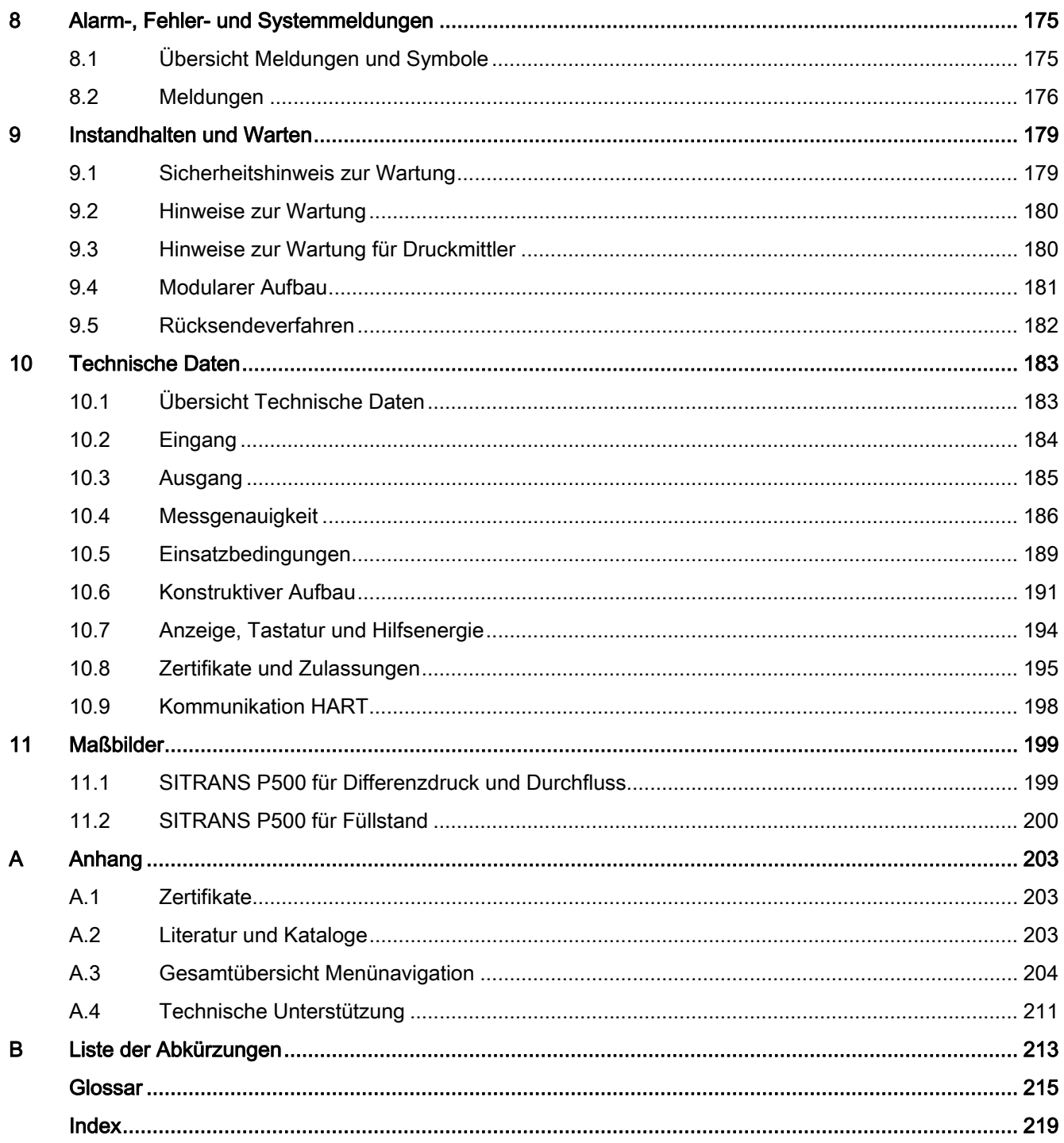

# <span id="page-8-1"></span><span id="page-8-0"></span>Einleitung 1

# <span id="page-8-2"></span>1.1 Zweck dieser Dokumentation

Diese Anleitung enthält alle Informationen, die Sie für die Inbetriebnahme und die Nutzung des Geräts benötigen. Vor Montage und Inbetriebnahme lesen Sie diese Anleitung sorgfältig durch! Um eine sachgemäße Handhabung sicherzustellen, machen Sie sich mit der Funktionsweise des Geräts vertraut.

Die Anleitung richtet sich sowohl an Personen, die das Gerät mechanisch montieren, elektrisch anschließen, parametrieren und in Betrieb nehmen, als auch an Servicetechniker und Wartungstechniker.

# <span id="page-8-3"></span>1.2 Historie

Diese Historie stellt den Zusammenhang zwischen der aktuellen Dokumentation und der gültigen Firmware des Geräts her.

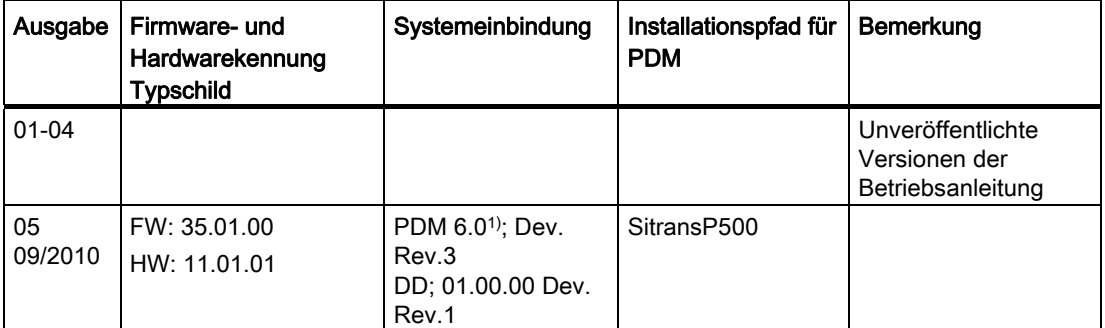

Die Dokumentation dieser Ausgabe gilt für folgende Firmware:

1) bis SP05

# <span id="page-8-4"></span>1.3 Hinweise zur Gewährleistung

Wir weisen darauf hin, dass der Inhalt der Anleitung nicht Teil einer früheren oder bestehenden Vereinbarung, Zusage oder eines Rechtverhältnisses ist oder diese abändern soll. Sämtliche Verpflichtungen der Siemens AG ergeben sich aus dem jeweiligen Kaufvertrag, der auch die vollständige und alleingültige Gewährleistungsregelung enthält. Diese vertraglichen Gewährleistungsbestimmungen werden durch die Ausführungen der Anleitung weder erweitert noch beschränkt.

Der Inhalt spiegelt den technischen Stand zur Veröffentlichung wider. Technische Änderungen sind im Zuge der Weiterentwicklung vorbehalten.

**Einleitung** 1.4 Produktinformation

# <span id="page-9-0"></span>1.4 Produktinformation

Die Anleitung ist Bestandteil der bestellbaren oder mitgelieferten CD. Weiterhin ist die Anleitung im Internet auf der Siemens-Homepage verfügbar.

Auf der CD finden Sie außerdem das technische Datenblatt mit den Bestelldaten, das Software Device Install für SIMATIC PDM zum Nachinstallieren und die benötigte Software.

#### Siehe auch

Produktinformation SITRANS P im Internet [\(http://www.siemens.de/sitransp\)](http://www.siemens.de/sitransp)

Kataloge Prozessinstrumentierung (<http://www.siemens.de/prozessinstrumentierung/kataloge>)

# <span id="page-9-1"></span>1.5 Konformität mit europäischen Richtlinien

Die CE-Kennzeichnung auf dem Gerät zeigt die Übereinstimmung mit den Vorschriften folgender europäischer Richtlinien:

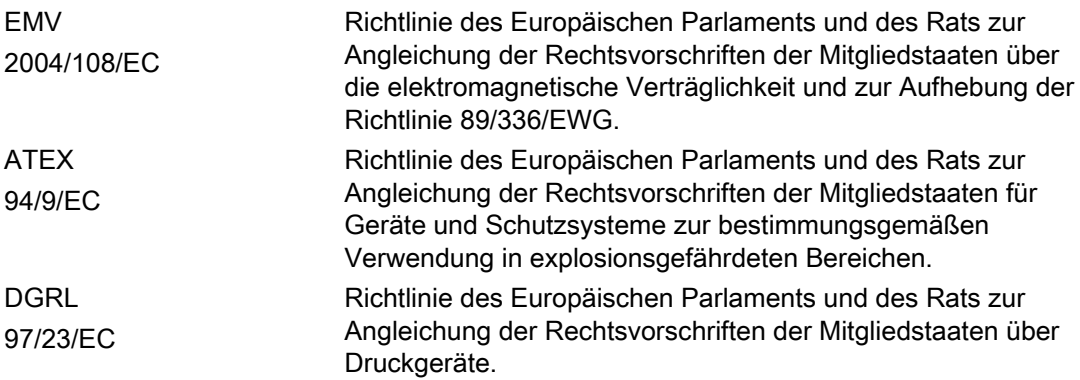

Die angewandten Normen mit deren Ausgabeständen finden Sie in der beiliegenden EG-Konformitätserklärung.

# <span id="page-10-1"></span><span id="page-10-0"></span>Allgemeine Sicherheitshinweise 2008 - 2014 12:00 2016

# <span id="page-10-2"></span>2.1 Allgemeine Hinweise

Dieses Gerät hat das Werk in sicherheitstechnisch einwandfreiem Zustand verlassen. Um diesen Zustand zu erhalten und um einen gefahrlosen Betrieb des Geräts sicherzustellen, beachten Sie die in dieser Anleitung angegebenen Hinweise und Warnvermerke.

Direkt am Produkt angebrachte Hinweise und Symbole müssen unbedingt beachtet werden. Sie dürfen nicht entfernt werden und sind in vollständig lesbarem Zustand zu halten.

# <span id="page-10-3"></span>2.2 Bestimmungsgemäßer Gebrauch

Das Gerät darf nur zu den in dieser Anleitung vorgegebenen Zwecken eingesetzt werden.

Sofern sie nicht in dieser Anleitung ausdrücklich erwähnt werden, fallen alle Änderungen am Gerät in die Verantwortung des Anwenders.

# <span id="page-10-4"></span>2.3 Gesetze und Bestimmungen

Die Nichtbeachtung von Bestimmungen und Gesetzen bei Anschluss und Montage erhöht die Explosions- und Leckagengefahr durch unsachgemäße Anwendung. Zur Vermeidung von Gefahren sind bei Anschluss und Montage die für Ihr Land gültigen Prüfbescheinigungen, Bestimmungen und Gesetze zu beachten.

Dies sind für explosionsgefährdete Bereiche zum Beispiel:

- IEC 60079-14 (international)
- National Electrical Code (NEC NFPA 70) (USA)
- Canadian Electrical Code (CEC) (Canada)
- EN 60079-14 (früher VDE 0165, T1) (EU)
- Betriebssicherheitsverordnung (Deutschland)

2.4 Überprüfung der Lieferung

# <span id="page-11-0"></span>2.4 Überprüfung der Lieferung

- 1. Prüfen Sie die Verpackung und das Gerät auf sichtbare Beschädigungen aufgrund unsachgemäßer Handhabung während des Transports.
- 2. Melden Sie alle Schadensersatzansprüche unverzüglich dem Spediteur.
- 3. Bewahren Sie beschädigte Teile bis zur Klärung auf.
- 4. Prüfen Sie den Lieferumfang durch Vergleichen der Lieferpapiere mit Ihrer Bestellung auf Richtigkeit und Vollständigkeit.

# WARNUNG

#### Einsatz eines beschädigten oder unvollständigen Geräts

Explosionsgefahr.

Nehmen Sie keine beschädigten oder unvollständigen Geräte in Betrieb.

#### Siehe auch

[Technische Daten](#page-184-0) (Seite [183\)](#page-184-1)

[Rücksendeverfahren](#page-183-0) (Seite [182](#page-183-0))

# <span id="page-11-1"></span>2.5 Transport und Lagerung

Um einen ausreichenden Schutz während des Transports und der Lagerung zu gewährleisten, beachten Sie Folgendes:

- Bewahren Sie die Originalverpackung für den Weitertransport auf.
- Liefern Sie Geräte und Ersatzteile in der Originalverpackung zurück.
- Wenn die Originalverpackung nicht mehr vorhanden ist, achten Sie darauf, dass alle Sendungen gut eingepackt sind. Für zusätzliche Aufwendungen auf Grund von Transportschäden übernimmt Siemens die Kosten nicht.

# VORSICHT

#### Unzureichender Schutz bei Lagerung

Die Verpackung bietet nur einen bedingten Schutz vor Feuchtigkeit und Infiltration.

Sorgen Sie gegebenenfalls für zusätzliche Verpackung.

Spezielle Bedingungen für die Lagerung des Geräts sind im Kapitel ["Technische Daten](#page-184-0)  (Seite [183](#page-184-1))" angegeben.

# <span id="page-12-0"></span>2.6 Maßnahmen

Im Interesse der Sicherheit sind folgende Vorsichtsmaßnahmen zu beachten:

# WARNUNG

#### Zündschutzart "Druckfeste Kapselung"

Öffnen Sie Geräte der Zündschutzart "Druckfeste Kapselung" im explosionsgefährdeten Bereich nur im spannungslosen Zustand, da andernfalls Explosionsgefahr besteht.

# WARNUNG

#### Zündschutzart "Eigensicherheit"

Schließen Sie das Gerät nur an bescheinigte eigensichere Stromkreise an. Diese Stromkreise müssen mit den auf dem Typschild bzw. in den Zertifikaten und Zulassungen angegebenen technischen Daten übereinstimmen. Entsprechen diese Stromkreise nicht den Angaben in den Zertifikaten und Zulassungen, ist die für die Zulassung erforderliche Sicherheit nicht mehr gewährleistet. Das Schutzniveau "ia" des Geräts wird auf Schutzniveau "ib" herabgesetzt, wenn eigensichere Stromkreise mit Schutzniveau "ib" angeschlossen sind.

# WARNUNG

#### Zündschutzart "begrenzte Energie" nL (Zone 2)

Geräte der Zündschutzart "begrenzte Energie" dürfen im Betrieb angeschlossen und abgeklemmt werden.

#### Zündschutzart "nicht funkend" nA (Zone 2)

Geräte der Zündschutzart "nicht funkend" dürfen nur in spannungslosem Zustand angeschlossen und abgeklemmt werden.

# WARNUNG

#### Umgang mit aggressiven und gefährlichen Prozessmedien

Das Gerät kann mit hohem Druck sowie aggressiven und gefährlichen Prozessmedien betrieben werden. Deshalb sind bei unsachgemäßem Umgang mit diesem Gerät schwere Körperverletzungen und/oder erheblicher Sachschaden nicht auszuschließen. Dies ist vor allem zu beachten, wenn das Gerät im Einsatz war und ausgetauscht wird.

#### 2.7 Qualifiziertes Personal

#### WARNUNG

#### Explosionsgefahr durch elektrostatische Aufladung

Zur Verhinderung von elektrostatischer Aufladung in explosionsgefährdeter Umgebung muss die Tastenabdeckung während des Betriebs geschlossen und die Schrauben müssen festgedreht sein.

Ein vorübergehendes Öffnen der Tastenabdeckung zu Zwecken der Bedienung des Messumformers ist jederzeit auch während des Betriebs möglich; danach sind die Schrauben wieder festzudrehen.

#### VORSICHT

#### Elektrostatisch gefährdete Baugruppen

Das Gerät enthält elektrostatisch gefährdete Baugruppen. Elektrostatisch gefährdete Baugruppen können durch Spannungen zerstört werden, die weit unterhalb der Wahrnehmungsgrenze des Menschen liegen. Diese Spannungen treten bereits auf, wenn Sie ein Bauelement oder elektrische Anschlüsse einer Baugruppe berühren, ohne elektrostatisch entladen zu sein. Der Schaden, der an einer Baugruppe wegen einer Überspannung eintritt, kann meist nicht sofort erkannt werden, sondern macht sich erst nach längerer Betriebszeit bemerkbar.

Schutzmaßnahmen gegen Entladungen statischer Elektrizität:

- Stellen Sie die Spannungsfreiheit sicher.
- Bevor Sie mit Baugruppen arbeiten, müssen Sie sich statisch entladen z. B. durch Berühren eines geerdeten Gegenstands.
- Verwendete Geräte und Werkzeuge müssen frei von statischer Aufladung sein.
- Fassen Sie die Baugruppen nur am Rand an.
- Berühren Sie keine Anschluss-Stifte oder Leiterbahnen auf einer Baugruppe mit EGB-Hinweis zur Versorgung.

# <span id="page-13-0"></span>2.7 Qualifiziertes Personal

Qualifiziert sind Personen, die mit Aufstellung, Montage, Inbetriebsetzung und Betrieb des Produkts vertraut sind. Die Personen verfügen über folgende Qualifikationen:

- Sind berechtigt und ausgebildet bzw. unterwiesen, Geräte und Systeme gemäß des Standards der Sicherheitstechnik für elektrische Stromkreise, hohe Drücke und aggressive sowie gefährliche Medien zu betreiben und zu warten.
- Bei Geräten mit Explosionsschutz: Sind berechtigt und ausgebildet bzw. unterwiesen, Arbeiten an elektrischen Stromkreisen für explosionsgefährdete Anlagen durchzuführen.
- Sind in Pflege und Gebrauch angemessener Sicherheitsausrüstung ausgebildet, bzw. unterwiesen, gemäß des Standards der Sicherheitstechnik.

# <span id="page-14-1"></span><span id="page-14-0"></span>Beschreibung 3 State State State State State State State State State State State State State State State State S

# <span id="page-14-2"></span>3.1 Systemkonfiguration

#### Übersicht

Der Druckmessumformer kann in einer Vielzahl von Systemkonfigurationen eingesetzt werden:

- als Stand-Alone-Version, versorgt mit der erforderlichen Hilfsenergie
- als Teil einer komplexen Systemlandschaft, z. B. SIMATIC S7

#### Systemkommunikation

Die Kommunikation erfolgt über HART-Protokoll mit einem:

- HART-Communicator (Bürde 230 ... 1100 Ω)
- PC mit HART-Modem, auf dem geeignete Software verfügbar ist, z. B. SIMATIC PDM (Bürde 230 ... 500 Ω)
- Leitsystem, das über HART-Protokoll kommunizieren kann, z. B. SIMATIC PCS7

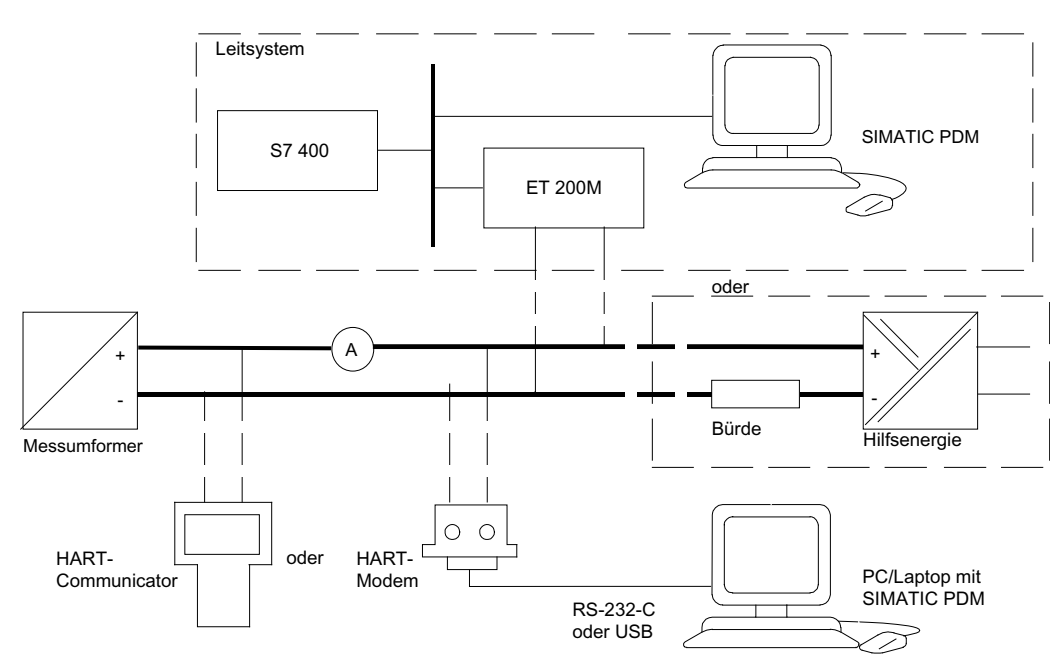

Bild 3-1 Mögliche Systemkonfigurationen

# <span id="page-15-0"></span>3.2 Anwendungsbereich

#### Übersicht

Der Druckmessumformer misst je nach Variante aggressive, nicht aggressive und gefährliche Gase, Dämpfe und Flüssigkeiten.

Mit entsprechender Parametrierung können Sie den Differenzdruckmessumformer auch für folgende zusätzliche Messarten einsetzen:

- Füllstand
- Volumen
- Masse
- Volumendurchfluss
- Massedurchfluss

Das Ausgangssignal ist jeweils ein eingeprägter Gleichstrom von 4 bis 20 mA der von einem HART-Protokoll überlagert ist.

Den Messumformer in der Geräteausführung Zündschutzart "Eigensicherheit" oder "Druckfeste Kapselung" können Sie in explosionsgefährdeten Bereichen montieren. Die Geräte besitzen eine EG-Baumusterprüfbescheinigung und erfüllen die für Sie gültigen Vorschriften, in Europa z. B. harmonisierten Vorschriften der CENELEC.

Für besondere Anwendungsfälle sind die Messumformer mit Druckmittlern unterschiedlicher Bauformen lieferbar. Ein besonderer Anwendungsfall ist z. B. das Messen von hochviskosen Stoffen.

#### Differenzdruck und Durchfluss

Diese Variante misst aggressive, nicht aggressive und gefährliche Gase, Dämpfe und Flüssigkeiten. Sie können diese Variante für folgende Messarten einsetzen:

- Differenzdruck
- positiver oder negativer Relativdruck
- zusammen mit einem Drosselgerät: Durchfluss q ~ *∆p*

Die kleinste Messspanne für Differenzdruck beträgt 1,25 mbar (0.5 inH2O), die größte 1250 mbar (502 in $H_2O$ ).

#### Füllstand

Diese Variante mit Anbauflansch misst den Füllstand nicht aggressiver und aggressiver sowie gefährlicher Flüssigkeiten in offenen und geschlossenen Behältern. Die kleinste Messspanne beträgt 1,25 mbar (0.5 inH2O), die größte 1250 mbar (502 inH2O). Die Nennweite des Anbauflanschs beträgt DN 80 oder DN 100 bzw. 3" oder 4".

Bei der Füllstandmessung an offenen Behältern bleibt der Minusanschluss der Messzelle offen. Diese Messung wird "Messung gegen Atmosphäre" genannt. Bei der Messung an geschlossenen Behältern ist üblicherweise der Minusanschluss mit dem Behälter verbunden. Dadurch wird der statische Druck ausgeglichen.

Die messstoffberührten Teile bestehen aus unterschiedlichen Werkstoffen, entsprechend der geforderten Korrosionsbeständigkeit.

3.3 Aufbau

# <span id="page-17-0"></span>3.3 Aufbau

Das Gerät besteht je nach kundenspezifischer Bestellung aus unterschiedlichen Bauteilen.

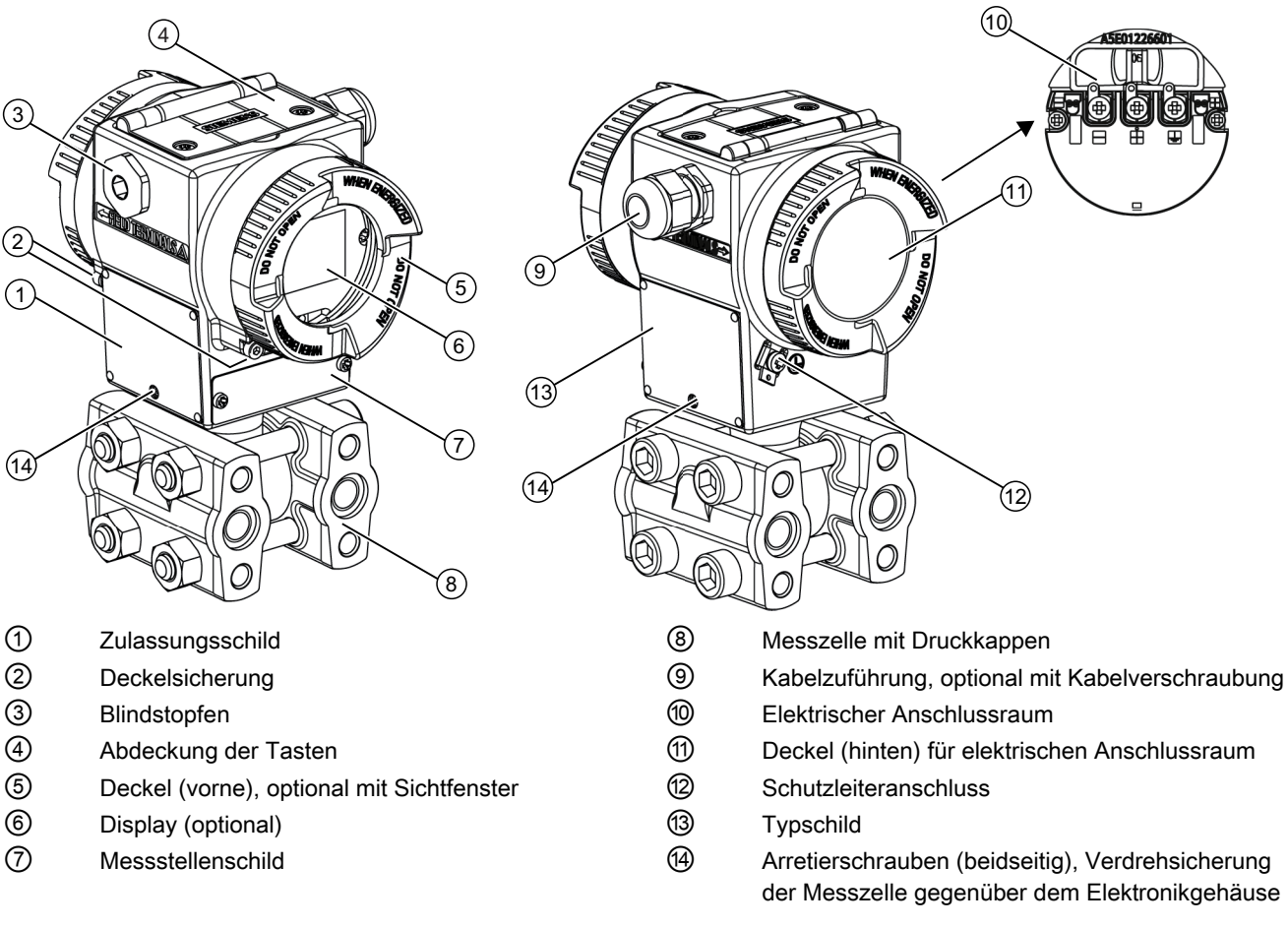

Bild 3-2 Geräteansicht des Messumformers

- Das Elektronikgehäuse besteht aus Aluminiumdruckguss.
- Das Gehäuse besitzt vorne und hinten jeweils einen abschraubbaren, runden Deckel.
- Je nach Geräteausführung ist der Deckel ⑤ mit einem Sichtfenster ausgestattet. Durch das Sichtfenster können Sie Messwerte vom Display (optional) ⑥ ablesen.
- Der Servicestecker hinter dem Display ⑥ darf nicht vom Anwender verwendet werden. Der Servicestecker darf ausschließlich vom Hersteller verwendet werden.
- Seitlich, wahlweise links oder rechts, befindet sich die Kabelzuführung ⑨ zum elektrischen Anschlussraum. Die jeweils nicht benutzte Öffnung ist durch einen Blindstopfen ③ verschlossen.
- Auf der Rückseite des Gehäuses ist der Schutzleiteranschluss ⑫ angeordnet.
- Wenn Sie den Deckel ⑪ abschrauben, wird der elektrische Anschlussraum ⑩ für Hilfsenergie und Schirm zugänglich.

3.4 Aufbau Typschild und Zulassungsschild

- Unter dem Elektronikgehäuse befindet sich die Messzelle mit ihren Druckkappen, an denen die Prozessanschlüsse ⑧ vorhanden sind. Durch das modulare Aufbaukonzept des Druckmessumformers lassen sich Messzelle, Applikationselektronik, Tastenbaugruppe, Anschlussboard und das optional verfügbare Display bei Bedarf austauschen.
- Auf der Oberseite des Gehäuses sehen Sie die mit Kreuzschlitzschrauben gesicherte Abdeckung ④, unter der sich 3 Tasten zur Vor-Ort-Bedienung befinden.

# <span id="page-18-0"></span>3.4 Aufbau Typschild und Zulassungsschild

#### Aufbau Typschild

Seitlich am Gehäuse befindet sich das Typschild mit der Bestellnummer und weiteren wichtigen Angaben, wie Konstruktionsdetails und technischen Daten.

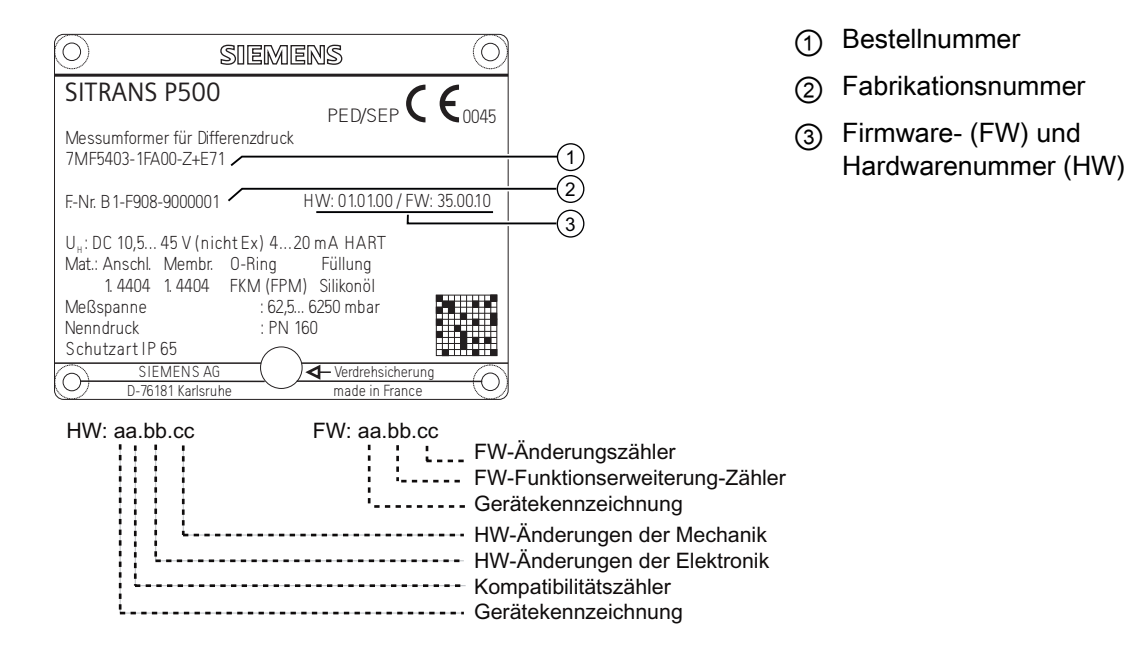

Beispiel für Typschild

3.4 Aufbau Typschild und Zulassungsschild

#### Aufbau Zulassungsschild

Gegenüber des Typschildes befindet sich das Zulassungsschild. Bei einer Ex-Ausführung des Messumformers sind auch die Informationen zum entsprechenden Zertifikat aufgelistet.

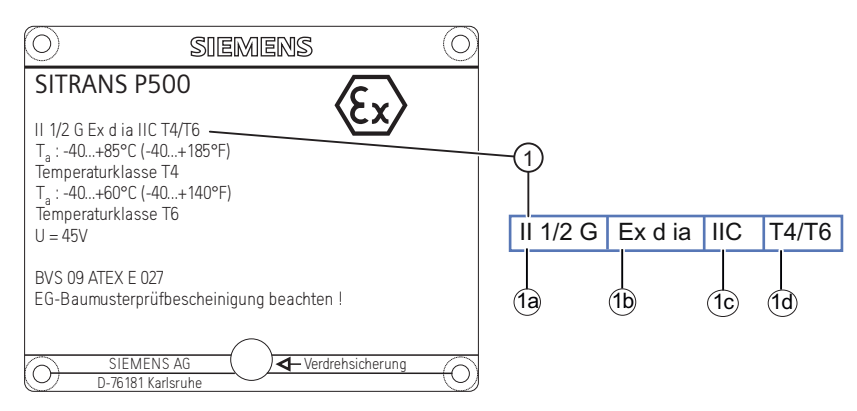

Bild 3-3 Beispiel für Zulassungsschild

- ① Kenndaten für den explosionsgefährdeten Bereich
- ①a Kategorie für den Einsatzbereich
- ①b Zündschutzart
- ①c Gruppe (Gas, Staub)
- ①d Maximale Oberflächentemperatur (Temperaturklasse)

# <span id="page-20-0"></span>3.5 Arbeitsweise

#### <span id="page-20-1"></span>3.5.1 Arbeitsweise der Elektronik

#### Beschreibung

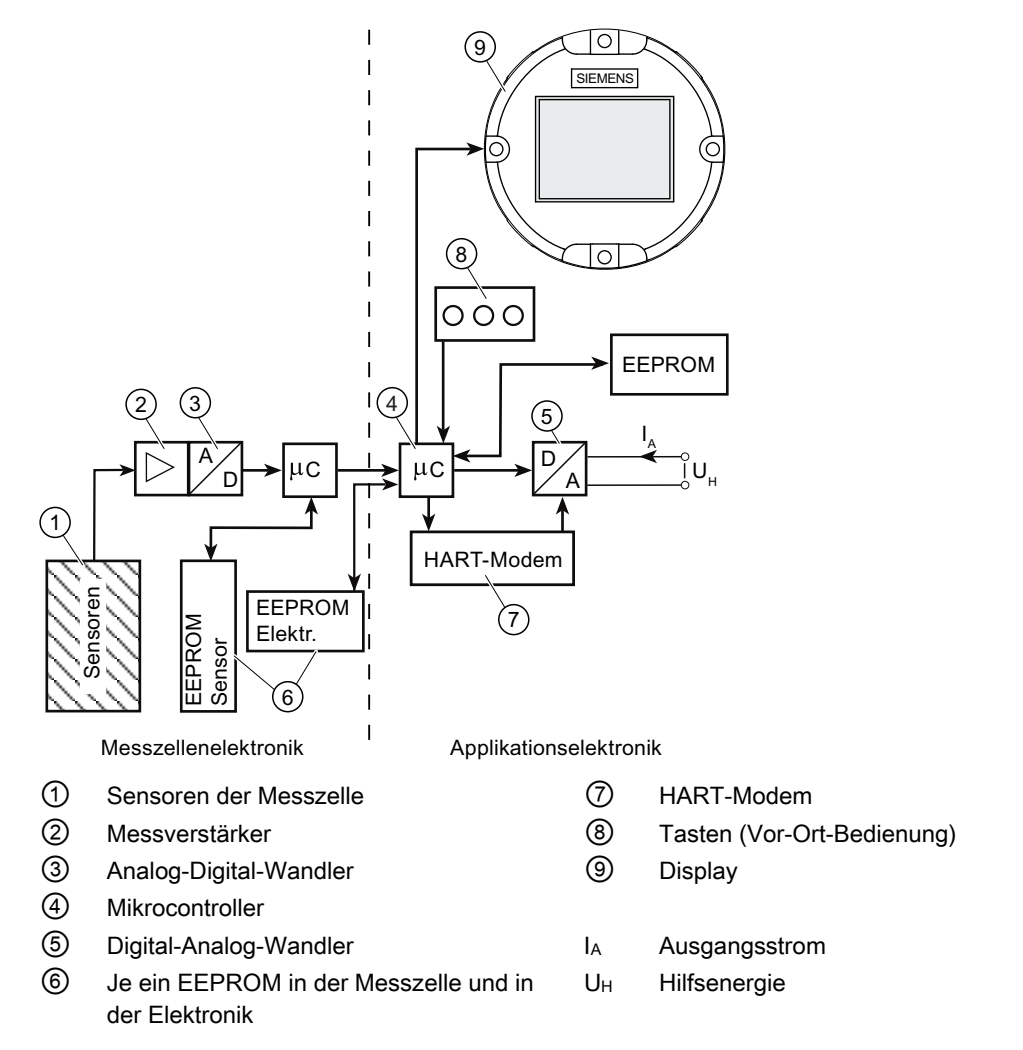

Bild 3-4 Arbeitsweise der Elektronik mit HART-Kommunikation vereinfacht dargestellt

#### Funktion

- **•** Der Eingangsdruck wird vom Sensor  $\textcircled{1}$  in ein elektrisches Signal umgewandelt.
- Dieses Signal wird vom Messverstärker ② verstärkt und in einem Analog-Digital-Wandler ③ umgewandelt.

#### 3.5 Arbeitsweise

- Das digitale Signal wird in einem Mikrocontroller ④ ausgewertet und bezüglich Linearität und Temperaturverhalten korrigiert.
- Danach wird es in einem Digital-Analog-Wandler ⑤ in den Ausgangsstrom von 4 bis 20 mA umgewandelt. Eine Diodenschaltung realisiert einen Verpolungsschutz.
- Die messzellenspezifischen Daten, die Elektronikdaten und die Parametrierungsdaten sind in zwei EEPROM ⑥ hinterlegt. Das eine EEPROM ist in der Messzelle, das andere in der Elektronik verbaut.

#### Bedienung

- Über die Tasten ⑧ können Sie navigieren und verschiedene Parameter einstellen.
- Wenn Sie ein Gerät mit Display ⑨ besitzen, können Sie die Parametereinstellungen vor Ort vornehmen sowie Meldungen des Geräts visuell verfolgen.
- Weitere Einstellungen können Sie mit einem Computer über ein HART-Modem  $\oslash$ vornehmen.

#### <span id="page-21-0"></span>3.5.2 Arbeitsweise der Messzelle

#### VORSICHT

#### Austritt von giftigen und heißen Medien

Wenn das Messsignal wegen Sensorbruchs ausfällt, kann auch die Trennmembrane und damit das Überlastsystem zerstört sein. Bei Geräten mit zerstörter Trennmembran tritt im schlimmsten Fall Prozessmedium auf der mit Referenzdruck belüfteten Seite aus.

Sperren Sie bei einem Sensorbruch die Leitungen zum Gerät ab bzw. schalten Sie die Leitungen drucklos.

Die zu messende Prozessgröße heißt in den folgenden Abschnitten allgemein Eingangsdruck.

#### Übersicht

Folgende Arbeitsweisen werden beschrieben:

- Differenzdruck und Durchfluss
- Füllstand

Folgende Prozessanschlüsse sind z. B. verfügbar:

- $\bullet$   $\frac{1}{4}$  18 NPT
- Flanschanschluss nach EN 61518

#### <span id="page-22-0"></span>3.5.2.1 Messzelle für Differenzdruck und Durchfluss

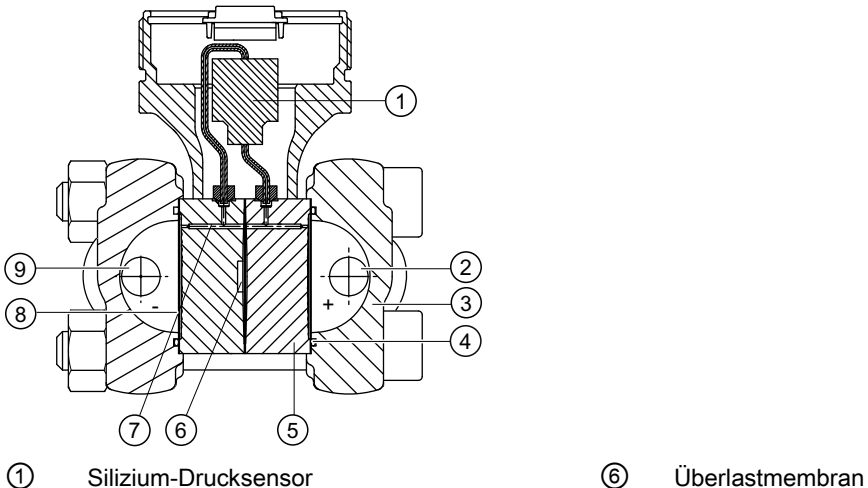

- 
- ② Eingangsdruck P+ ⑦ Füllflüssigkeit
- ③ Druckkappe mit Prozessanschluss ⑧ Trennmembran
- 
- ⑤ Messzellenkörper
- 
- ④ O-Ring ⑨ Eingangsdruck P-
- Bild 3-5 Funktionsplan Messzelle für Differenzdruck und Durchfluss
- Der Differenzdruck wird über die Trennmembranen ⑧ und die Füllflüssigkeit ⑦ auf den Silizium-Drucksensor ① übertragen.
- Beim Überschreiten der Messgrenzen wird die Trennmembranen ⑧ so weit ausgelenkt, bis sie sich an den Messzellenkörper ⑤ anlegt. Dies schützt den Silizium-Drucksensor ① vor Überlast.
- Durch den Differenzdruck wird die Messmembran des Silizium-Drucksensors ausgelenkt. Die Auslenkung ändert den Widerstandswert der vier in die Messmembran dotierten Piezowiderstände in Brückenschaltung.
- Die Widerstandsänderung bewirkt eine dem Differenzdruck proportionale Brückenausgangsspannung.

3.5 Arbeitsweise

#### <span id="page-23-0"></span>3.5.2.2 Messzelle für Füllstand

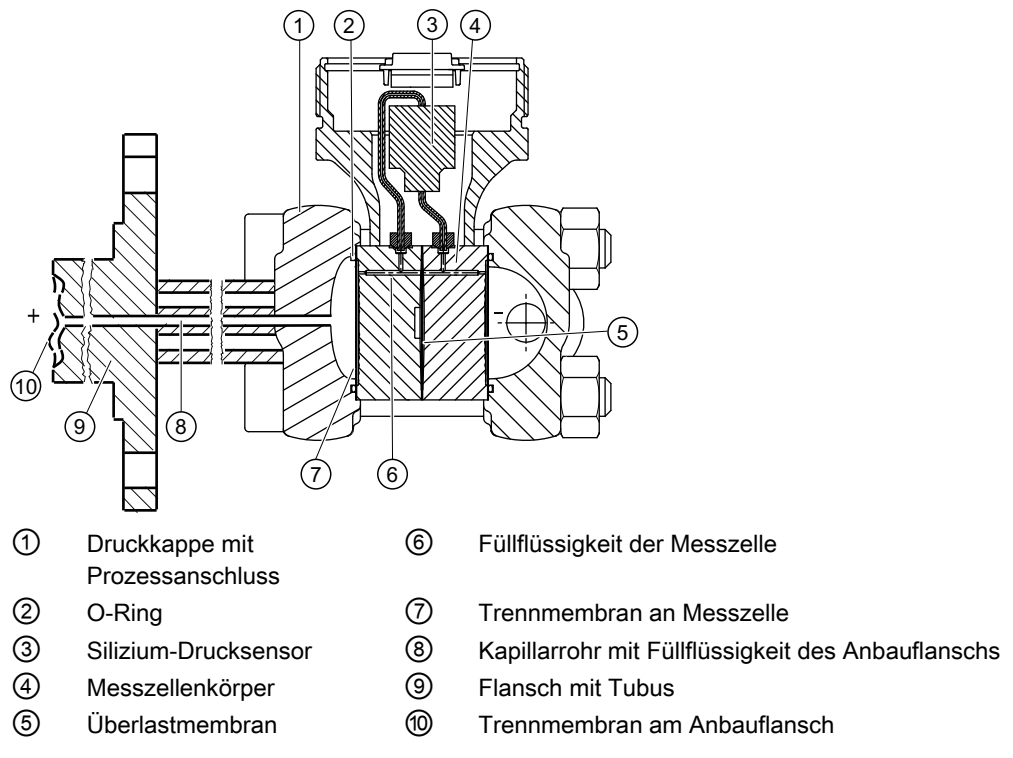

Bild 3-6 Funktionsplan Messzelle für Füllstand

- Der Eingangsdruck (hydrostatischer Druck) wirkt über die Trennmembran am Anbauflansch ⑩ hydraulisch auf die Messzelle.
- Der an der Messzelle anstehende Differenzdruck wird über die Füllflüssigkeit ⑥ auf den Silizium-Drucksensor ③ übertragen.
- Beim Überschreiten der Messgrenzen wird die Trennmembran an der Messzelle  $\oslash$  so weit ausgelenkt, bis sie sich an den Messzellenkörper ④ anlegt. Dies schützt den Silizium-Drucksensor ③ vor Überlast.
- Durch den Differenzdruck wird die Messmembran des Silizium-Drucksensors ausgelenkt. Die Auslenkung ändert den Widerstandswert der vier in die Messmembran dotierten Piezowiderstände in Brückenschaltung.
- Die Widerstandsänderung bewirkt eine dem Differenzdruck proportionale Brückenausgangsspannung.

#### <span id="page-24-0"></span>3.5.3 Druckmittler

#### Produktbeschreibung

- Ein Druckmittler-Messsystem besteht aus folgenden Komponenten:
	- Druckmittler;
	- Übertragungsleitung, z. B. Kapillarleitung;
	- Messgerät.

#### **ACHTUNG**

#### Fehlfunktion des Druckmittler-Messsystems

Wenn Sie die Komponenten des Druckmittler-Messsystems trennen, führt dies zu Fehlfunktionen des Systems.

Trennen Sie die Komponenten auf keinen Fall.

- Das Messsystem arbeitet zur Druckübertragung auf hydraulischer Basis.
- Besonders empfindliche Bauteile im Druckmittler-Messsystem sind die Kapillarleitung und die Druckmittler-Membran. Die Materialstärke der Druckmittler-Membran beträgt nur ∼ 0,1 mm.
- Geringste Undichtigkeiten im Übertragungssystem führen zum Verlust von Übertragungsflüssigkeit.
- Durch den Verlust von Übertragungsflüssigkeit ergeben sich Messungenauigkeiten oder der Ausfall des Messsystems.
- Um Undichtigkeiten und Messfehler zu vermeiden, beachten Sie neben den Sicherheitshinweisen die Montage- und Wartungshinweise.

# <span id="page-25-0"></span>3.6 SIMATIC PDM

SIMATIC PDM ist ein Softwarepaket zur Projektierung, Parametrierung, Inbetriebnahme, Diagnose und Wartung dieses Geräts und anderer Prozessgeräte.

SIMATIC PDM bietet eine einfache Beobachtung der Prozesswerte, Alarme und Zustandsinformationen des Messumformers.

Mit SIMATIC PDM können Sie Prozessgerätedaten:

- Anzeigen
- Einstellen
- Ändern
- Abspeichern
- Diagnostizieren
- Auf Plausibilität prüfen
- Verwalten
- Simulieren

# <span id="page-26-1"></span><span id="page-26-0"></span>Montieren 2008 besteht das der den anderen 2008 besteht das der der antale der den antale der der der antale d<br>Eine der antale der antale der antale der antale der antale der antale der antale der antale der antale der an

# <span id="page-26-2"></span>4.1 Sicherheitshinweise zur Montage

Sie können den Messumformer für verschiedene Einsatzgebiete montieren.

Je nach Einsatzgebiet und Anlagenkonfiguration gibt es Unterschiede bei der Montage.

#### Für alle Geräte

WARNUNG

#### Zerstörung des Geräts

Wenn äußere Lasten auf das Gerät einwirken, kann dies zur Zerstörung des Geräts führen. Im schlimmsten Fall tritt Prozessmedium aus.

Vermeiden Sie daher unbedingt, dass äußere Lasten auf das Gerät einwirken.

# WARNUNG

#### Schutz vor falscher Verwendung des Messgeräts

Stellen Sie sicher, dass die ausgewählten Werkstoffe der medienberührten Teile des Messgeräts für die verwendeten Prozessmedien geeignet sind, um so die Sicherheit von Personal und Gerät sicherzustellen.

Setzen Sie das Gerät nur in den auf dem Typschild angegebenen Messspanne für Druck, Überlastdruckgrenzen und Spannungsgrenzen ein. Heiße und giftige Medien können sonst austreten und Sie verletzen.

### VORSICHT

#### Verbrennungsgefahr

Bauen Sie bei Oberflächentemperaturen > 70 °C einen zusätzlichen Berührungsschutz an.

Der Berührungsschutz muss so gestaltet sein, dass die maximal zulässige Umgebungstemperatur am Gerät nicht überschritten wird.

Die zulässigen Umgebungstemperaturen für das Gerät entnehmen Sie den technischen Daten bzw. dem Typschild.

4.1 Sicherheitshinweise zur Montage

#### VORSICHT

#### Verletzungsgefahr

Montieren Sie das Gerät so, dass die Selbstentleerung gewährleistet ist und damit das gesamte Prozessmedium abläuft, sonst können Reste der Prozessmedien Schäden verursachen.

Montieren Sie das Gerät z. B. nicht unter, sondern seitlich an einen Tank.

#### VORSICHT

Durch unsachgemäße Montage oder Veränderung kann das Gerät beschädigt werden und dadurch die Zulassung verlieren.

Verändern Sie das Gerät nicht, verwenden Sie insbesondere für den Kabelanschluss Kabeleinführungen, die für die entsprechende Zulassung zertifiziert sind.

#### ACHTUNG

Ein Öffnen des elektrischen Anschlussraums ist nur zur Montage, zum elektrischen Anschluss oder zur Wartung zulässig.

#### ACHTUNG

Bei geöffnetem, bzw. nicht vollständig verschlossenem Gerät ist die in den technischen Daten angegebene Schutzart nicht mehr gewährleistet.

Montieren Sie das Gerät wie vorgeschrieben, denn nur bei einwandfrei montiertem Gerät sind die Eigenschaften der Schutzart gewährleistet.

#### Ex-Schutz allgemein

#### WARNUNG

#### Einsatz

Sie dürfen dieses Gerät nur dann in brennbarer und/oder explosionsgefährdeter Umgebung einsetzen, wenn es dafür entsprechend gekennzeichnet ist.

#### Ex-Schutz gesonderte

#### WARNUNG

#### Flammendurchschlagsstrecken

Alle Flammendurchschlagsstrecken müssen nach der Installation einen Abstand von mindestens 30 mm zu festen Teilen haben, die nicht Bestandteil des Betriebsmittels sind. Anderenfalls ist die Sicherheit des druckfesten Betriebsmittels nicht gewährleistet.

4.1 Sicherheitshinweise zur Montage

### WARNUNG

#### Für den Betrieb an Zone 0

Der Messumformer entspricht der Kategorie 1/2 und darf an Zone 0 montiert werden.

Die EG-Baumusterprüfbescheinigung gilt für den Einbau des Geräts in die Wandung von Behältern und Rohrleitungen, in welchen explosionsfähige Gas/Luft- oder Dampf/Luft-Gemische nur unter atmosphärischen Bedingungen auftreten; für Druck: 0,8 bis 1,1 bar (11.6 bis 19.9 psi); Temperatur: -20 bis +60 °C (-4 bis 140 °F)

Der zulässige Bereich der Umgebungstemperatur des Messumformers beträgt: siehe Typschild oder Technische Daten.

Der Betreiber darf das Gerät unter nicht atmosphärischen Bedingungen auch außerhalb der in der EG-Baumusterprüfbescheinigung (bzw. der in seinem Land gültigen Prüfbescheinigung) angegebenen Grenzen eigenverantwortlich einsetzen, wenn den Einsatzbedingungen entsprechend (explosionsfähiges Gemisch) gegebenenfalls zusätzliche Sicherheitsmaßnahmen getroffen worden sind.

Halten Sie die in den allgemeinen technischen Daten angegebenen Grenzwerte auf jeden Fall ein.

Die Installation muss ausreichend dicht sein (IP67 nach EN 60529). Für die Schutzart IP67 eignet sich z. B. ein Gewindeanschluss nach Industrienorm, z. B. DIN oder NPT.

4.2 Hinweise zur Montage

# <span id="page-29-0"></span>4.2 Hinweise zur Montage

#### Hinweis

Schützen Sie den Messumformer vor:

- Direkter Wärmestrahlung
- Schnellen Temperaturschwankungen
- Starker Verschmutzung
- Mechanischer Beschädigung

Die Einbaustelle soll folgendermaßen beschaffen sein:

- gut zugänglich
- möglichst nahe der Messstelle
- erschütterungsfrei
- innerhalb der erlaubten Umgebungstemperaturwerte

#### Hinweis

#### Lagefehlerkorrektur durchführen

Führen Sie nach der Montage eines Messumformers eine Lagefehlerkorrektur durch, um eine möglicherweise entstandene einbaubedingte Nullpunktverschiebung zu kompensieren. Siehe ["1.1.4 Lagefehlerkorrektur"](#page-61-0) (Seite [60\)](#page-61-0)

#### Hinweis

#### Nullpunktverschiebung

Die aus der Einbaulage resultierende Nullpunktverschiebung finden Sie in den Technischen Daten.

Siehe [Messgenauigkeit](#page-187-0) (Seite [186](#page-187-0)) .

# <span id="page-30-0"></span>4.3 Abdichten von Verbindungselementen

- Wahlweise liefert Siemens für die Kabelverschraubung bzw. den Blindstopfen ein metrisches Gewinde M20 x 1,5 oder ein konisches Gewinde 1/2-14 NPT.
- Die metrischen Gewinde sind serienmäßig mit O-Ringen abgedichtet.
- Wenn Sie Flachdichtungen für M20 x 1,5 verwenden, können bei unsachgerechter Montage Dichtungsprobleme auftreten.

#### Hinweise für die Abdichtmethoden:

#### Gewindedichtungsmittel

Für metrische und konische Gewinde

- Verwenden Sie zur Gewindeabdichtung ein geeignetes flüssiges Dichtungsmittel, z. B. Loctite.
- Entfernen Sie alle Reste des Dichtmittels vollständig für ein erneutes Abdichten nach einer Demontage.
- Kontrollieren Sie die Gewinde auf mögliche Beschädigungen und tauschen Sie die beschädigten Teile aus.
- Achten Sie bei der Montage darauf, dass die Kabelverschraubung bzw. der Blindstopfen vollständig eingeschraubt wird.

#### **Teflonband**

Nur für konische Gewinde

- Achten Sie darauf, dass Sie nicht mehr als zwei bis drei Windungen des Teflonbandes aufbringen.
- Wir empfehlen, ein Band von 0,1 mm Dicke zu verwenden. Wenn Sie dickere Bänder verwenden, müssen Sie die Windungszahl reduzieren.
- Zählen Sie die im Eingriff befindlichen Gewindegänge. Stellen Sie sicher, dass sich beim Eindrehen der Kabelverschraubung mit Teflonband die Gesamtzahl nicht um mehr als einen Gewindegang reduziert hat.

#### Flachdichtung

Nur für metrische Gewinde

- Achten Sie darauf, dass die Flachdichtung eine maximale Dicke von einer Gewindesteigung hat. Bei M20 x 1,5 hat z. B. die Flachdichtung eine maximale Dicke von 1,5 mm (0.06").
- Zählen Sie die im Eingriff befindlichen Gewindegänge. Stellen Sie sicher, dass sich beim Eindrehen der Kabelverschraubung mit Flachdichtung die Gesamtzahl nicht um mehr als einen Gewindegang reduziert hat.

4.4 Montage (außer Füllstand)

# <span id="page-31-0"></span>4.4 Montage (außer Füllstand)

#### <span id="page-31-1"></span>4.4.1 Hinweise zur Montage (außer Füllstand)

#### Voraussetzungen

#### ACHTUNG

Vergleichen Sie die gewünschten Betriebsdaten mit den Daten auf dem Typschild.

#### Hinweis

Schützen Sie den Messumformer vor:

- Direkter Wärmestrahlung
- Schnellen Temperaturschwankungen
- Starker Verschmutzung
- Mechanischer Beschädigung

Die Einbaustelle soll folgendermaßen beschaffen sein:

- gut zugänglich
- möglichst nahe der Messstelle
- erschütterungsfrei
- innerhalb der erlaubten Umgebungstemperaturwerte

#### Montageanordnung

Der Messumformer kann grundsätzlich oberhalb oder unterhalb der Druckentnahmestelle angeordnet werden. Die empfohlene Anordnung hängt vom Aggregatszustand des Mediums ab.

#### Montageanordnung bei Gasen

Installieren Sie den Messumformer oberhalb der Druckentnahmestelle.

Verlegen Sie die Druckleitung mit stetigem Gefälle zur Druckentnahmestelle, damit entstehendes Kondensat in die Hauptleitung ablaufen kann und der Messwert nicht verfälscht wird.

#### Montageanordnung bei Dampf oder Flüssigkeit

Installieren Sie den Messumformer unterhalb der Druckentnahmestelle.

Verlegen Sie die Druckleitung mit stetiger Steigung zur Druckentnahmestelle, damit Gaseinschlüsse in die Hauptleitung entweichen können.

#### <span id="page-32-0"></span>4.4.2 Montieren

#### Befestigung ohne Montagewinkel

Sie können den Messumformer direkt an den beiden Druckkappen befestigen.

#### Befestigung mit Montagewinkel

Sie können den Montagewinkel mit einem Rohrbügel an einem waagrecht oder senkrecht verlaufenden Montagerohr, Ø 50 mm (2 ") befestigen. Alternativ können Sie den Montagewinkel auch an der Wand befestigen.

Der Messumformer wird mit vier beiliegenden Schrauben am Montagewinkel befestigt.

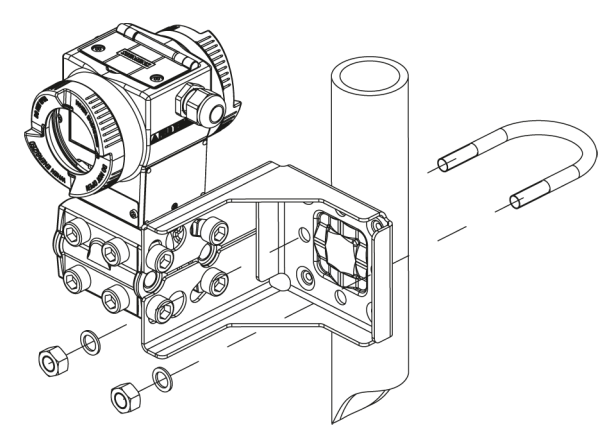

Bild 4-1 Befestigung des Messumformers mit Montagewinkel für waagrechte Wirkdruckleitungen

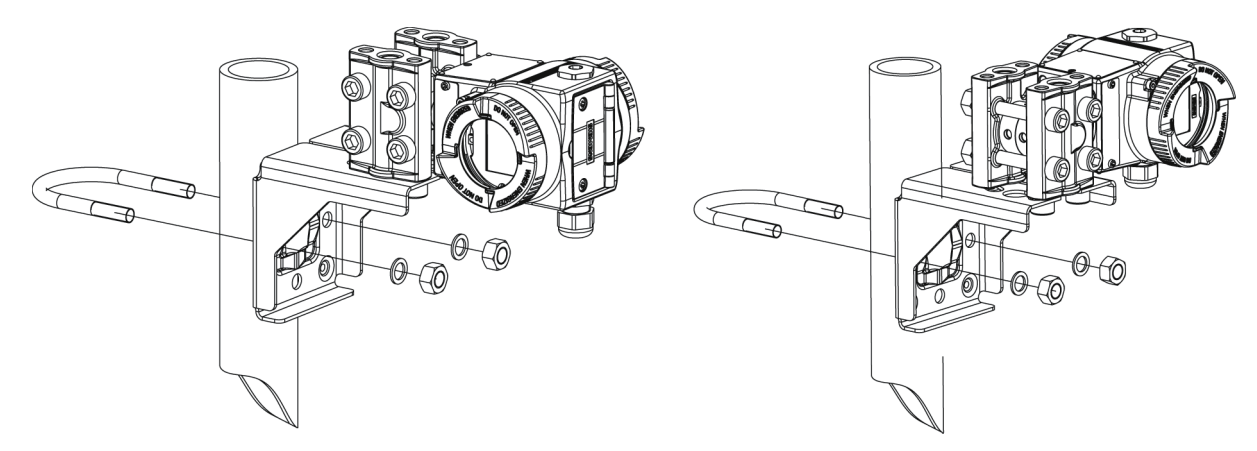

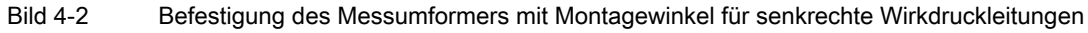

4.5 Montage "Füllstand"

# <span id="page-33-0"></span>4.5 Montage "Füllstand"

#### <span id="page-33-1"></span>4.5.1 Hinweise zur Montage für Füllstand

#### Voraussetzungen

#### ACHTUNG

Vergleichen Sie die gewünschten Betriebsdaten mit den Daten auf dem Typschild.

#### Hinweis

Schützen Sie den Messumformer vor:

- Direkter Wärmestrahlung
- Schnellen Temperaturschwankungen
- Starker Verschmutzung
- Mechanischer Beschädigung

#### Hinweis

Wählen Sie die Höhe des Anbauflanschs so, dass der Druckmessumformer immer unter der niedrigst zu messenden Füllhöhe montiert ist.

Die Einbaustelle muss folgendermaßen beschaffen sein:

- gut zugänglich
- der Messstelle so nahe wie möglich
- erschütterungsfrei
- innerhalb der erlaubten Umgebungstemperaturwerte

#### <span id="page-33-2"></span>4.5.2 Montieren für Füllstand

#### Hinweis

Für die Montage benötigen Sie Dichtungen. Die Dichtungen müssen kompatibel mit dem zu messenden Medium sein.

Dichtungen gehören nicht zum Lieferumfang.

#### Vorgehensweise

Um den Messumformer für Füllstand zu montieren, gehen Sie folgendermaßen vor:

1. Legen Sie die Dichtung am Gegenflansch des Behälters an.

Achten Sie darauf, dass die Dichtung zentrisch liegt und dass sie an keiner Stelle die Beweglichkeit der Trennmembran des Flansches einschränkt, da sonst die Dichtigkeit des Prozessanschlusses nicht gewährleistet ist.

- 2. Schrauben Sie den Flansch des Messumformers an.
- 3. Beachten Sie die Einbaulage.

#### <span id="page-34-0"></span>4.5.3 Anschluss der Minusdruckleitung

#### <span id="page-34-1"></span>4.5.3.1 Messung am offenen Behälter

Bei Messung am offenen Behälter ist kein Anschluss der Minusleitung notwendig, da die Minusseite mit der Atmosphäre verbunden ist.

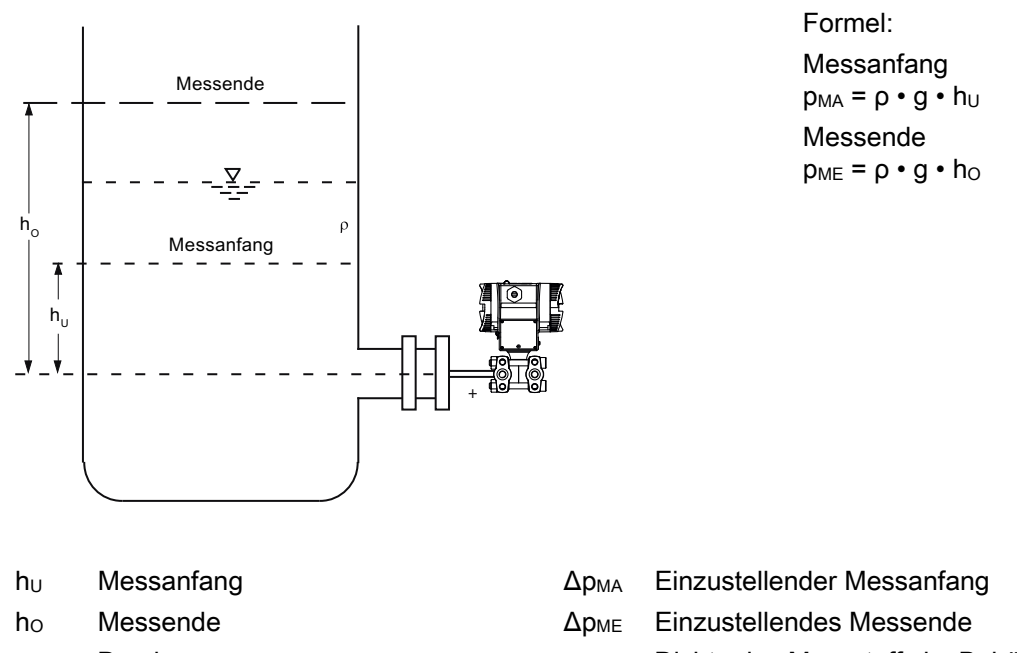

Messanordnung am offenen Behälter

- p Druck ρ Dichte des Messstoffs im Behälter
	- g Erdbeschleunigung

#### Montieren

4.5 Montage "Füllstand"

#### <span id="page-35-0"></span>4.5.3.2 Messung am geschlossenen Behälter

Bei Messung am geschlossenen Behälter ohne oder mit nur geringer Kondensatbildung bleibt die Minusdruckleitung ungefüllt.

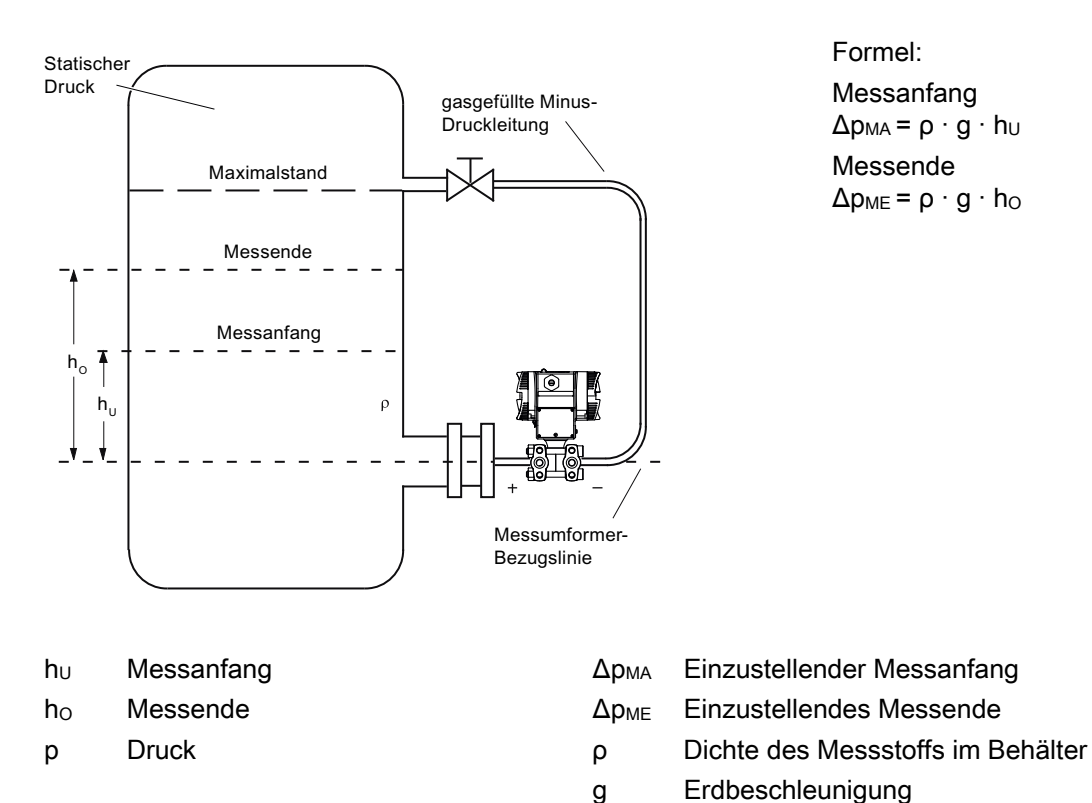

Messanordnung am geschlossenen Behälter: keine oder nur geringe Kondensatabscheidung

Bei Messung am geschlossenen Behälter mit starker Kondensatbildung muss die Minusdruckleitung gefüllt (meist mit dem Messstoffkondensat) und ein Abgleichgefäß eingebaut sein.

Bei Messung am offenen Behälter ist kein Anschluss der Minusleitung notwendig, da die Minusseite mit der Atmosphäre verbunden ist.
# 4.5.3.3 Messung am geschlossenen Behälter mit starker Kondensatbildung

Bei Messung am geschlossenen Behälter mit starker Kondensatbildung muss die Minusdruckleitung gefüllt (meist mit dem Messstoffkondensat) und ein Abgleichgefäß eingebaut sein. Sie können das Gerät z. B. durch den Zweifach-Ventilblock 7MF9411-5AA absperren.

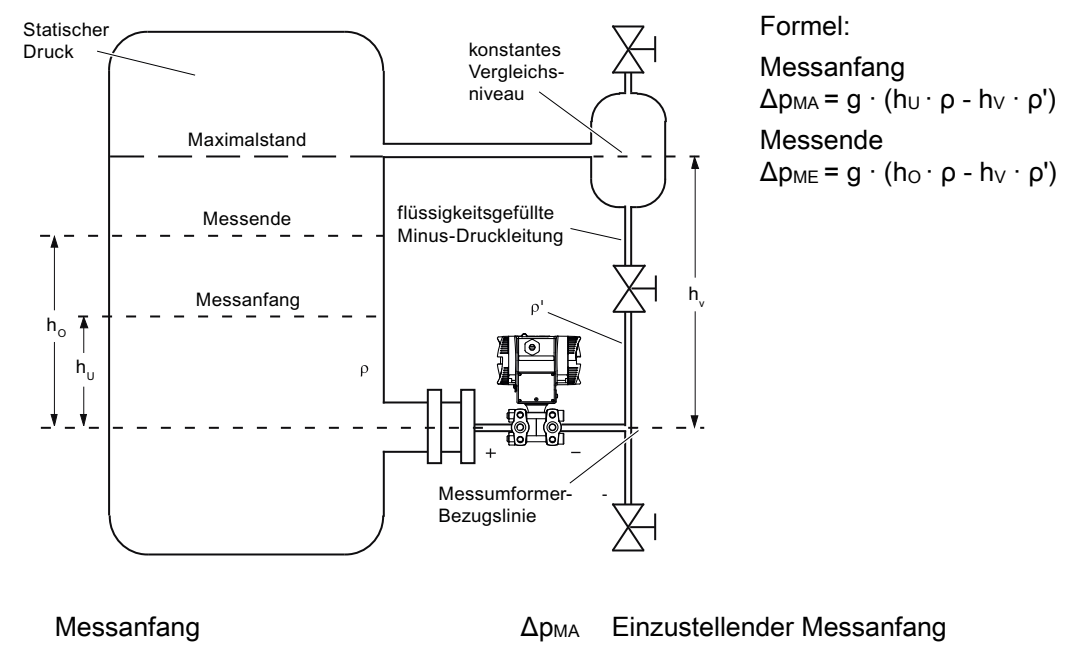

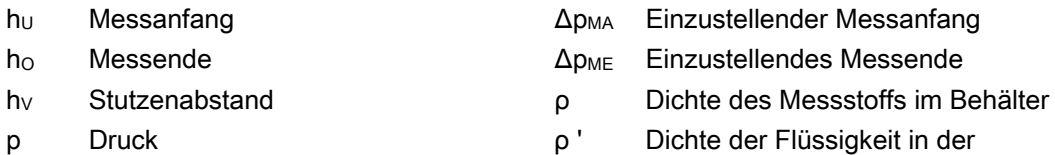

Minusdruckleitung entspricht der dort herrschenden Temperatur.

g Erdbeschleunigung

Messanordnung am geschlossenen Behälter: starke Kondensatbildung

Der Prozessanschluss auf der Minusseite ist ein Innengewinde 1/4-18 NPT.

Stellen Sie die Leitung für den Minusdruck z. B. aus nahtlosem Stahlrohr 12 mm x 1,5 mm her.

4.6 Montage "Druckmittler"

# 4.6 Montage "Druckmittler"

# 4.6.1 Montage für Druckmittler

#### Allgemeine Montagehinweise

- Lassen Sie das Messsystem bis zur Montage in der Werksverpackung, um es vor mechanischen Beschädigungen zu schützen.
- Bei der Entnahme aus der Werksverpackung und der Montage: Achten Sie darauf, Beschädigungen und mechanische Verformungen der Membrane zu verhindern.
- Lösen Sie niemals versiegelte Füllschrauben am Druckmittler bzw. am Messgerät.
- Die Druckmittler-Membrane nicht beschädigen: Kratzer auf der Druckmittler-Membrane, z. B. von scharfkantigen Gegenständen, sind Hauptangriffstellen für Korrosion.
- Wählen Sie zur Abdichtung geeignete Dichtungen aus.
- Verwenden Sie zum Anflanschen eine Dichtung mit genügend großem Innendurchmesser. Legen Sie die Dichtung zentrisch ein; Berührungen der Membran führen zu Messabweichungen.
- Bei Einsatz von Weichstoff- bzw. PTFE-Dichtungen: Beachten Sie Vorschriften des Dichtungsherstellers, insbesondere hinsichtlich Anzugsmoment und Setzzyklen.
- Zur Montage müssen entsprechend der Fittings- und Flanschnormen geeignete Befestigungsteile, wie Schrauben und Muttern, verwendet werden.
- Übermäßiges Anziehen der Verschraubung am Prozessanschluss kann dazu führen, dass der Nullpunkt am Druckmessumformer verschoben wird.

#### Hinweis

#### Inbetriebnahme

Ist ein Absperrventil vorhanden, dann öffnen Sie bei der Inbetriebnahme langsam das Absperrventil, zur Vermeidung von Druckstößen.

#### Hinweis

#### Zulässige Umgebungs- u. Betriebstemperaturen

Bringen Sie das Druckmessgerät so an, dass die zulässigen Umgebungs- und Messstoff-Temperaturgrenzen, auch unter Berücksichtigung des Einflusses von Konvektion und Wärmestrahlung, weder unter- noch überschritten werden.

- Beachten Sie den Temperatureinfluss auf die Messgenauigkeit.
- Beachten Sie bei der Auswahl der Druckmittler die Druck-Temperatur-Festigkeit der Fittings- und Flanschbauteile durch die Wahl des Werkstoffs und der Druckstufe. Die auf dem Druckmittler angegebene Druckstufe gilt für Referenzbedingungen gemäß IEC 60770.
- Entnehmen Sie den maximal zulässigen Druck bei höheren Temperaturen der Norm, die auf dem Druckmittler angegeben ist.

#### Einsatz von Druckmittlern mit Druckmessgeräten für explosionsgefährdete Bereiche:

- Bei Verwendung von Druckmittler mit Druckmessumformern für explosionsgefährdete Bereiche dürfen die zulässigen Grenzen der Umgebungstemperaturen für den Messumformer nicht überschritten werden. Auch heiße Oberflächen an der Kühlstrecke (Kapillare oder Kühlelement) können eine mögliche Zündquelle darstellen. Ergreifen Sie entsprechende Maßnahmen.
- Bei Anbau von Druckmittlern mit Flammensperre wird die zulässige Umgebungstemperatur vom angebauten Druckmessgerät bestimmt. Bei anstehender explosionsfähiger Atmosphäre darf die Temperatur um die Flammendurchschlagsperre +60 °C nicht überschreiten.

# 4.6.2 Montage für Druckmittler mit Kapillarleitung

#### Hinweise

- Die Kapillarleitung darf die Messanordnung nicht tragen.
- Kapillarleitungen nicht knicken; Leckagegefahr bzw. Gefahr der wesentlichen Erhöhung der Einstellzeit des Messsystems.
- Wegen Knick- bzw. Bruchgefahr insbesondere an den Verbindungsstellen Kapillarleitung-Druckmittler und Kapillarleitung-Messgerät auf mechanische Überlastung achten.
- Wickeln Sie überschüssige Kapillarleitungen mit einem Radius von mindestens 150 mm auf.
- Kapillarleitung schwingungsfrei befestigen.
- Zulässige Höhenunterschiede:
	- Beachten Sie bei Montage des Druckmessgeräts oberhalb der Messstelle Folgendes: Der maximale Höhenunterschied bei Druckmittler-Messsystemen mit Silikon-, Glyzerin- oder Paraffinölfüllung von  $H_{1max} = 7$  m darf nicht überschritten werden.
	- Wenn Halocarbonöl als Füllflüssigkeit eingesetzt wird, ist dieser maximale Höhenunterschied  $H_{1max} = 4$  m, siehe hierzu Montageart G.

Wenn bei der Messung negativer Überdruck auftritt, verringern Sie den zulässigen Höhenunterschied entsprechend.

Montieren

4.6 Montage "Druckmittler"

# Montageart für Differenzdruck- und Durchflussmessungen

# Montageart D

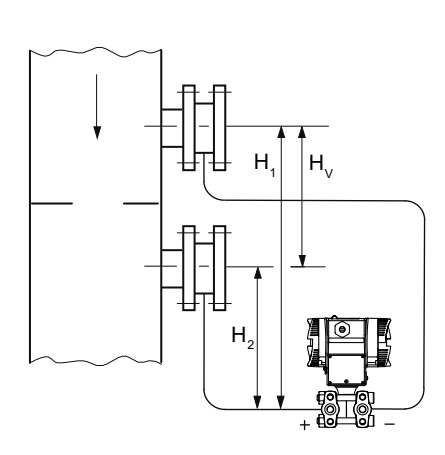

Messanfang: pMA = pAnfang - ρÖl \* g \* HV Messende:  $p_{ME} = p_{Ende} - p_{OH} * g * H_V$ 

#### Legende

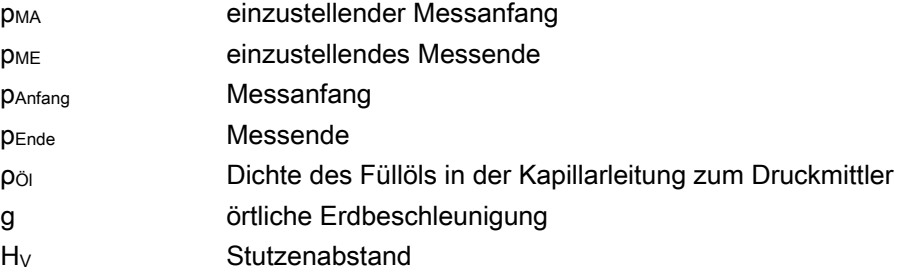

# Montagearten für Füllstandmessungen (geschlossene Behälter)

#### Montageart E

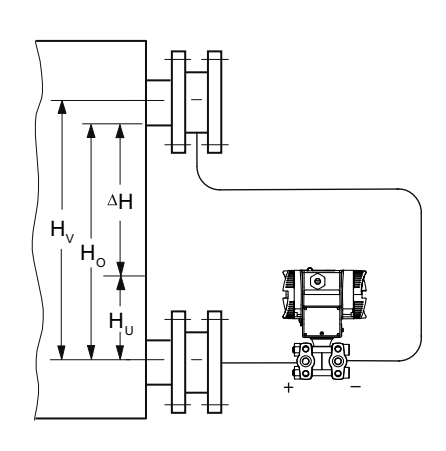

Messanfang: pMA = ρFL \* g \* HU - ρÖl \* g \* HV Messende: pME = ρFL \* g \* HU - ρÖl \* g \* HV

# Legende

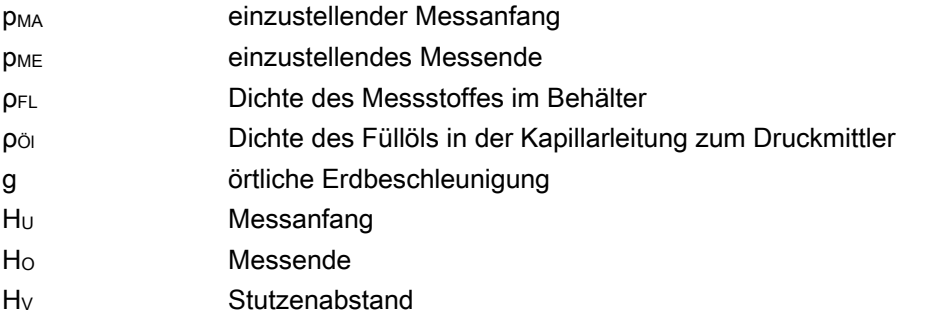

#### Montageart G

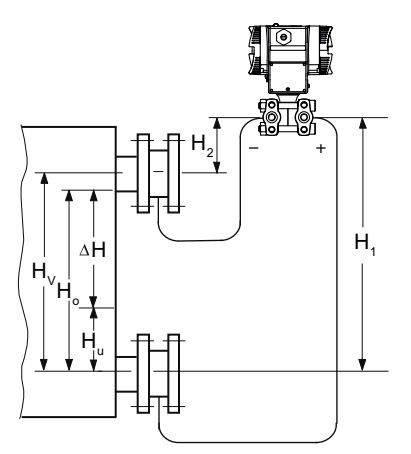

Druckmessumformer für Differenzdruck oberhalb der oberen Messstelle, kein Vakuum

H1 ≤ 7 m(23 ft), bei Füllflüssigkeit Halocarbonöl jedoch nur H1  $\leq$  4 m (13.1 ft) Messanfang: pMA = ρFL \* g \* HU - ρÖl \* g \* HV Messende:

pME = ρFL \* g \* HO - ρÖl \* g \* HV

4.6 Montage "Druckmittler"

## Montageart H

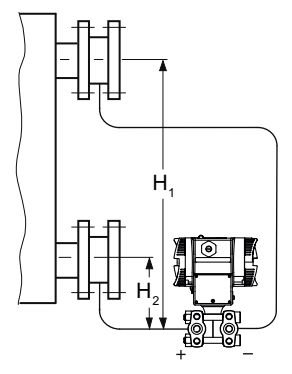

Messanfang: pMA = ρFL \* g \* HU - ρÖl \* g \* HV Messende: pME = ρFL \* g \* HO - ρÖl \* g \* HV

Unterhalb der unteren Messstelle

#### Montageart J

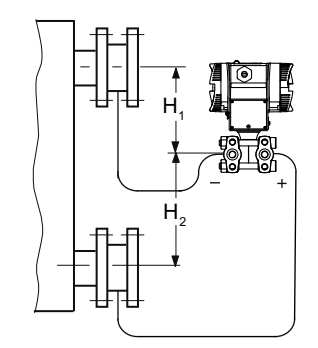

H2 ≤ 7 m(23 ft), bei Füllflüssigkeit Halocarbonöl jedoch nur H1  $\leq$  4 m (13.1 ft) Messanfang: pMA = ρFL \* g \* HU - ρÖl \* g \* HV Messende: pME = ρFL \* g \* HO - ρÖl \* g \* HV

Zwischen den Messstellen, kein Vakuum

#### Legende

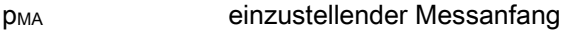

- p<sub>ME</sub> einzustellendes Messende
- ρFL Dichte des Messstoffes im Behälter
- ρÖl Dichte des Füllöls in der Kapillarleitung zum Druckmittler
- g örtliche Erdbeschleunigung
- H<sub>U</sub> Messanfang
- H<sub>o</sub> Messende
- H<sub>V</sub> Stutzenabstand

Montieren

4.7 Messzelle gegenüber Gehäuse verdrehen

# 4.7 Messzelle gegenüber Gehäuse verdrehen

Sie haben die Möglichkeit das Druckmessumformer-Gehäuse gegenüber der Messzelle um ungefähr 370° zu verdrehen.

Das Verdrehen erleichtert die Bedienung des Druckmessumformers z. B. bei einer verwinkelten Einbau-Umgebung. So bleiben die Tasten und der Stromanschluss weiterhin bedienbar.

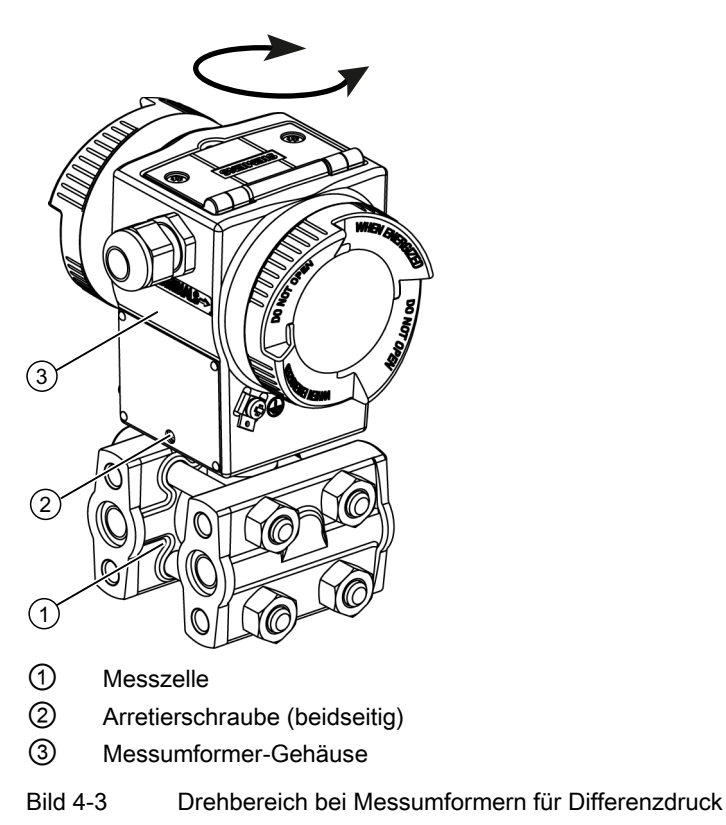

## Vorgehensweise Verdrehen

# VORSICHT

## Geräteschaden

Vermeiden Sie eine Gerätebeschädigung, indem Sie den Messumformer nicht über die Endanschläge hinaus verdrehen.

- 1. Lösen Sie beide Arretierschrauben ② (Innensechskantschraube 2,5 mm).
- 2. Drehen Sie das Messumformer-Gehäuse ③ gegenüber der Messzelle ①.
- 3. Ziehen Sie beide Arretierschrauben ② an (Drehmoment: 3,4 bis 3,6 Nm).

4.8 Display drehen

# 4.8 Display drehen

Das Display im Elektronikgehäuse lässt sich stufenweise um 90° drehen.

# Vorgehensweise

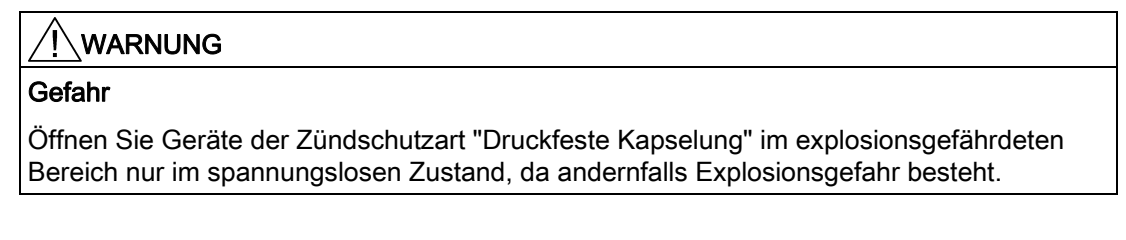

Gehen Sie dabei wie folgt vor:

- 1. Schrauben Sie den Deckel des Elektronikgehäuses ab.
- 2. Lösen Sie die zwei Schrauben an dem Display und ziehen Sie das Display nach vorne ab.
- 3. Das Drehen der Digitalanzeige ist in 90°-Schritten möglich. Bringen Sie das Display in die gewünschte Position.

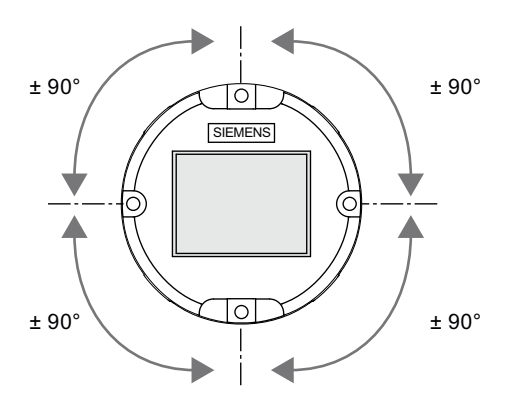

- 4. Stecken Sie das Display auf und befestigen Sie dieses mit den zwei Schrauben.
- 5. Schrauben Sie den Deckel bis zum Anschlag auf.

# Anschließen **5**

# 5.1 Sicherheitshinweise zum Anschluss

# Für alle Geräte

# WARNUNG

Prüfen Sie bei einer benötigten Hilfsenergie, ob die Hilfsenergie mit der auf dem Typschild und mit der für Ihr Land gültigen Prüfbescheinigung übereinstimmt.

#### VORSICHT

#### Falsche Messwerte bei falscher Erdung

Es ist nicht zulässig, das Gerät über den "+" Anschluss zu erden. Es kann zu Fehlfunktionen mit dauerhafter Schädigung des Geräts kommen.

Wenn erforderlich, erden Sie das Gerät über den "-" Anschluss.

## Ex-Schutz allgemein

## WARNUNG

#### Explosionsgefahr

Die Nichtbeachtung von Bestimmungen und Gesetzen bei Anschluss und Montage erhöht die Explosionsgefahr durch unsachgemäße Anwendung.

Zur Vermeidung von Explosionsgefahr sind bei Anschluss und Montage die für Ihr Land gültigen Prüfbescheinigungen, Bestimmungen und Gesetze zu beachten.

Diese sind für explosionsgefährdete Bereiche zum Beispiel:

- IEC 60079-14 (international)
- National Electrical Code (NEC NFPA 70) (USA)
- Canadian Electrical Code (CEC) (Canada)
- EN 60079-14 (früher VDE 0165, T1) (EU)
- Betriebssicherheitsverordnung (Deutschland)

5.1 Sicherheitshinweise zum Anschluss

# WARNUNG

#### Explosionsschutz

Schließen Sie das Gerät am Potenzialausgleich an.

Freie Kabelenden sind im explosionsgefährdeten Bereich nicht zulässig. Schützen Sie die freien Kabelenden durch geeignete Schutzarten, z. B. druckfeste Kapselung Ex "d" oder erhöhte Sicherheit Ex "e".

Beachten Sie, dass bei geschirmten Leitungen in den explosionsgefährdeten Bereich nur eine einseitige Erdung zulässig ist. Verlegen Sie einen Potenzialausgleichsleiter, wenn eine beidseitige Erdung notwendig ist.

# WARNUNG

#### Kabelverschraubungen

Die Kabel müssen auf die Kabelverschraubungen abgestimmt sein. Wenn Sie die optional bestellbaren Kabelverschraubungen M20 x 1,5 und ½-14" NPT verwenden, dürfen nur Kabel mit einem Durchmesser von 6 bis 12 mm in das Gerät eingeführt werden.

Die Kabel sind nach der Installation auf festen Sitz, die Dichtungen auf richtigen Sitz zu überprüfen.

#### Zündschutzart "nA", "nL", "ic"

Verwenden Sie bei Geräten mit der Zündschutzart "nA", "nL" und "ic" (Zone 2) aus Gründen der erforderlichen Zugfestigkeit nur Kabel mit einem Kabeldurchmesser von 8 bis 12 mm oder bei kleinerem Durchmesser eine geeignete Kabelverschraubung.

# VORSICHT

#### Leitungsschäden

Die Isolierung der Leitungen kann beim Einsatz in hohen Umgebungstemperaturen beschädigt werden. Verwenden Sie deshalb für den Betrieb in einer Umgebungstemperatur T ≥ 60 °C hitzebeständige Leitungen, die für eine mindestens 20 K höhere Umgebungstemperatur zugelassen sind.

Beachten Sie bitte auch, dass Sie für den Einsatz bei niedrigen Temperaturen entsprechende Leitungen verwenden.

# WARNUNG

Die Durchführungsöffnungen für die elektrischen Anschlüsse müssen verschlossen sein. Verwenden Sie hierzu ausschließlich Kabeleinführungen oder Verschluss-Stopfen, die für die verwendete Zündschutzart geeignet sind.

## Ex-Schutz gesonderte

# WARNUNG

#### Eigensichere Stromkreise

Schließen Sie das Gerät nur an bescheinigte eigensichere Stromkreise an. Diese Stromkreise müssen mit den auf dem Typschild bzw. in den Zertifikaten und Zulassungen (z. B. den EG-Baumusterprüfbescheinigungen) angegebenen technischen Daten übereinstimmen.

Entsprechen diese Stromkreise nicht den Angaben in den Zertifikaten und Zulassungen, ist die für die Zulassung erforderliche Sicherheit nicht mehr gewährleistet.

Kabel für den Einsatz in explosionsgefährdeten Bereichen in Zone 1 und 2 bzw. 20, 21 und 22 müssen den Erfordernissen einer angelegten Prüfspannung Leiter/Erde, Leiter/Schirm, Schirm/Erde ≥ AC 500 V genügen.

#### Hinweis

Um die Störsicherheit zu verbessern:

- verlegen Sie Signalkabel getrennt von Kabeln mit Spannungen > 60 V.
- verwenden Sie Kabel mit verdrillten Adern.
- vermeiden Sie die Nähe von großen elektrischen Anlagen.
- verwenden Sie abgeschirmte Kabel, um die volle Spezifikation gemäß HART zu gewährleisten.
- schalten Sie einen Bürdenwiderstand von mindestens 230 Ω im Signalkreis in Reihe, um eine fehlerfreie HART-Kommunikation zu gewährleisten. Bei Einsatz von Speisetrennern für HART-Messumformer, z. B. SITRANS I ist ein Bürdenwiderstand bereits im Gerät eingebaut.

# 5.2 Gerät anschließen

# 5.2 Gerät anschließen

# Vorgehensweise

1. Schrauben Sie den Deckel des elektrischen Anschlussraums ab.

Das Gehäuse ist an dieser Seite mit "FIELD TERMINALS" gekennzeichnet.

- 2. Führen Sie das Anschlusskabel über die Kabelverschraubung ein.
- 3. Schließen Sie das Gerät an das vorhandene Schutzleitersystem an.
- 4. Schließen Sie die Adern an den Anschlussklemmen "+" und "-" an.

Beachten Sie dabei die Polung! Wenn erforderlich, erden Sie das Gerät über den "-" Anschluss.

- 5. Legen Sie gegebenenfalls den Schirm auf die Schraube der Erdungsklemme. Diese ist elektrisch mit dem äußeren Schutzleiteranschluss verbunden.
- 6. Schrauben Sie den Deckel bis zum Anschlag ein.

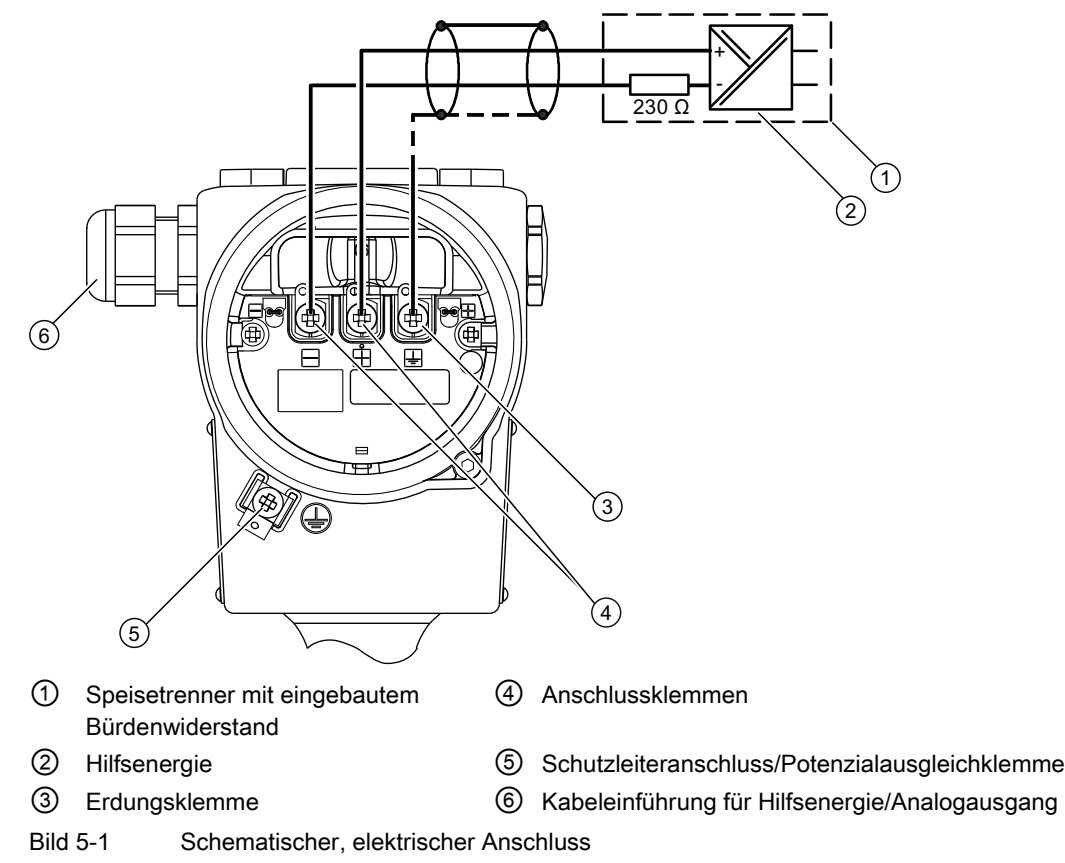

# 5.3 Stecker Han anschließen

# WARNUNG

Der Stecker darf nur für Ex ia-Geräte und Nicht-Ex-Geräte verwendet werden, sonst ist die für die Zulassung erforderliche Sicherheit nicht gewährleistet.

#### Hinweis

Achten Sie bei der Einstufung der Schutzklasse auf die des Han-Steckers.

Die Kontaktteile für die Kupplungsdose werden mitgeliefert.

## Vorgehensweise

- 1. Schieben Sie die Steckhülse und die Verschraubung auf das Kabel.
- 2. Isolieren Sie die Kabelenden ca. 8 mm ab.
- 3. Crimpen Sie die Kontaktteile an die Kabelenden.
- 4. Setzen Sie die Kupplungsdose zusammen.

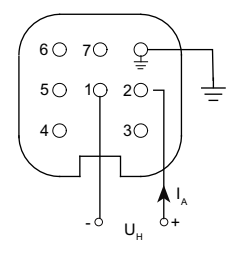

- IA Ausgangsstrom
- UH Hilfsenergie

Anschlussbelegung mit Stecker Han 7D oder Han 8D

5.4 Stecker M12 anschließen

# 5.4 Stecker M12 anschließen

# Vorgehensweise

VORSICHT

Es darf keine leitende Verbindung zwischen Schirm und Steckergehäuse bestehen.

# WARNUNG

Der Stecker darf nur für Ex ia-Geräte und Nicht-Ex-Geräte verwendet werden, sonst ist die für die Zulassung erforderliche Sicherheit nicht gewährleistet.

#### Hinweis

Achten Sie bei der Einstufung der Schutzklasse auf die des M12-Steckers.

Bei Geräten, bei denen schon ein Stecker am Gehäuse montiert ist, wird die Verbindung über eine Leitungsbuchse hergestellt.

- 1. Fädeln Sie die Teile der Leitungsbuchse auf, wie vom Steckerhersteller beschrieben.
- 2. Isolieren Sie das Buskabel 18 mm ① ab.
- 3. Verdrillen Sie den Schirm.
- 4. Fädeln Sie den Schirm in den Isolierschlauch.
- 5. Ziehen Sie 8 mm Schrumpfschlauch über Kabel, Adern und Schirm bis zur Bezugskante ②.
- 6. Schrauben Sie die Kabelenden und Schirm im Stifteinsatz fest.
- 7. Befestigen Sie die Teile der Leitungsbuchse, wie vom Steckerhersteller beschrieben.

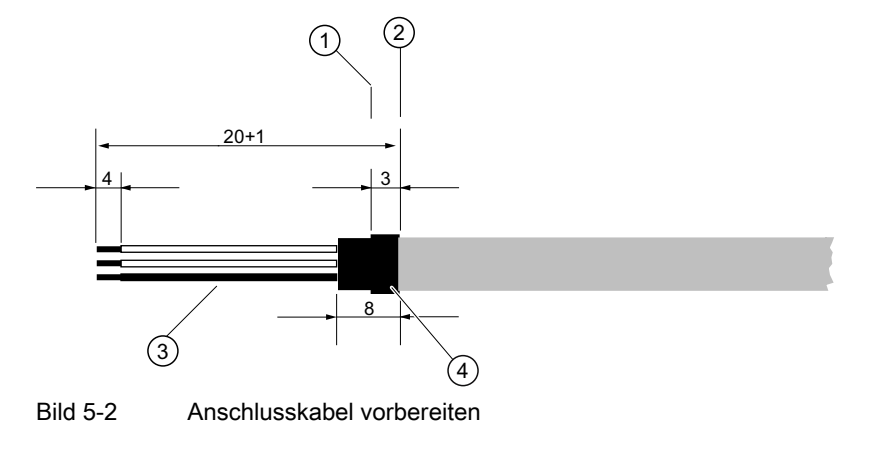

① Bezugskante für das Abisolieren ③ Isolierschlauch über Schirm

② Bezugskante für Maßangabe bei Kabelmontage

- 
- ④ Schrumpfschlauch

# Belegung

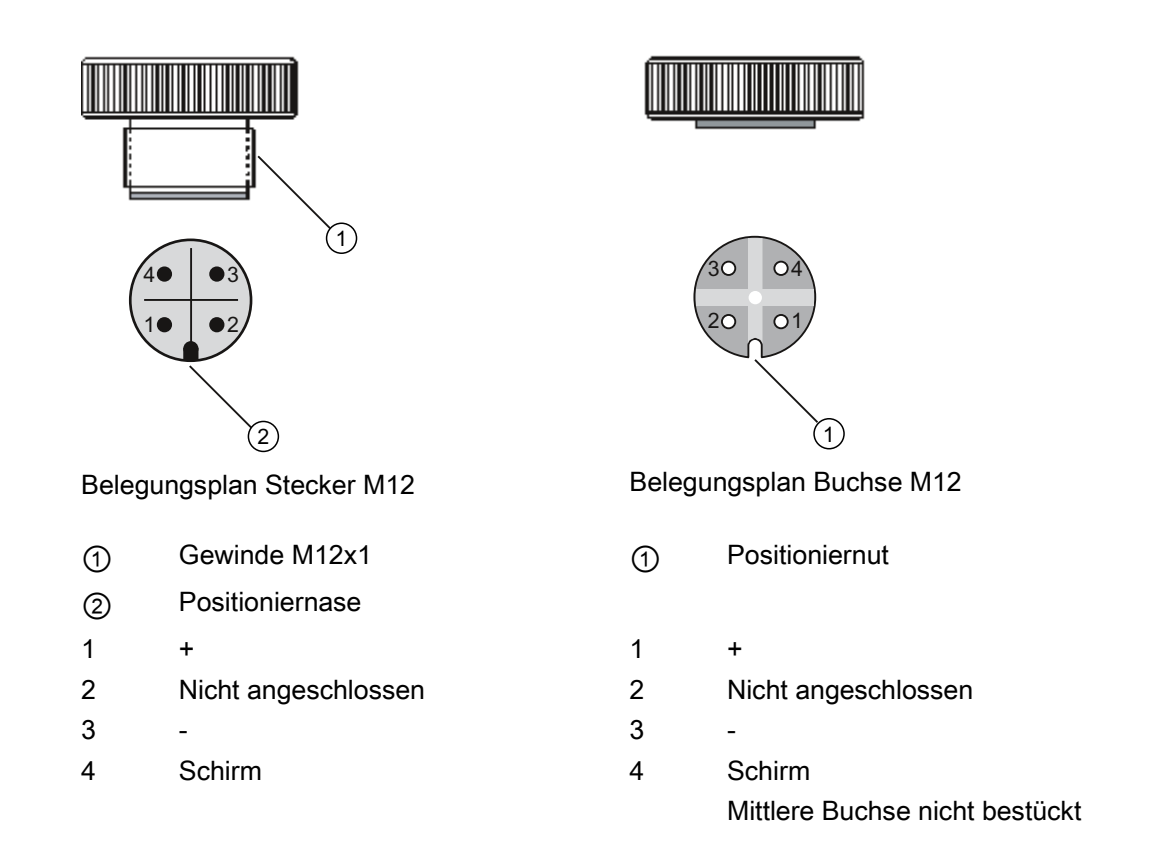

Anschließen

5.4 Stecker M12 anschließen

# Bedienen **6 Stellen auch der Stellen aus G**

# 6.1 Übersicht Bedienen

#### Allgemeines

Die folgende Beschreibung enthält eine Übersicht über die Bedienfunktionen, die Sie mit dem Gerät ausführen können, und die Sicherheitshinweise, die dabei zu beachten sind. Sie können das Gerät über die lokale Benutzeroberfläche oder über HART-Kommunikation bedienen.

## Lokale Benutzeroberfläche

Die lokale Benutzeroberfläche besteht aus einem Display und drei Tasten.

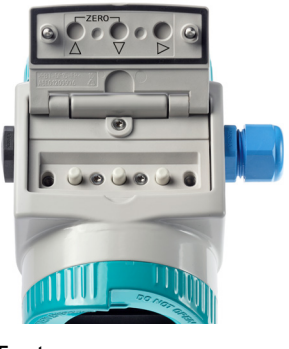

Tasten

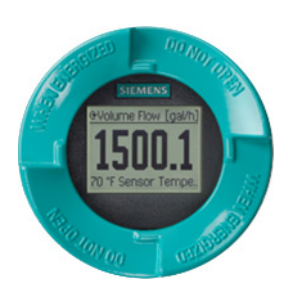

**Display** 

## Beschreibung Display und Funktionsweise der Tasten

Zum Deaktivieren der Tastensperre halten Sie die Taste > zwei Sekunden gedrückt.

#### Hinweis

#### Temperaturabhängigkeit des Displays

Wenn Sie den Druckmessumformer bei Temperaturen von weniger als -10 °C betreiben, wird die Flüssigkristallanzeige träge.

Es gibt drei unterschiedliche Ansichtsarten:

- Messwertansicht
- Navigationsansicht
- Parameteransicht

6.1 Übersicht Bedienen

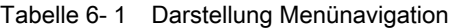

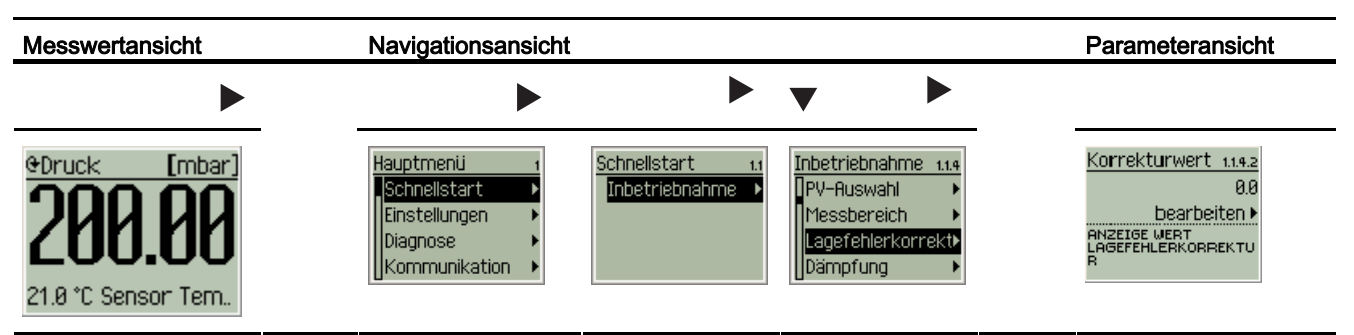

Nach oben und dann wieder zurück kommen Sie mit der Taste A.

Die Funktionsweise der Tasten ist abhängig von der Ansicht, in der Sie sich gerade befinden. Die Ansichtsarten und die Funktionsweise der Tasten in den verschiedenen Ansichtsarten werden nachfolgend beschrieben.

## Nullpunktabgleich

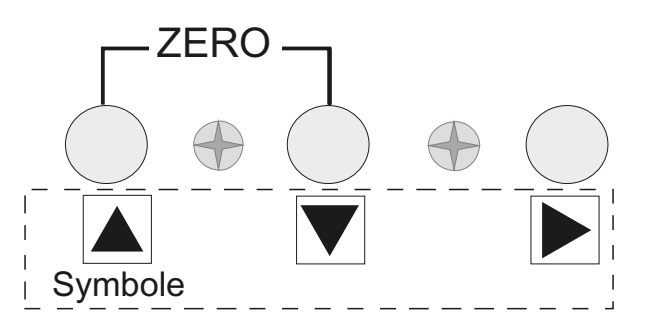

Die Beschriftung "ZERO" am Gerät markiert, welche Tasten für den Nullpunktabgleich gedrückt werden müssen. Halten Sie beide Tasten genauso lange gedrückt, wie die eingestellte Dämpfung.

#### Siehe auch

[Nullpunktabgleich \(Lagekorrektur\)](#page-158-0) (Seite [157](#page-158-0))

["1.1.5 Dämpfung"](#page-62-0) (Seite [61\)](#page-62-0)

# 6.1.1 Display in Messwertansicht

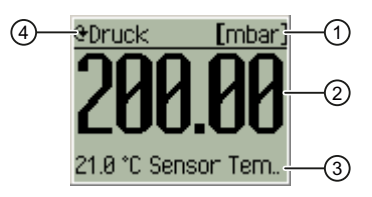

- ① Einheit des Messwerts
- ② Messwert
- ③ 2., 3. oder 4. Anzeigewert
- ④ Messart (PV)

Bild 6-1 Beispiel Display in Messwertansicht

In der Messwertansicht lesen Sie den aktuellen Messwert ② der gewählten Messart ④ in definierter Einheit ① ab. Wenn der 2., 3. und 4. Anzeigewert ausgewählt sind, werden diese zusätzlich alternierend angezeigt.

- Manuelles Wechseln des 2., 3., und 4. Anzeigewerts mit den Tasten  $\blacktriangle$  bzw.  $\blacktriangledown$ .
- Wechseln von der Messwertansicht in das Hauptmenü mit der Taste ▶.

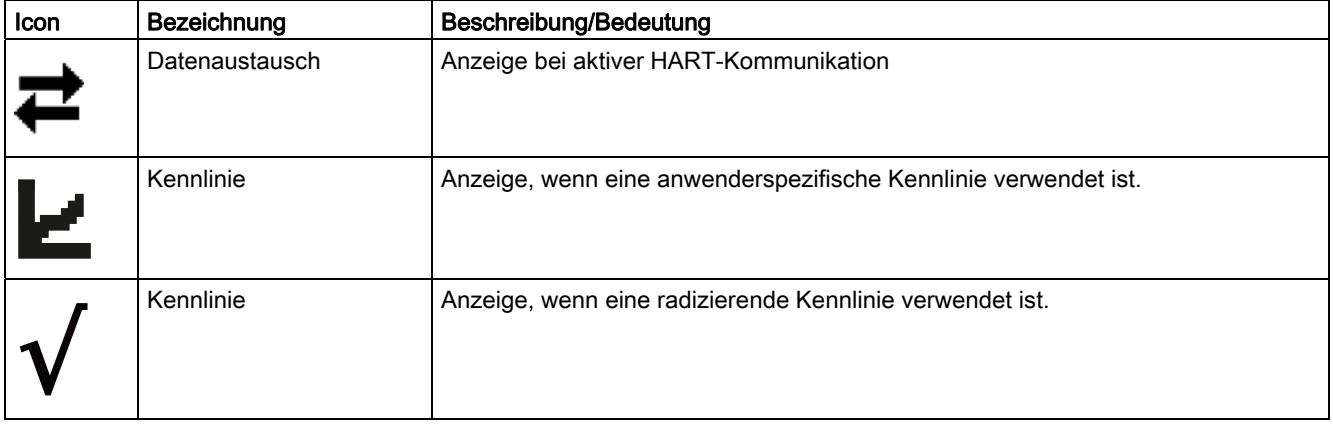

#### Bedienen

6.1 Übersicht Bedienen

# 6.1.2 Display in Navigationsansicht

Auswahl der sechs Hauptmenüpunkte mit den jeweils zugeordneten Untermenüs.

- Navigieren innerhalb der Menüs mit den Tasten ▲ bzw. •
- Anwahl der Untermenüs mit der Taste .

#### Hinweis

Wenn Sie bei markiertem obersten Menüpunkt die Taste Audrücken, wechseln Sie zurück in die Messwertansicht.

Oder wenn kein weiteres Untermenü mehr auswählbar ist, wechselt das Display beim Drücken der Taste in die Parameteransicht.

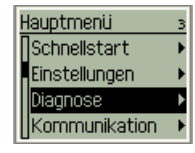

Bild 6-2 Beispiel Display in Navigationsansicht

# 6.1.3 Display in Parameteransicht

In der Parameteransicht stellen Sie einen Wert für den zuvor ausgewählten Parameter ein oder lesen den aktuellen Wert ab.

- Manuelles Wechseln der Parameter, die einstellbar sind mit den Tasten  $\triangle$  bzw.  $\blacktriangledown$ .
- Wert übernehmen oder Wechseln von der Parameteransicht in die Navigationsansicht mit der Taste .

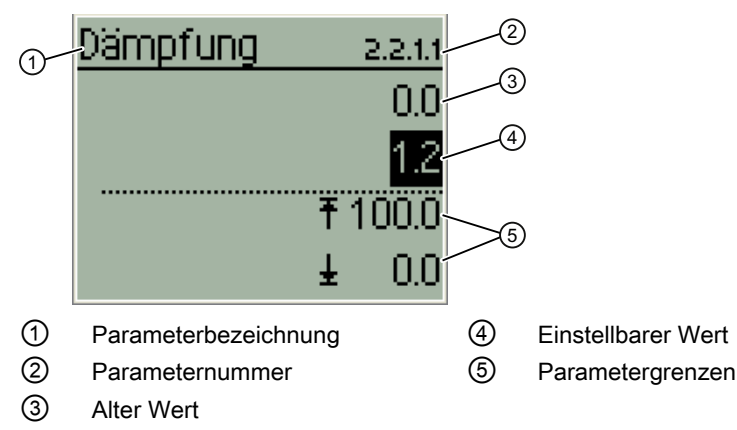

Bild 6-3 Beispiel Display in Parameteransicht

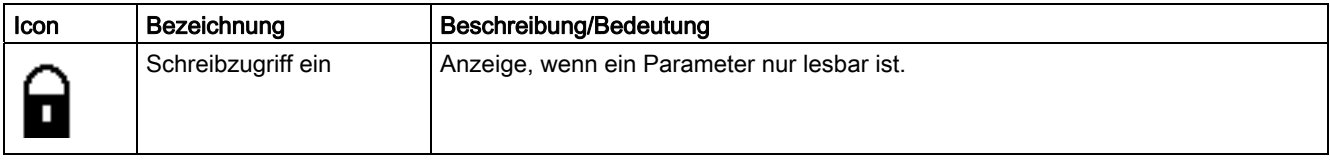

# 6.2 Parameterbeschreibung

# 6.2.1 Übersicht Menüstruktur

#### Parameter

Für einige Parameter können Einheiten gewählt werden, diese sind lokal und über HART gültig.

Für die lokale Messwertansicht kann in Kapitel ["2.5 Display"](#page-103-0) (Seite [102](#page-103-0)) eine separate Einheit gewählt werden.

#### Aufbau

Das Hauptmenü und die auswählbaren Untermenüs bilden die Menüstruktur. Das Hauptmenü umfasst insgesamt sechs Einträge:

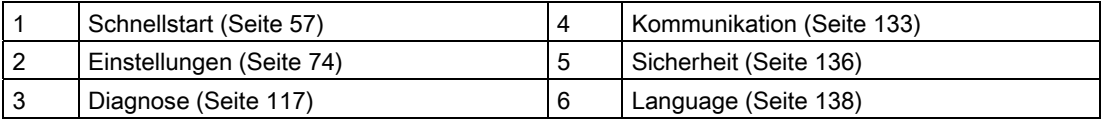

#### **Schnellstart**

Unter dem Menüpunkt "Schnellstart" erreichen Sie das Untermenü "Inbetriebnahme". Über dieses Untermenü haben Sie die Möglichkeit, die wesentlichen Bestandteile einer Inbetriebnahme durchzuführen.

["1.1 Inbetriebnahme"](#page-58-1) (Seite [57\)](#page-58-1)

#### **Einstellungen**

In diesem Menü bzw. den enthaltenen Untermenüs passen Sie das Gerät den konkreten Einsatzbedingungen an. Es bietet noch zusätzliche Einstellmöglichkeiten im Vergleich zum Schnellstart. Der Schnellstart ist ein Auszug aus diesem Menü.

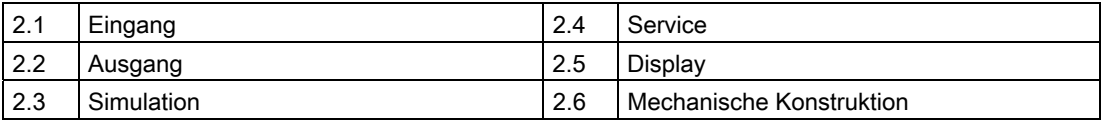

#### Bedienen

6.2 Parameterbeschreibung

## **Diagnose**

In diesem Menü lassen sich alle vom Messumformer während des Betriebs gemessenen Diagnosewerte abrufen und die Diagnosefunktionen konfigurieren:

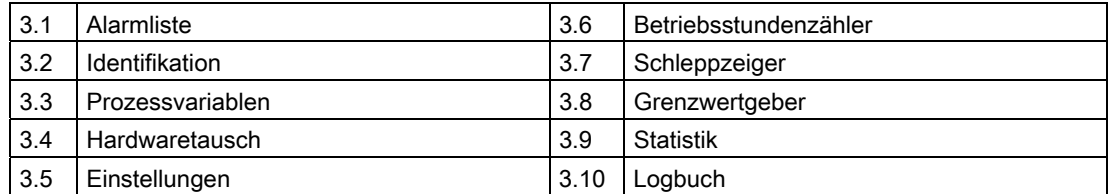

# Kommunikation

In diesem Menü lassen sich Informationen zum Gerät sowohl abrufen als auch teilweise spezifizieren:

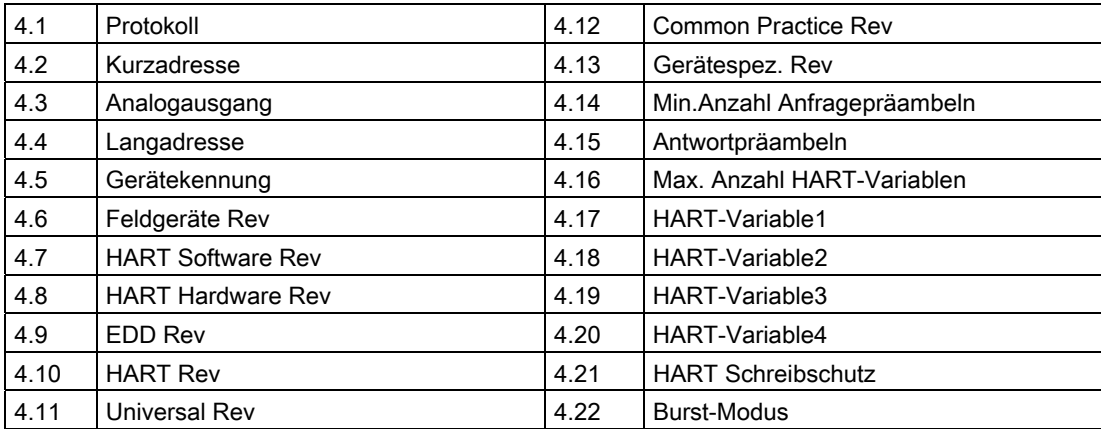

#### **Sicherheit**

In diesem Menü aktivieren oder deaktivieren Sie den Zugriffsschutz.

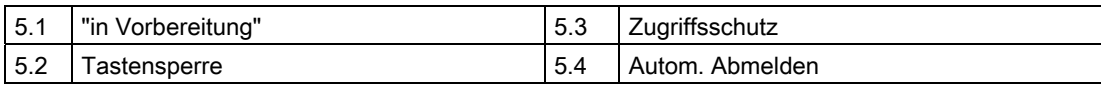

# Language

Unter diesem Menüpunkt legen Sie die Auswahl der Menüsprache fest. Zur Auswahl stehen folgende Sprachen:

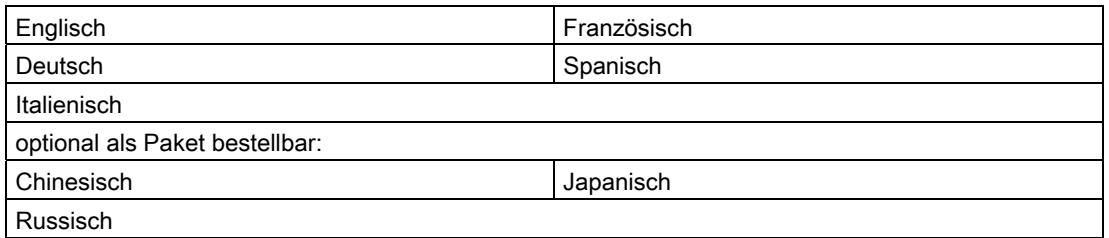

# <span id="page-58-0"></span>6.2.2 "1 Schnellstart"

# <span id="page-58-1"></span>6.2.2.1 "1.1 Inbetriebnahme"

# "1.1.1 " in Vorbereitung

# <span id="page-58-2"></span>"1.1.2 PV-Auswahl"

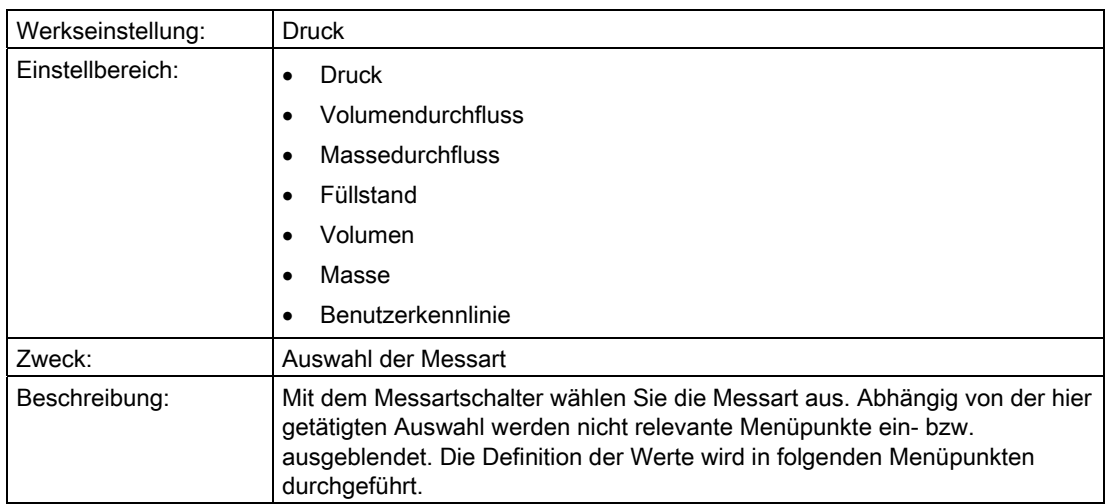

Bedienen

6.2 Parameterbeschreibung

# "1.1.3 Messbereich"

# "1.1.3.1 Blindeinstellung"

## "1.1.3.1.1 Druckeinheit"

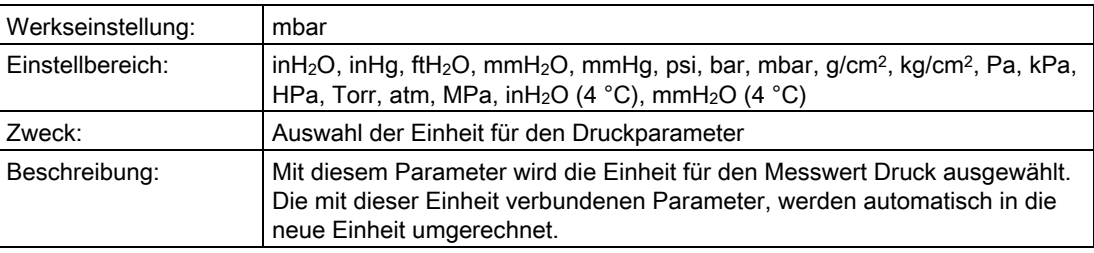

# <span id="page-59-0"></span>"1.1.3.1.2 MA einstellen"

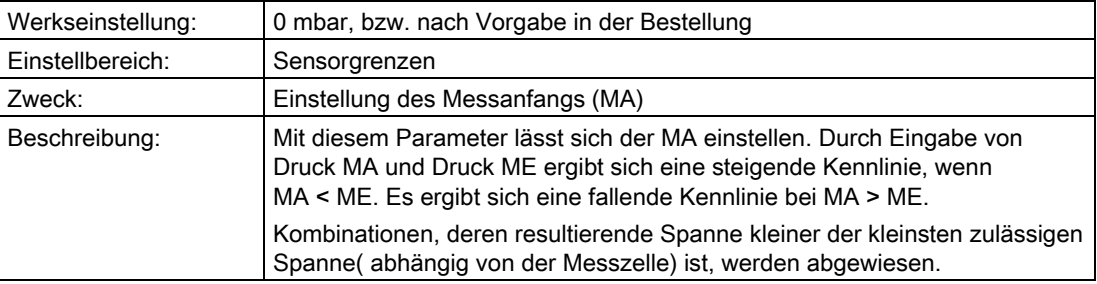

# <span id="page-59-1"></span>"1.1.3.1.3 ME einstellen"

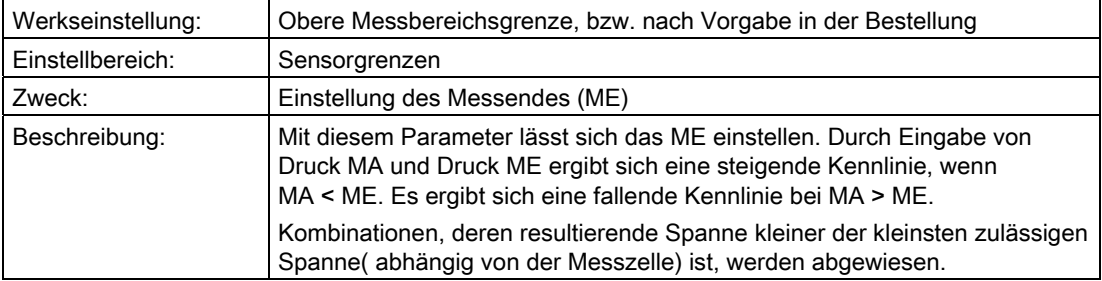

# "1.1.3.2 Mit Druckvorgabe"

# "1.1.3.2.1 Druckeinheit"

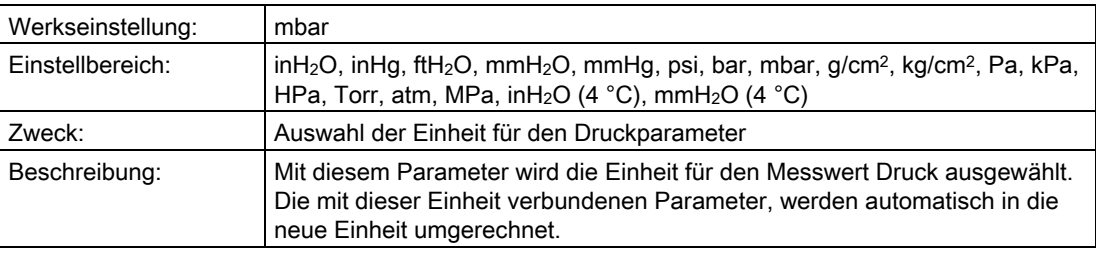

# <span id="page-60-0"></span>"1.1.3.2.2 MA setzen mit Druck"

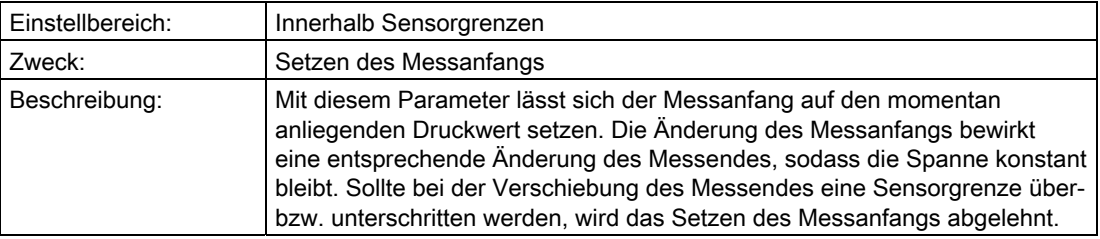

# <span id="page-60-1"></span>"1.1.3.2.3 ME setzen mit Druck"

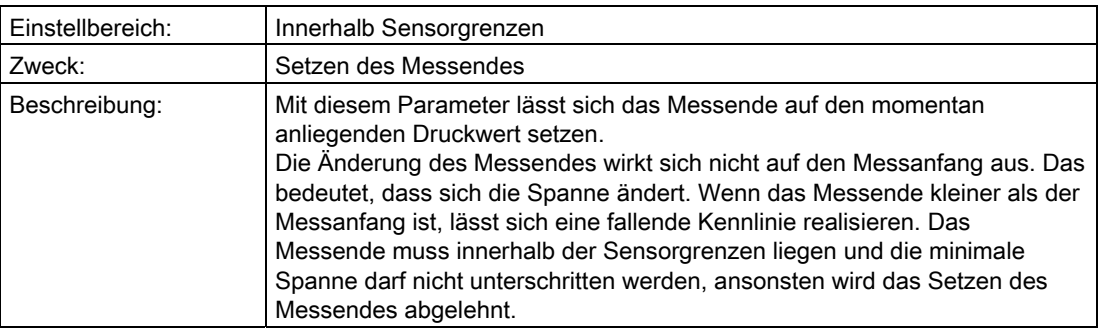

6.2 Parameterbeschreibung

# "1.1.4 Lagefehlerkorrektur"

# "1.1.4.1 Ausführen"

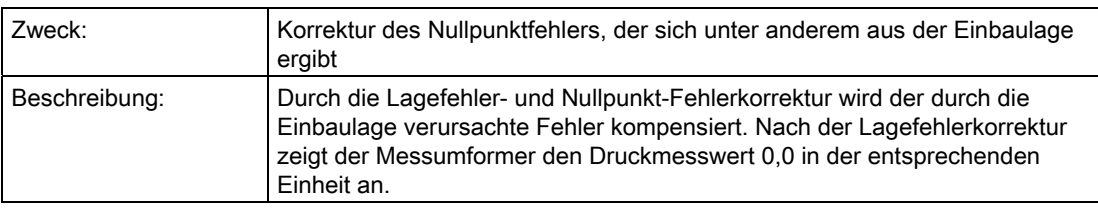

# Siehe auch

[Nullpunktabgleich \(Lagekorrektur\)](#page-158-0) (Seite [157](#page-158-0))

["1.1.5 Dämpfung"](#page-62-0) (Seite [61\)](#page-62-0)

# "1.1.4.2 Korrekturwert"

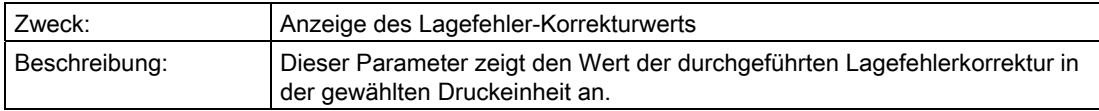

# <span id="page-62-0"></span>"1.1.5 Dämpfung"

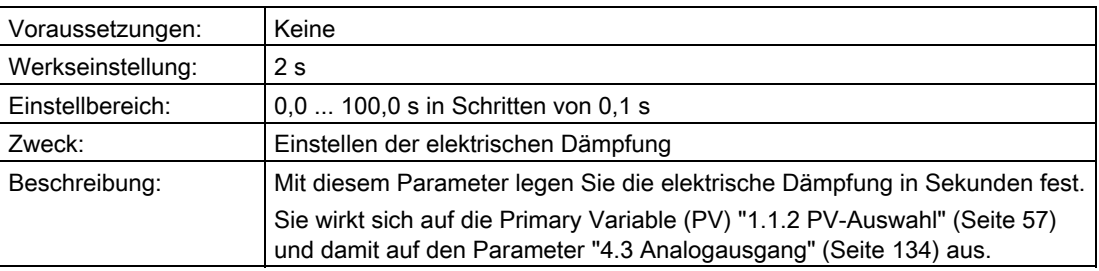

# "1.1.6 Volumendurchfluss"

## Hinweis

Dieser Menüpunkt ist nur sichtbar, wenn unter ["1.1.2 PV-Auswahl"](#page-58-2) (Seite [57\)](#page-58-2) "Volumendurchfluss" gewählt wurde.

#### Siehe auch

[Messart "Volumendurchfluss"](#page-147-0) (Seite [146\)](#page-147-0)

6.2 Parameterbeschreibung

# <span id="page-63-0"></span>"1.1.6.1 Durchflusskennlinie"

In diesem Untermenü wählen Sie die Kennlinie aus, die das Verhältnis zwischen Eingangsdruck und Ausgangsstrom darstellt.

Die Wurzelkennlinien unterscheiden sich voneinander durch ihr spezifisches Verhalten unterhalb des Wurzeleinsatzpunkts. Der Wurzeleinsatzpunkt ist zwischen 1 % und 15 % des Ausgangswerts frei wählbar.

["1.1.6.2 Wurzeleinsatzpunkt"](#page-64-0) (Seite [63](#page-64-0))

Sie können folgende Kennlinienarten des Ausgangsstroms wählen:

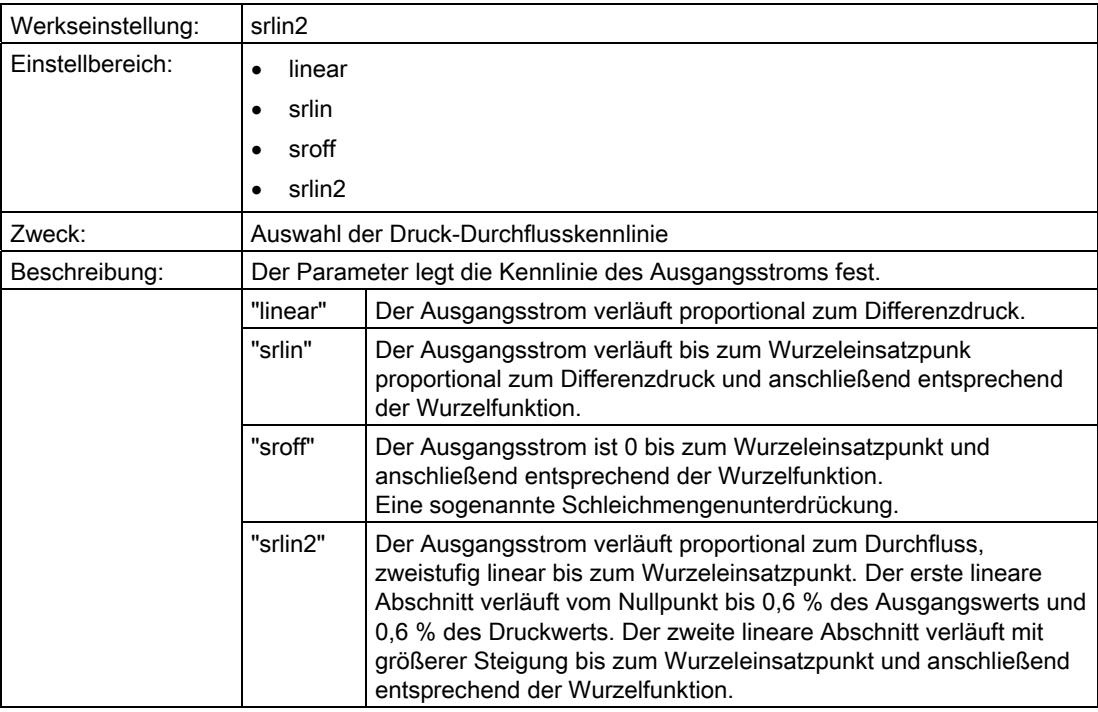

## Siehe auch

[Durchflusskennlinie](#page-153-0) (Seite [152\)](#page-153-0)

# <span id="page-64-0"></span>"1.1.6.2 Wurzeleinsatzpunkt"

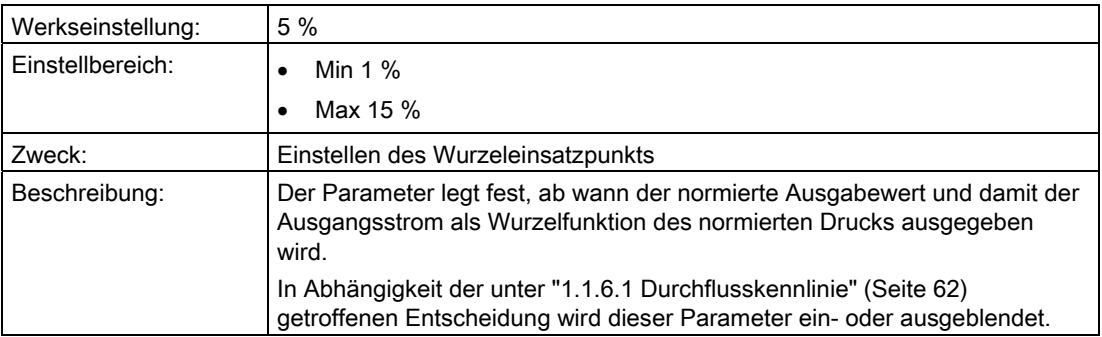

# <span id="page-64-1"></span>"1.1.6.3 Einheit Volumendurchfluss"

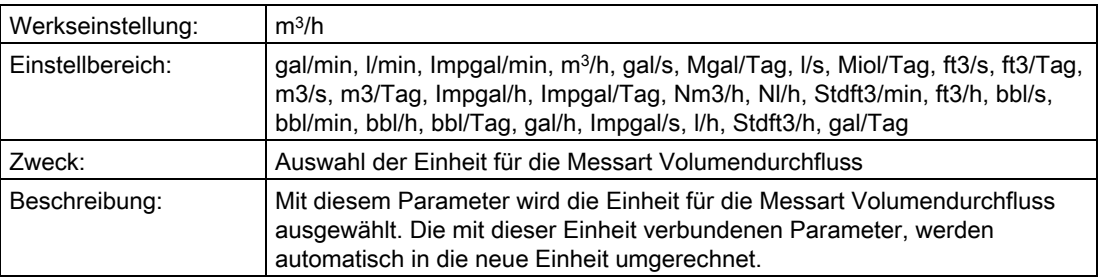

# "1.1.6.4 MA Volumendurchfluss"

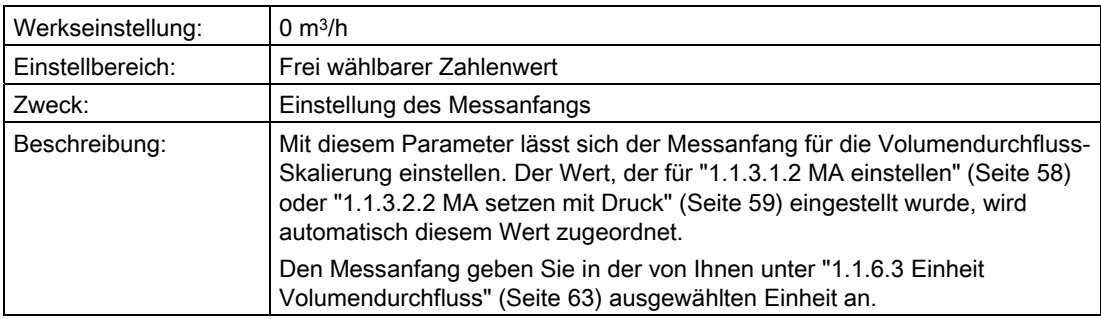

6.2 Parameterbeschreibung

# "1.1.6.5 ME Volumendurchfluss"

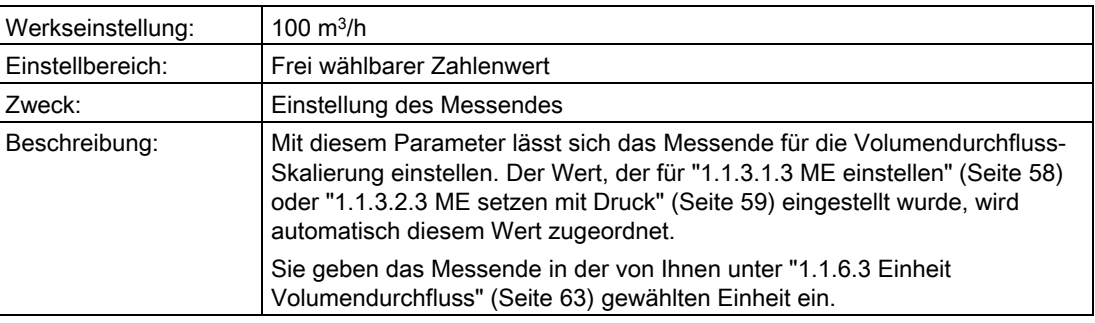

# "1.1.7 Massedurchfluss"

#### Hinweis

Dieser Menüpunkt ist nur sichtbar, wenn unter ["1.1.2 PV-Auswahl"](#page-58-2) (Seite [57\)](#page-58-2) "Massedurchfluss" gewählt wurde.

## Siehe auch

[Messart "Massedurchfluss"](#page-148-0) (Seite [147](#page-148-0))

# <span id="page-66-0"></span>"1.1.7.1 Durchflusskennlinie"

In diesem Untermenü wählen Sie die Kennlinie aus, die das Verhältnis zwischen Eingangsdruck und Ausgangsstrom darstellt.

Die Wurzelkennlinien unterscheiden sich voneinander durch ihr spezifisches Verhalten unterhalb des Wurzeleinsatzpunkts. Der Wurzeleinsatzpunkt ist zwischen 1 % und 15 % des Ausgangswerts frei wählbar.

["1.1.7.2 Wurzeleinsatzpunkt"](#page-67-0) (Seite [66](#page-67-0))

Sie können folgende Kennlinienarten des Ausgangsstroms wählen:

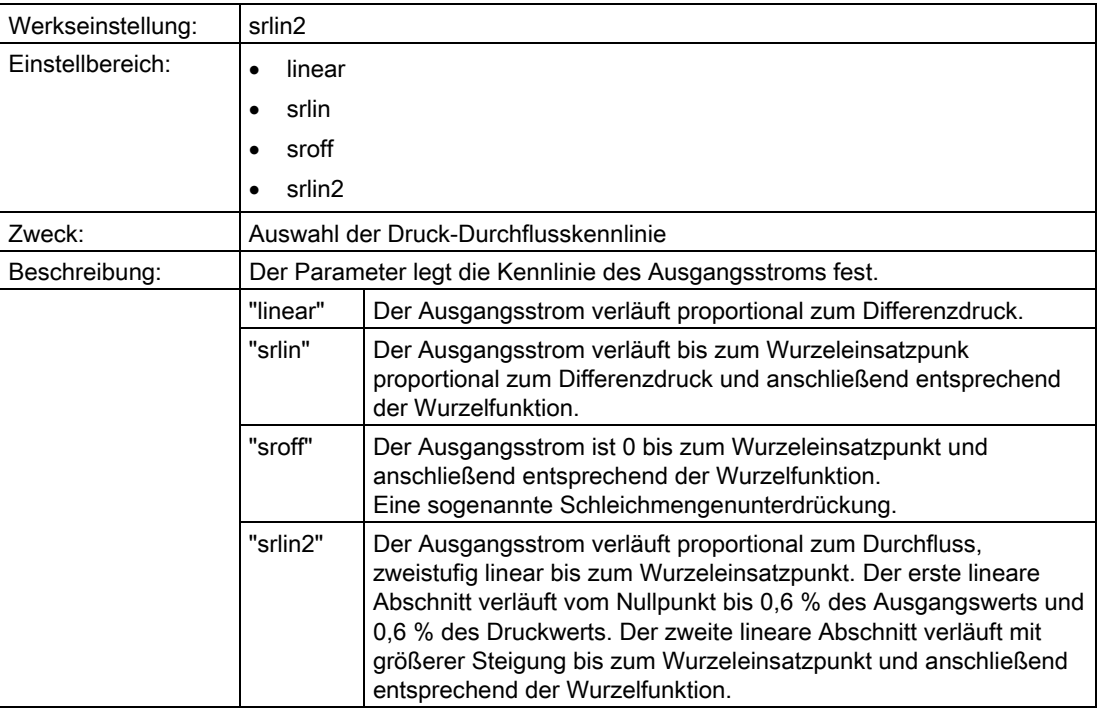

## Siehe auch

[Durchflusskennlinie](#page-153-0) (Seite [152\)](#page-153-0)

6.2 Parameterbeschreibung

# <span id="page-67-0"></span>"1.1.7.2 Wurzeleinsatzpunkt"

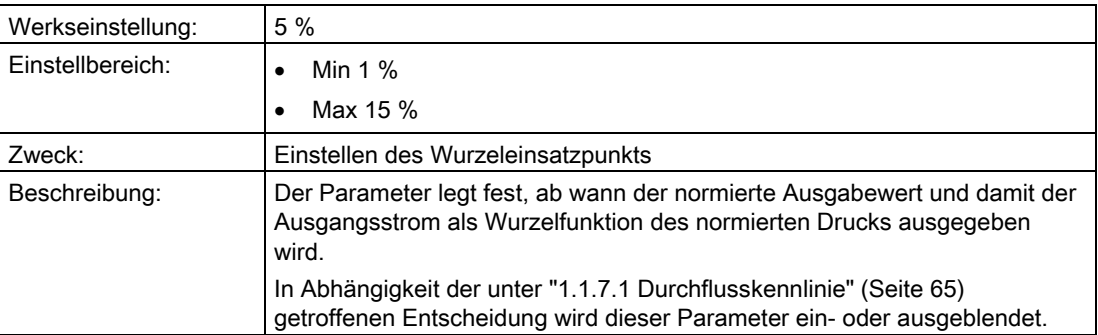

# <span id="page-67-1"></span>"1.1.7.3 Einheit Massedurchfluss"

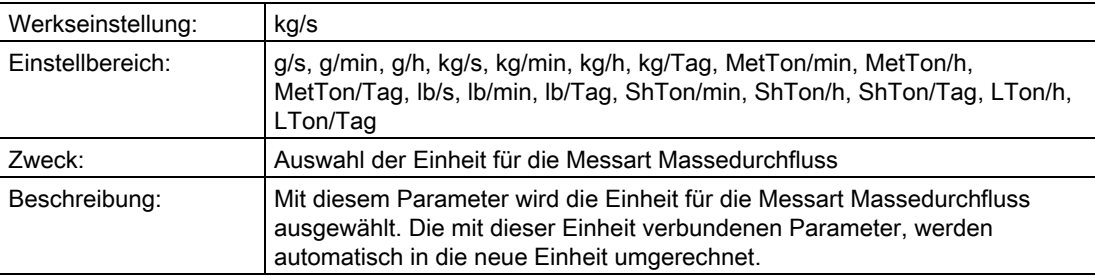

# "1.1.7.4 MA Massedurchfluss"

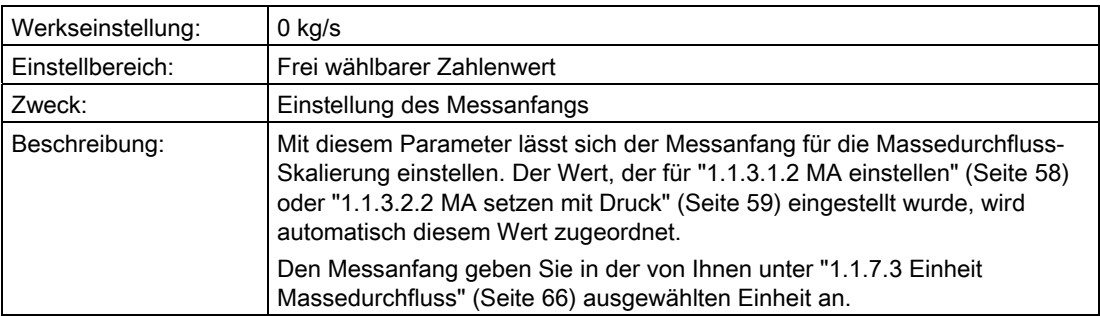

# "1.1.7.5 ME Massedurchfluss"

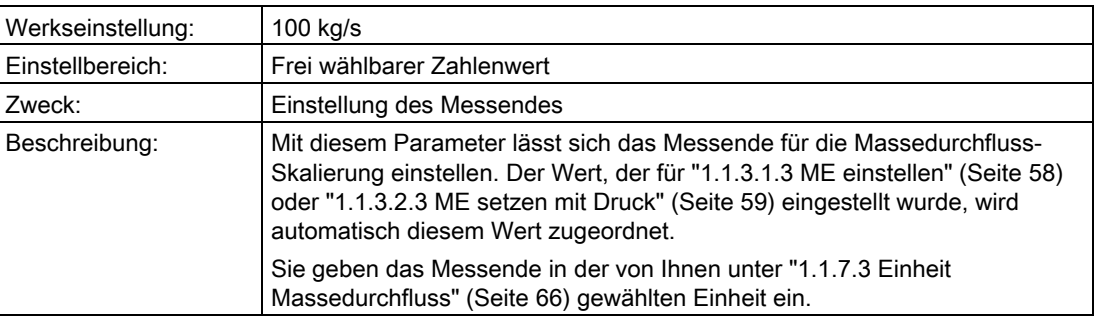

# "1.1.8 Füllstand"

#### Hinweis

Dieser Menüpunkt ist nur sichtbar, wenn unter ["1.1.2 PV-Auswahl"](#page-58-2) (Seite [57\)](#page-58-2) "Füllstand" gewählt wurde.

#### Siehe auch

[Messart "Füllstand"](#page-143-0) (Seite [142](#page-143-0))

# <span id="page-68-0"></span>"1.1.8.1 Füllstandeinheit"

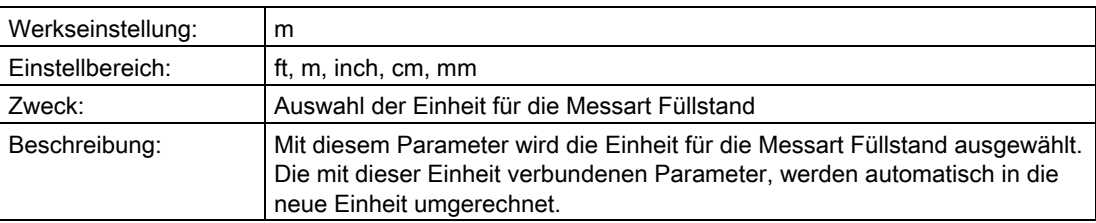

# "1.1.8.2 Füllstand MA"

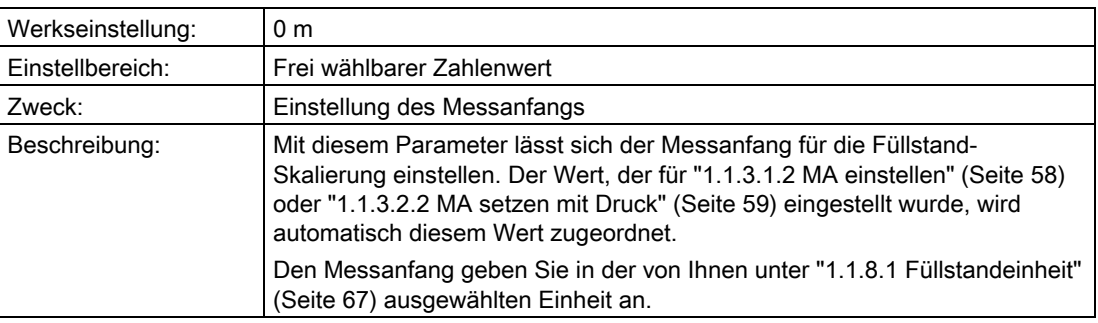

6.2 Parameterbeschreibung

# "1.1.8.3 Füllstand ME"

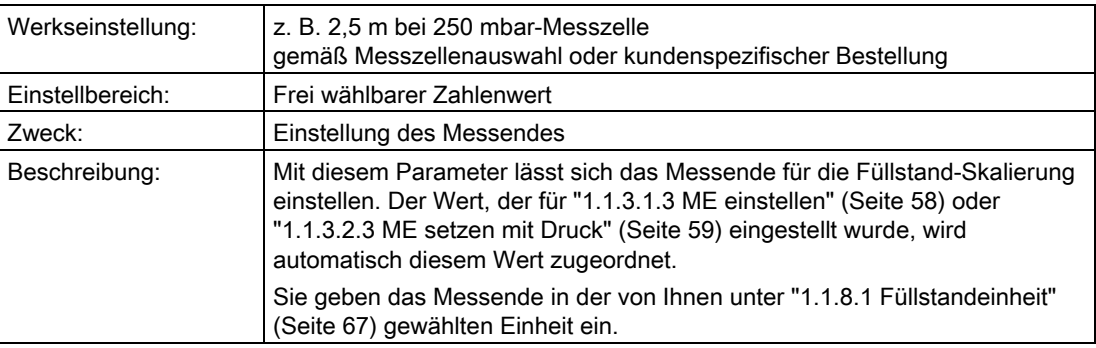

## "1.1.9 Volumen"

#### Hinweis

Dieser Menüpunkt ist nur sichtbar, wenn unter ["1.1.2 PV-Auswahl"](#page-58-2) (Seite [57\)](#page-58-2) "Volumen" gewählt wurde.

## Siehe auch

[Messart "Volumen"](#page-145-0) (Seite [144\)](#page-145-0)

# <span id="page-69-0"></span>"1.1.9.1 Volumeneinheit"

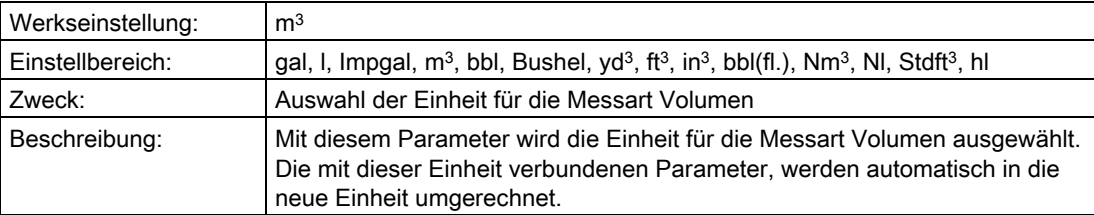

## "1.1.9.2 Volumen MA"

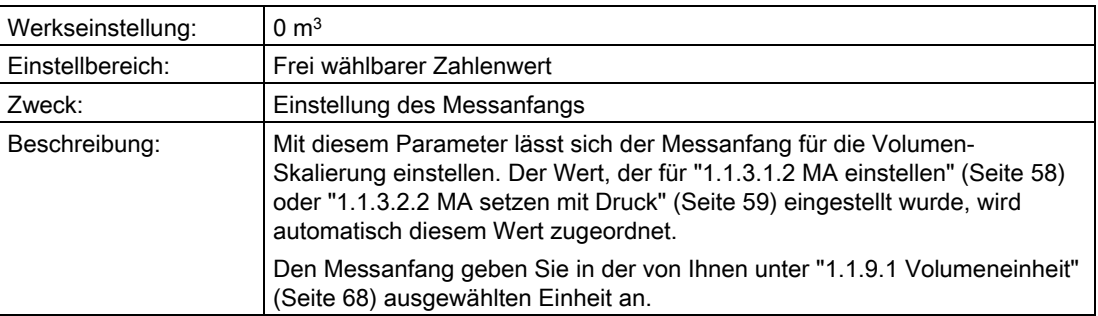

# "1.1.9.3 Volumen ME"

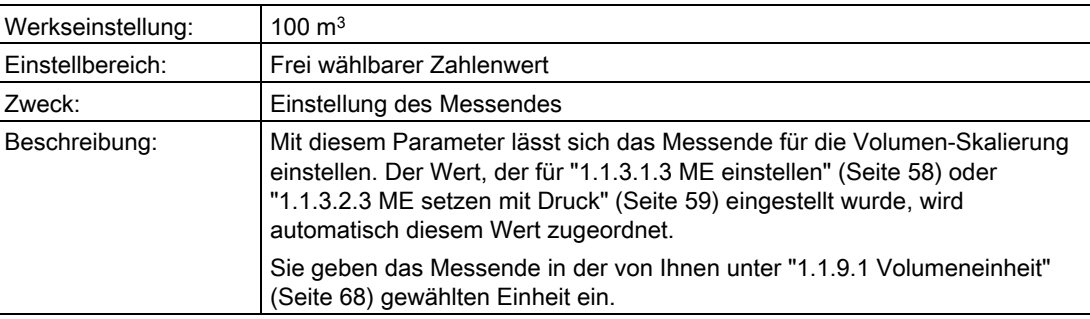

## "1.1.9.4 Füllstandkennlinie"

In diesem Untermenü aktivieren Sie eine Füllstandkennlinie, die Sie unter den folgenden Parametern definiert haben.

Tabelle 6- 2 "1.1.9.4.1 Kennlinie aktivieren"

| Werkseinstellung: | Aus                                              |
|-------------------|--------------------------------------------------|
| Einstellbereich:  | Aus                                              |
|                   | Ein                                              |
| Zweck:            | Aktivieren / deaktivieren der Füllstandkennlinie |

Nur wenn "1.1.9.4.1 Kennlinie aktivieren" auf "Ein" steht, sind die folgenden Parameter sichtbar.

Tabelle 6- 3 "1.1.9.4.2 Stützpunktezahl"

| Werkseinstellung: | 30                                                                                                    |
|-------------------|----------------------------------------------------------------------------------------------------|
| Einstellbereich:  | Min. 2                                                                                                    |
|                   | Max. 30                                                                                                    |
| Zweck:            | Eingabe der Anzahl der benutzten Füllstandkurvenpunkte                                                                                                    |
| Beschreibung:     | Für den Behälter, in dem das Volumen gemessen wird, geben Sie eine<br>Kennlinie vor, die die Behältergeometrie beschreibt. Mit diesem Parameter<br>geben Sie die Anzahl der benutzten Kurvenpunkte an. |

Geben Sie zwischen 2 und 30 Ein- und Ausgangswerte in Prozent ein.

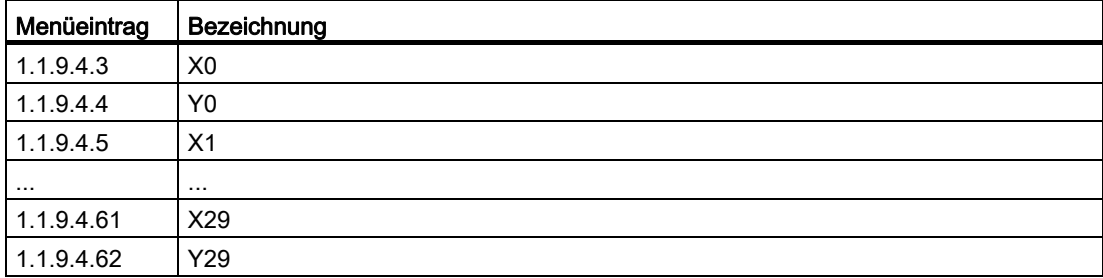

6.2 Parameterbeschreibung

# "1.1.10 Masse"

## "Hinweis Masse"

#### Hinweis

Dieser Menüpunkt ist nur sichtbar, wenn unter ["1.1.2 PV-Auswahl"](#page-58-2) (Seite [57\)](#page-58-2) "Masse" gewählt wurde.

# Siehe auch

[Messart "Masse"](#page-146-0) (Seite [145\)](#page-146-0)

# <span id="page-71-0"></span>"1.1.10.1 Masseeinheit"

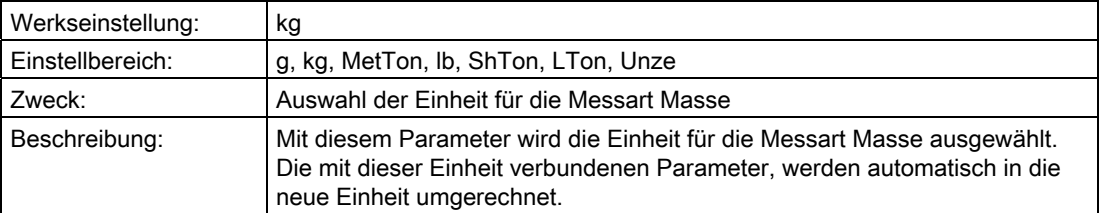

# "1.1.10.2 Masse MA"

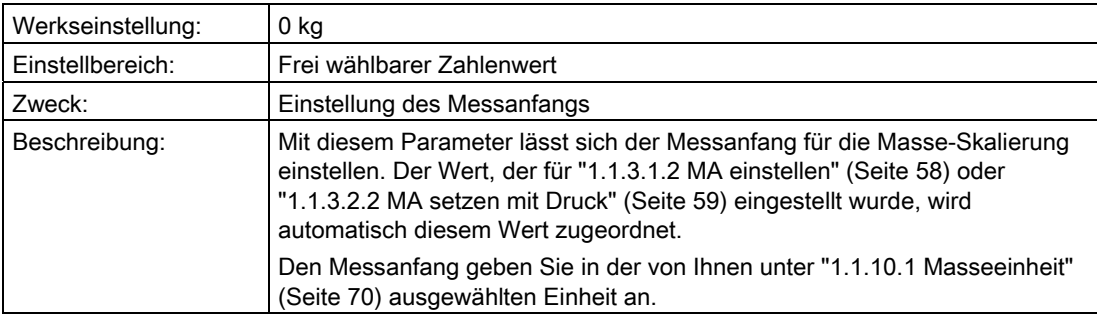
## "1.1.10.3 Masse ME"

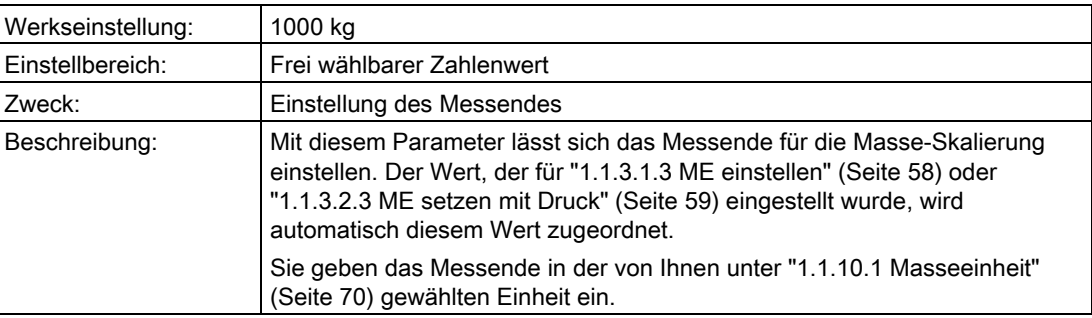

### <span id="page-72-0"></span>"1.1.10.4 Füllstandkennlinie"

In diesem Untermenü aktivieren Sie eine Füllstandkennlinie, die Sie unter den folgenden Parametern definiert haben.

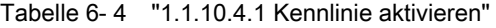

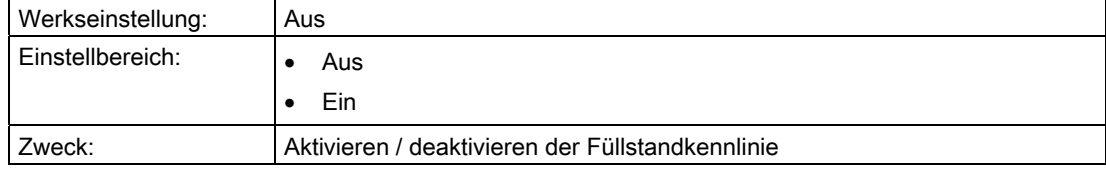

Nur wenn "1.1.10.4.1 Kennlinie aktivieren" auf "Ein" steht, sind die folgenden Parameter sichtbar.

Tabelle 6- 5 "1.1.10.4.2 Stützpunktezahl"

| Werkseinstellung: | 30                                                                                                    |
|-------------------|----------------------------------------------------------------------------------------------------|
| Einstellbereich:  | Min. 2                                                                                                    |
|                   | Max. 30                                                                                                    |
| Zweck:            | Eingabe der Anzahl der benutzten Füllstandkurvenpunkte                                                                                                    |
| Beschreibung:     | Für den Behälter, in dem die Masse gemessen wird, geben Sie eine<br>Kennlinie vor, die die Behältergeometrie beschreibt. Mit diesem Parameter<br>geben Sie die Anzahl der benutzten Kurvenpunkte an. |

Geben Sie zwischen 2 und 30 Ein- und Ausgangswerte in Prozent ein.

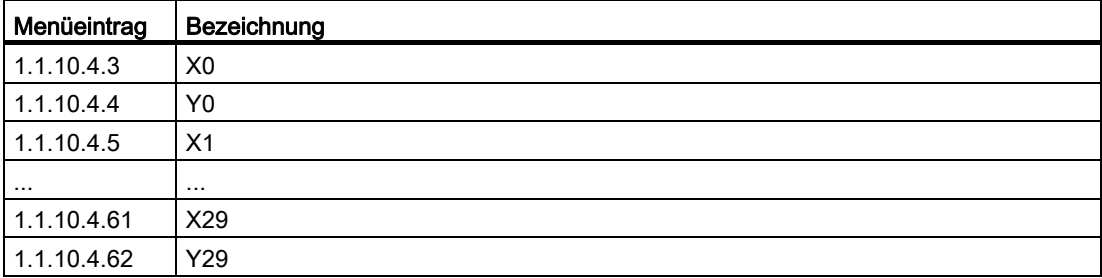

## "1.1.11 Benutzer"

#### Hinweis

Dieser Menüpunkt ist nur sichtbar, wenn unter ["1.1.2 PV-Auswahl"](#page-58-0) (Seite [57\)](#page-58-0) "Benutzer" gewählt wurde.

### Siehe auch

[Messart "Benutzer"](#page-150-0) (Seite [149](#page-150-0))

## <span id="page-73-0"></span>"1.1.11.1 Benutzereinheit"

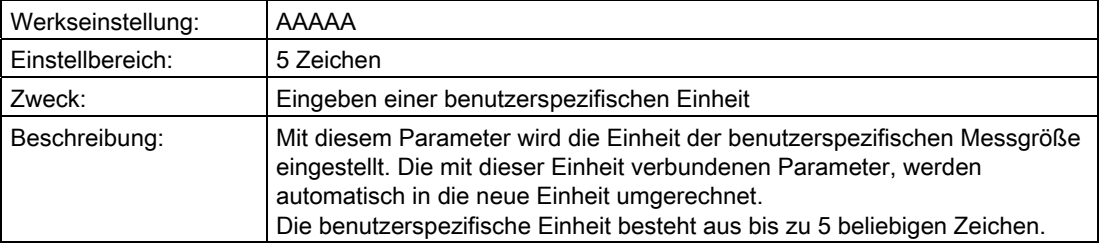

## "1.1.11.2 Benutzer MA"

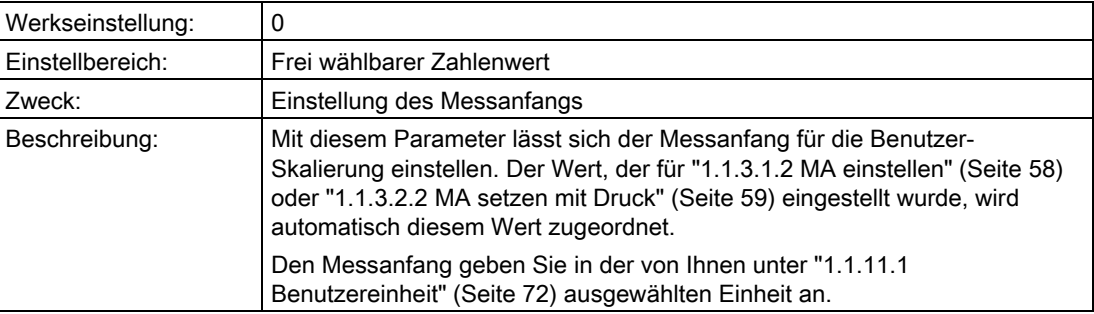

## "1.1.11.3 Benutzer ME"

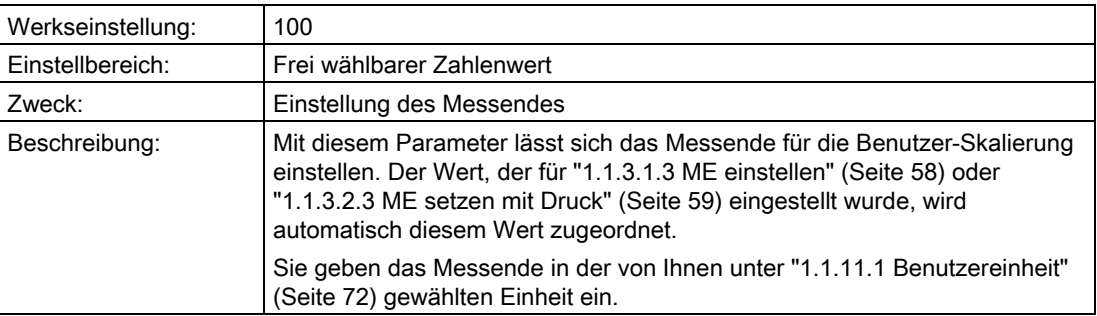

## <span id="page-74-0"></span>"1.1.11.4 Benutzerkennlinie"

In diesem Untermenü aktivieren Sie eine Kennlinie, die Sie unter den folgenden Parametern definiert haben.

Tabelle 6- 6 "1.1.11.4.1 Kennlinie aktivieren"

| Werkseinstellung: | Aus                                                         |
|-------------------|-------------------------------------------------------------|
| Einstellbereich:  | Aus                                                         |
|                   | Ein                                                         |
| Zweck:            | Aktivieren /deaktivieren der benutzerspezifischen Kennlinie |

Nur wenn "1.1.11.4.1 Kennlinie aktivieren" auf "Ein" steht, sind die folgenden Parameter sichtbar.

Tabelle 6- 7 "1.1.11.4.2 Stützpunktezahl"

| Werkseinstellung: |                                                                                                    |
|-------------------|----------------------------------------------------------------------------------------------------|
| Einstellbereich:  | Min. $2$                                                                                                    |
|                   | Max. 30                                                                                                    |
| Zweck:            | Eingabe der Anzahl der benutzten Kurvenpunkte                                                                                                    |
| Beschreibung:     | Durch diese Kennlinie legen Sie die Beziehung zwischen Eingangsdruck<br>und Ausgangsstrom fest, entsprechend Ihrer benutzerspezifischen<br>Anforderungen. Mit diesem Parameter geben Sie die Anzahl der benutzten<br>Kurvenpunkte an. |

Geben Sie zwischen 2 und 30 Ein- und Ausgangswerte in Prozent ein.

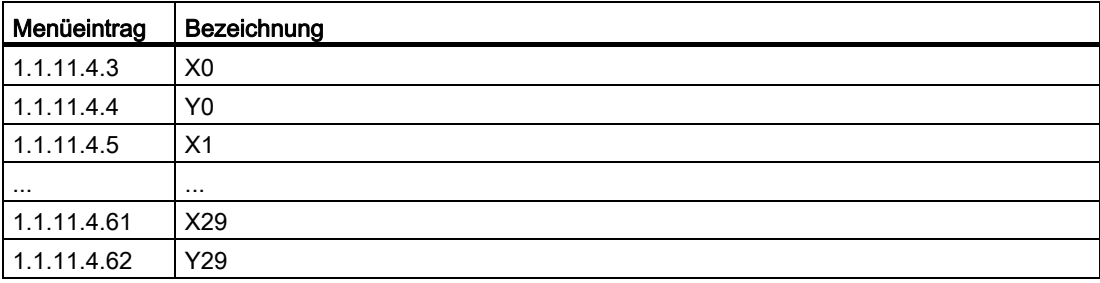

## "1.1.12 Fehlerstrom Auswahl"

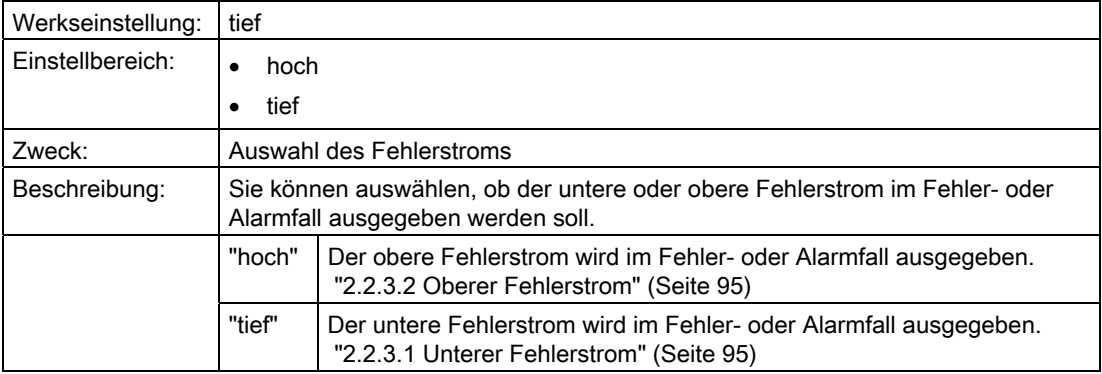

## "1.1.13 Messwertanzeige"

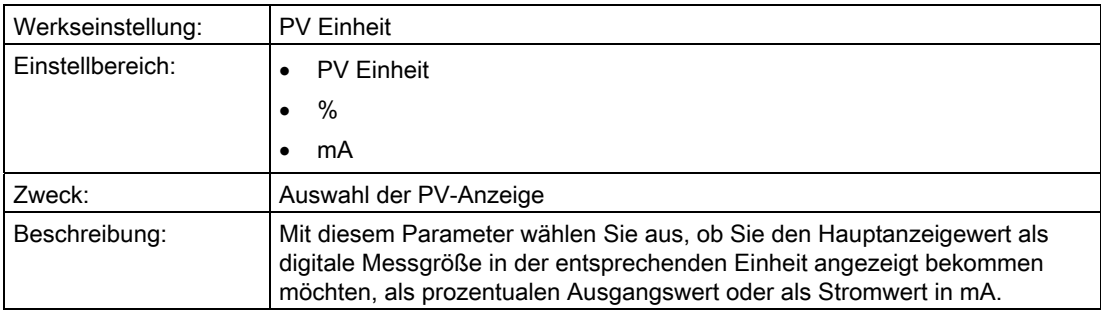

# 6.2.3 "2 Einstellungen"

## 6.2.3.1 "2.1 Eingang"

## <span id="page-75-0"></span>"2.1.1 PV-Auswahl"

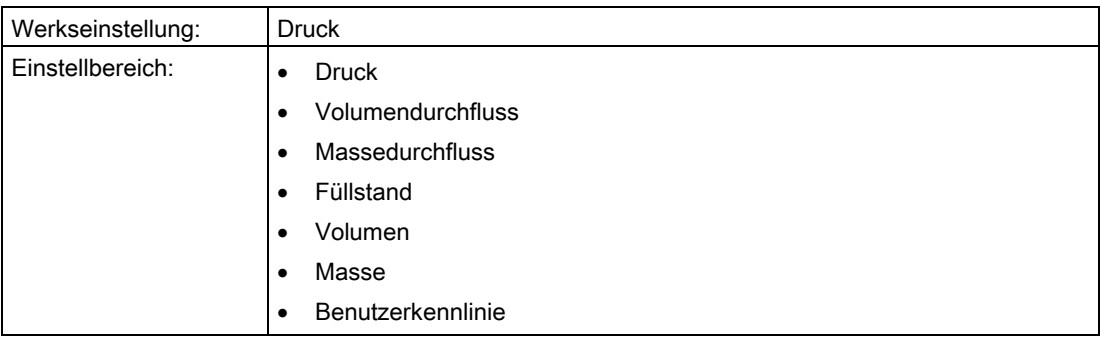

Bedienen

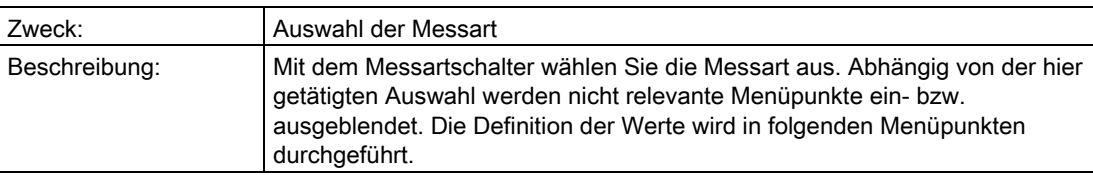

## "2.1.2 Messbereich"

## "2.1.2.1 Blindeinstellung"

## "2.1.2.1.1 Druckeinheit"

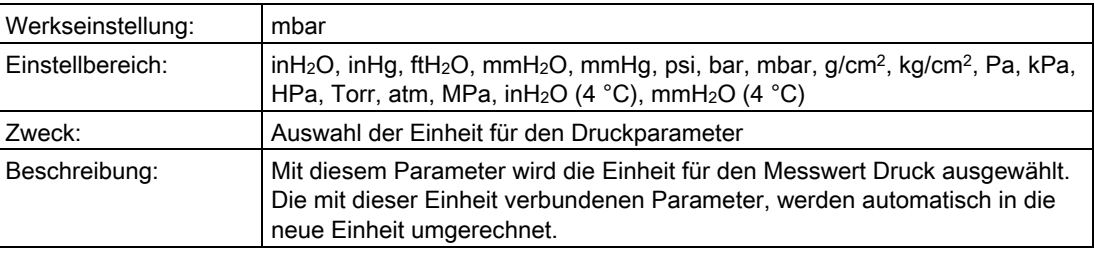

## <span id="page-76-0"></span>"2.1.2.1.2 MA einstellen"

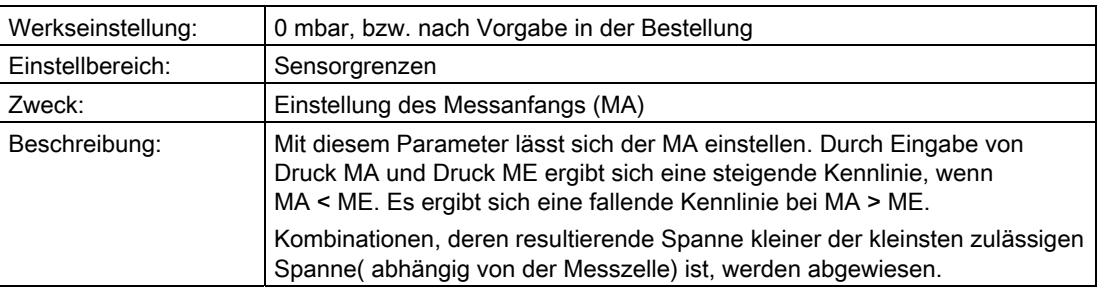

### <span id="page-76-1"></span>"2.1.2.1.3 ME einstellen"

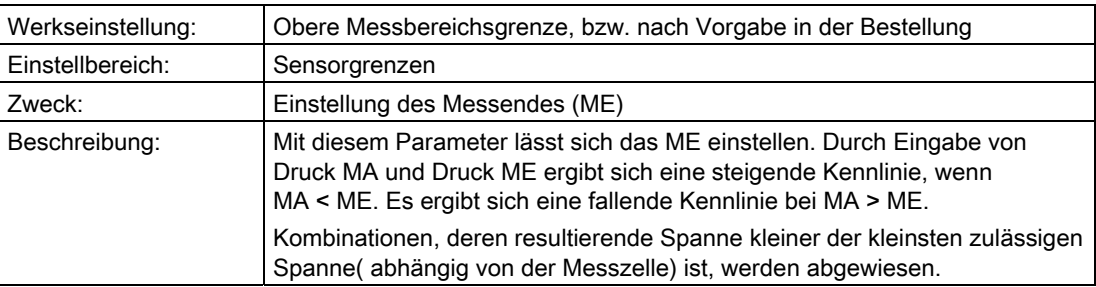

## "2.1.2.2 Mit Druckvorgabe"

### "2.1.2.2.1 Druckeinheit"

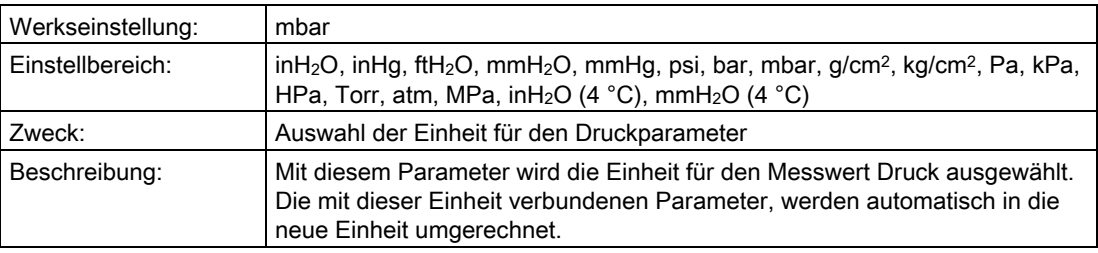

## <span id="page-77-0"></span>"2.1.2.2.2 MA setzen mit Druck"

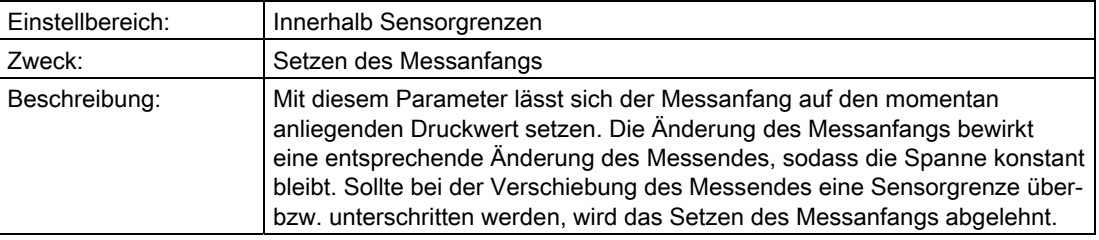

## <span id="page-77-1"></span>"2.1.2.2.3 ME setzen mit Druck"

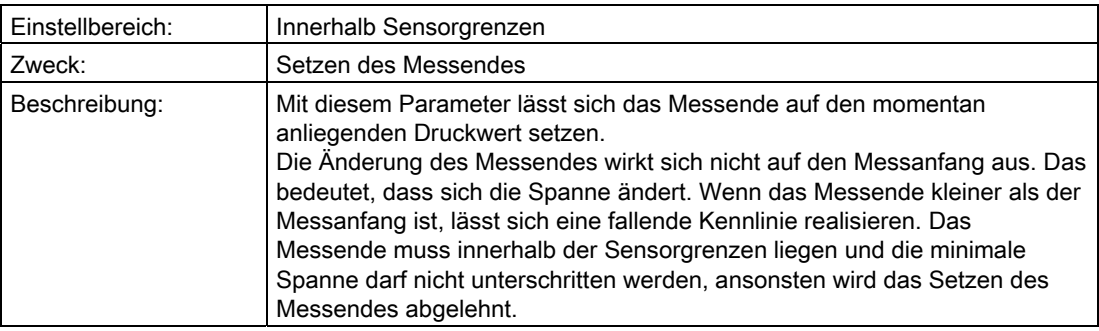

# "2.1.3 Lagefehlerkorrektur"

### <span id="page-78-0"></span>"2.1.3.1 Ausführen"

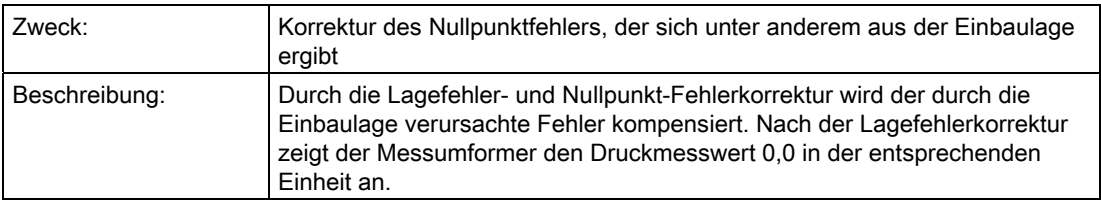

## Siehe auch

[Nullpunktabgleich \(Lagekorrektur\)](#page-158-0) (Seite [157](#page-158-0))

### "2.1.3.2 Korrekturwert"

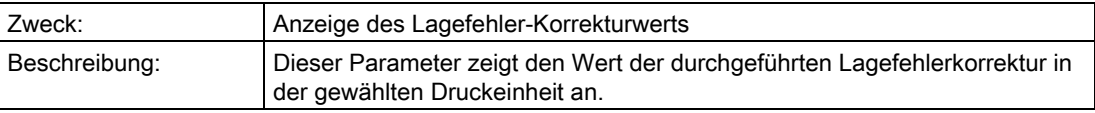

## "2.1.4 Volumendurchfluss"

#### Hinweis

Dieser Menüpunkt ist nur sichtbar, wenn unter ["2.1.1 PV-Auswahl"](#page-75-0) (Seite [74\)](#page-75-0) "Volumendurchfluss" gewählt wurde.

#### Siehe auch

[Messart "Volumendurchfluss"](#page-147-0) (Seite [146\)](#page-147-0)

Bedienen

6.2 Parameterbeschreibung

# "2.1.4.1 Bidirektionale Messung"

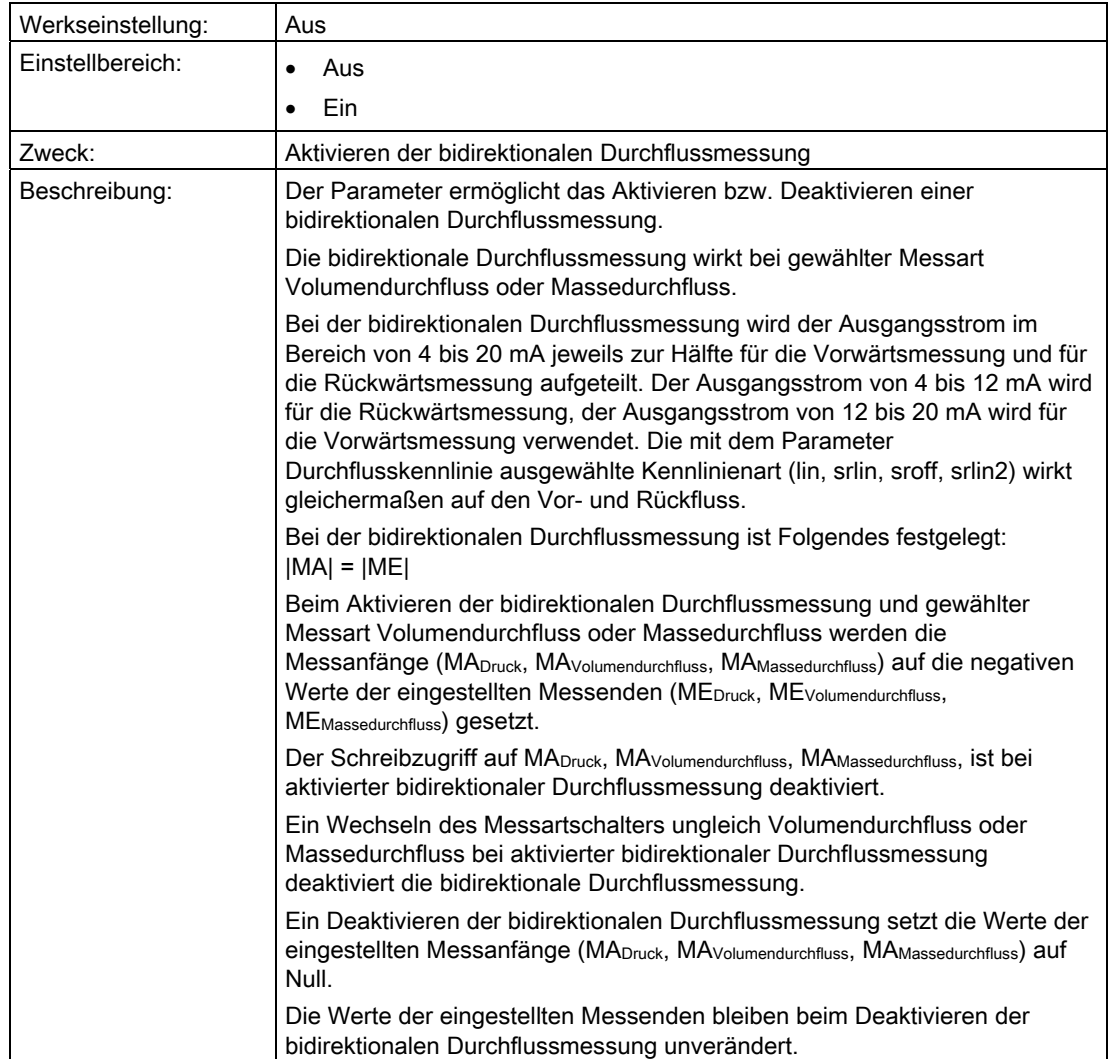

## <span id="page-80-0"></span>"2.1.4.2 Durchflusskennlinie"

In diesem Untermenü wählen Sie die Kennlinie aus, die das Verhältnis zwischen Eingangsdruck und Ausgangsstrom darstellt.

Die Wurzelkennlinien unterscheiden sich voneinander durch ihr spezifisches Verhalten unterhalb des Wurzeleinsatzpunkts. Der Wurzeleinsatzpunkt ist zwischen 1 % und 15 % des Ausgangswerts frei wählbar.

["2.1.4.3 Wurzeleinsatzpunkt"](#page-81-0) (Seite [80](#page-81-0))

Sie können folgende Kennlinienarten des Ausgangsstroms wählen:

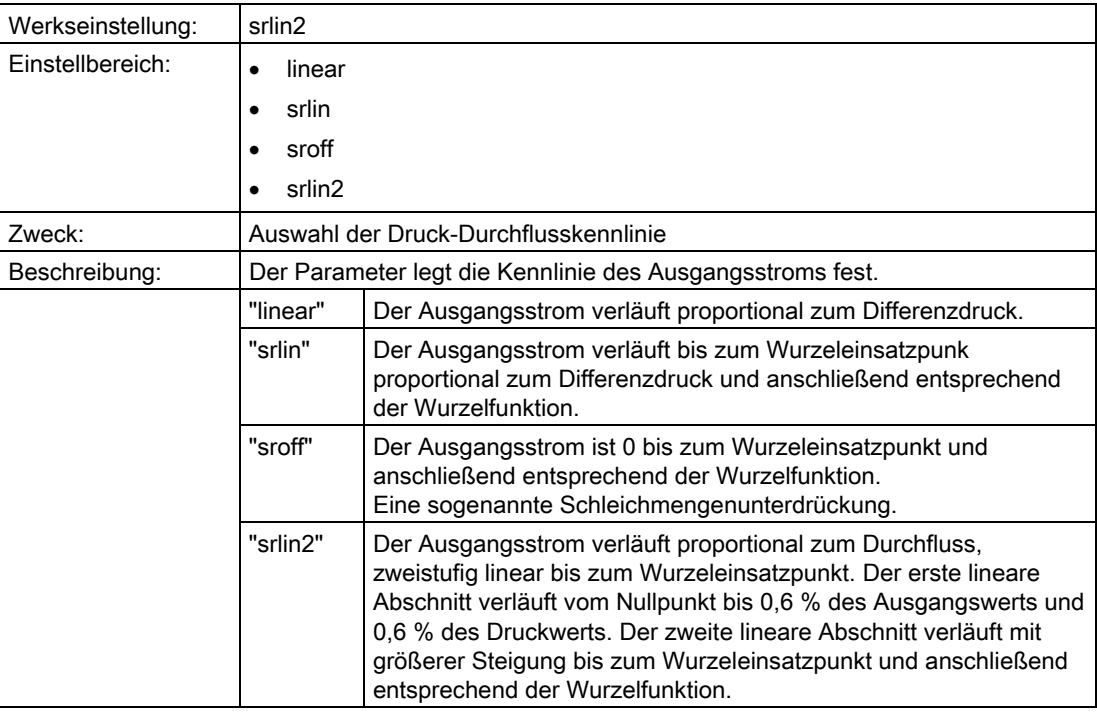

### Siehe auch

[Durchflusskennlinie](#page-153-0) (Seite [152\)](#page-153-0)

# <span id="page-81-0"></span>"2.1.4.3 Wurzeleinsatzpunkt"

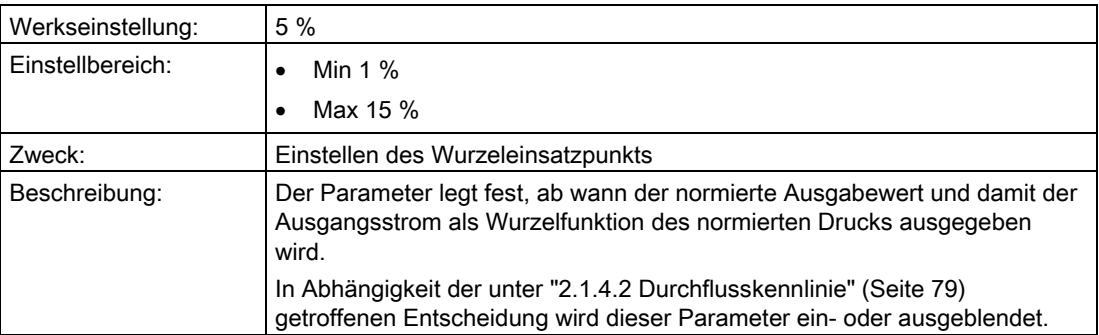

# <span id="page-81-1"></span>"2.1.4.4 Einheit Volumendurchfluss"

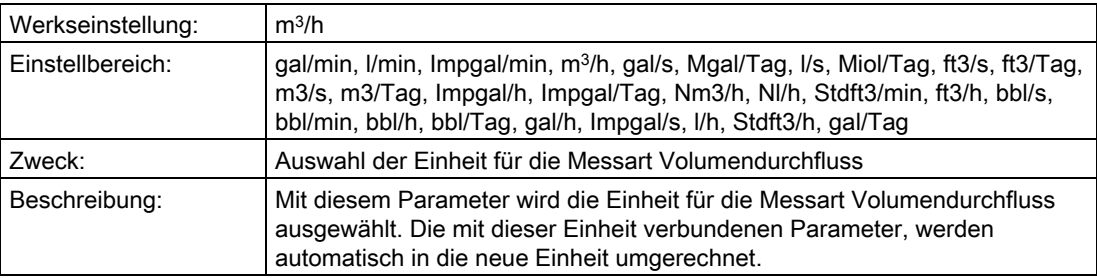

### "2.1.4.5 MA Volumendurchfluss"

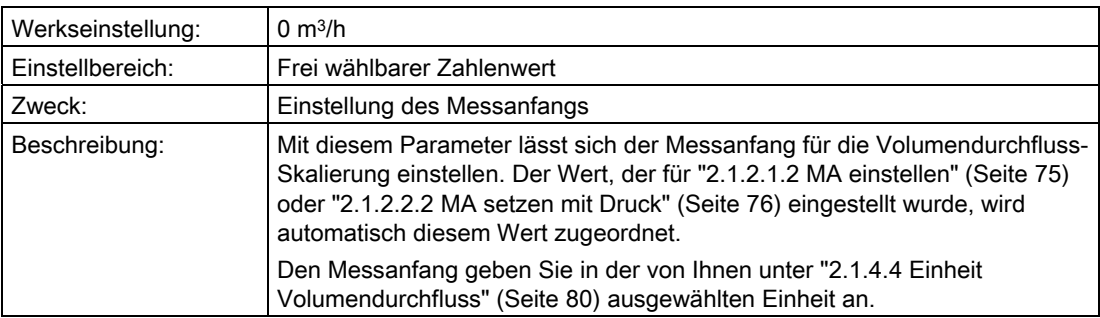

## "2.1.4.6 ME Volumendurchfluss"

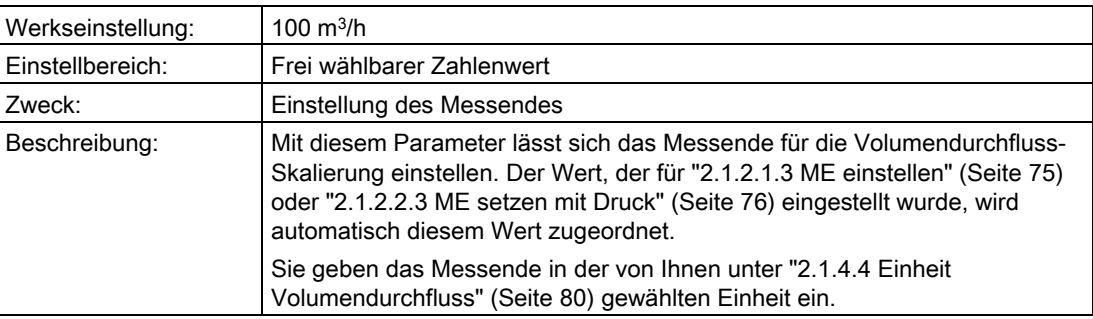

#### "2.1.4.7 Korrekturkennlinie"

Mit diesem Parameter aktivieren Sie die Wurzelkorrektur-Kennlinie und geben Wurzelkorrektur-Stützpunkte ein.

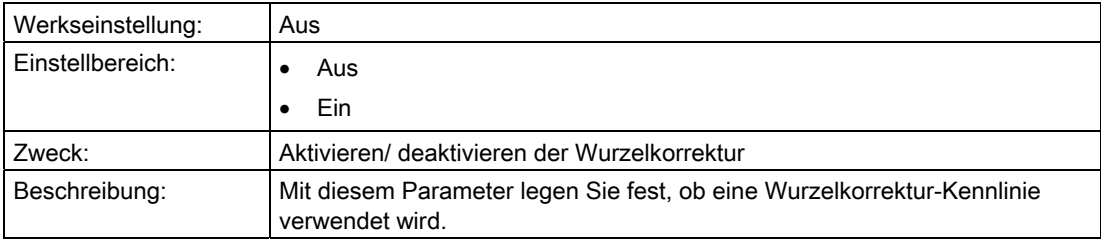

Nur wenn "2.1.4.7 Korrekturkennlinie " auf "Ein" steht, sind die folgenden Parameter sichtbar.

Für die Wurzelkorrektur-Kennlinie geben Sie 11 Ausgangswerte (y-Werte) in Prozent an. Die Eingangswerte (x-Werte) sind durch 11 äquidistante Werte in Prozent auf der x-Achse vorgegeben. Die Korrekturkennlinie wird immer mit 11 Kurvenpaaren definiert.

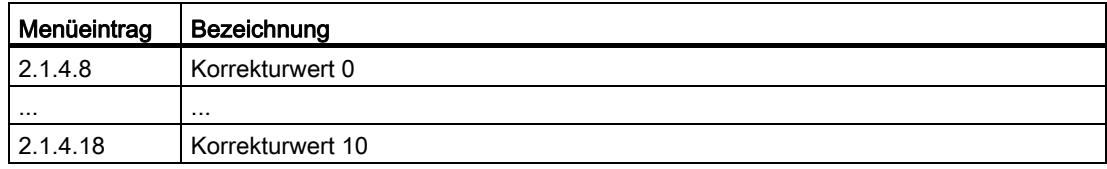

### Siehe auch

[Korrektur der Durchflusskennlinie](#page-155-0) (Seite [154](#page-155-0))

## "2.1.4.19 Dichteeinheit"

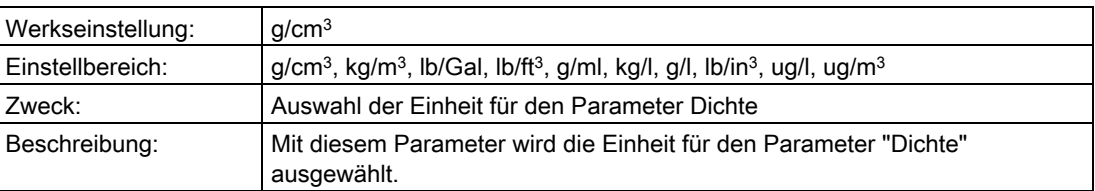

### "2.1.4.20 Dichte"

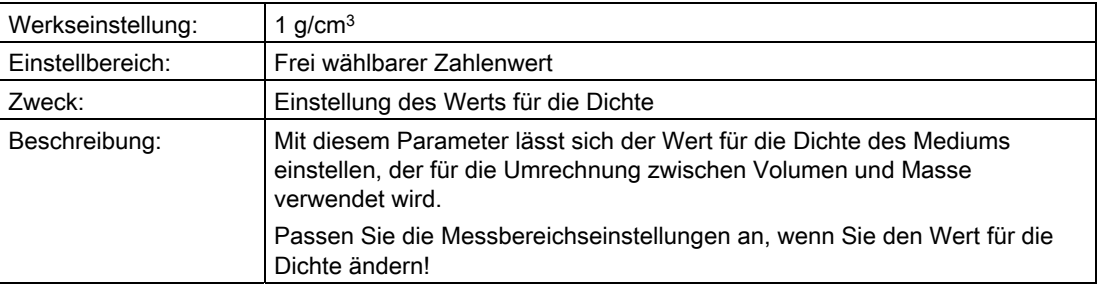

### "2.1.5 Massedurchfluss"

#### Hinweis

Dieser Menüpunkt ist nur sichtbar, wenn unter ["2.1.1 PV-Auswahl"](#page-75-0) (Seite [74\)](#page-75-0) "Massedurchfluss" gewählt wurde.

### Siehe auch

[Messart "Massedurchfluss"](#page-148-0) (Seite [147](#page-148-0))

## "2.1.5.1 Bidirektionale Messung"

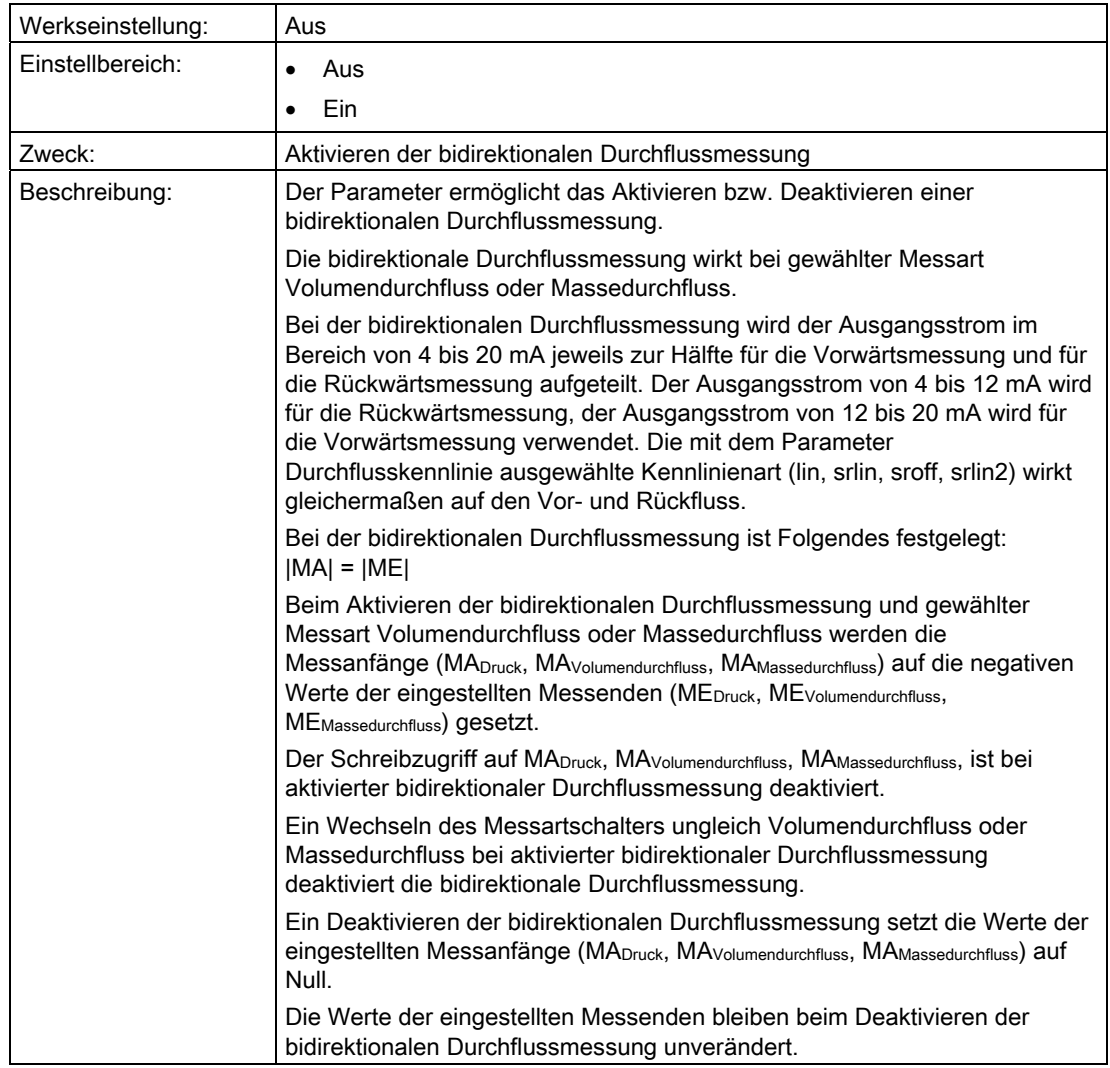

### <span id="page-84-0"></span>"2.1.5.2 Durchflusskennlinie"

In diesem Untermenü wählen Sie die Kennlinie aus, die das Verhältnis zwischen Eingangsdruck und Ausgangsstrom darstellt.

Die Wurzelkennlinien unterscheiden sich voneinander durch ihr spezifisches Verhalten unterhalb des Wurzeleinsatzpunkts. Der Wurzeleinsatzpunkt ist zwischen 1 % und 15 % des Ausgangswerts frei wählbar.

["2.1.5.3 Wurzeleinsatzpunkt"](#page-85-0) (Seite [84](#page-85-0))

Sie können folgende Kennlinienarten des Ausgangsstroms wählen:

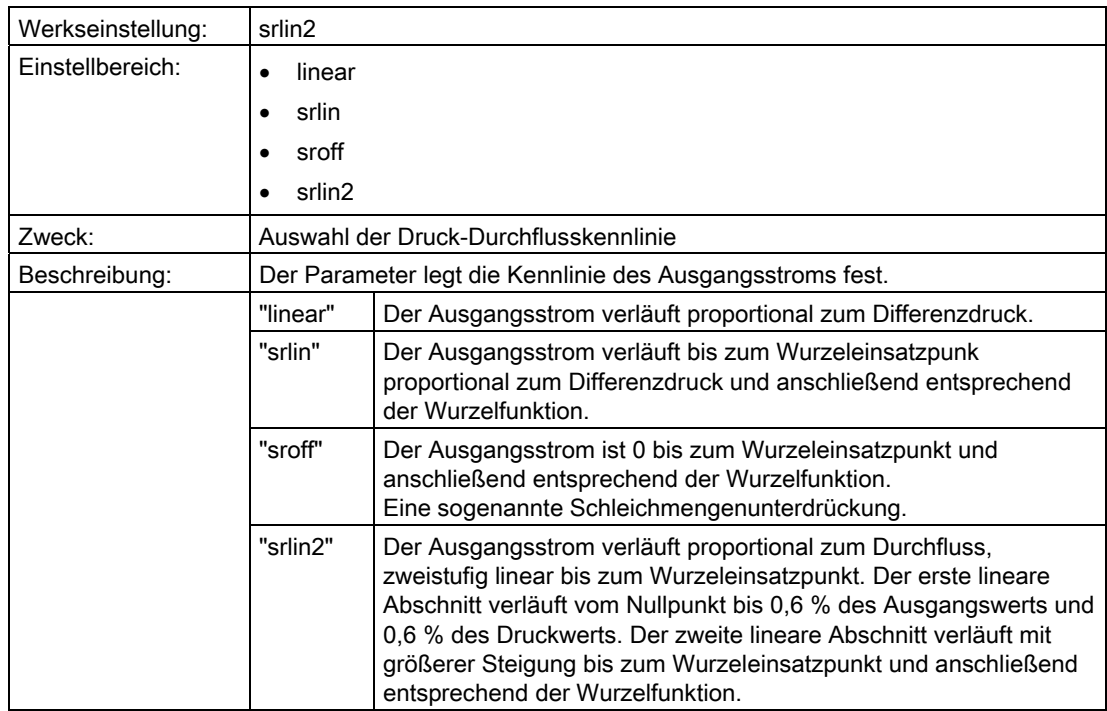

#### Siehe auch

[Durchflusskennlinie](#page-153-0) (Seite [152\)](#page-153-0)

# <span id="page-85-0"></span>"2.1.5.3 Wurzeleinsatzpunkt"

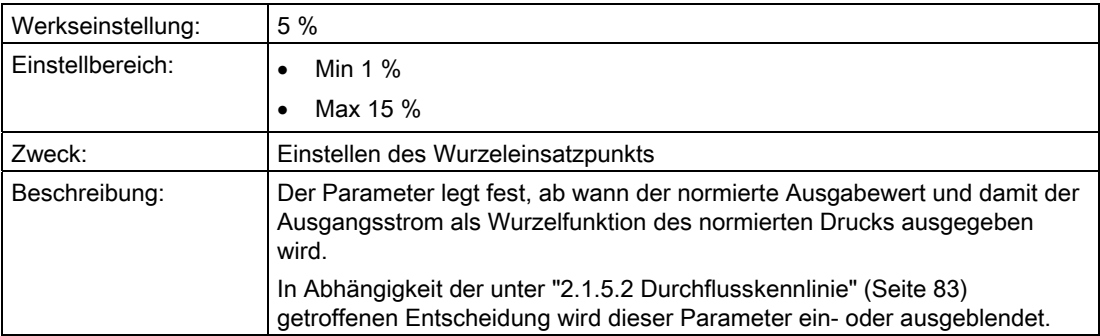

# <span id="page-86-0"></span>"2.1.5.4 Einheit Massedurchfluss"

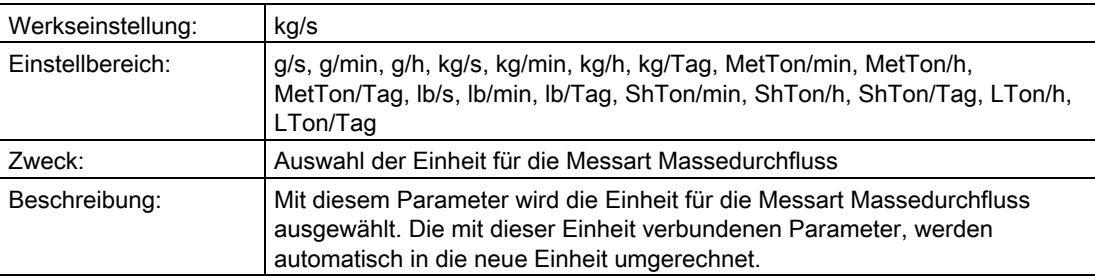

# "2.1.5.5 MA Massedurchfluss"

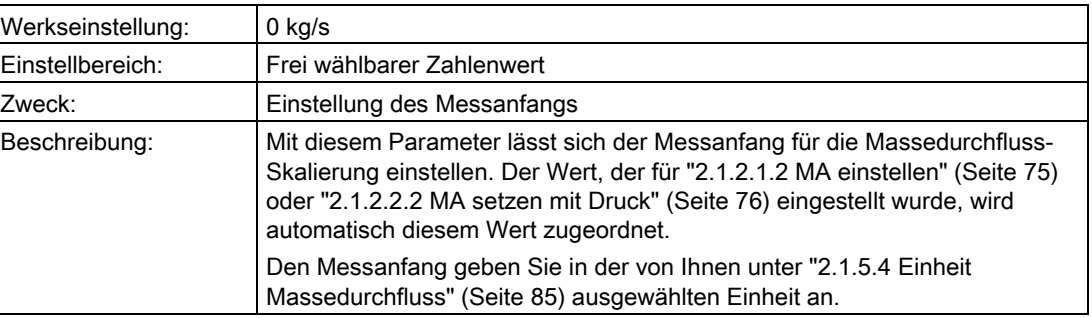

# "2.1.5.6 ME Massedurchfluss"

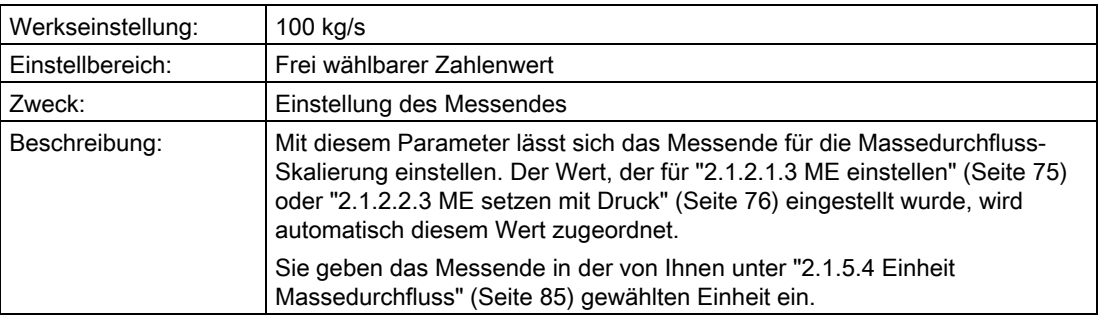

Bedienen

6.2 Parameterbeschreibung

## "2.1.5.7 Korrekturkennlinie"

Mit diesem Parameter aktivieren Sie die Wurzelkorrektur-Kennlinie und geben Wurzelkorrektur-Stützpunkte ein.

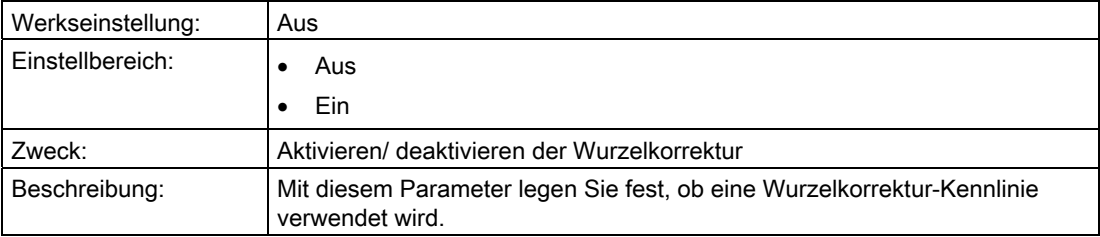

Nur wenn "2.1.5.7 Korrekturkennlinie " auf "Ein" steht, sind die folgenden Parameter sichtbar.

Für die Wurzelkorrektur-Kennlinie geben Sie 11 Ausgangswerte (y-Werte) in Prozent an. Die Eingangswerte (x-Werte) sind durch 11 äquidistante Werte in Prozent auf der x-Achse vorgegeben. Die Korrekturkennlinie wird immer mit 11 Kurvenpaaren definiert.

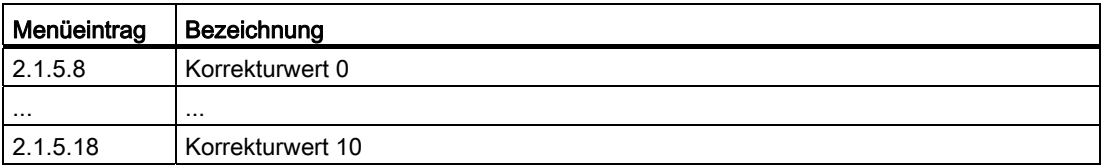

#### Siehe auch

[Korrektur der Durchflusskennlinie](#page-155-0) (Seite [154\)](#page-155-0)

### "2.1.5.19 Dichteeinheit"

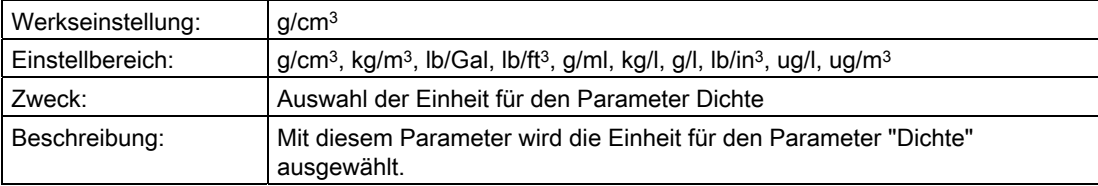

## "2.1.5.20 Dichte"

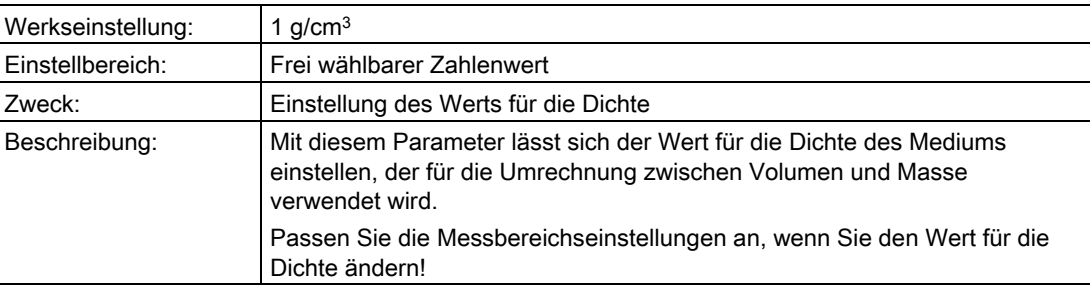

### "2.1.6 Füllstand"

### Hinweis

Dieser Menüpunkt ist nur sichtbar, wenn unter ["2.1.1 PV-Auswahl"](#page-75-0) (Seite [74\)](#page-75-0) "Füllstand" gewählt wurde.

#### Siehe auch

[Messart "Füllstand"](#page-143-0) (Seite [142](#page-143-0))

## <span id="page-88-0"></span>"2.1.6.1 Füllstandeinheit"

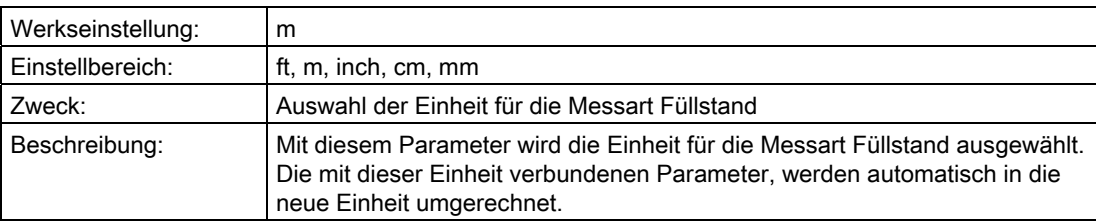

### "2.1.6.2 Füllstand MA"

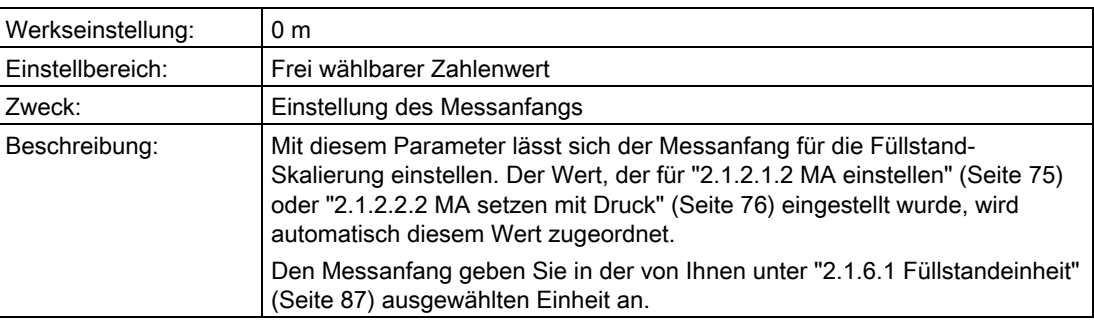

## "2.1.6.3 Füllstand ME"

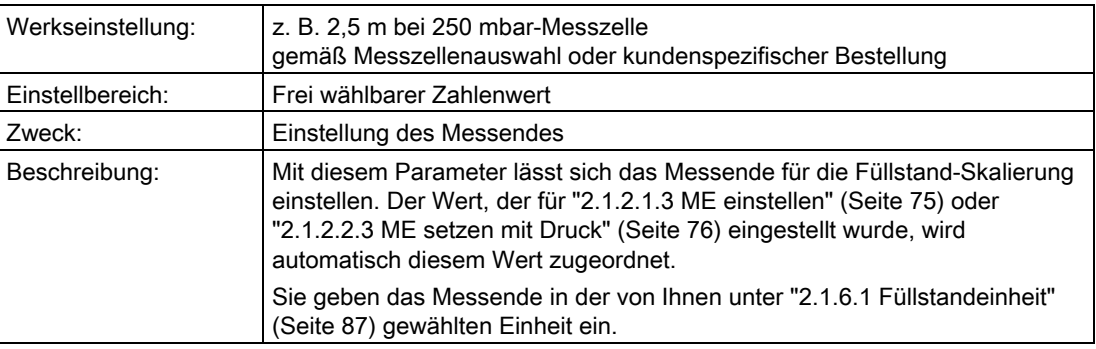

### "2.1.7 Volumen"

#### Hinweis

Dieser Menüpunkt ist nur sichtbar, wenn unter ["2.1.1 PV-Auswahl"](#page-75-0) (Seite [74\)](#page-75-0) "Volumen" gewählt wurde.

### Siehe auch

[Messart "Volumen"](#page-145-0) (Seite [144\)](#page-145-0)

## <span id="page-89-0"></span>"2.1.7.1 Volumeneinheit"

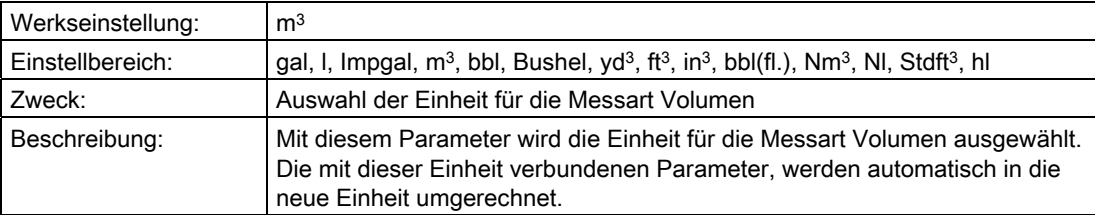

### "2.1.7.2 Volumen MA"

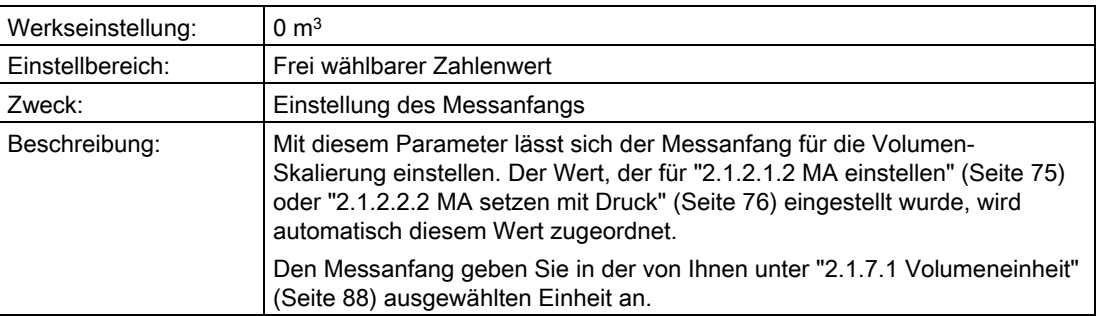

# "2.1.7.3 Volumen ME"

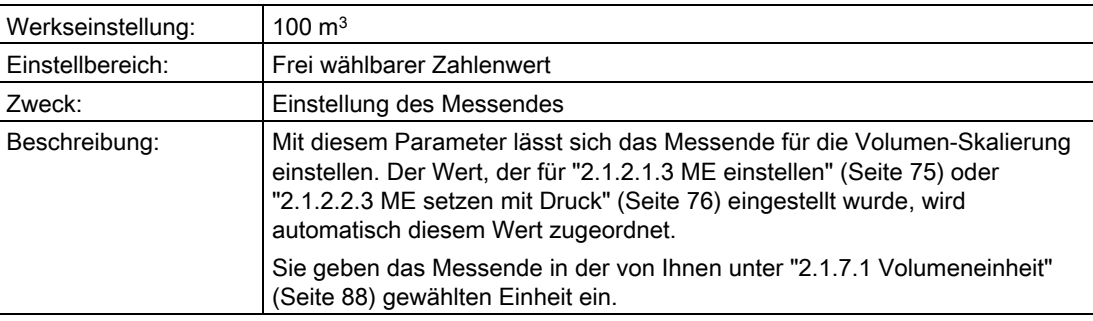

### "2.1.7.4 Kennlinie aktivieren"

Die Beschreibung dieses Parameters und der folgenden finden Sie unter:

["1.1.9.4 Füllstandkennlinie"](#page-70-0) (Seite [69](#page-70-0))

## "2.1.7.66 Dichteeinheit"

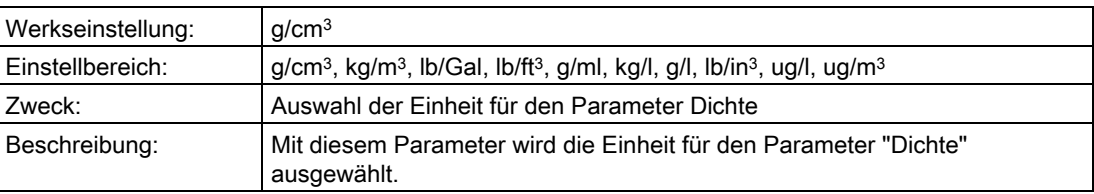

## "2.1.7.67 Dichte"

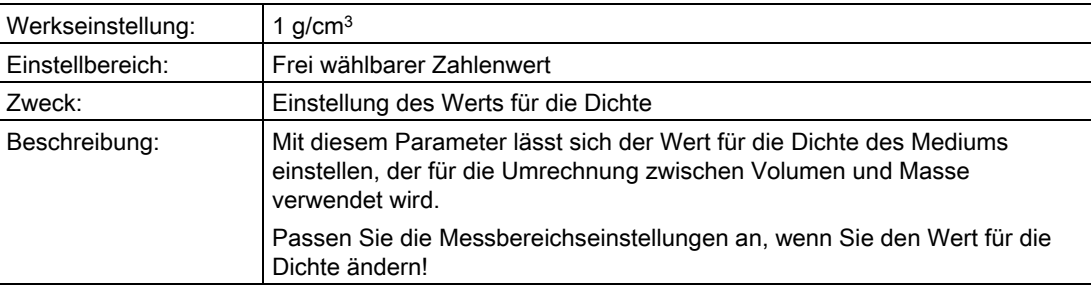

## "2.1.8 Masse"

### "Hinweis Masse"

#### Hinweis

Dieser Menüpunkt ist nur sichtbar, wenn unter ["2.1.1 PV-Auswahl"](#page-75-0) (Seite [74\)](#page-75-0) "Masse" gewählt wurde.

### Siehe auch

[Messart "Masse"](#page-146-0) (Seite [145\)](#page-146-0)

## <span id="page-91-0"></span>"2.1.8.1 Masseeinheit"

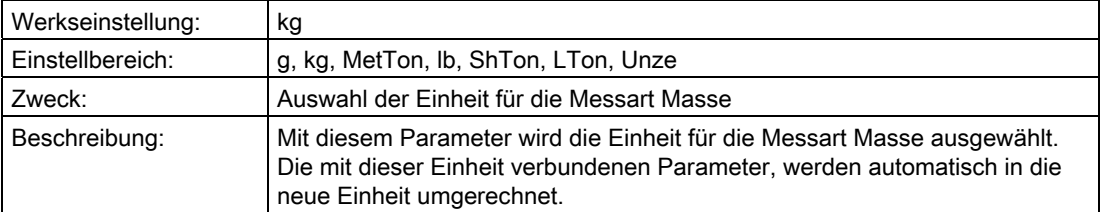

### "2.1.8.2 Masse MA"

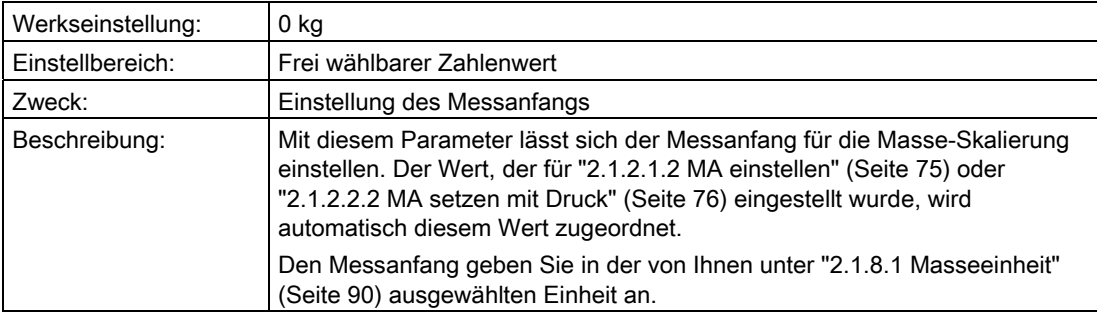

## "2.1.8.3 Masse ME"

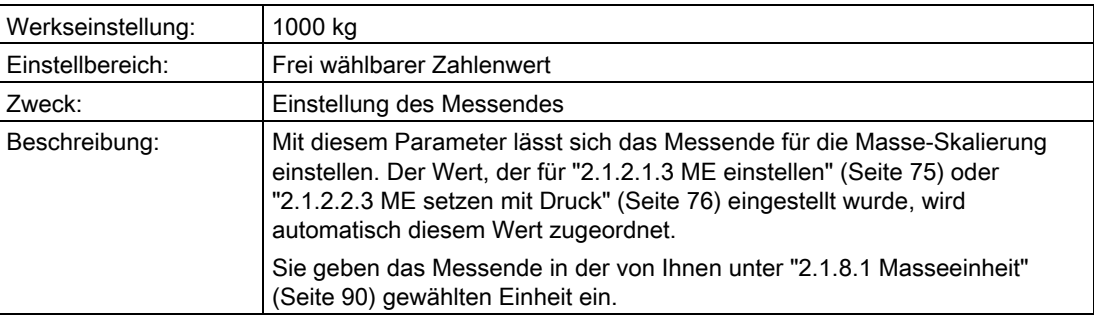

### "2.1.8.4 Kennlinie aktivieren"

Die Beschreibung dieses Parameters und der folgenden finden Sie unter:

["1.1.10.4 Füllstandkennlinie"](#page-72-0) (Seite [71\)](#page-72-0)

### "2.1.8.66 Dichteeinheit"

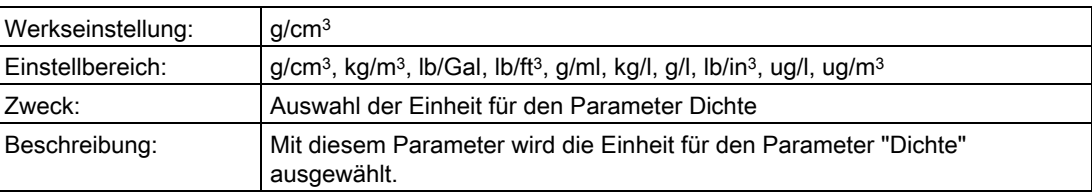

## "2.1.8.67 Dichte"

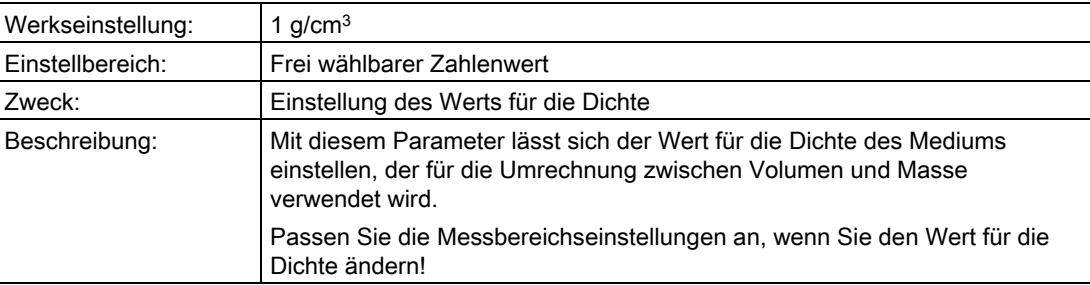

## "2.1.9 Benutzer"

#### Hinweis

Dieser Menüpunkt ist nur sichtbar, wenn unter ["2.1.1 PV-Auswahl"](#page-75-0) (Seite [74\)](#page-75-0) "Benutzer" gewählt wurde.

#### Bedienen

6.2 Parameterbeschreibung

## Siehe auch

[Messart "Benutzer"](#page-150-0) (Seite [149](#page-150-0))

### <span id="page-93-0"></span>"2.1.9.1 Benutzereinheit"

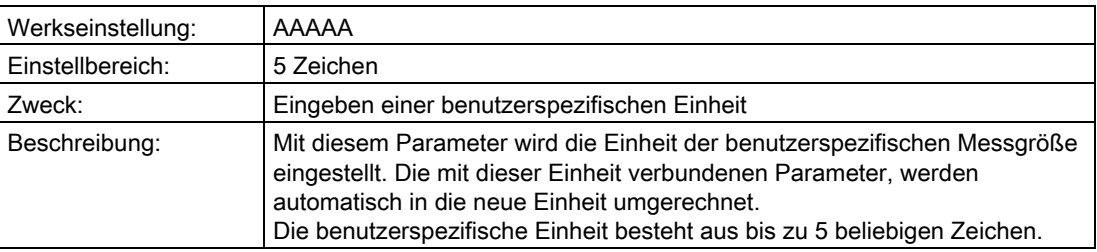

## "2.1.9.2 Benutzer MA"

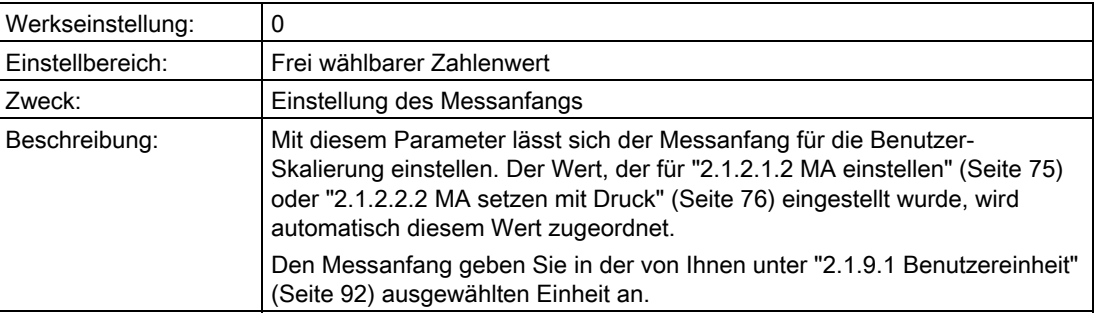

#### "2.1.9.3 Benutzer ME"

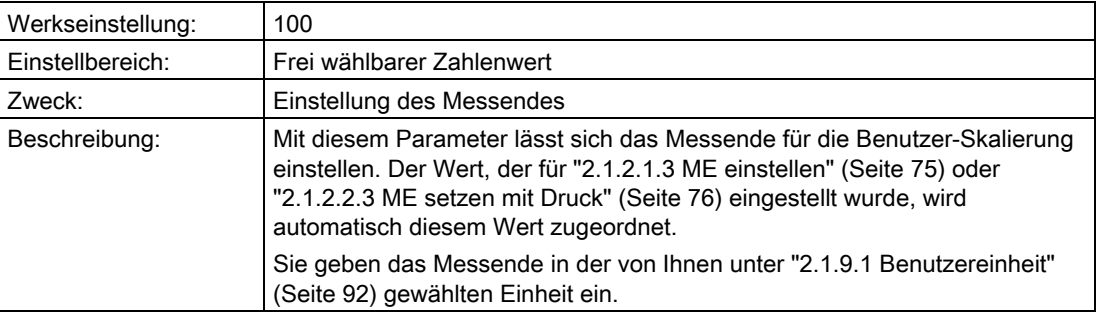

### "2.1.9.4 Kennlinie aktivieren"

Die Beschreibung dieses Parameters und der folgenden finden Sie unter:

["1.1.11.4 Benutzerkennlinie"](#page-74-0) (Seite [73\)](#page-74-0)

# "2.1.10 Temperatureinheit"

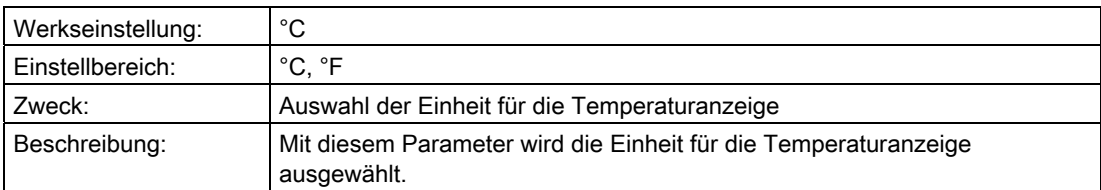

## "2.1.11 Stat. Druckeinheit"

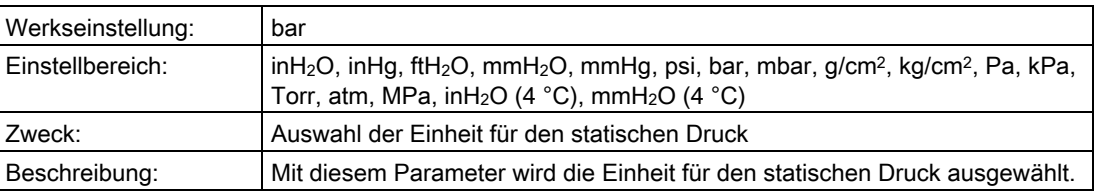

## 6.2.3.2 "2.2 Ausgang"

## "2.2.1 Dämpfung"

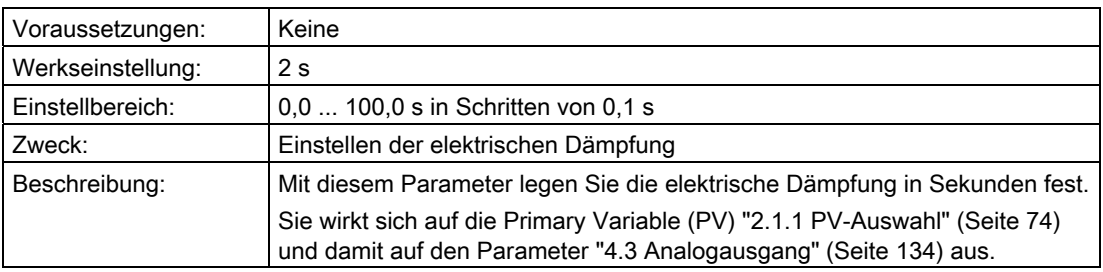

## "2.2.2 Stromgrenzen"

Mit den folgenden Parametern werden die Grenzen des Sättigungsbereichs eingestellt.

## "2.2.2.1 Untere Grenze"

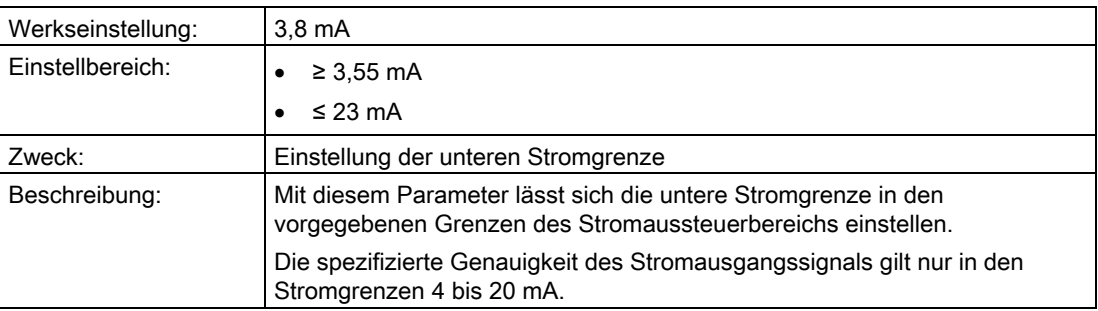

### Siehe auch

[Einstellen der Stromgrenzen](#page-156-0) (Seite [155](#page-156-0))

["2.2.3 Fehlerstrom"](#page-96-2) (Seite [95\)](#page-96-2)

## "2.2.2.2 Obere Grenze"

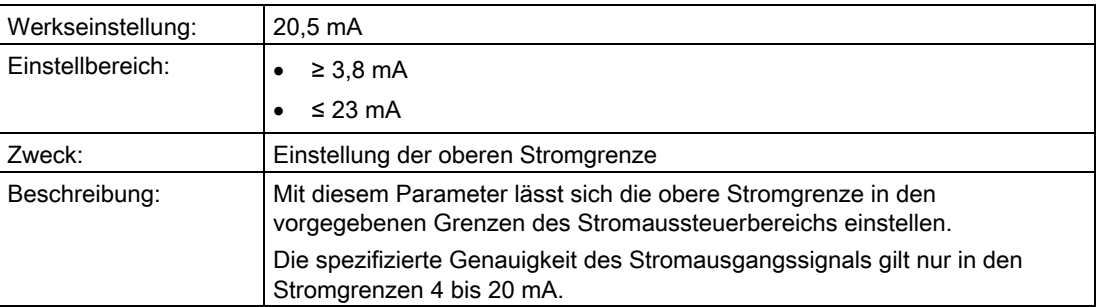

### Siehe auch

[Einstellen der Stromgrenzen](#page-156-0) (Seite [155](#page-156-0))

["2.2.3 Fehlerstrom"](#page-96-2) (Seite [95\)](#page-96-2)

## <span id="page-96-2"></span>"2.2.3 Fehlerstrom"

## <span id="page-96-1"></span>"2.2.3.1 Unterer Fehlerstrom"

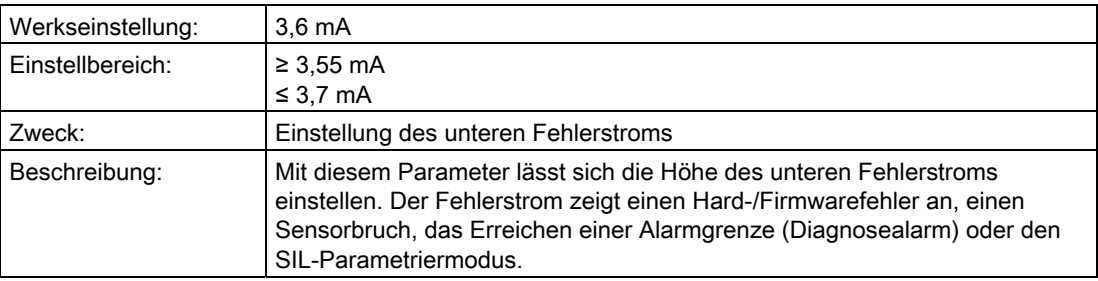

### <span id="page-96-0"></span>"2.2.3.2 Oberer Fehlerstrom"

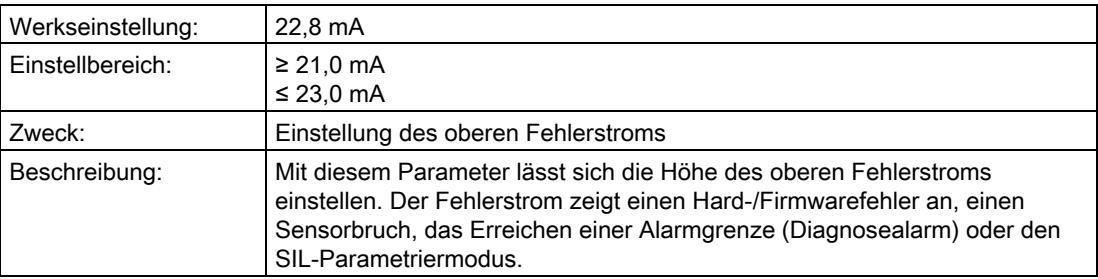

### "2.2.3.3 Fehlerstrom Auswahl"

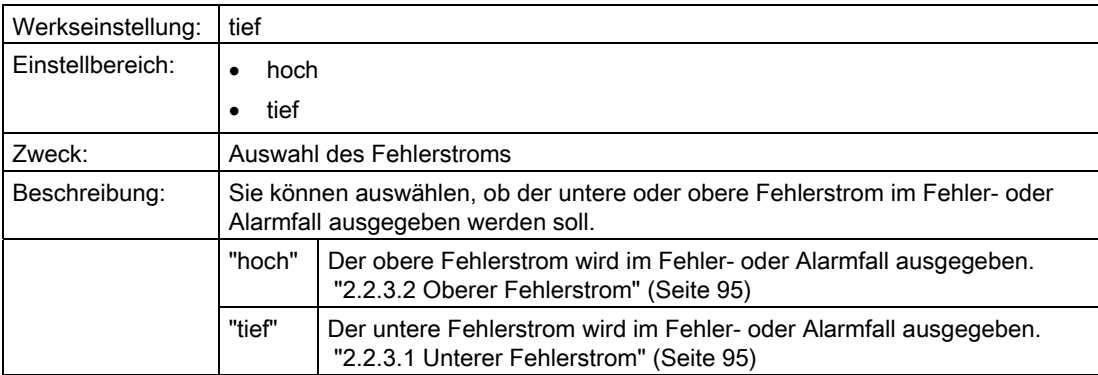

## 6.2.3.3 "2.3 Simulation"

#### "2.3.1 Ausgangsstrom"

### "2.3.1.1 Konstantstrom"

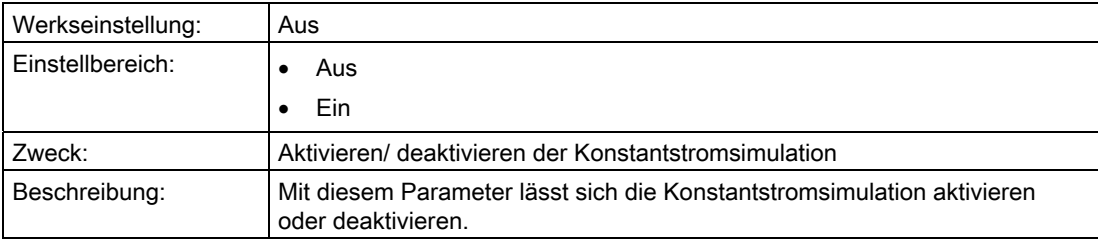

### "2.3.1.2 Konstantstromwert"

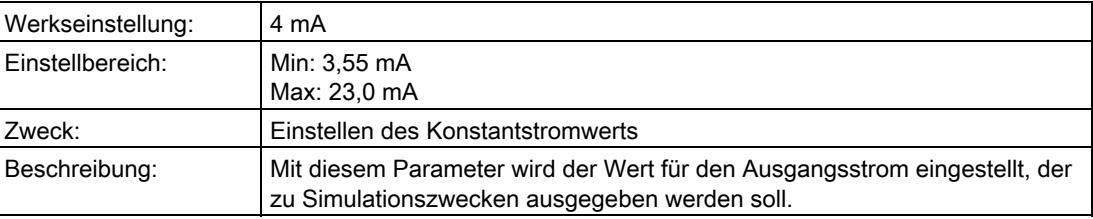

### "2.3.2 Drucksimulation"

### "2.3.2.1 Simulation wählen"

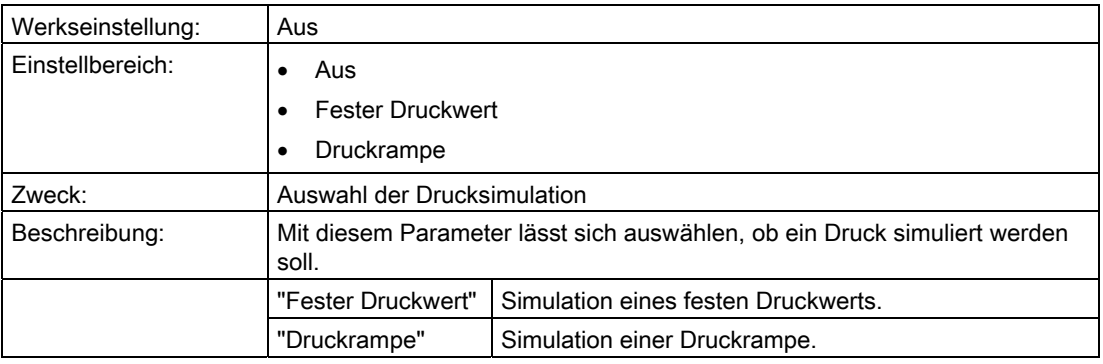

### Siehe auch

[Simulation als Festwert](#page-157-0) (Seite [156](#page-157-0))

[Simulation mit einer Rampenfunktion](#page-158-1) (Seite [157](#page-158-1))

# "2.3.2.2 Konstant-/Startwert"

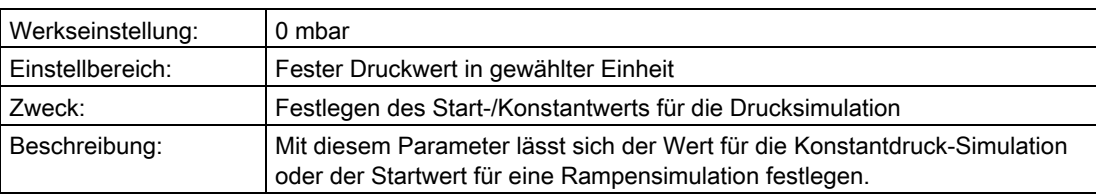

### "2.3.2.3 Endwert"

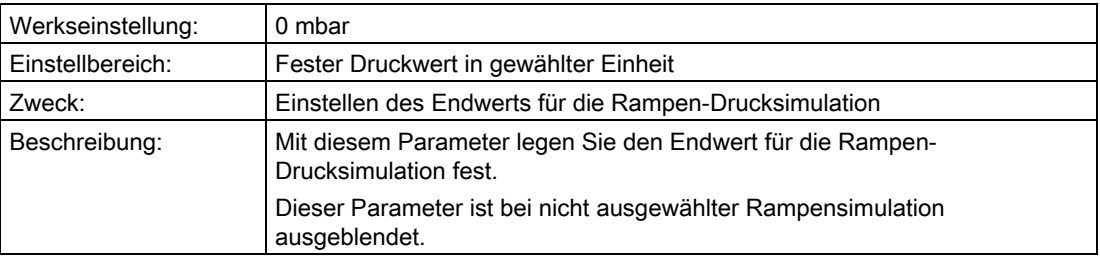

### "2.3.2.4 Schrittanzahl"

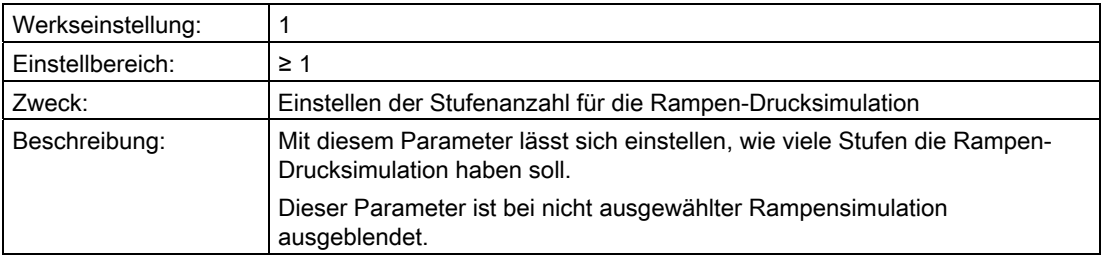

## "2.3.2.5 Schrittdauer"

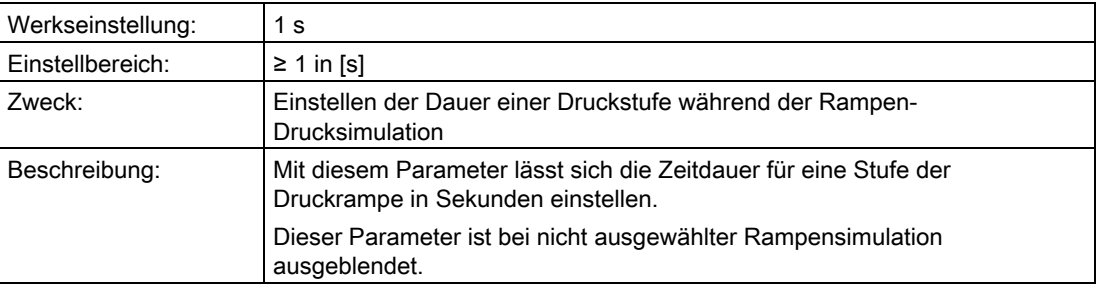

## 6.2.3.4 "2.4 Service"

### "2.4.1 Test/Reset"

### "2.4.1.1 Selbsttest"

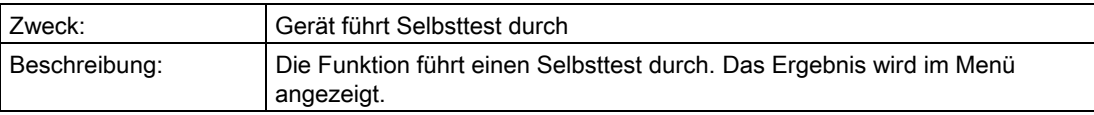

## "2.4.1.2 Displaytest"

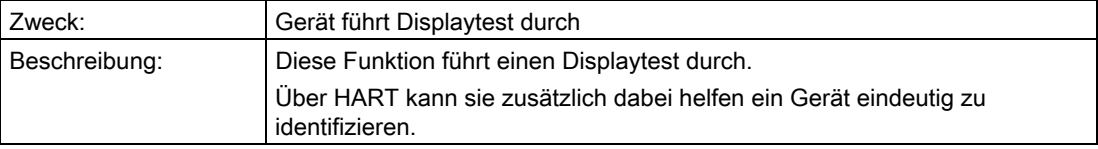

## "2.4.1.3 Masterreset"

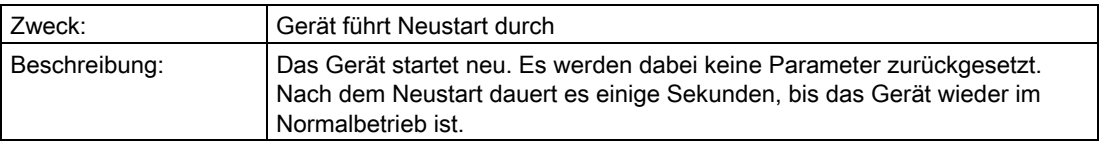

### "2.4.1.4 Konfigurationszähler"

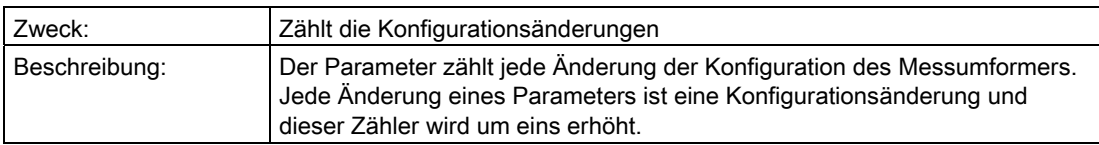

## "2.4.1.5 Konfigzähler rücksetzen"

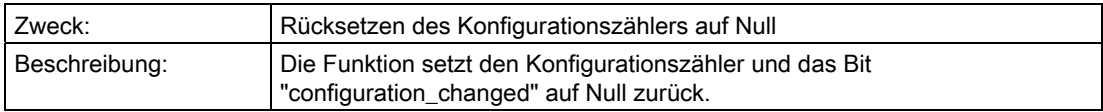

# "2.4.2 Werkseinstellungen"

## "2.4.2.1 Wiederherstellen"

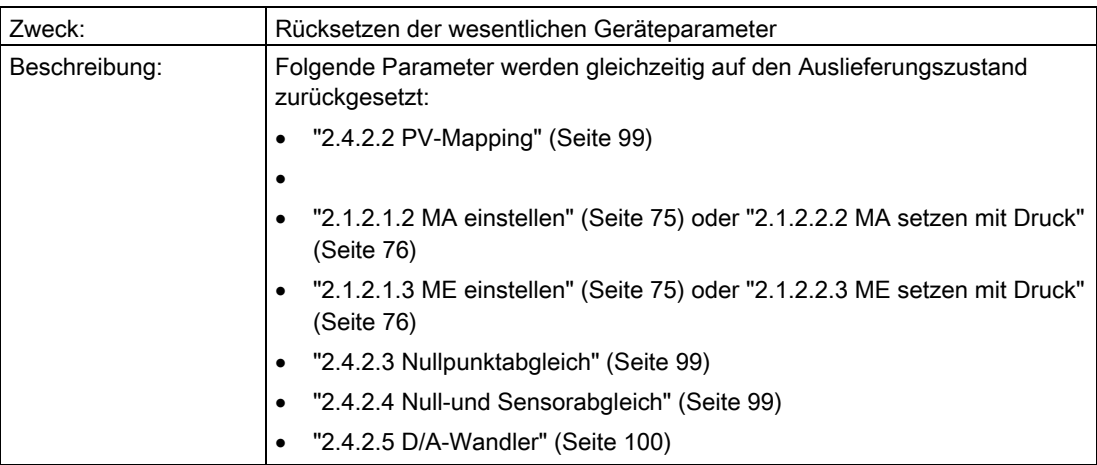

# <span id="page-100-0"></span>"2.4.2.2 PV-Mapping"

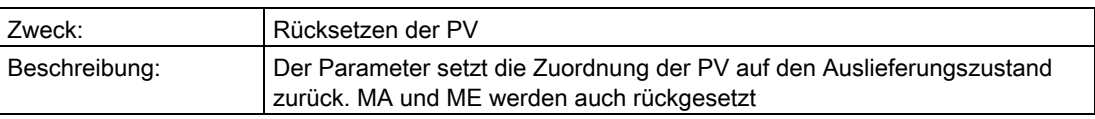

## <span id="page-100-1"></span>"2.4.2.3 Nullpunktabgleich"

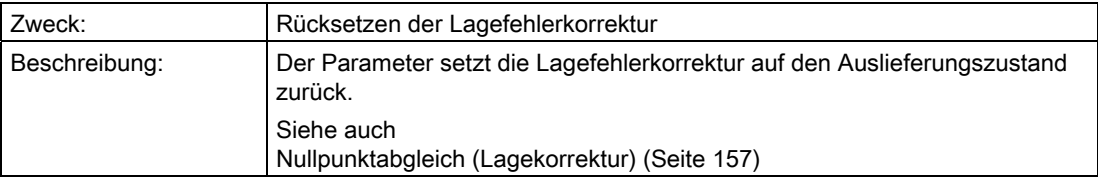

## <span id="page-100-2"></span>"2.4.2.4 Null-und Sensorabgleich"

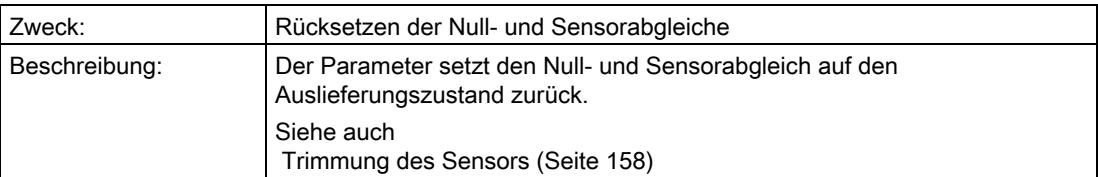

## <span id="page-101-0"></span>"2.4.2.5 D/A-Wandler"

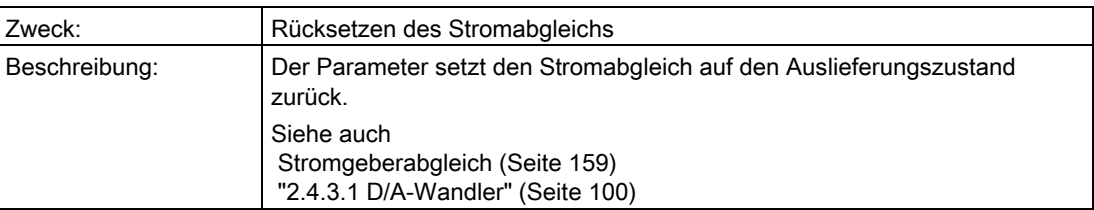

## "2.4.3 Abgleich"

# <span id="page-101-1"></span>"2.4.3.1 D/A-Wandler"

## "2.4.3.1.1 4 mA"

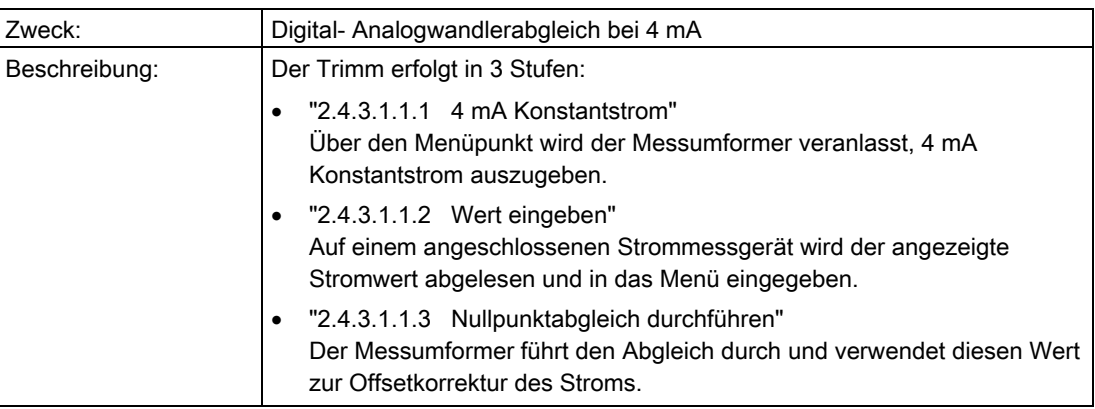

# "2.4.3.1.2 20 mA"

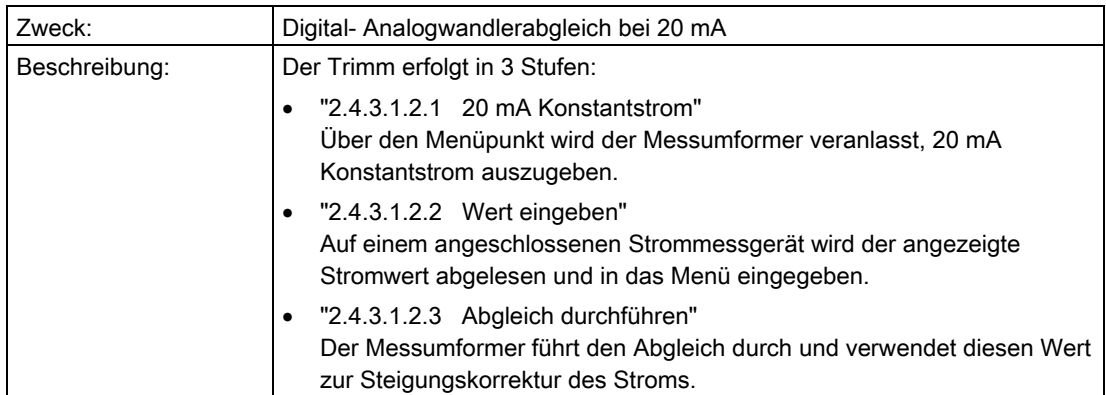

# <span id="page-102-0"></span>"2.4.3.2 Sensortrimm unten"

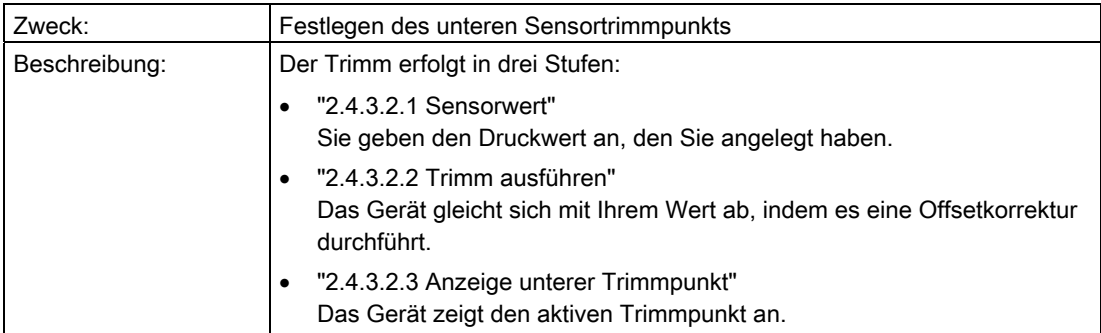

### Siehe auch

[Trimmung des Sensors](#page-159-0) (Seite [158\)](#page-159-0)

### "2.4.3.3 Sensortrimm oben"

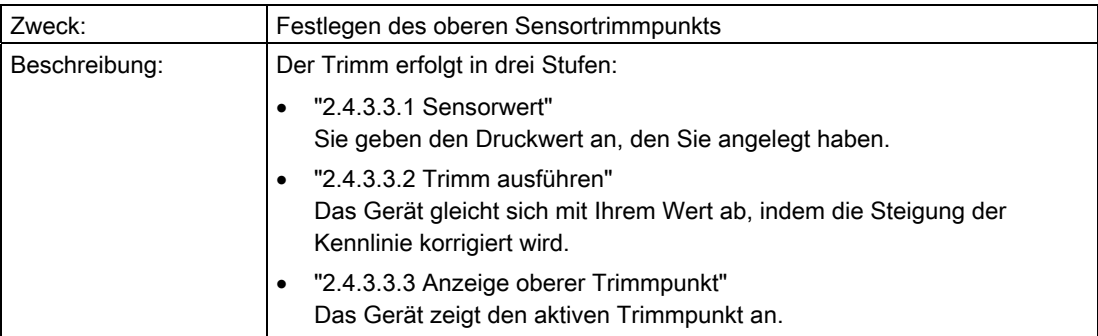

### Siehe auch

[Trimmung des Sensors](#page-159-0) (Seite [158\)](#page-159-0)

## "2.4.3.4 Trimmpunktsumme"

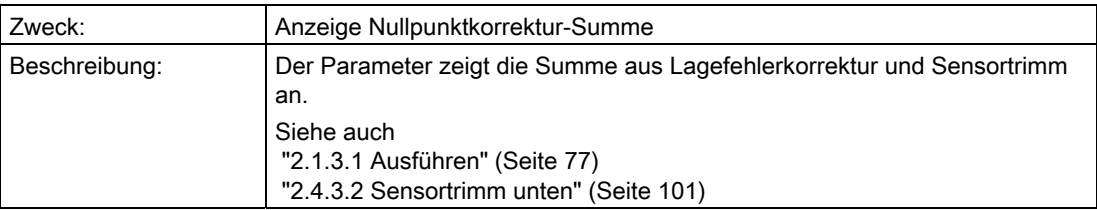

### 6.2.3.5 "2.5 Display"

#### <span id="page-103-1"></span>"2.5.1 1. Anzeigewert"

Der 1. Anzeigewert ist der Wert, den Sie in Parameter ["2.1.1 PV-Auswahl"](#page-75-0) (Seite [74](#page-75-0)) gewählt haben.

Die Auswahl der folgenden Parameter ist vom 1. Anzeigewert abhängig:

- ["2.5.2 2. Anzeigewert"](#page-105-0) (Seite [104](#page-105-0))
- ["2.5.3 3. Anzeigewert](#page-108-0) (Seite [107\)](#page-108-0)
- ["2.5.4 4. Anzeigewert"](#page-110-0) (Seite [109](#page-110-0))

#### "2.5.1.1 PV-Skalierung"

#### Hinweis

Nur wenn dieser Parameter auf "Ein" eingestellt ist, werden die folgenden Parameter ["2.5.1.2 Skalierung MA"](#page-103-0) (Seite [102](#page-103-0)) bis ["2.5.1.4 Skalierungseinheit"](#page-104-0) (Seite [103\)](#page-104-0) angezeigt.

Diese Skalierung wirkt nur auf die Anzeige der PV im Display und nicht auf den Stromausgang.

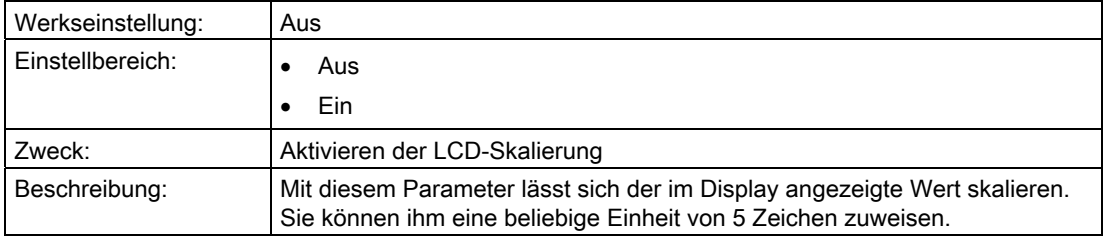

#### <span id="page-103-0"></span>"2.5.1.2 Skalierung MA"

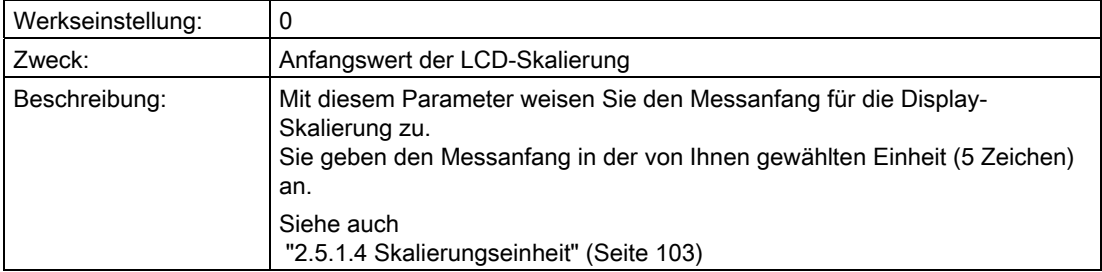

# "2.5.1.3 Skalierung ME"

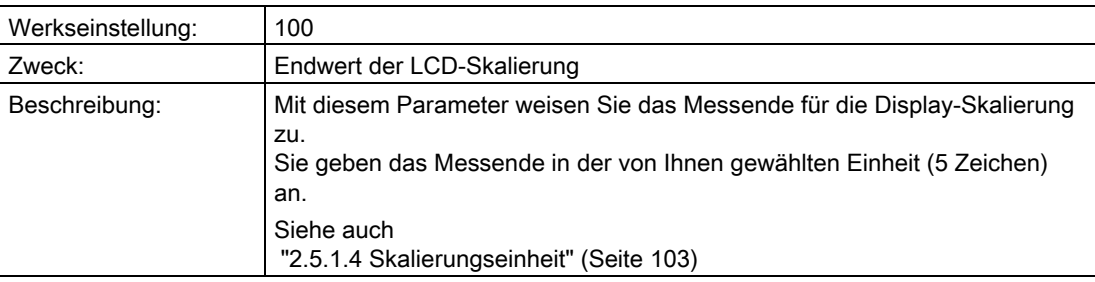

## <span id="page-104-0"></span>"2.5.1.4 Skalierungseinheit"

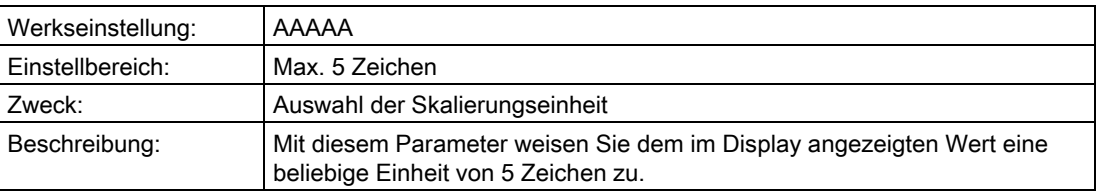

### "2.5.1.5 Druckeinheit"

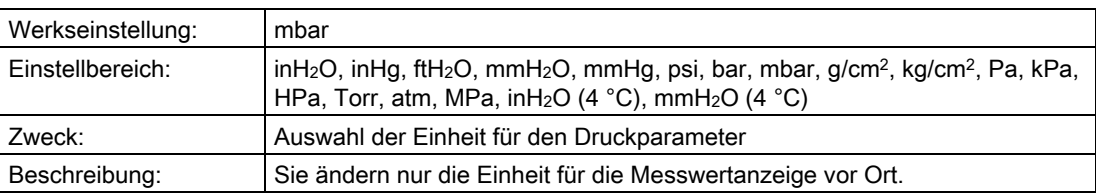

## "2.5.1.6 Füllstandeinheit"

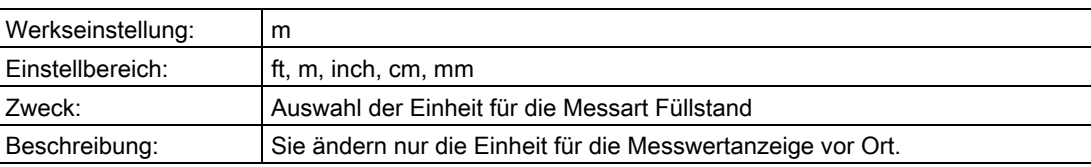

# "2.5.1.7 Volumeneinheit"

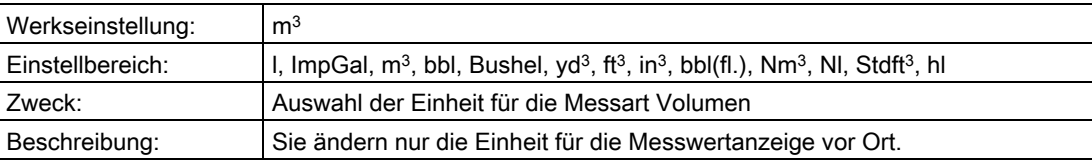

### "2.5.1.8 Masseeinheit"

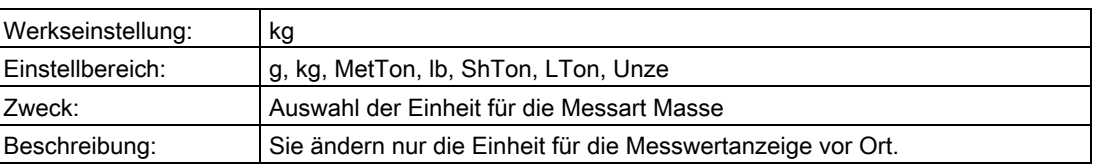

## "2.5.1.9 Einheit Volumendurchfluss"

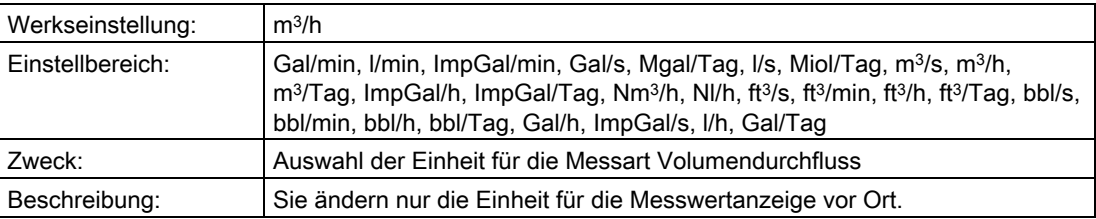

## "2.5.1.10 Einheit Massedurchfluss"

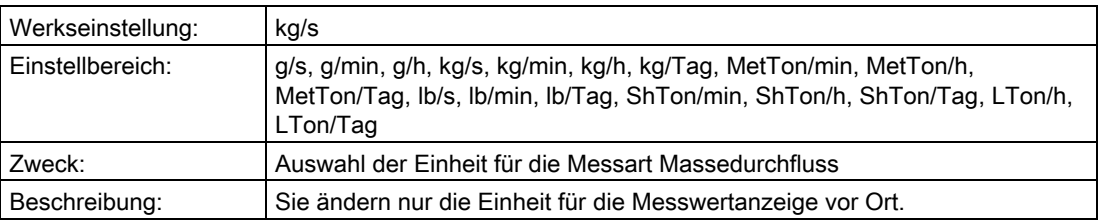

## <span id="page-105-0"></span>"2.5.2 2. Anzeigewert"

## "2.5.2.1 Auswahl"

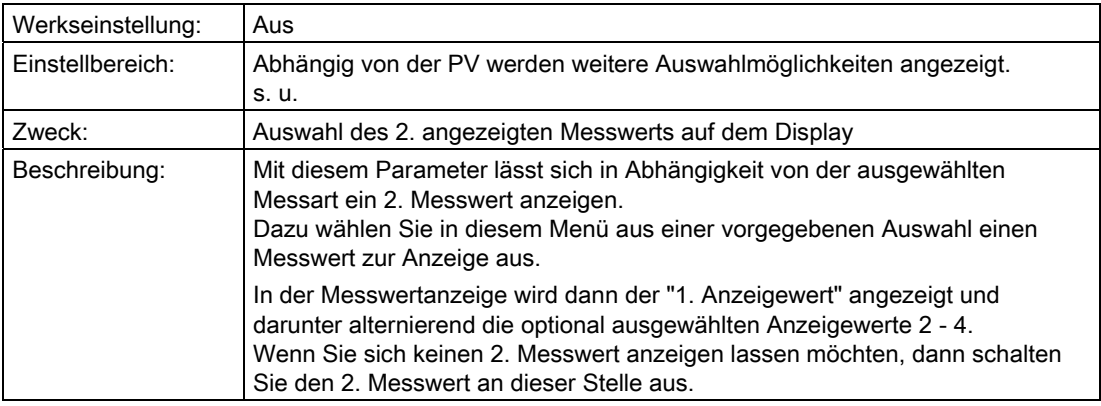

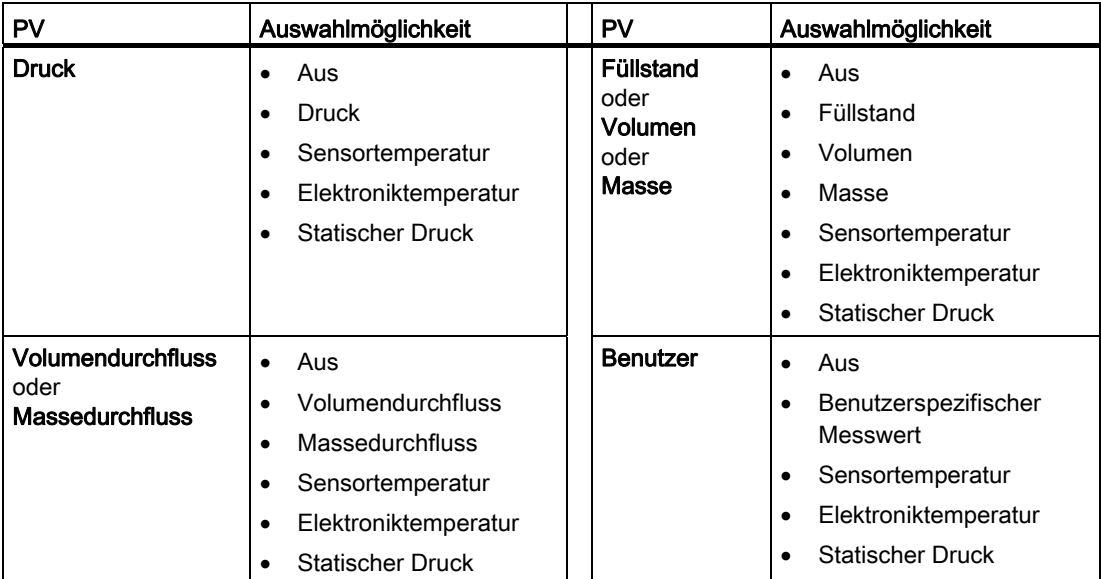

### Siehe auch

["2.5.1 1. Anzeigewert"](#page-103-1) (Seite [102](#page-103-1))

## "2.5.2.2 Druckeinheit"

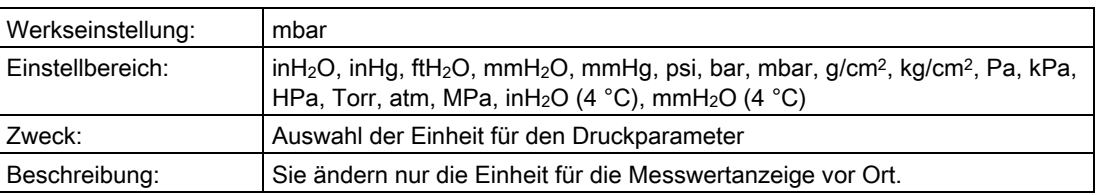

## "2.5.2.3 Füllstandeinheit"

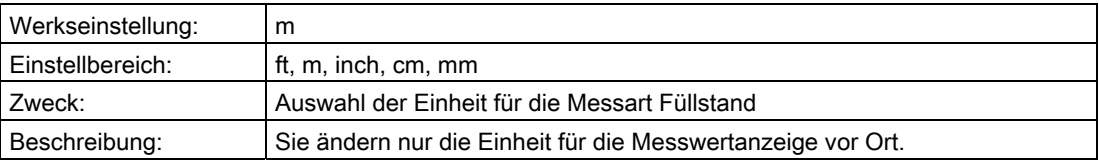

## "2.5.2.4 Volumeneinheit"

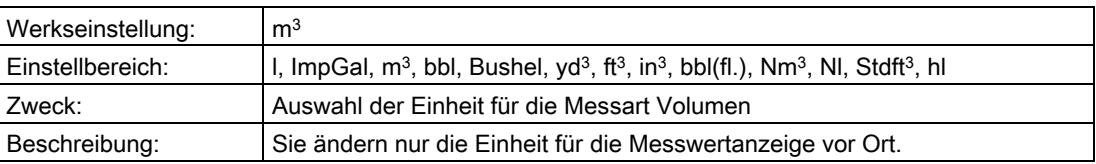

### "2.5.2.5 Masseeinheit"

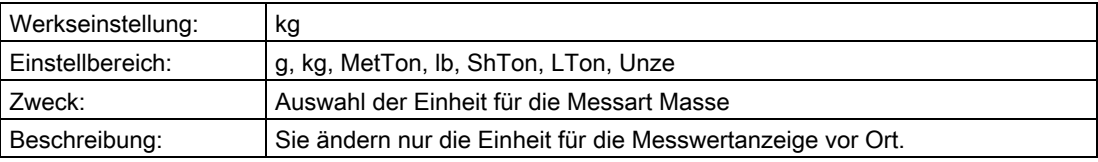

### "2.5.2.6 Einheit Volumendurchfluss"

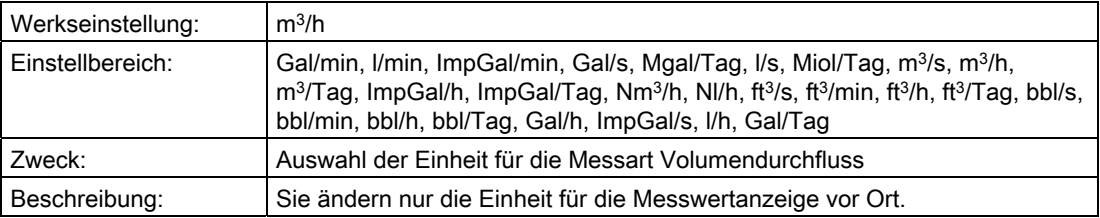

### "2.5.2.7 Einheit Massedurchfluss"

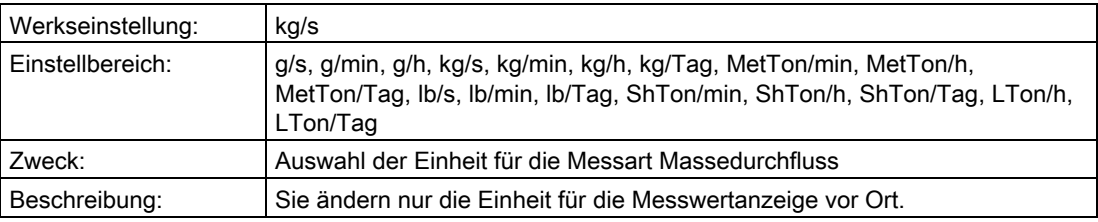

## "2.5.2.8 Stat. Druckeinheit"

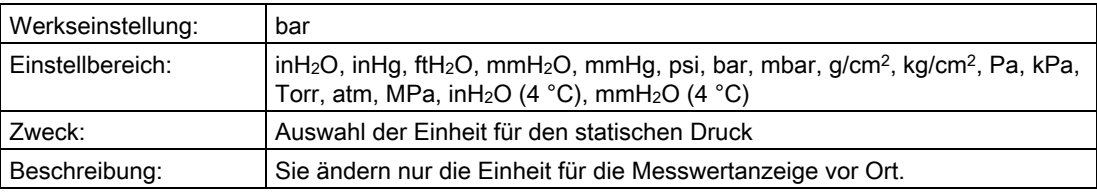
# "2.5.2.9 Temperatureinheit"

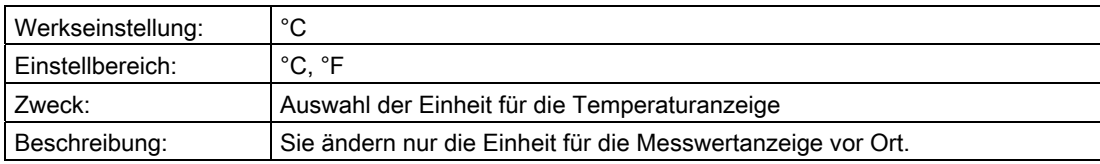

## "2.5.3 3. Anzeigewert

#### "2.5.3.1 Auswahl"

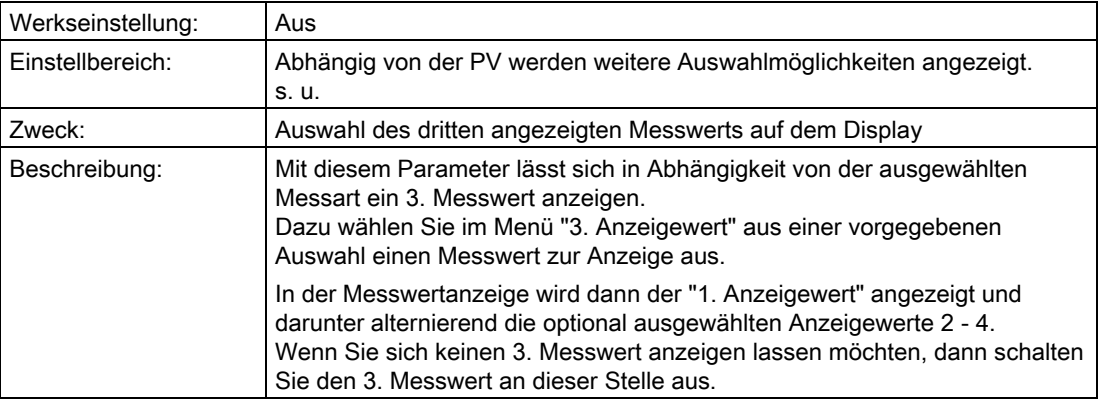

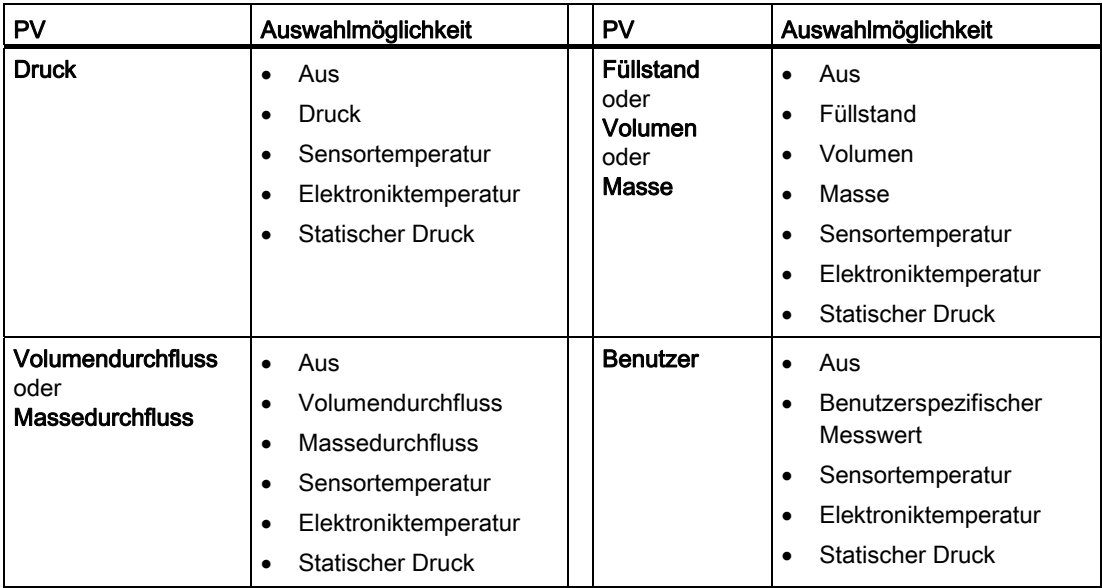

## Siehe auch

["2.5.1 1. Anzeigewert"](#page-103-0) (Seite [102](#page-103-0))

## "2.5.3.2 Druckeinheit"

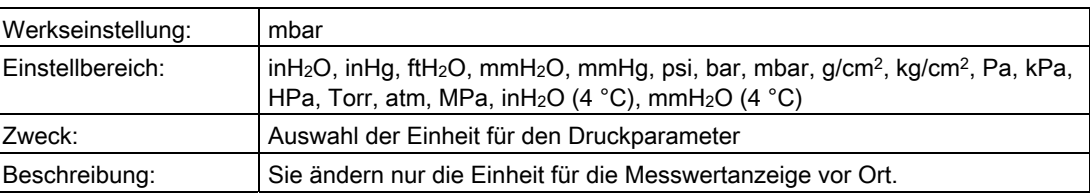

### "2.5.3.3 Füllstandeinheit"

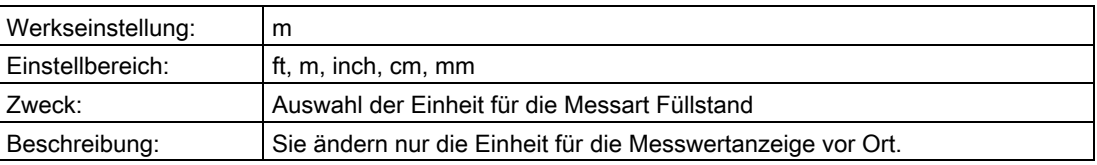

## "2.5.3.4 Volumeneinheit"

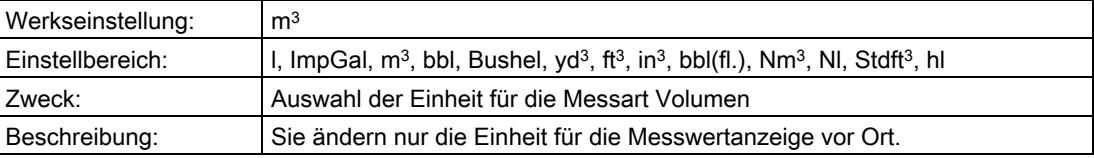

#### "2.5.3.5 Masseeinheit"

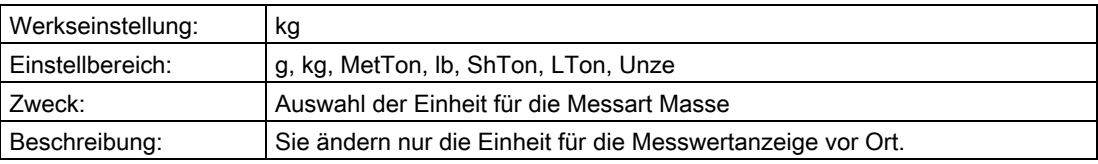

## "2.5.3.6 Einheit Volumendurchfluss"

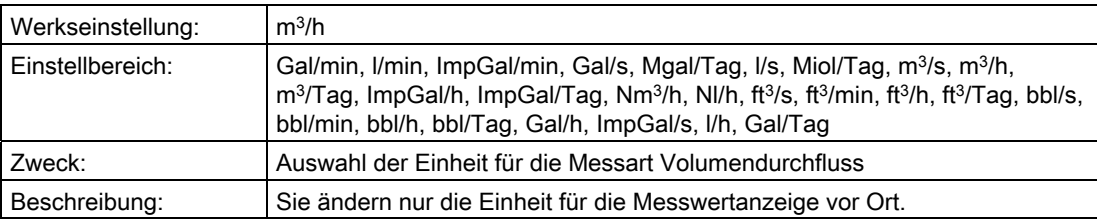

# "2.5.3.7 Einheit Massedurchfluss"

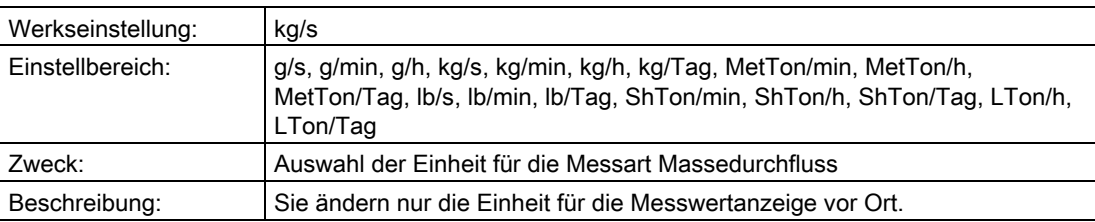

## "2.5.3.8 Stat. Druckeinheit"

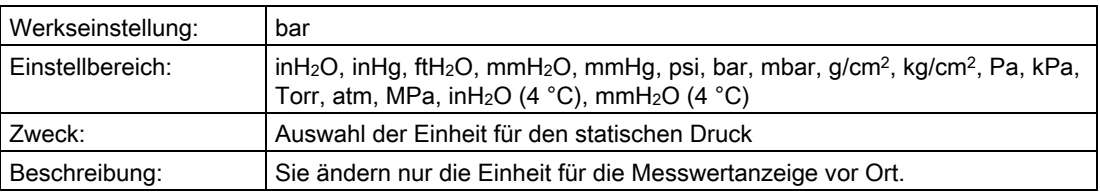

## "2.5.3.9 Temperatureinheit"

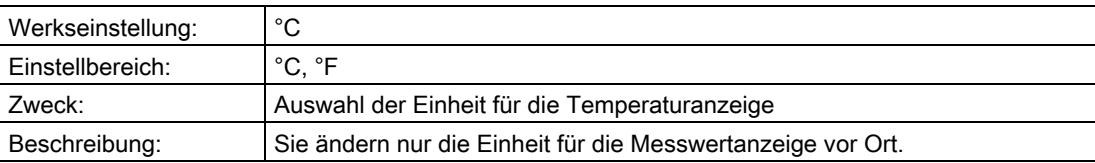

### "2.5.4 4. Anzeigewert"

## "2.5.4.1 Auswahl"

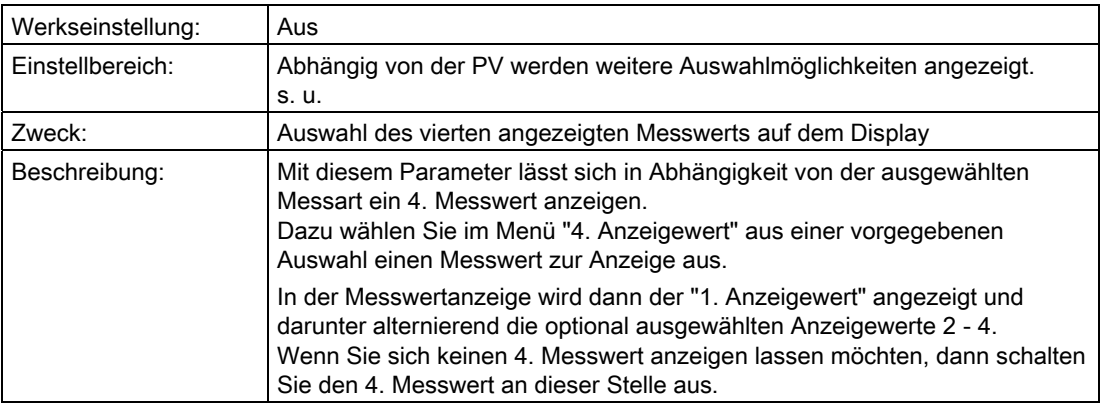

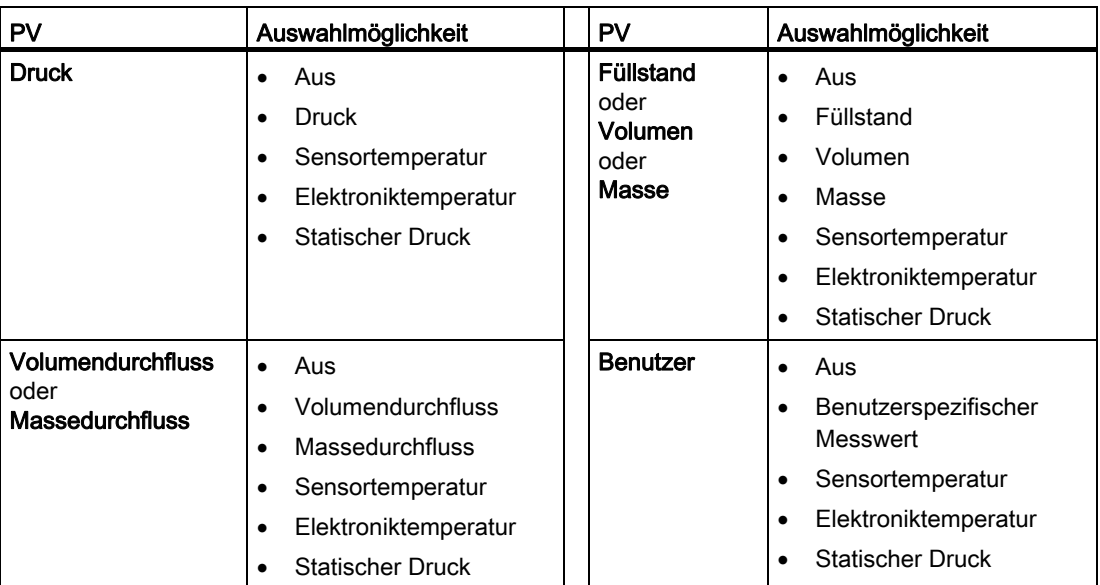

### Siehe auch

["2.5.1 1. Anzeigewert"](#page-103-0) (Seite [102](#page-103-0))

## "2.5.4.2 Druckeinheit"

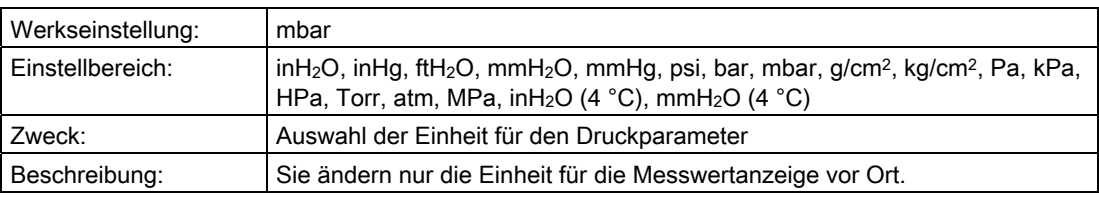

### "2.5.4.3 Füllstandeinheit"

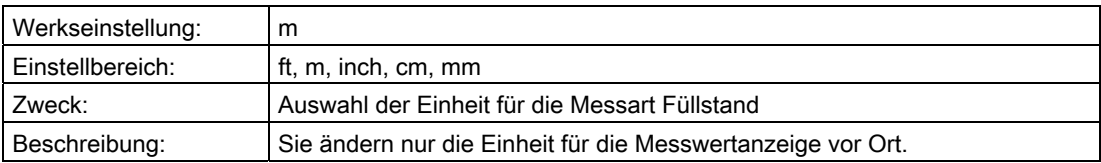

## "2.5.4.4 Volumeneinheit"

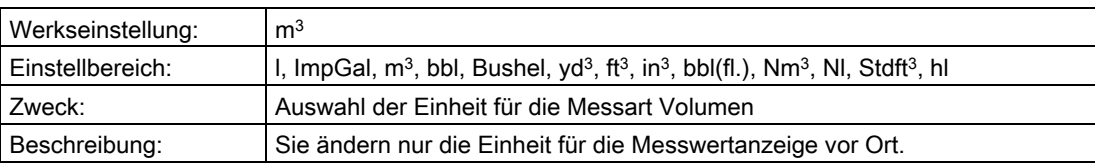

### "2.5.4.5 Masseeinheit"

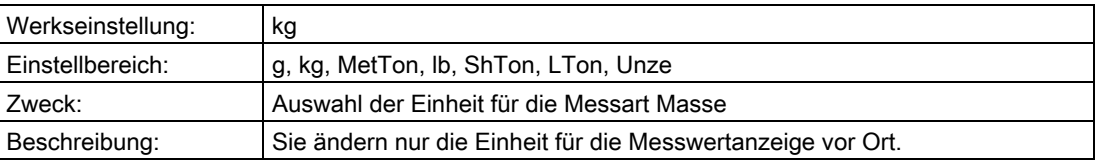

## "2.5.4.6 Einheit Volumendurchfluss"

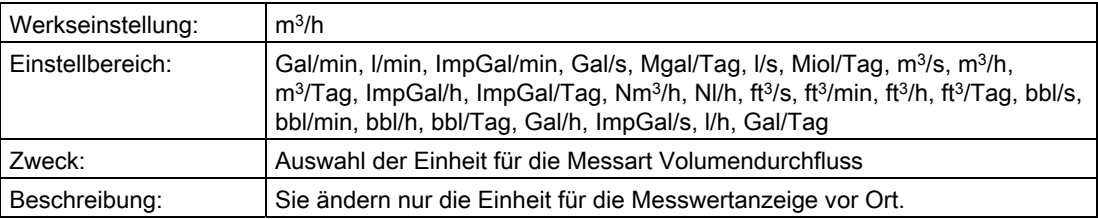

### "2.5.4.7 Einheit Massedurchfluss"

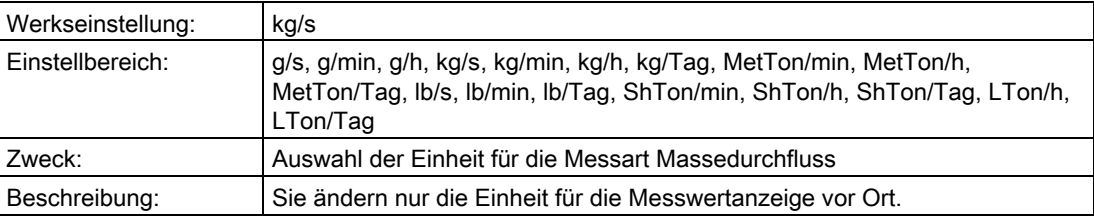

## "2.5.4.8 Stat. Druckeinheit"

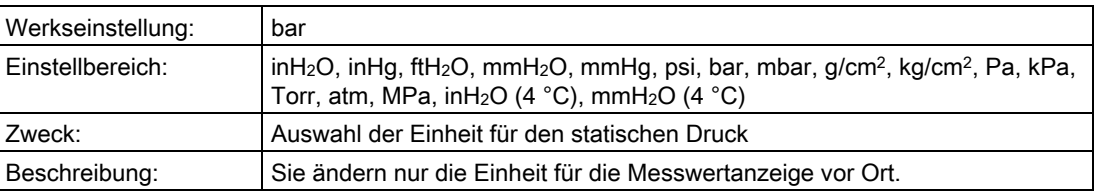

# "2.5.4.9 Temperatureinheit"

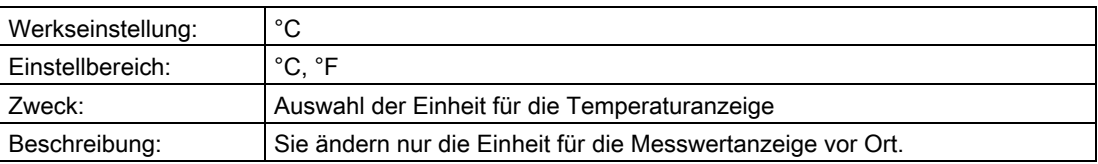

## "2.5.5 Messwertanzeige"

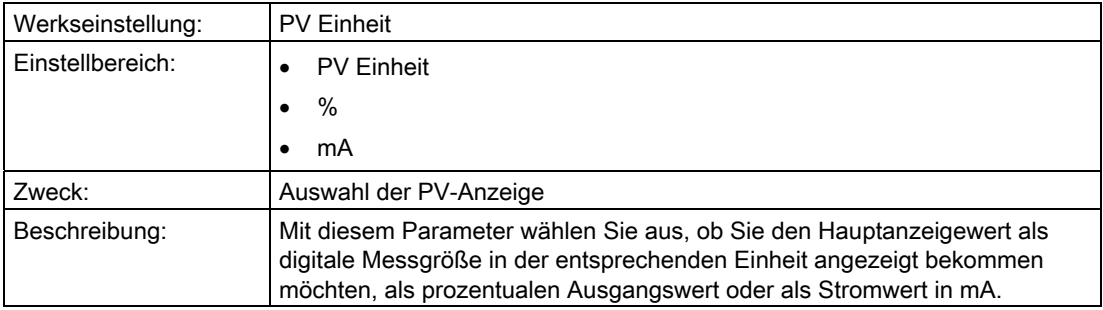

## "2.5.6 Hintergrundbeleuchtung"

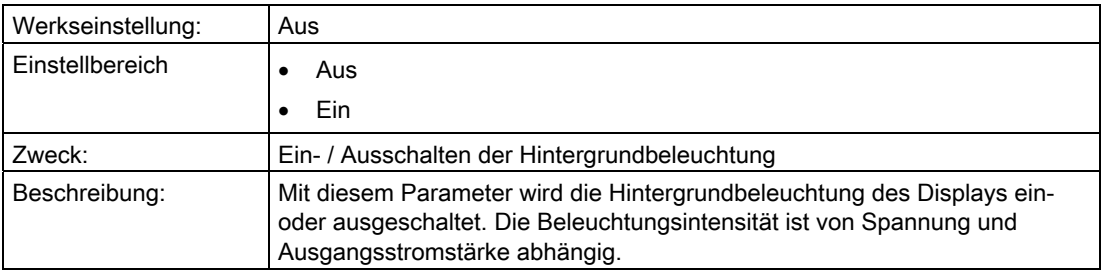

#### "2.5.7 Kontrast"

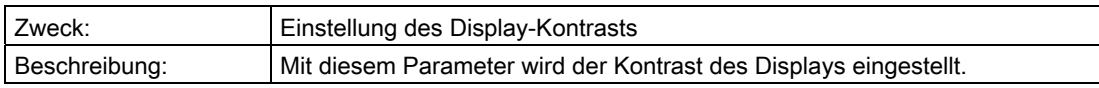

# "2.5.8 Bargraf"

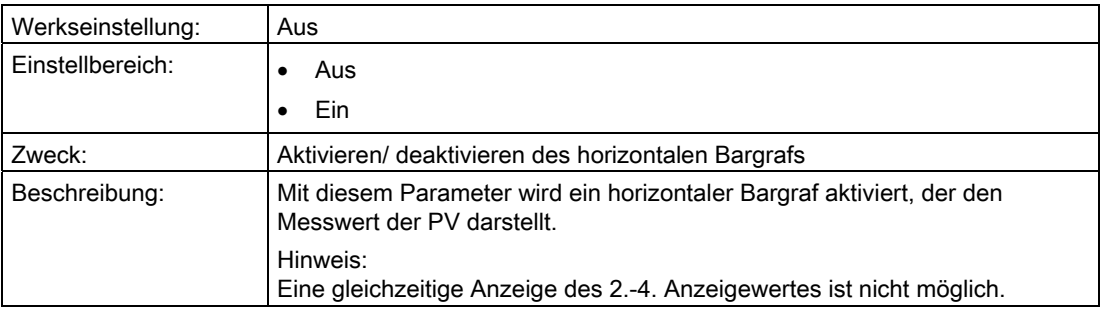

## "2.5.9 Nachkommastellen"

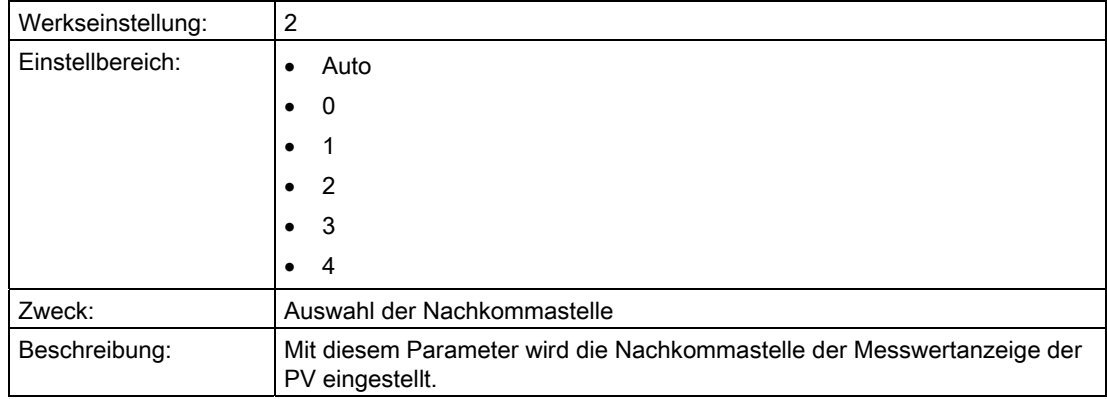

## 6.2.3.6 "2.6 Mechanische Konstruktion"

### "2.6.1 Sensorkonstruktion"

#### "2.6.1.1 Füllflüssigkeit"

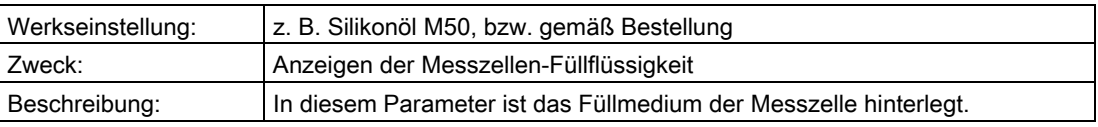

# "2.6.1.2 Trennmembranmaterial"

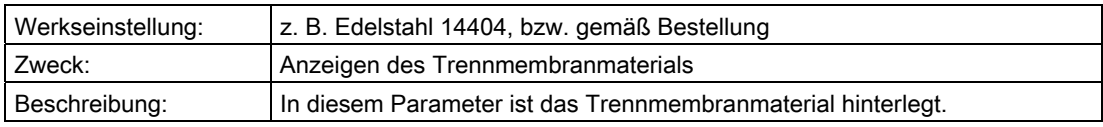

# "2.6.1.3 O-Ring-Material"

#### Hinweis

Beachten Sie die geltenden Vorschriften für Druckgeräte und beachten Sie die Anforderungen der Applikation an Dichtungsmaterialien.

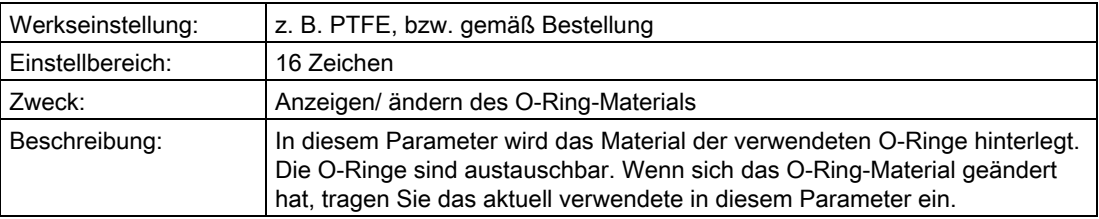

### "2.6.2 Druckmittler"

### "2.6.2.1 Anzahl Druckmittler"

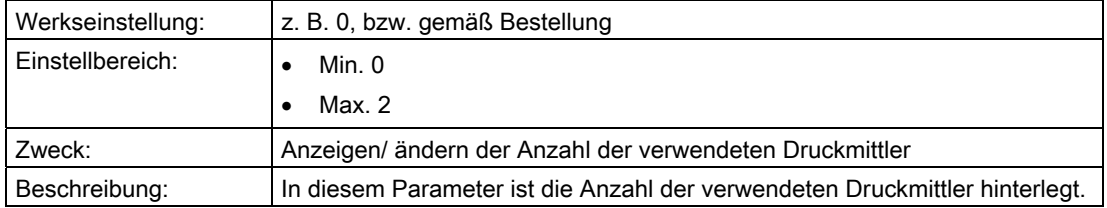

## "2.6.2.2 Druckmittler Typ"

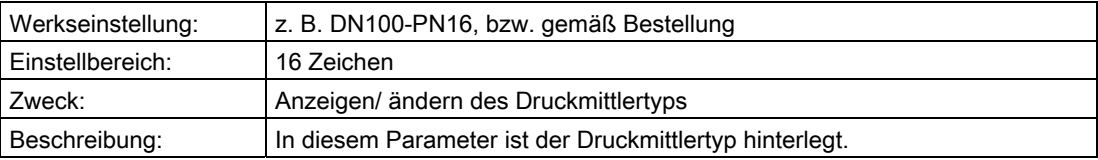

### "2.6.2.3 Trennmembranmaterial"

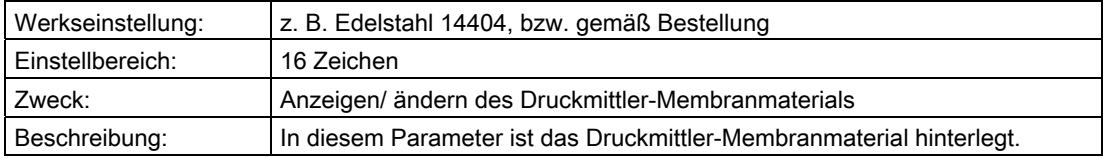

# "2.6.2.4 Füllmedium"

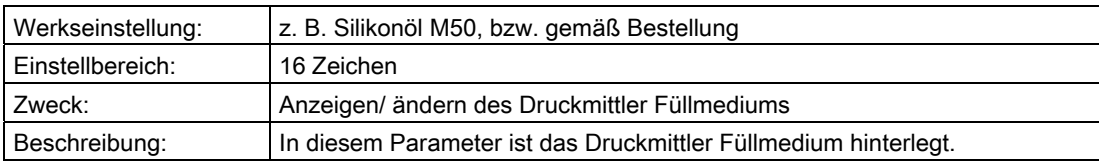

## "2.6.2.5 Tubuslänge"

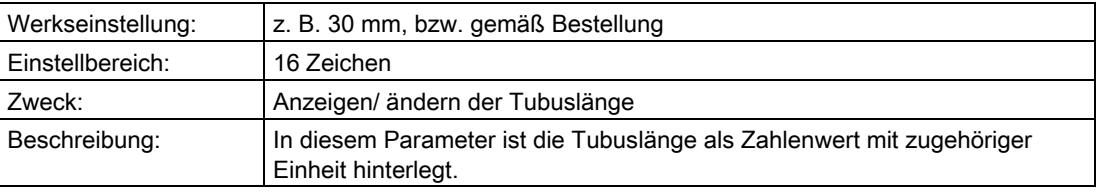

## "2.6.2.6 Kapillarlänge"

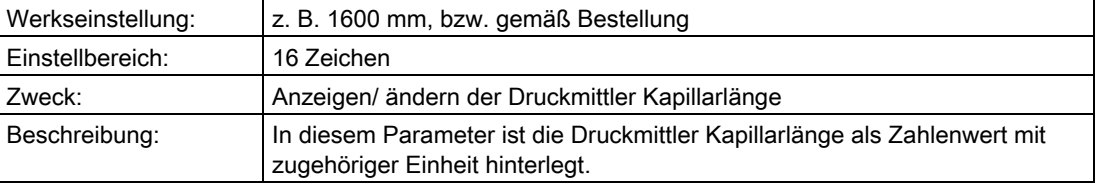

#### "2.6.3 Prozessanschluss"

#### "2.6.3.1 Prozessanschluss"

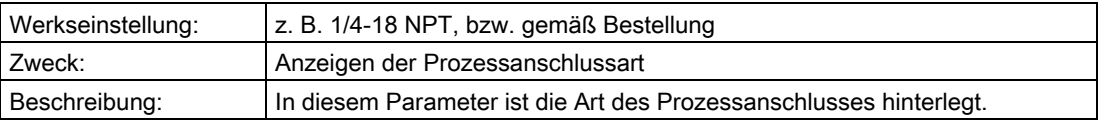

## "2.6.3.2 Entlüftungsventilmaterial"

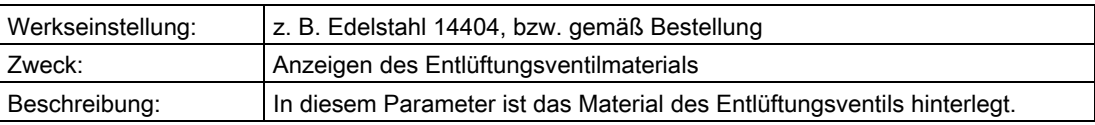

## "2.6.3.3 Entlüftungsventilposition"

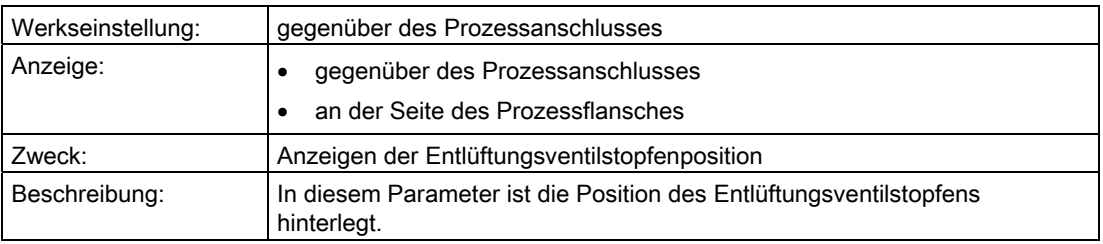

## "2.6.3.4 Druckkappenschrauben-Material"

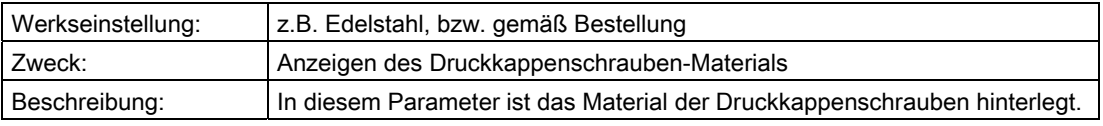

### "2.6.3.5 Druckkappentyp"

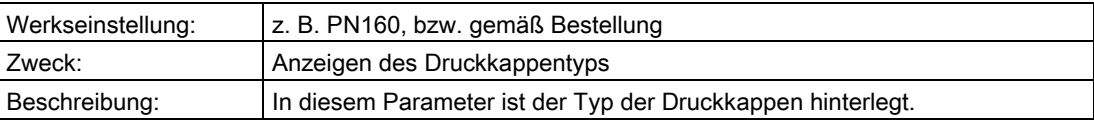

### "2.6.3.6 Flanschmaterial"

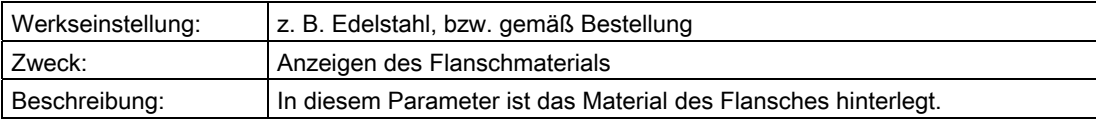

## "2.6.4 Elektrischer Anschluss"

## "2.6.4.1 Kabeleinführung"

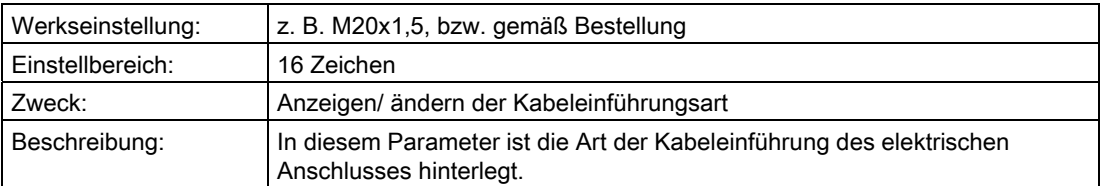

## "2.6.4.2 Elektronikgehäusematerial"

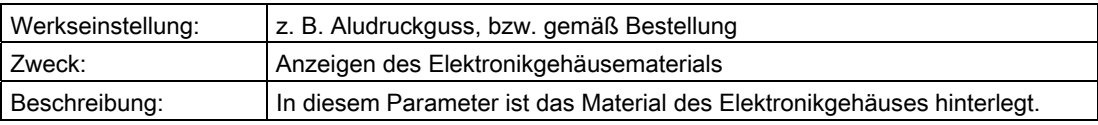

#### "2.6.5 Ex-Zertifikate"

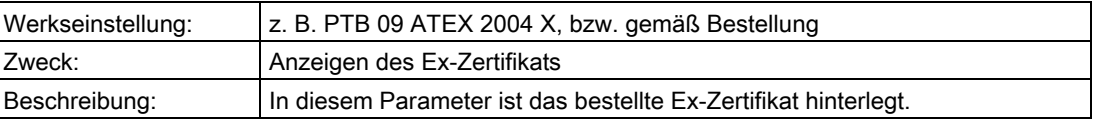

## 6.2.4 "3 Diagnose"

### 6.2.4.1 "3.1 Alarmliste"

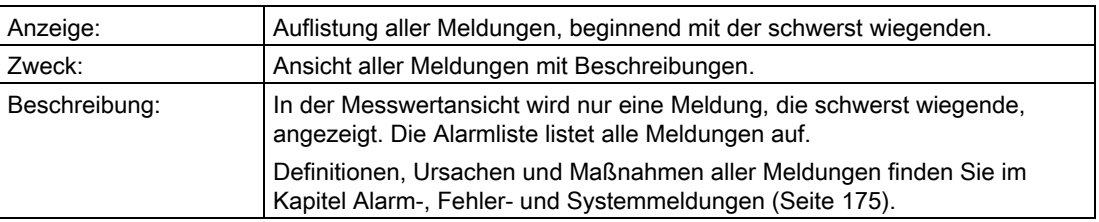

## 6.2.4.2 "3.2 Identifikation"

In diesem Untermenü definieren Sie die Daten, die Sie zur Identifikation Ihres Geräts benötigen. Unterschieden werden Daten, die Sie selbst einstellen können und Werte, die werkseitig voreingestellt sind. Die voreingestellten Werte sind schreibgeschützt und lassen sich nicht vom Nutzer ändern. Die entsprechende Aufteilung ist nachfolgend dargestellt:

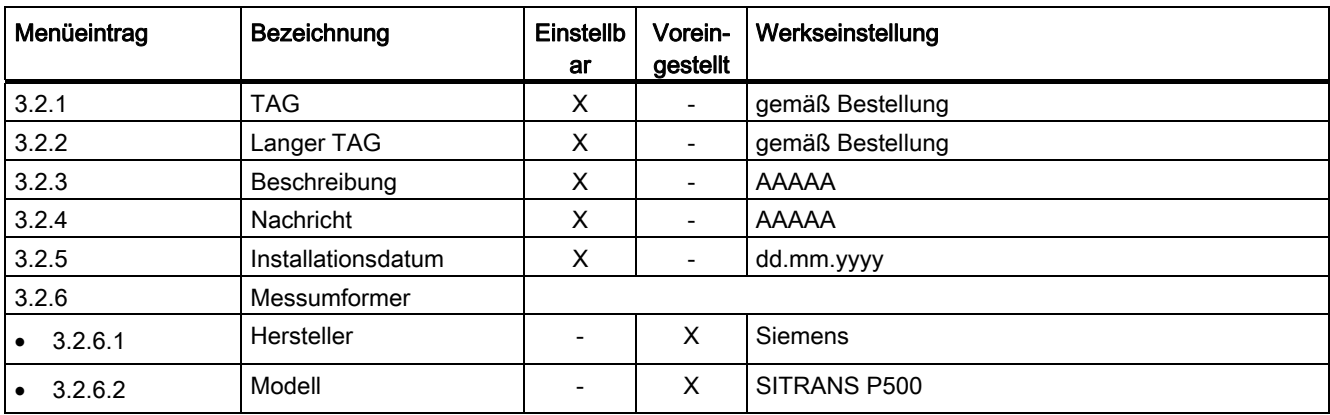

#### Bedienen

6.2 Parameterbeschreibung

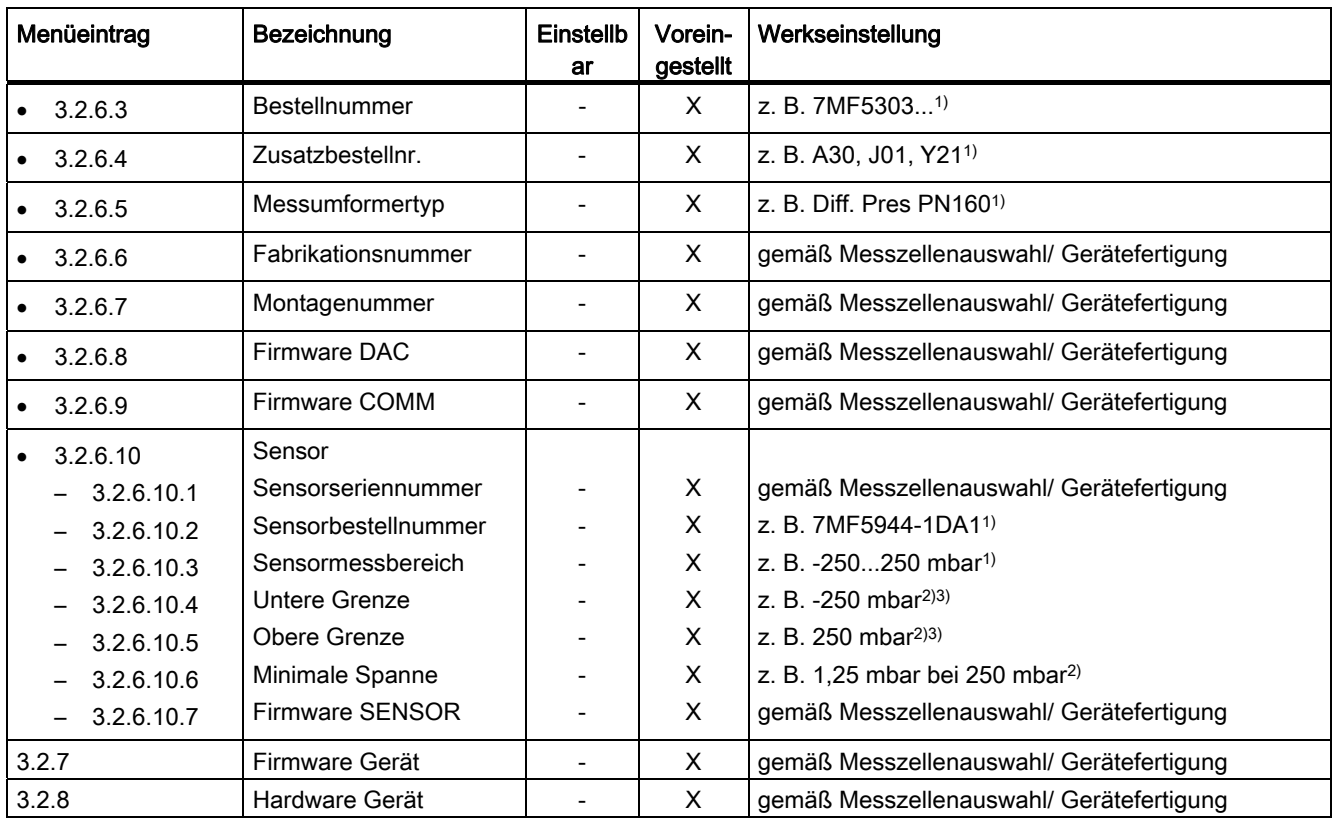

1) gemäß Bestellung

2) gemäß Messzellenauswahl/Gerätefertigung

3) Max. +10 % abhängig von der Einbaulage, Sensortrimm

## 6.2.4.3 "3.3 Prozessvariablen"

## "3.3.1 Analoger Ausgang"

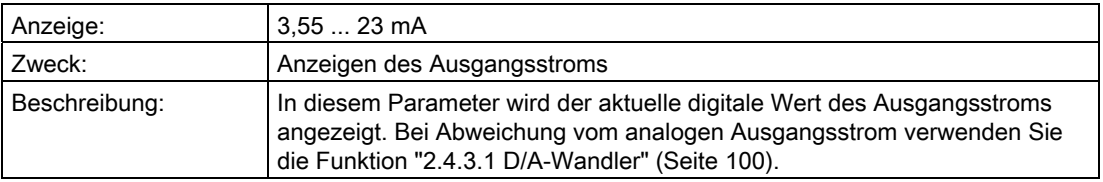

## "3.3.2 ... 3.3.10 Benutzer"

In den Menüs wird der Messwert in der von Ihnen gewählte Einheit angezeigt.

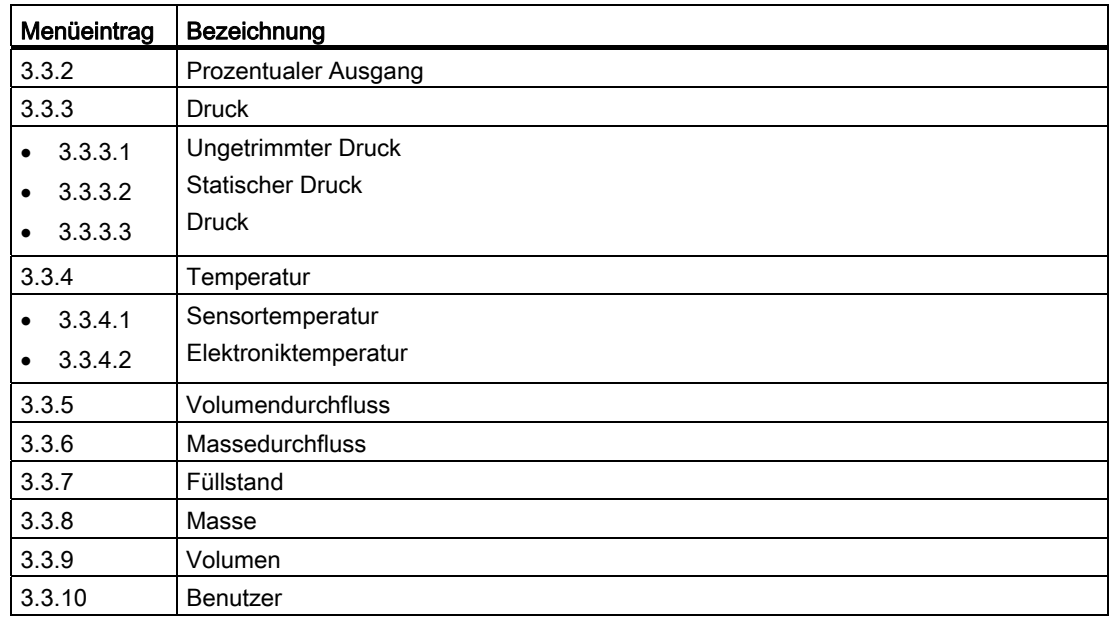

#### 6.2.4.4 "3.4 Hardwaretausch"

## "3.4.1 Anzahl Messzelle"

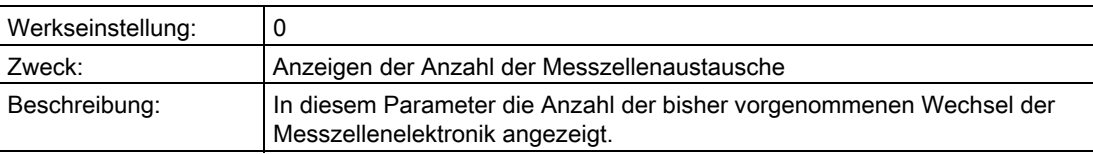

## "3.4.2 Anzahl Appl.-Elek."

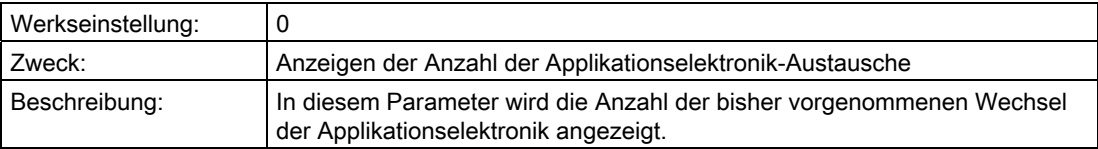

## 6.2.4.5 "3.5 Einstellungen"

#### "3.5.1 Kalibrierintervall"

#### "3.5.1.1 Status"

#### Hinweis

Dieser Parameter ist nur bei anstehenden Kalibrieranforderungen oder -alarmen eingeblendet.

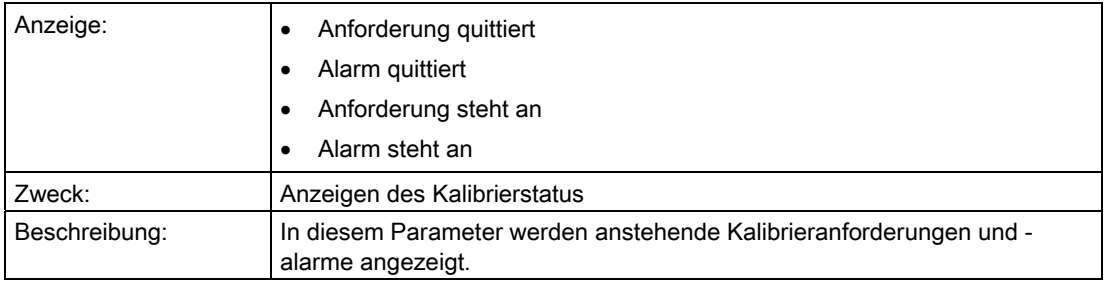

### <span id="page-121-0"></span>"3.5.1.2 Timer"

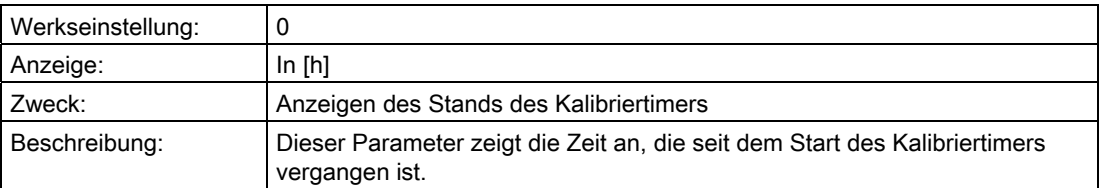

### Siehe auch

[Kalibriertimer und Servicetimer](#page-162-0) (Seite [161\)](#page-162-0)

## <span id="page-121-1"></span>"3.5.1.3 Anforderung"

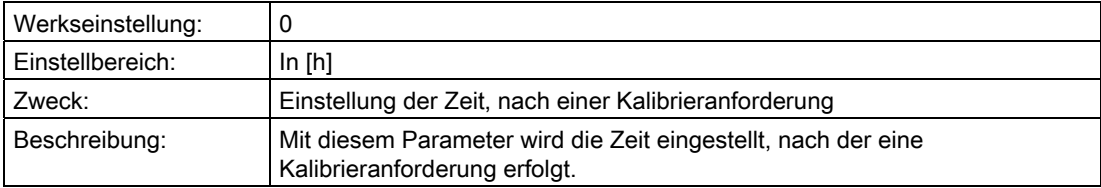

# "3.5.1.4 Alarmverzögerung"

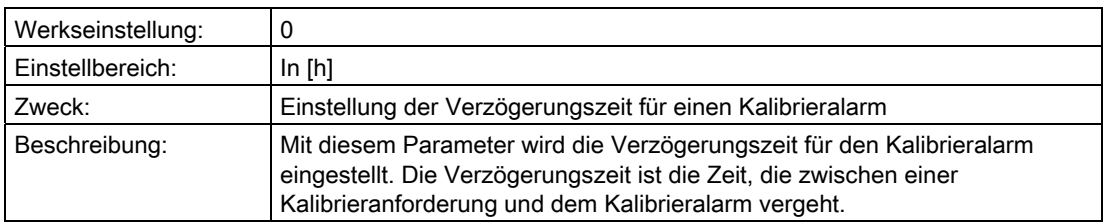

# <span id="page-122-0"></span>"3.5.1.5 Anforderung/Alarm aktiv"

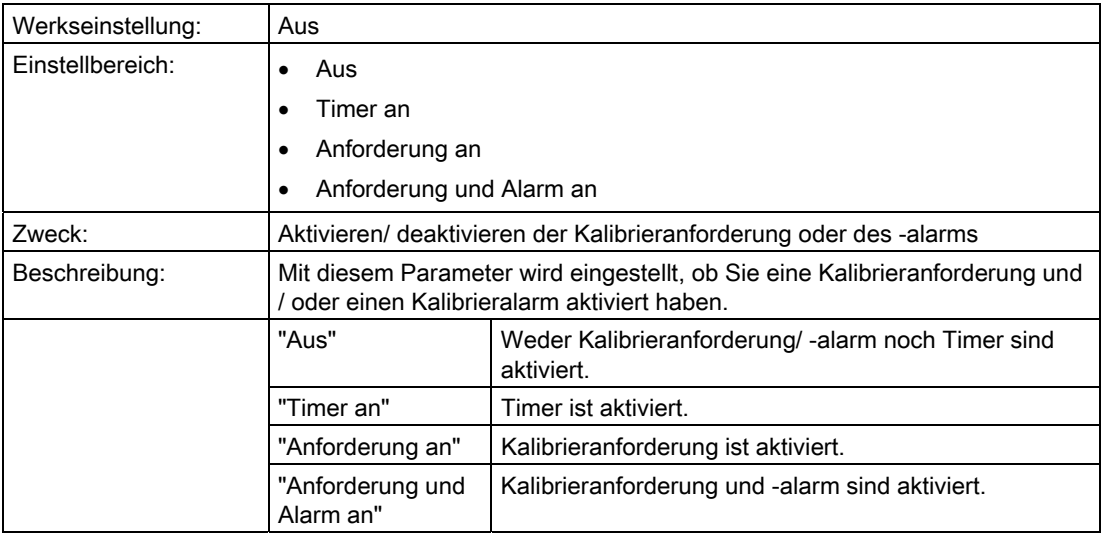

#### Siehe auch

[Kalibriertimer und Servicetimer](#page-162-0) (Seite [161\)](#page-162-0)

## "3.5.1.6 Quittieren/Rücksetzen"

#### Hinweis

Dieser Parameter ist nur eingeblendet, wenn ["3.5.1.5 Anforderung/Alarm aktiv"](#page-122-0) (Seite [121](#page-122-0)) nicht auf "Aus" steht.

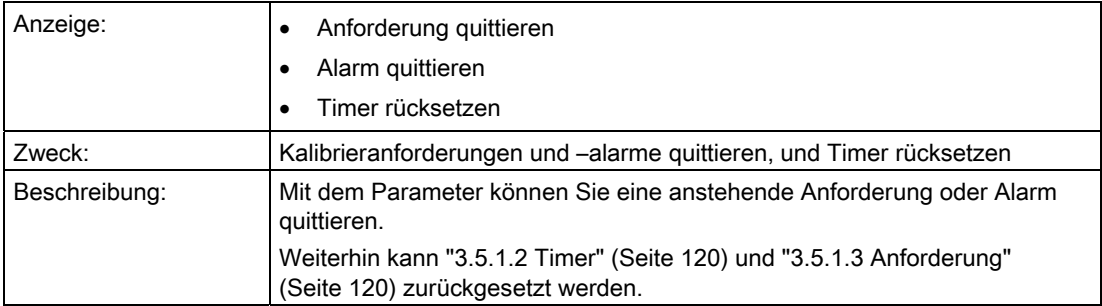

### "3.5.2 Sensor-Service-Intervall"

## "3.5.2.1 Status"

#### Hinweis

Dieser Parameter ist nur bei anstehenden Sensor-Serviceanforderungen oder -alarmen eingeblendet.

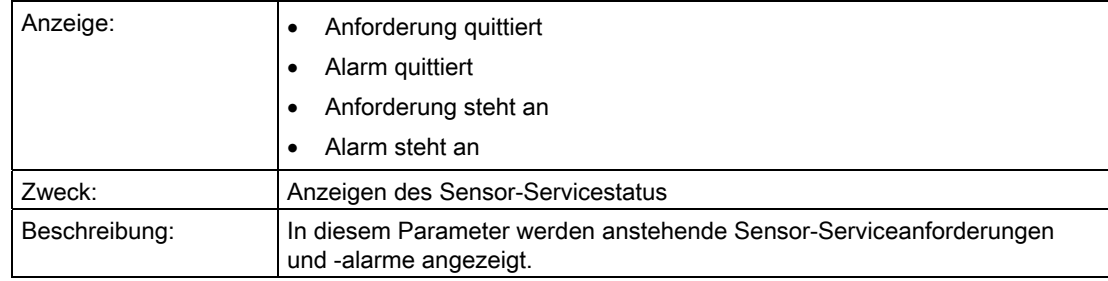

## <span id="page-123-0"></span>"3.5.2.2 Timer"

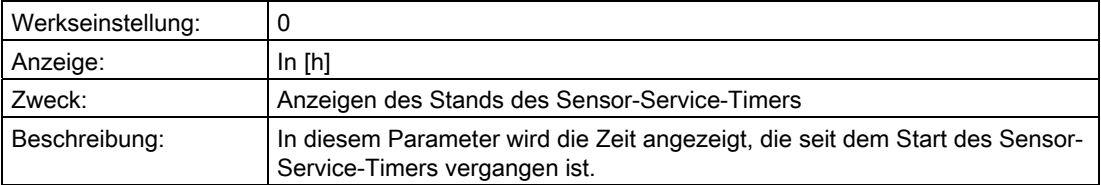

## Siehe auch

[Kalibriertimer und Servicetimer](#page-162-0) (Seite [161\)](#page-162-0)

## <span id="page-124-1"></span>"3.5.2.3 Anforderung"

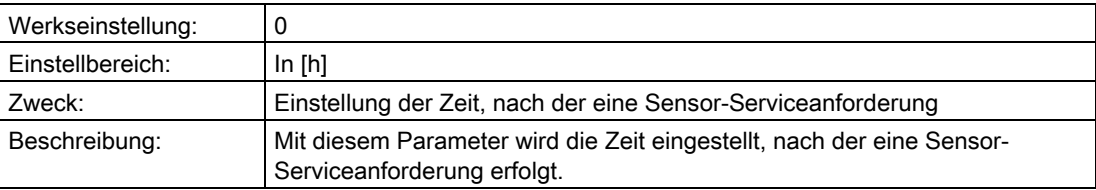

# "3.5.2.4 Alarmverzögerung"

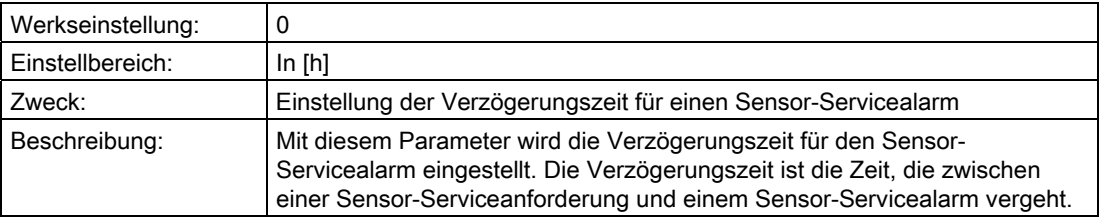

## <span id="page-124-0"></span>"3.5.2.5 Anforderung/Alarm aktiv"

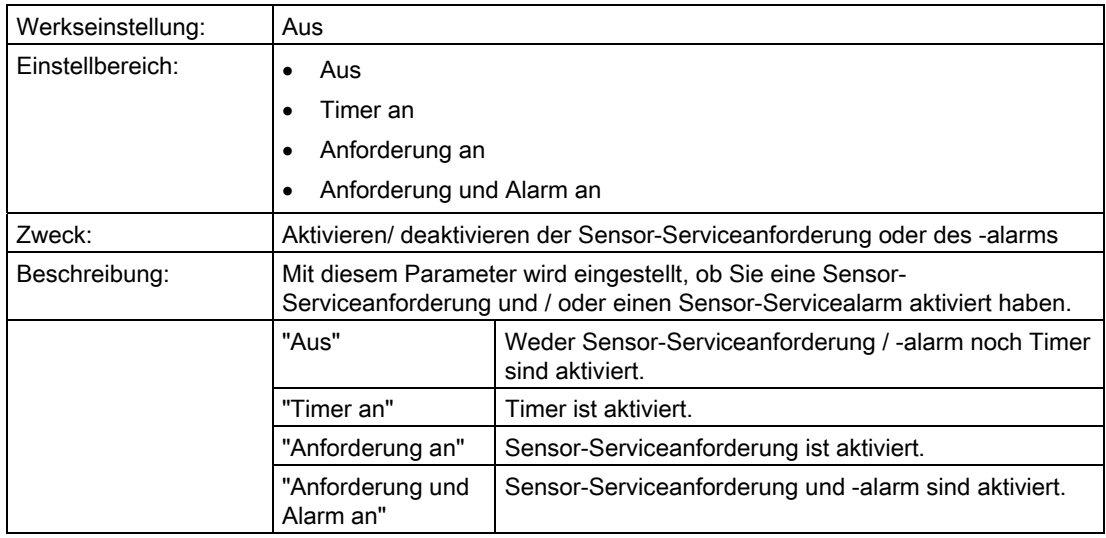

#### Siehe auch

[Kalibriertimer und Servicetimer](#page-162-0) (Seite [161\)](#page-162-0)

## "3.5.2.6 Quittieren/Rücksetzen"

#### Hinweis

Dieser Parameter ist nur eingeblendet, wenn ["3.5.2.5 Anforderung/Alarm aktiv"](#page-124-0) (Seite [123](#page-124-0)) nicht auf "Aus" steht.

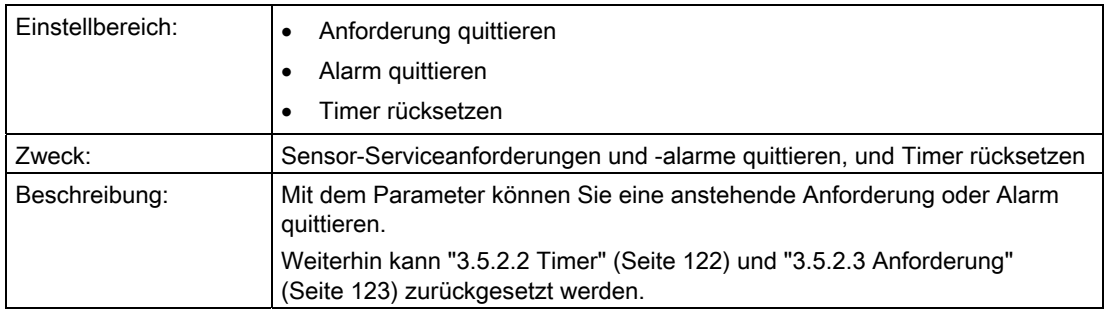

### 6.2.4.6 "3.6 Betriebsstundenzähler"

#### "3.6.1 Sensor"

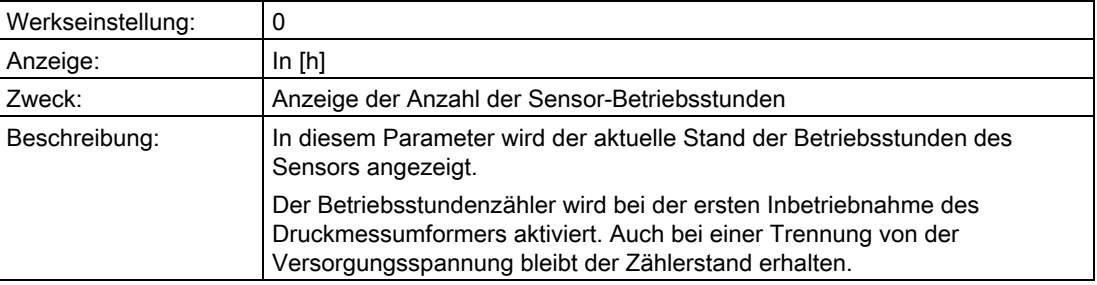

#### 6.2.4.7 "3.7 Schleppzeiger"

#### "3.7.1 Rücksetzbare"

In diesem Untermenü werden die rücksetzbaren Schleppzeiger angezeigt. Die Messwerte der rücksetzbaren Schleppzeiger sind auf den aktuellen Wert rücksetzbar.

Der Schleppzeiger wird in der gewählten Einheit angezeigt.

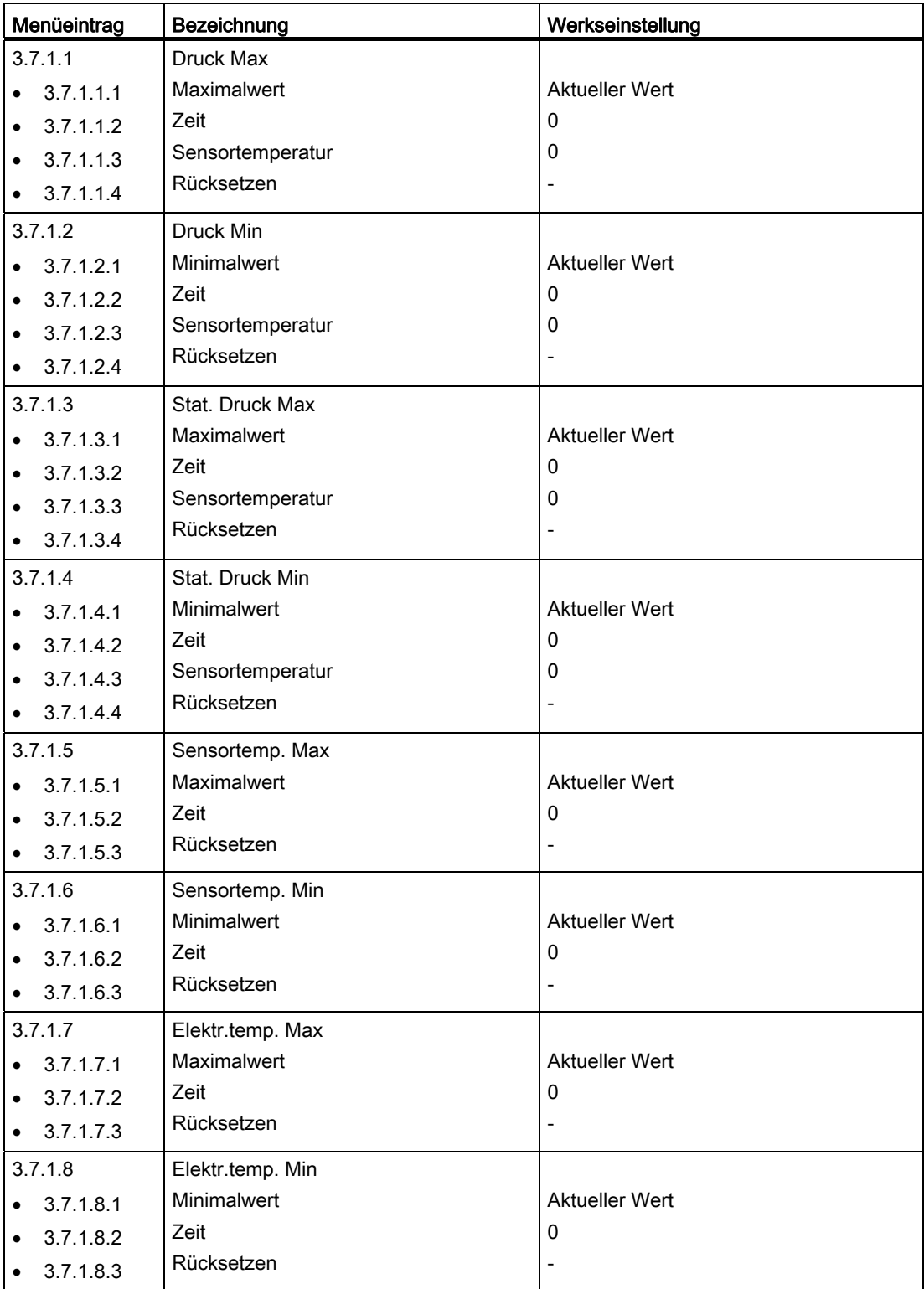

## Siehe auch

[Schleppzeiger](#page-164-0) (Seite [163](#page-164-0))

#### "3.7.2 Nichtrücksetzbare"

In diesem Untermenü werden die nichtrücksetzbaren Schleppzeiger in der gewählten Einheit angezeigt.

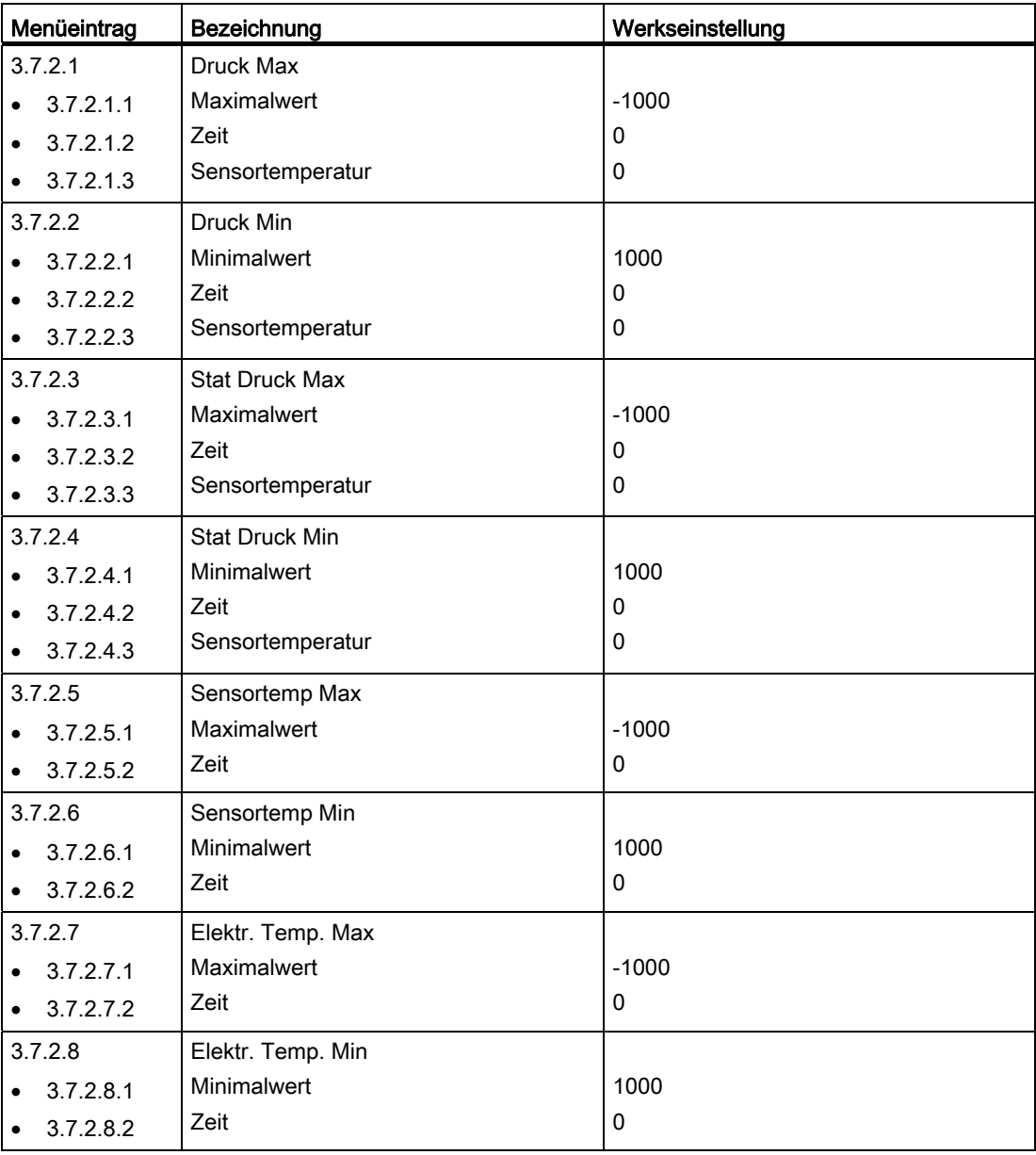

#### Siehe auch

[Schleppzeiger](#page-164-0) (Seite [163](#page-164-0))

## 6.2.4.8 "3.8 Grenzwertgeber"

Wenn der Grenzwertgeber aktiviert ist, überwacht diese Funktion die Grenzen der PV (Primary Variable).

#### Siehe auch

[Grenzwertgeber](#page-165-0) (Seite [164\)](#page-165-0)

## "3.8.1 Parametrierung"

### "3.8.1.1 Alarm aktivieren"

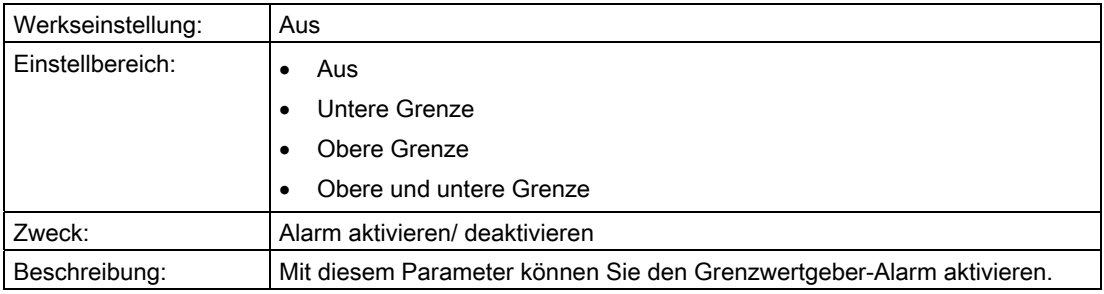

#### Siehe auch

[Grenzwertgeber](#page-165-0) (Seite [164\)](#page-165-0)

# "3.8.1.2 Warnung aktivieren"

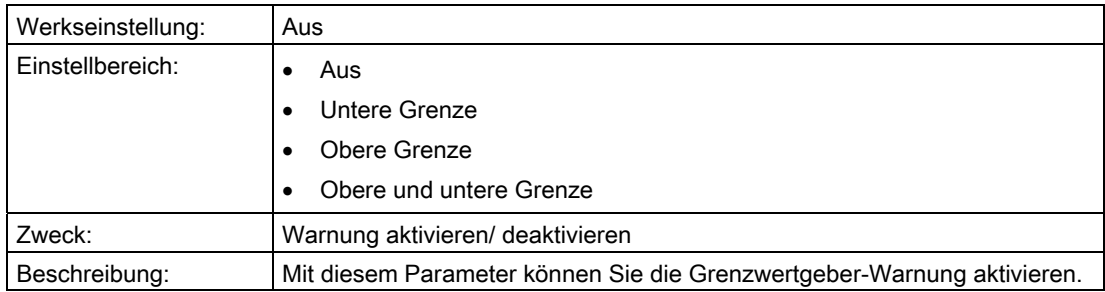

#### Siehe auch

[Grenzwertgeber](#page-165-0) (Seite [164\)](#page-165-0)

## "3.8.1.3 Unterer Warnwert"

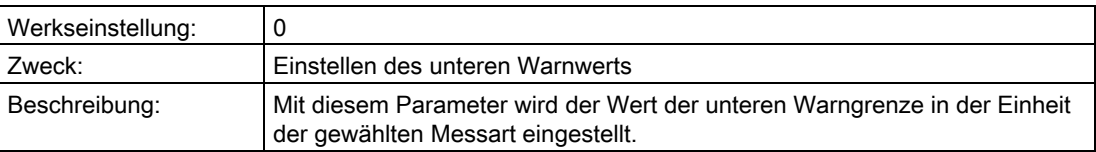

## "3.8.1.4 Unterer Alarmwert"

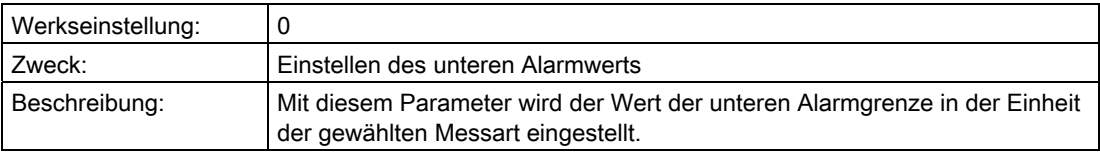

### "3.8.1.5 Oberer Warnwert"

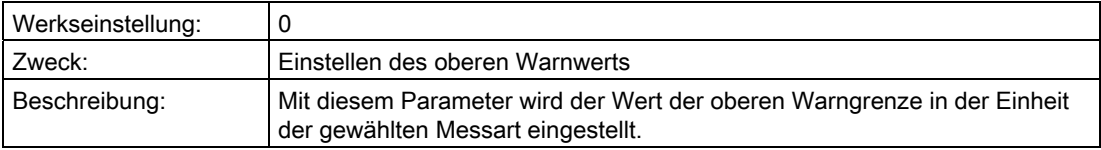

## "3.8.1.6 Oberer Alarmwert"

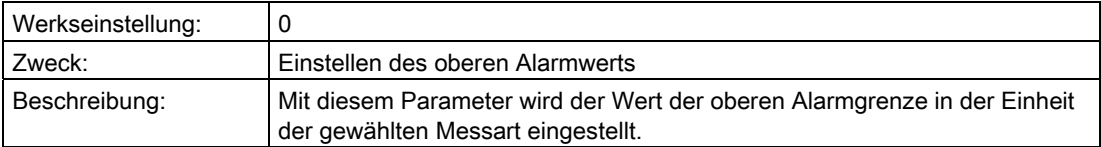

## "3.8.1.7 Hysterese"

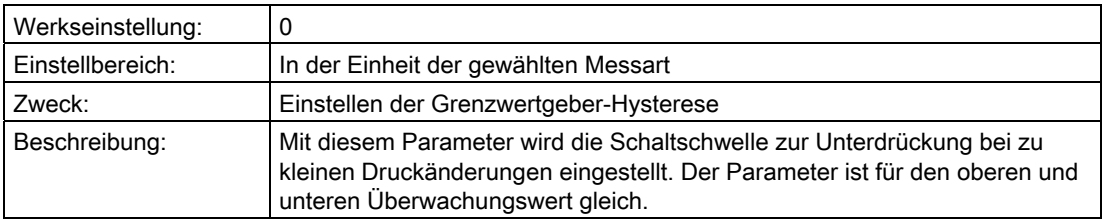

# "3.8.1.8 Ansprechzeit"

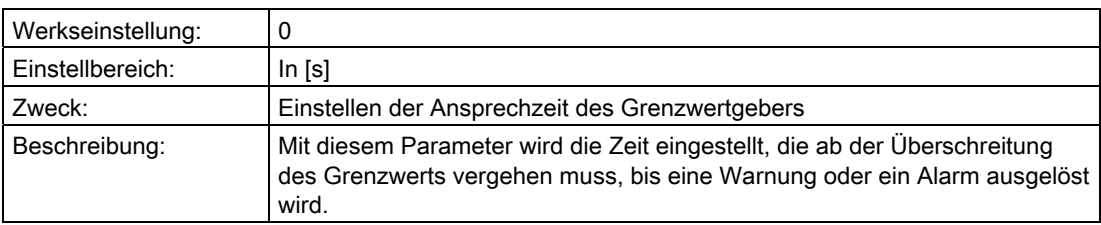

## Siehe auch

[Grenzwertgeber](#page-165-0) (Seite [164\)](#page-165-0)

## "3.8.1.9 Haltezeit"

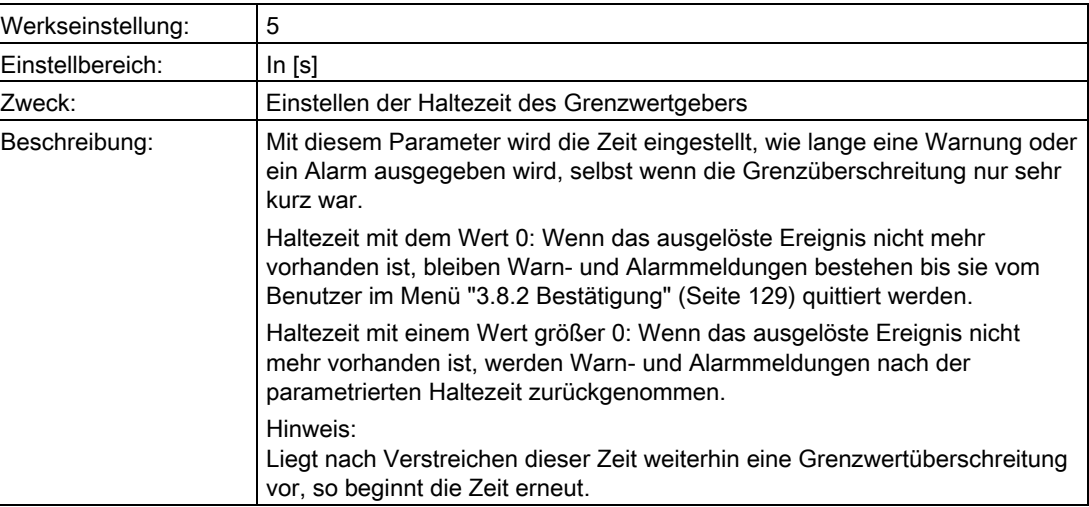

## <span id="page-130-0"></span>"3.8.2 Bestätigung"

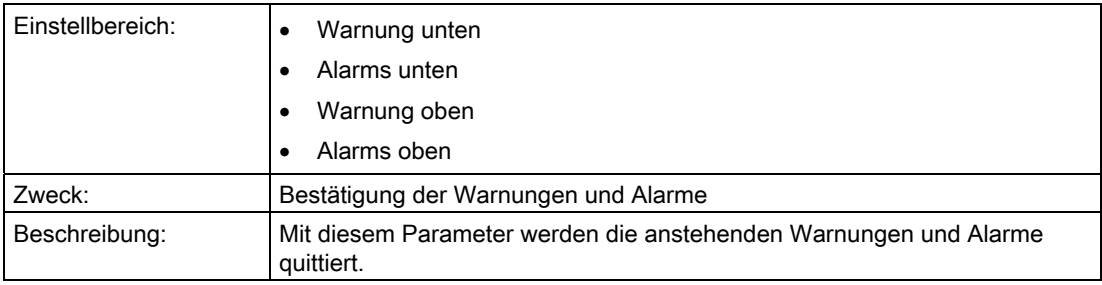

## "3.8.3 Grenzwertzähler"

#### "3.8.3.1 Unten"

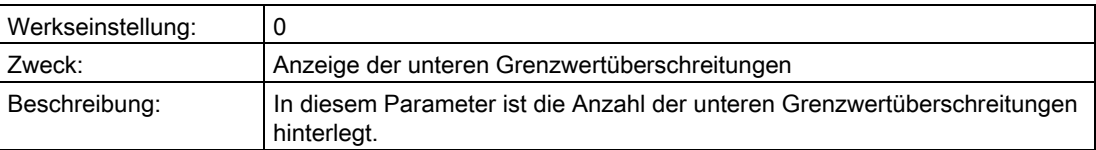

#### "3.8.3.2 Oben"

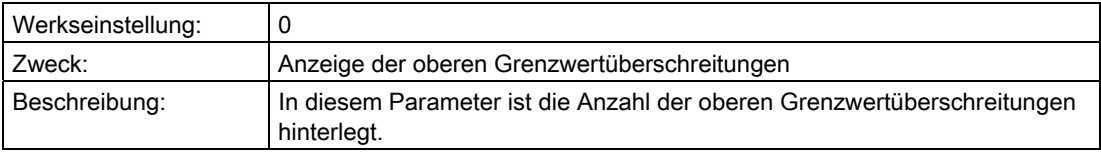

### <span id="page-131-0"></span>"3.8.3.3 Aktivieren"

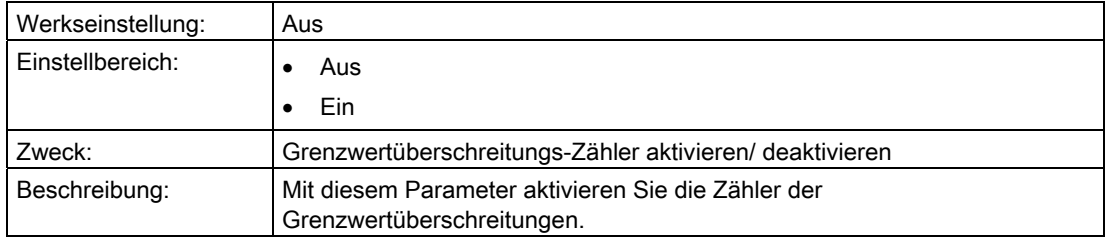

### "3.8.3.4 Rücksetzen"

#### Hinweis

Dieser Parameter ist nur eingeblendet, wenn ["3.8.3.3 Aktivieren"](#page-131-0) (Seite [130\)](#page-131-0) auf "Ein" steht.

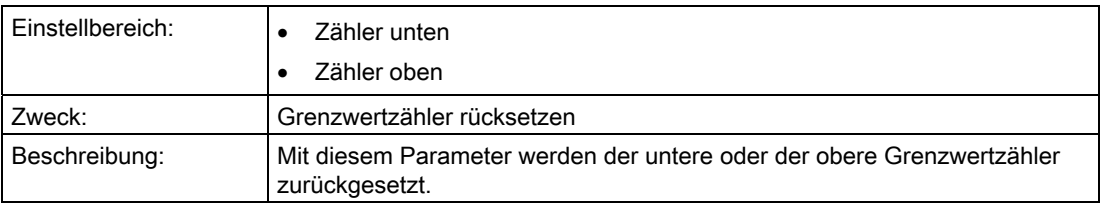

## 6.2.4.9 "3.9 Statistik"

#### "3.9.1 Histogramme"

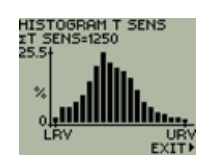

#### "3.9.1.1 Ansehen"

In diesem Untermenü sind die Histogramme von folgenden Parametern einzusehen:

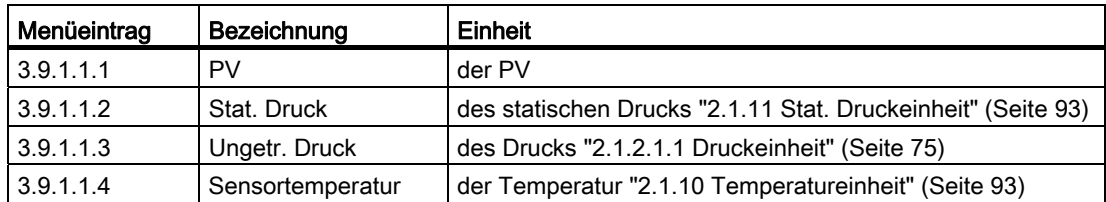

#### "3.9.1.2 Rücksetzen"

In diesem Untermenü können Sie die Histogramme folgender Parameter zurücksetzen:

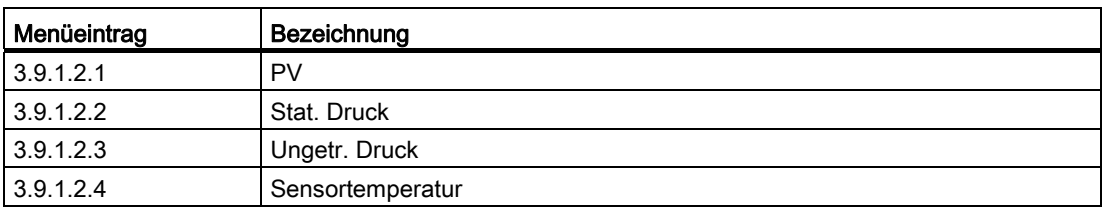

## "3.9.2 Trends"

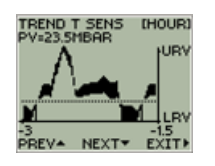

# "3.9.2.1 Wahl der Auflösung"

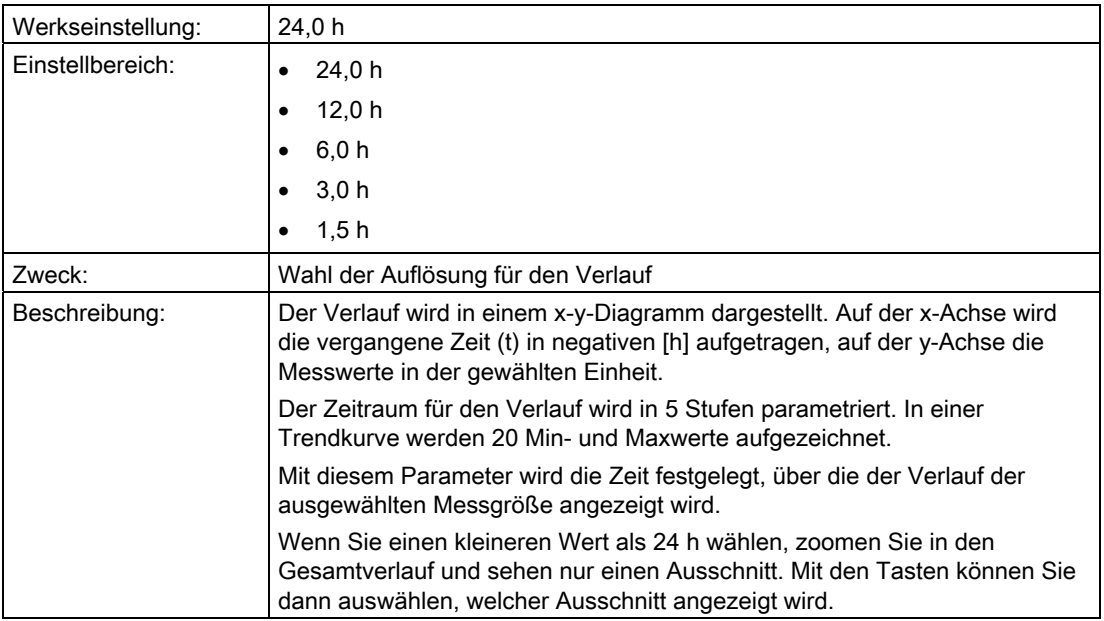

## "3.9.2.2 .. 3.9.2.5 Sensortemperatur"

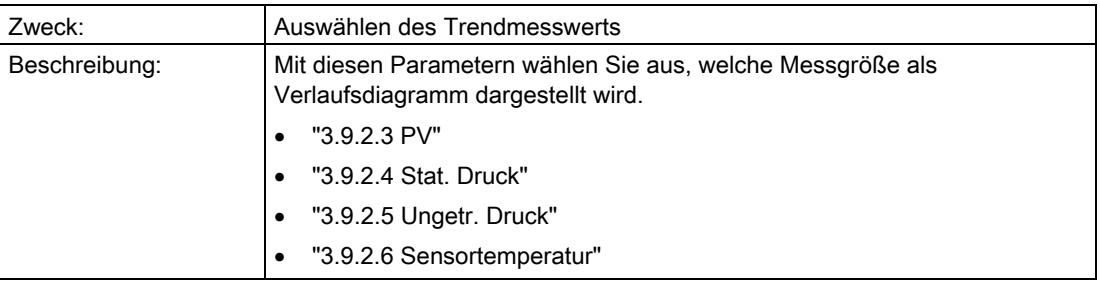

## 6.2.4.10 "3.10 Logbuch"

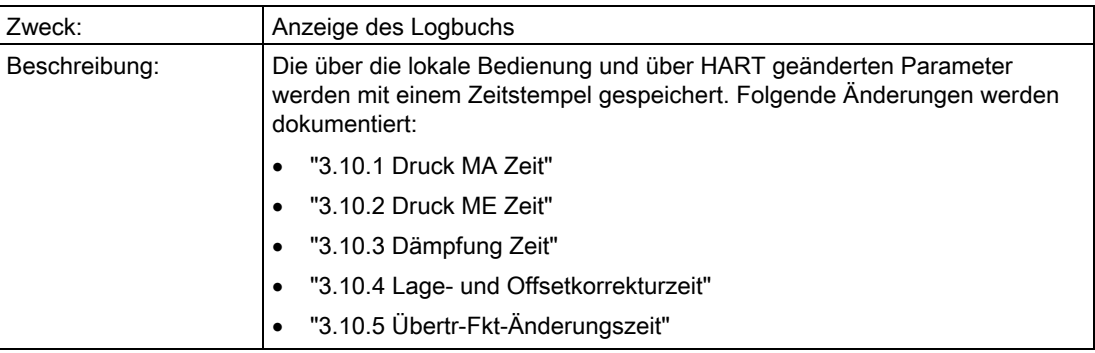

## 6.2.5 "4 Kommunikation"

#### 6.2.5.1 "4.1 Protokoll"

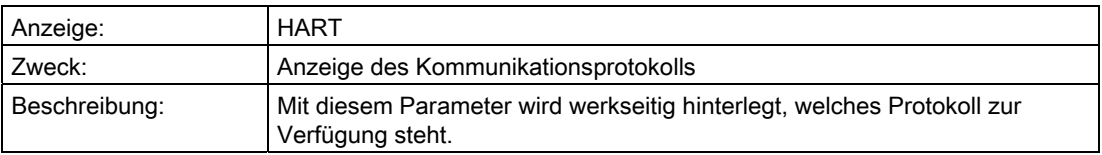

#### 6.2.5.2 "4.2 .. 4.20 Gerätevariable 4"

In diesem Untermenü definieren Sie weitere Daten, Kommandobeschreibungen, die Sie zur Identifikation Ihres Geräts benötigen. Unterschieden werden Daten, die Sie selbst vergeben und Daten, die werkseitig festgelegt sind. Die voreingestellten Werte sind schreibgeschützt und lassen sich nicht vom Nutzer ändern. Die entsprechende Aufteilung ist nachfolgend dargestellt:

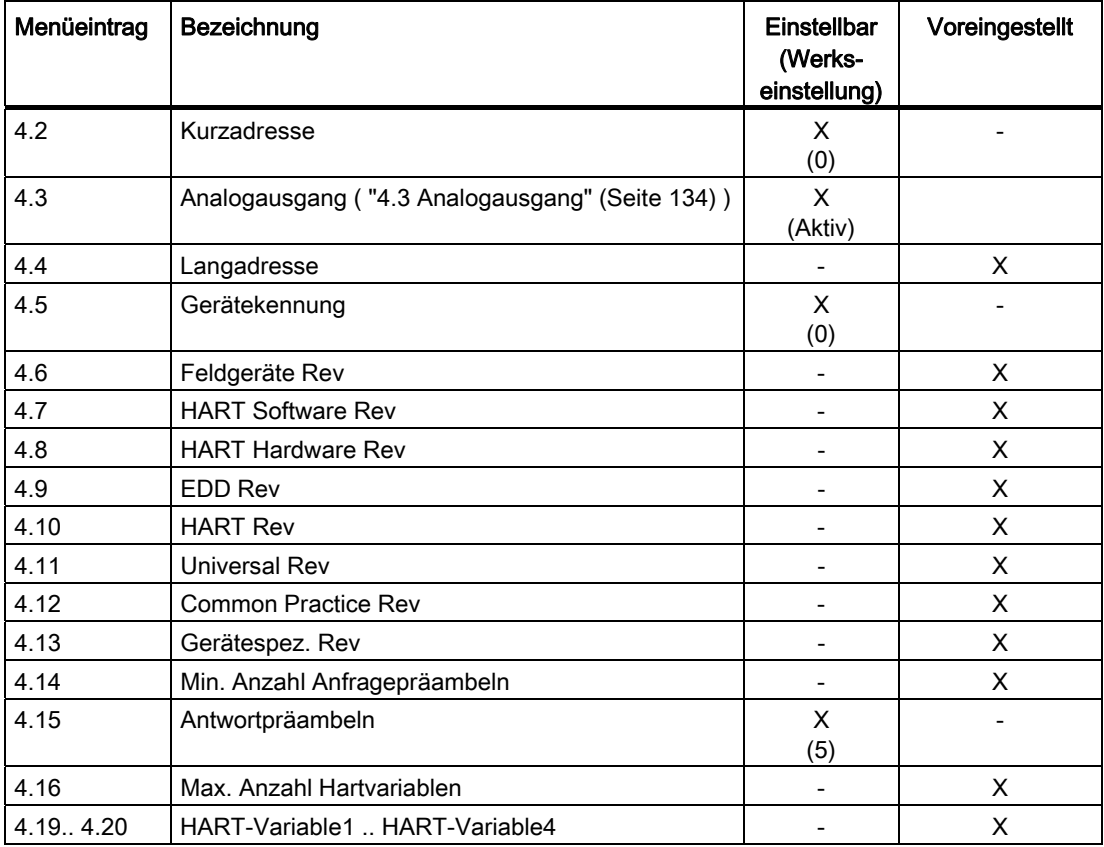

## <span id="page-135-0"></span>6.2.5.3 "4.3 Analogausgang"

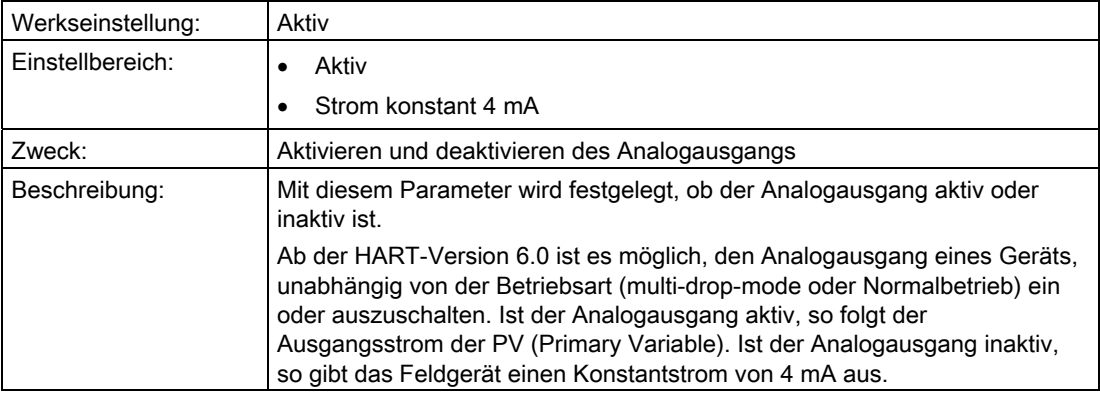

#### Siehe auch

["1.1.5 Dämpfung"](#page-62-0) (Seite [61\)](#page-62-0)

["1.1.2 PV-Auswahl"](#page-58-0) (Seite [57\)](#page-58-0)

## 6.2.5.4 "4.21 HART Schreibschutz"

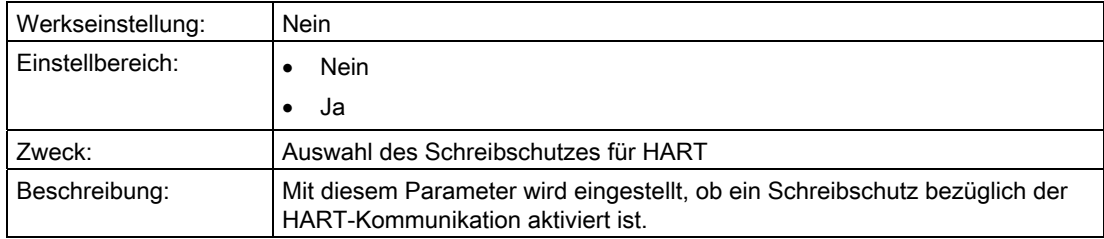

## 6.2.5.5 "4.22 Burst Modus"

### "4.22.1 Ein / Aus"

#### Beschreibung

Im Burst-Modus sendet das Gerät kontinuierlich Messwerte. Sie können bis zu vier Messwerte auswählen, die im Burst-Modus übertragen werden.

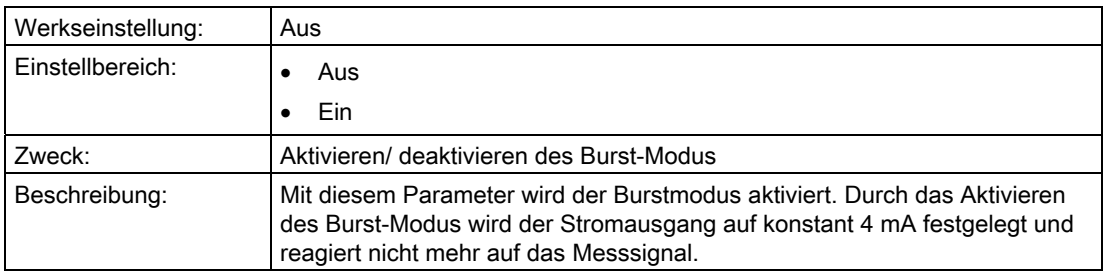

### "4.22.2 Burstkommando"

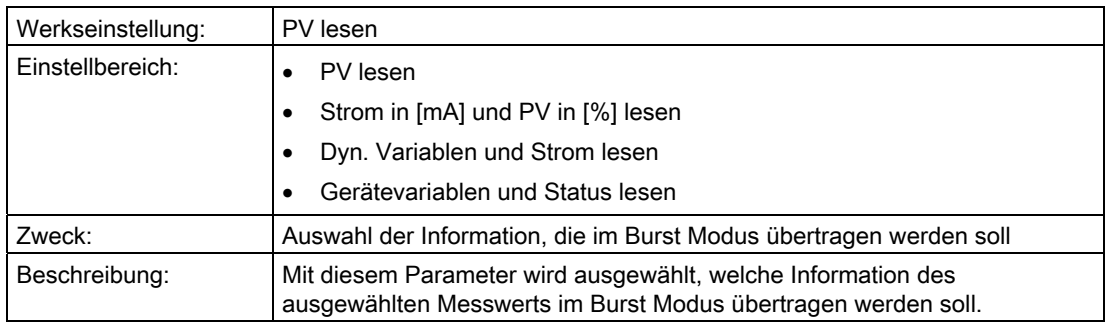

### "4.22.3 .. 4.22.6 Burstvariable 4"

In diesem Untermenü wählen Sie den Parameter aus, der im Burst Modus übertragen wird. Sie können jedoch nur Parameter auswählen, die aktiv sind.

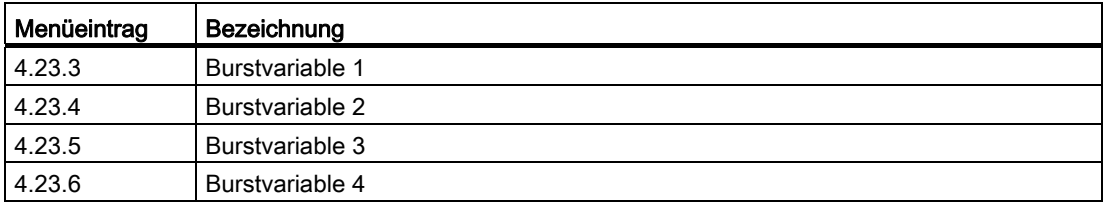

Bedienen

6.2 Parameterbeschreibung

## 6.2.6 "5 Sicherheit"

6.2.6.1 "5.1" In Vorbereitung

## 6.2.6.2 "5.2 Tastensperre"

## <span id="page-137-1"></span>"5.2.1 Aktivieren"

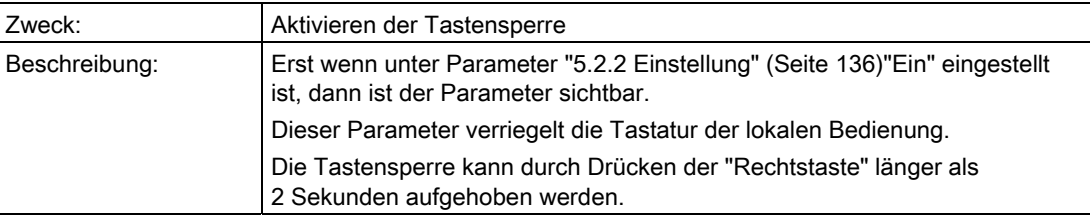

## <span id="page-137-0"></span>"5.2.2 Einstellung"

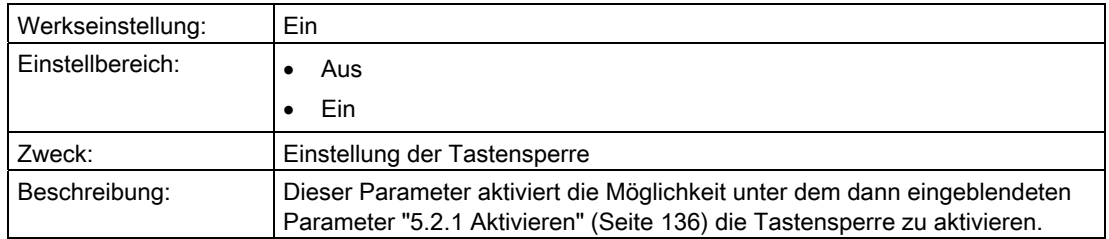

#### 6.2.6.3 "5.3 Zugriffsschutz"

## "5.3.1 Einschalten"

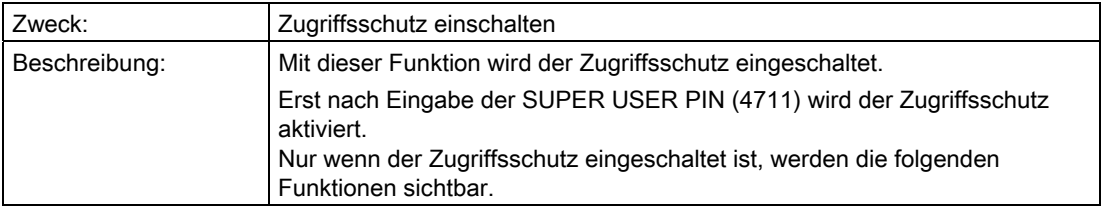

# "5.3.2 Abmelden"

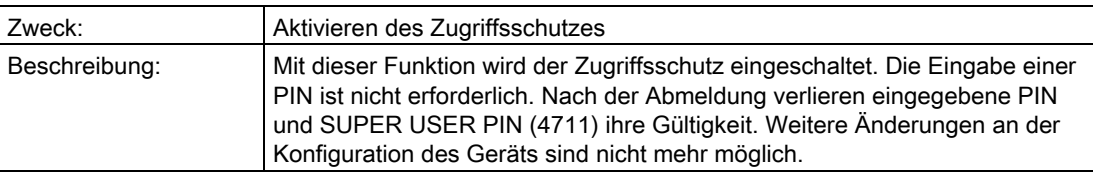

## "5.3.3 Anmelden"

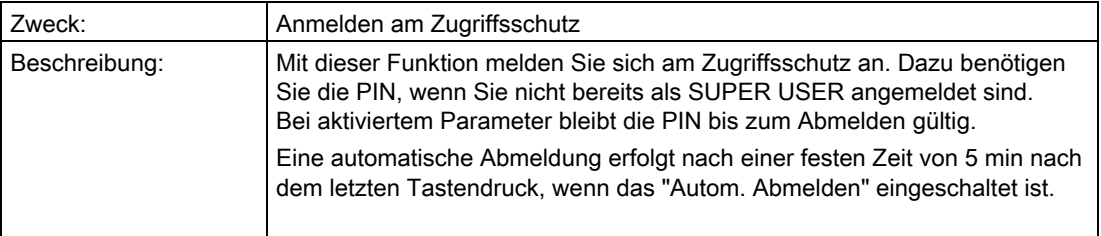

# "5.3.4 PIN-Änderung"

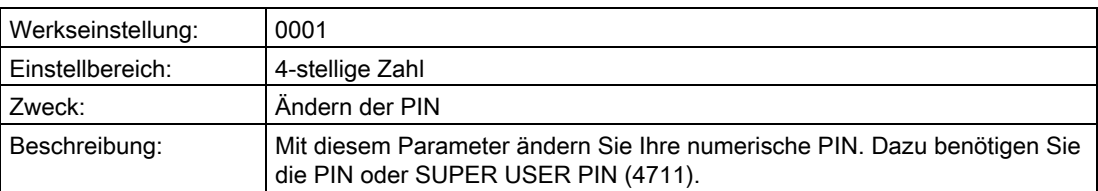

## "5.3.5 Ausschalten"

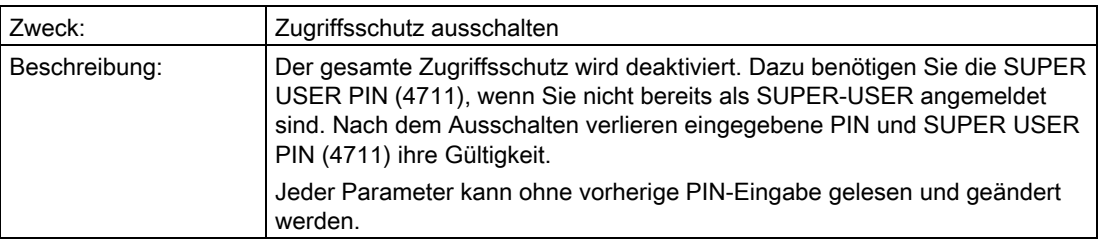

# 6.2.6.4 "5.4 Autom. Abmelden"

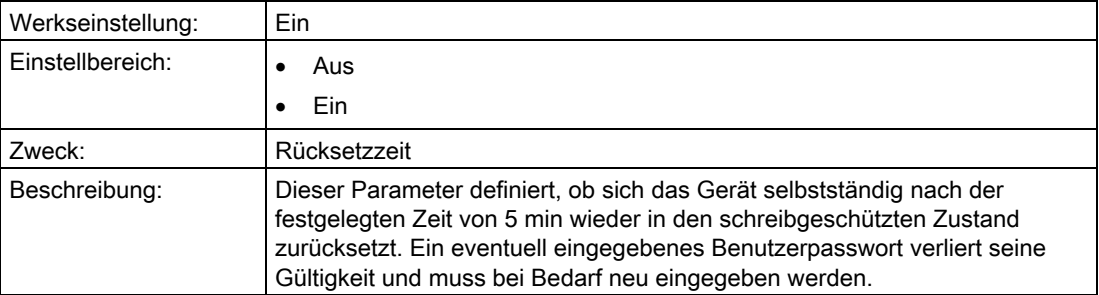

# 6.2.7 "6 Language"

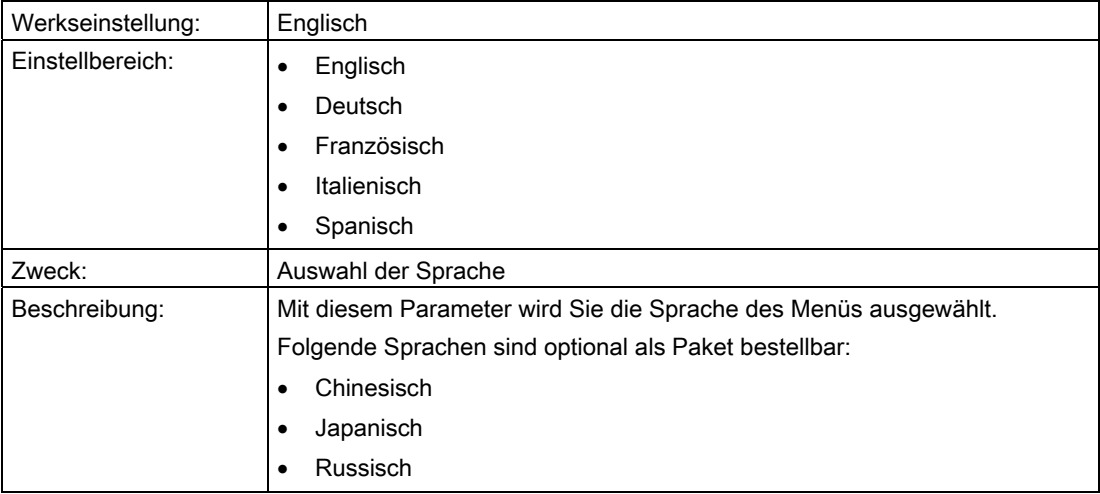

# 6.3 Beschreibung der Bedienfunktionen

In diesem Unterkapitel werden relevante Zusatzinformationen zur Kommunikation oder zu einigen Parametern geliefert. Einige Parameter benötigen Hintergrundwissen, das hier durch Grafiken und/ oder Bespiele veranschaulicht wird.

## 6.3.1 Bedienfunktionen über HART-Kommunikation

#### Voraussetzung

Sie können den Messumformer über eine HART-Kommunikation bedienen. Dazu ist Folgendes erforderlich:

- Ein HART-Communicator oder eine PC-Software wie z. B SIMATIC PDM.
- Ein HART-Modem, um einen PC mit dem Messumformer zu verbinden oder einen HART-Communicator.

#### **Einleitung**

Über die HART-Kommunikation ist der volle Funktionsumfang des Messumformers verfügbar. Der HART-Communicator und die PC-Software sind nicht im Lieferumfang des Messumformers enthalten. Wie Sie einen HART-Communicator oder eine PC-Software mit einem Messumformer verbinden und bedienen, wird in einer eigenen Anleitung bzw. in den Onlinehilfen für diese beiden Werkzeuge beschrieben.

#### Grundsätzliche Beschreibung

Das Ausgangssignal wird in folgenden Größen als digitale Information über die HART-Kommunikation bereitgestellt:

- **Druck**
- Füllstand
- Volumen
- Masse
- Volumendurchfluss
- Massedurchfluss
- Eine frei parametrierbare "Benutzerkennlinie"

Sobald Sie eine HART-Kommunikation mit dem Messumformer eingerichtet haben, können Sie den Messumformer an Ihre jeweilige Messaufgabe anpassen. Die wählbaren Messarten "Druck", "Füllstand", "Masse", Volumen", "Volumendurchfluss", "Massedurchfluss" und "Benutzerkennlinie" unterstützen Sie hierbei. Um die jeweiligen Messaufgaben zu erfüllen, sind jeder Messart eine oder mehrere Gerätevariablen fest zugeordnet.

#### Bedienen

6.3 Beschreibung der Bedienfunktionen

### 6.3.2 Auswahl der Messarten

#### 6.3.2.1 Übersicht über die Messarten

#### Übersicht

Mit wenigen Parametern lässt sich der Messumformer auf die jeweilige Messaufgabe einstellen. Sie können folgende ["2.1.1 PV-Auswahl"](#page-75-0) (Seite [74\)](#page-75-0) im Messartschalter wählen:

- Druck
- **Füllstand**
- Masse
- Volumen
- Volumendurchfluss
- Massedurchfluss
- Benutzer: Benutzerkennlinie

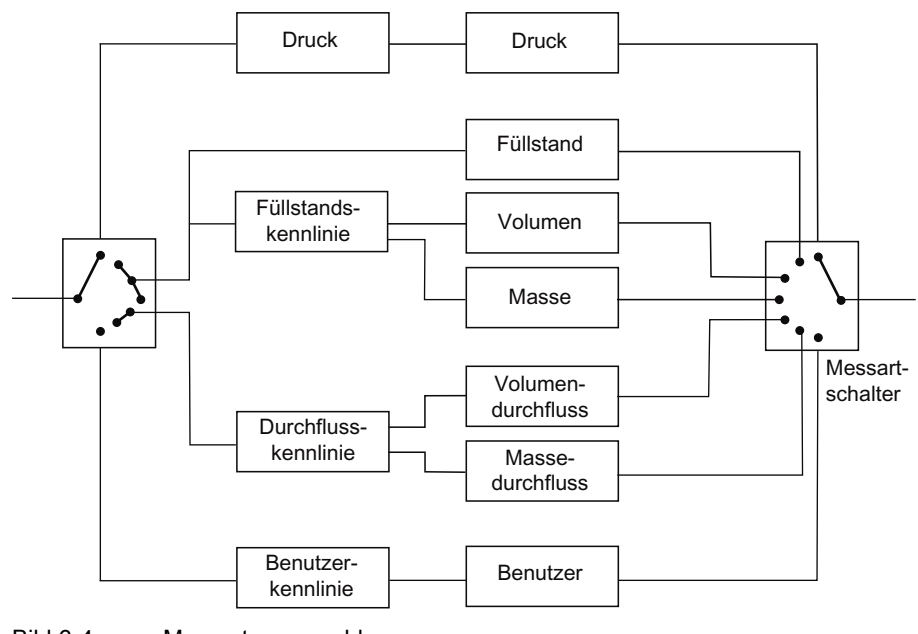

Bild 6-4 Messartenauswahl

#### Auswahl der Messarten

In einigen Messarten ist es möglich, eine Kennlinie zu parametrieren:

- "Volumen" und "Masse" eine "Füllstandskennlinie"
- "Volumendurchfluss" und "Massedurchfluss" eine "Durchflusskennlinie" und eine Wurzelkorrektur-Kennlinie
- "Benutzer" eine "Benutzerkennlinie"

6.3 Beschreibung der Bedienfunktionen

## 6.3.2.2 Messart "Druck"

#### Beschreibung

Wenn der Messartschalter auf "Druck" parametriert ist, werden aus der Messgröße "Druck" keine weiteren Messgrößen abgeleitet.

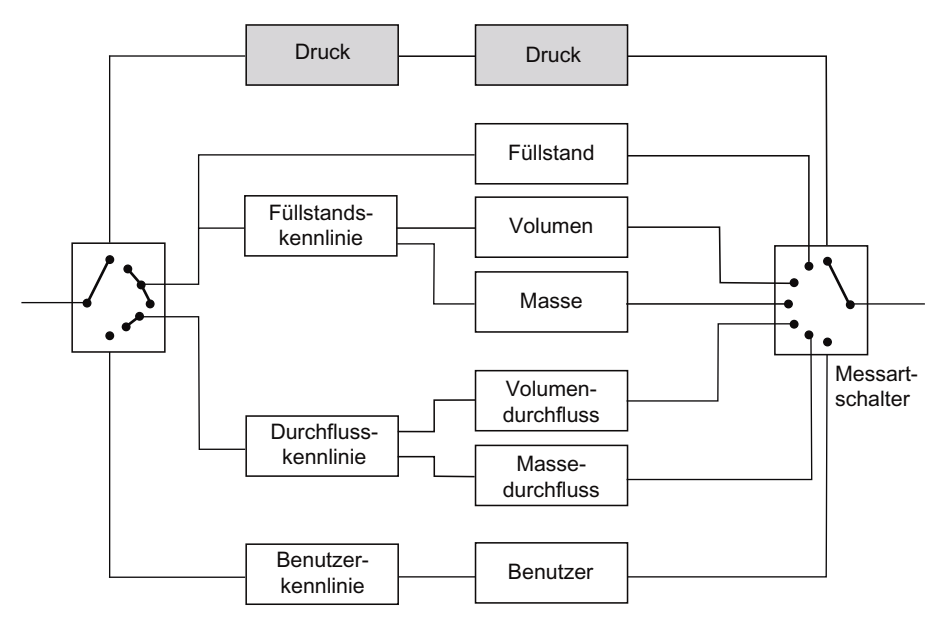

Bild 6-5 Messart "Druck"

6.3 Beschreibung der Bedienfunktionen

# 6.3.2.3 Messart "Füllstand"

## Beschreibung

Hier wird die Füllstandshöhe berechnet bzw. der hydrostatische Druck ausgewertet. Die Geometrie des Behälters fließt nicht in die Berechnung ein.

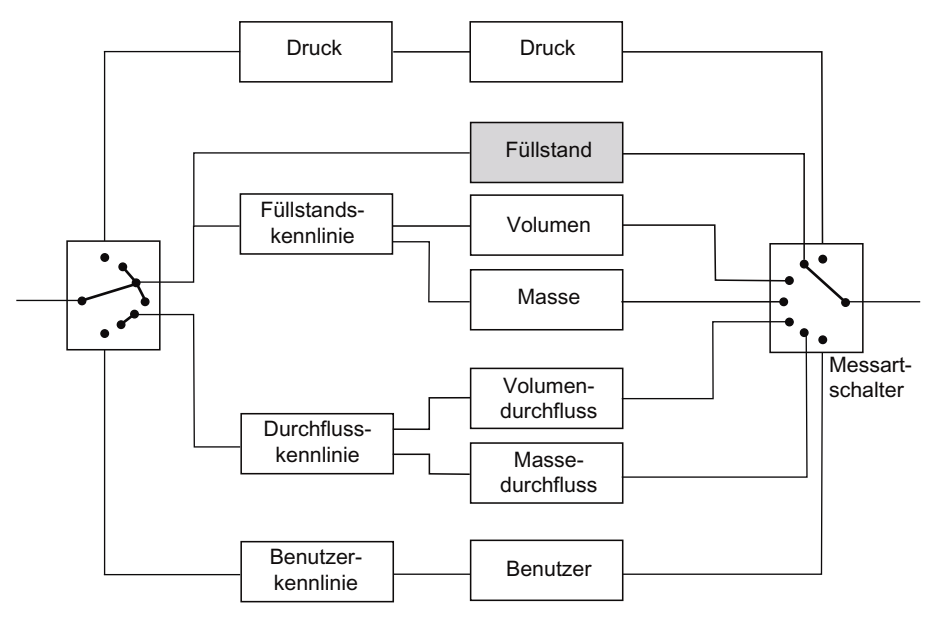

Bild 6-6 Messart "Füllstand"

Die Messbereichsgrenzen legen in allen drei Messarten gleichermaßen den Druckbereich fest, mit dem die nachfolgenden Funktionen arbeiten. Im günstigsten Fall entspricht dieser Bereich den Sensorgrenzen des Messumformers.

Für alle Einstellungen ist ein Überschreiten des maximalen Messbereichs von maximal +/- 10 % zugelassen. Werte, die darüber oder darunter liegen, werden vom Gerät abgewiesen.
Bedienen

6.3 Beschreibung der Bedienfunktionen

#### Beispiel

Im folgenden Rechenbeispiel wird für diese Sensorgrenzen 0 und 4 bar angenommen. Sie können auch eine Untersetzung einstellen, z. B. 1:2. Die Untersetzung von 1:2 bedeutet, dass 50 % des Nennmessbereichs, also hier 2 bar entsprechen.

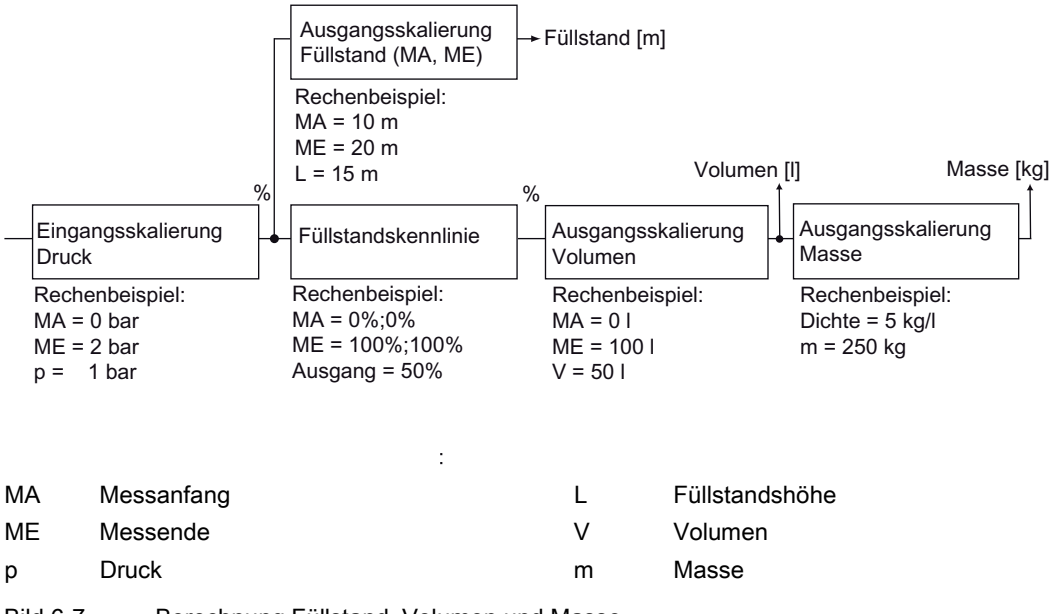

Bild 6-7 Berechnung Füllstand, Volumen und Masse

Über die Ausgangsskalierung "Füllstand" legen Sie mit einer Einheit aus dem Füllstandsbereich die Messbereichsgrenzen fest. Die Parametrierung ist im Beispiel 10 und 20 m. Bei 0 bar Prozessdruck werden damit in "Füllstand" 10 m und bei 2 bar dann 20 m angezeigt.

#### Siehe auch

["2.1.6 Füllstand"](#page-88-0) (Seite [87](#page-88-0))

#### 6.3.2.4 Messart "Volumen"

#### Beschreibung

Wenn die Messart "Volumen" parametriert ist, wird in der Füllstandskennlinie die Geometrie des Behälters berücksichtigt.

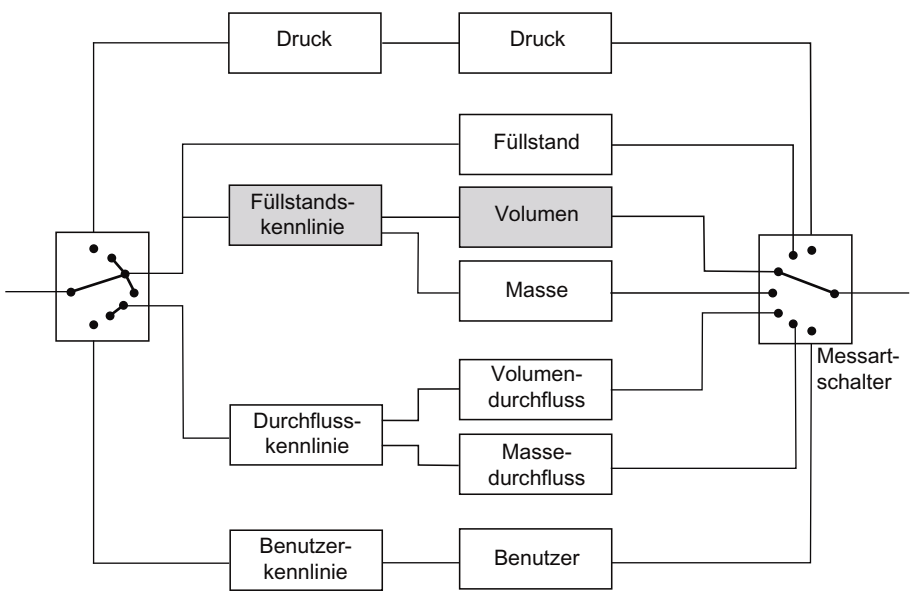

Bild 6-8 Messart "Volumen"

#### **Beispiel**

Die Messbereichsgrenzen legen in allen drei Messarten gleichermaßen den Druckbereich fest, mit dem die nachfolgenden Funktionen arbeiten. Im günstigsten Fall entspricht dieser Bereich den Sensorgrenzen des Messumformers.

Für alle Einstellungen ist ein Überschreiten des maximalen Messbereichs von maximal +/- 10 % zugelassen. Werte, die darüber oder darunter liegen, werden vom Gerät abgewiesen.

Im folgenden Rechenbeispiel wird für diese Sensorgrenzen 0 und 4 bar angenommen. Sie können auch eine Untersetzung einstellen, z. B. 1:2. Die Untersetzung von 1:2 bedeutet, dass 50 % des Nennmessbereichs, also hier 2 bar, die nachfolgende Kennlinie schon zu 100 % aussteuern.

Im Rechenbeispiel werden als Füllstandskennlinie die 2 Wertepaare 0 %;0 % und 100 %;100 % parametriert. Diese Einstellung entspricht der Standardeinstellung. Der Messwert wird in diesem Beispiel aus der Druckskalierung 1:1 durchgereicht.

Bild siehe [Messart "Füllstand"](#page-143-0) (Seite [142](#page-143-0))

Wählen Sie die Messart "Volumen" mit einer Einheit aus dem Volumenbereich und den Messbereichsgrenzen. Der Ausgang der Kennlinie wirkt direkt auf den Eingang der Volumenskalierung.

Im Rechenbeispiel ergibt sich für die Messbereichsgrenzen von 0 und 10 000 l bei einem Prozessdruck von 1 bar ein Volumen von 5000 l.

Bedienen

6.3 Beschreibung der Bedienfunktionen

#### Siehe auch

["2.1.7 Volumen"](#page-89-0) (Seite [88](#page-89-0))

#### 6.3.2.5 Messart "Masse"

#### Beschreibung

Wenn die Messart "Masse" parametriert ist, wird in der Füllstandskennlinie die Geometrie des Behälters berücksichtigt.

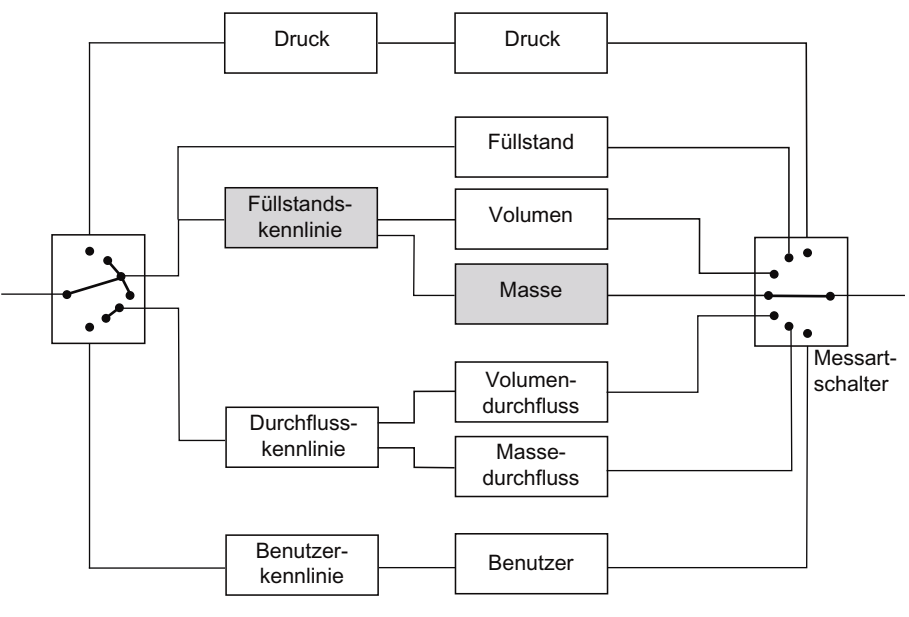

Bild 6-9 Messart "Masse"

#### Beispiel

Die Messbereichsgrenzen legen in allen drei Messarten gleichermaßen den Druckbereich fest, mit dem die nachfolgenden Funktionen arbeiten. Im günstigsten Fall entspricht dieser Bereich den Sensorgrenzen des Messumformers.

Für alle Einstellungen ist ein Überschreiten des maximalen Messbereichs von maximal +/- 10 % zugelassen. Werte, die darüber oder darunter liegen, werden vom Gerät abgewiesen.

Im folgenden Rechenbeispiel wird für diese Sensorgrenzen 0 und 4 bar angenommen. Sie können auch eine Untersetzung einstellen, z. B. 1:2. Die Untersetzung von 1:2 bedeutet, dass 50 % des Nennmessbereichs, also hier 2 bar, die nachfolgende Kennlinie schon zu 100 % aussteuern.

Im Rechenbeispiel werden als Füllstandskennlinie die 2 Wertepaare 0 %;0 % und 100 %;100 % parametriert. Diese Einstellung entspricht der Standardeinstellung. Der Messwert wird in diesem Beispiel aus der Druckskalierung 1:1 durchgereicht.

Bild siehe [Messart "Füllstand"](#page-143-0) (Seite [142](#page-143-0))

Wählen Sie die Messart "Masse" mit einer Einheit aus dem Massebereich und den Messbereichsgrenzen. Wenn Sie bisher noch keinen Wert für die Dichte parametriert haben, ist der Ausgangswert von 1 kg/l vorgegeben. Im Rechenbeispiel ergibt sich für die Messart "Masse" bei einer Dichte von 5 kg/l eine Masse von 250 kg.

#### Hinweis

Bei Änderung der Dichte müssen die Messbereichsgrenzen angepasst werden.

#### Siehe auch

["2.1.8 Masse"](#page-91-0) (Seite [90\)](#page-91-0)

#### 6.3.2.6 Messart "Volumendurchfluss"

#### Beschreibung

Wenn die Messart "Volumendurchfluss" parametriert ist, können Sie eine "Durchflusskennlinie" auswählen. Die "Durchflusskennlinie" kann zusätzlich mit einer "Korrekturkennlinie" z. B. für eine Blende angepasst werden.

Weiterhin gibt es die Möglichkeit, den Volumendurchfluss auch bidirektional zu messen. Siehe ["2.1.4.1 Bidirektionale Messung"](#page-79-0) (Seite [78\)](#page-79-0)

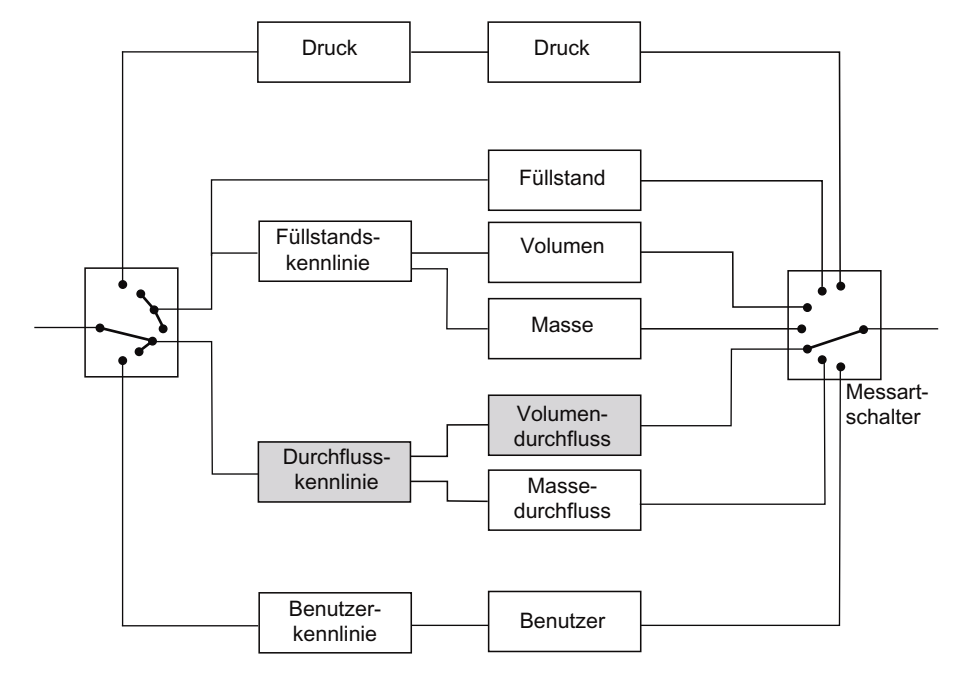

Bild 6-10 Messart "Volumendurchfluss"

#### **Beispiel**

Die "Messbereichsgrenzen" legen den Druckbereich von 0 bis 2 bar fest, der von der nachfolgenden Radizierfunktion als 0 und 100 % interpretiert wird. Im folgenden Bild wird ein Prozessdruck von 0,5 bar angenommen.

In der Messart "Volumendurchfluss" wird standardmäßig eine radizierende Kennlinie "srlin2" mit einem Wurzeleinsatzpunkt von 10 % durchlaufen.

Im Rechenbeispiel liegt bei einem anliegenden Prozessdruck von 0,5 bar der Eingangswert für die "Radizierende Funktion" bei ca. 25 %. Der Ausgangswert liegt bei ca. 50 %.

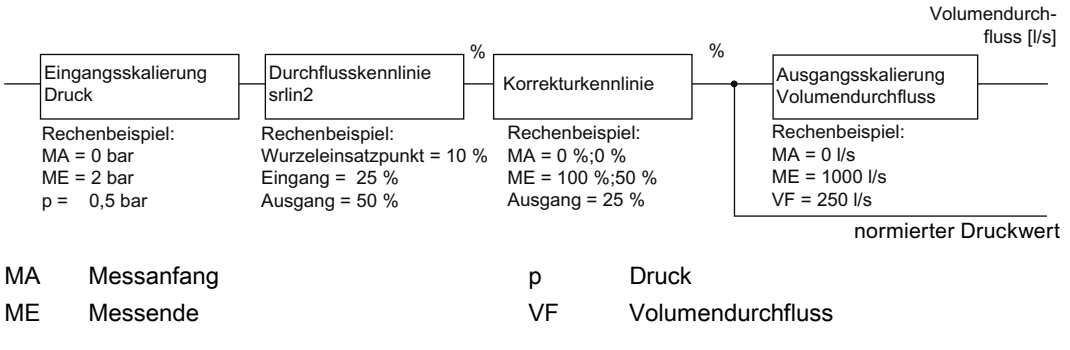

Bild 6-11 Berechnung Volumendurchfluss

Im Rechenbeispiel werden für die "Korrekturkennlinie" die zwei Wertepaare 0 %;0 % und 100 %;50 % parametriert. Diese Einstellung entspricht einer Halbierung des Eingangswerts für alle Ausgangswerte.

Versehen Sie die Messart "Volumendurchfluss" mit einer von Ihnen gewählten Volumenfluss-Einheit und den Messbereichsgrenzen für die Prozessgröße Volumendurchfluss. Im Rechenbeispiel werden 0 l/s und 1000 l/s als untere und obere Messbereichsgrenze festgelegt. Daraus ergibt sich bei einem anliegenden Prozessdruck von 0,5 bar ein Volumendurchfluss von 250 l/s.

#### Siehe auch

["2.1.4 Volumendurchfluss"](#page-78-0) (Seite [77\)](#page-78-0)

#### 6.3.2.7 Messart "Massedurchfluss"

#### Beschreibung

Wenn die Messart "Massedurchfluss" parametriert ist, können Sie auch die "Durchflusskennlinie" auswählen. Die "Durchflusskennlinie" kann zusätzlich mit einer "Korrekturkennlinie" z. B. für eine Blende angepasst werden.

Weiterhin gibt es die Möglichkeit, den Massedurchfluss auch bidirektional zu messen. Siehe ["2.1.5.1 Bidirektionale Messung"](#page-84-0) (Seite [83\)](#page-84-0)

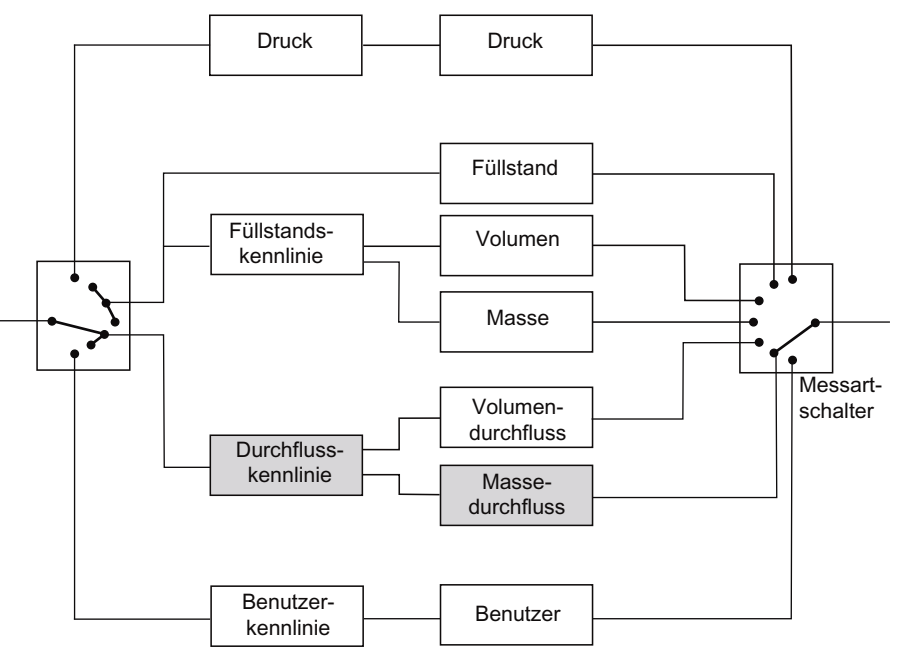

Bild 6-12 Messart " Massedurchfluss "

#### Beispiel

Die Funktion "Eingangsskalierung Druck" legt den Druckbereich von 0 bis 2 bar fest, der von der nachfolgenden Radizierfunktion als 0 und 100 % interpretiert wird. Im folgenden Bild wird ein Prozessdruck von 0,5 bar angenommen.

In der Messart "Massedurchfluss" wird standardmäßig eine radizierende Kennlinie "srlin2" mit einem Wurzeleinsatzpunkt von 10 % durchlaufen.

Im Rechenbeispiel liegt bei einem anliegenden Prozessdruck von 0,5 bar der Eingangswert für die "Radizierende Funktion" bei ca. 25 %. Der Ausgangswert liegt bei ca. 50 %.

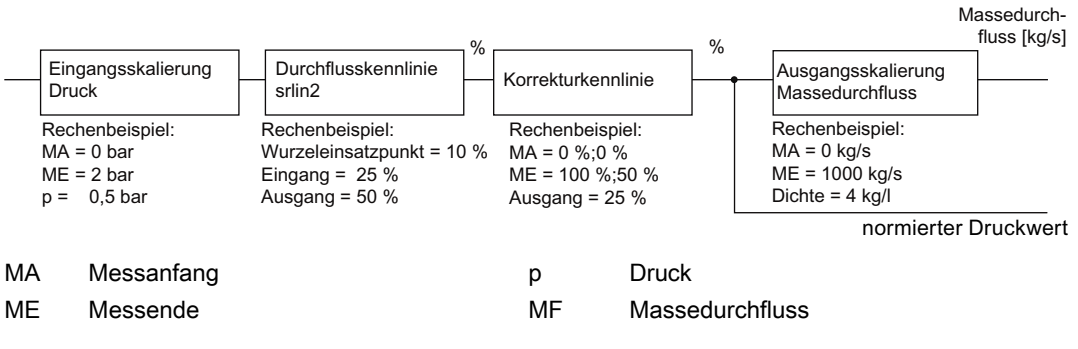

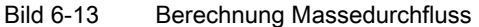

Im Rechenbeispiel werden für die Korrekturkennlinie die zwei Wertepaare 0 %;0 % und 100 %;50 % parametriert. Diese Einstellung entspricht einer Halbierung des Eingangswerts für alle Ausgangswerte.

Wenn Sie bisher noch keinen Wert für die Dichte parametriert haben, ist der Ausgangswert von 1 kg/l vorgegeben.

Im Rechenbeispiel ergibt sich bei einer Dichte von 4 kg/l für die Prozessgröße "Massedurchfluss" ein Wert von 1000 kg/s. Der eingegebene Dichtewert wird nur zur Berechnung des Massedurchflusses benutzt. Der eingegebene Dichtewert hat keinen Einfluss auf die Blendenberechnung, die vom Benutzer durchzuführen ist.

#### **Hinweis**

Bei Änderung der Dichte müssen die Messbereichsgrenzen angepasst werden.

#### Siehe auch

["2.1.5 Massedurchfluss"](#page-83-0) (Seite [82\)](#page-83-0)

#### 6.3.2.8 Messart "Benutzer"

#### Beschreibung

Wenn die Messart "Benutzer" parametriert ist, werden die Variablen "Füllstand", "Volumen", "Masse", "Volumendurchfluss" und "Massedurchfluss" als inaktiv gekennzeichnet.

In der Messart "Benutzer" haben Sie die Möglichkeit, für die Ausgangsskalierung eine eigene Kennlinie mit eigener Einheit zu hinterlegen. Diese eigene Einheit ist z. B. eine bestimmte Menge an Flüssigkeit. Diese Menge an Flüssigkeit wird in Abhängigkeit des eingehenden Prozessdrucks ermittelt.

Beispiel: Sie füllen Getränke in Dosen ab, die 0,33 l beinhalten. Sie können nun eine eigene Einheit "Dosen" definieren, die genau 0,33 l entspricht. Die Menge an "Dosen" wird in Abhängigkeit vom eingehenden Prozessdruck ermittelt.

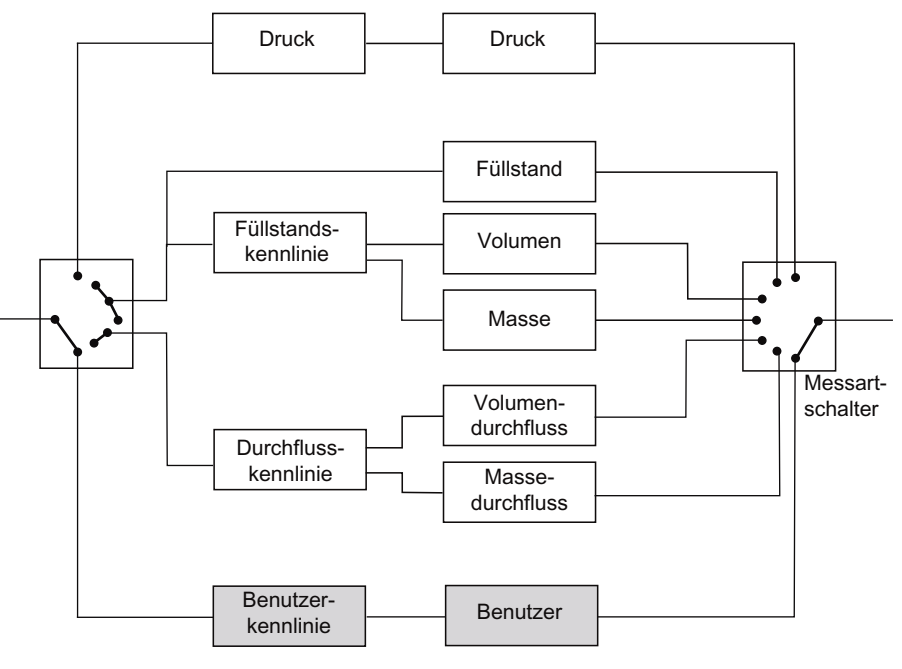

Bild 6-14 Messart "Benutzer"

#### Beispiel

Die erste Funktion "Eingangsskalierung Druck" legt den Druckbereich fest, mit dem die benutzerspezifische Kennlinie arbeitet. Im günstigsten Fall entspricht dieser Bereich den Sensorgrenzen.

Im Rechenbeispiel werden 0 und 2 bar angenommen. Bei einem Prozessdruck von 0,5 bar steht an der Kennlinie damit ein Wert von 25 % an.

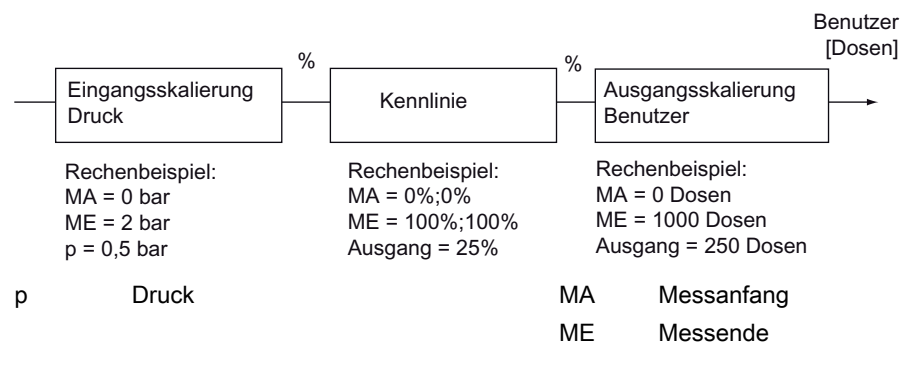

Bild 6-15 Funktionen des Blocks "Benutzer"

Im Rechenbeispiel werden für die benutzerspezifische Kennlinie die 2 Wertepaare 0 %;0 % und 100 %;100 % parametriert. Beliebige Kurvenformen können mit Hilfe von 30 Kennlinien-Stützpunkten berechnet werden.

Im Rechenbeispiel wird der Wert am Eingang der Kennlinie 1:1 an den Ausgang durchgereicht.

Im Rechenbeispiel wird für die Ausgangsskalierung eine Anzahl abgefüllter "Dosen" eingestellt. Sie können bis zu fünf Zeichen für eine beliebige Einheit vergeben.

### Hinweis Erlaubte Eingabewerte

Für die eigene Einheit sind alle alphabetischen a...z, A...Z und numerischen 0...9 Eingaben möglich. Zusätzlich sind auch erlaubt:  $\circ$  "  $\frac{6}{3}$  / < >  $\circ$  \*, \_ + - = @

Im Rechenbeispiel haben Sie einen Messanfang von 0 Dosen und ein Messende von 1000 Dosen. Sie erhalten bei einem Prozessdruck von 0,5 bar den Wert 250 Dosen für die Messart "Benutzer".

#### Siehe auch

["2.1.9 Benutzer"](#page-92-0) (Seite [91\)](#page-92-0)

#### 6.3.3 Messanfang und Messende setzen

Messanfang und Messende können Sie über die Software SIMATIC PDM, die lokale Benutzeroberfläche oder den HART-Communicator setzen. Mit dieser Funktion können Sie steigende oder fallende Kennlinien realisieren.

Die Druckeinheit kann für die Anzeige und die HART-Kommunikation unabhängig voneinander eingestellt werden.

["1.1.3 Messbereich"](#page-59-0) (Seite [58](#page-59-0))

### 6.3.4 Durchflusskennlinie

#### Beschreibung

Wenn der Messartschalter auf "Volumendurchfluss" oder "Massedurchfluss" parametriert wurde, können Sie die Kennlinie des Ausgangsstroms für die Gerätevariante "Differenzdruck und Durchfluss" wie folgt wählen:

- linear "linear": proportional zum Differenzdruck
- radizierend "srlin": proportional zum Durchfluss, linear bis zum Einsatzpunkt und anschließend entsprechend der Wurzelfunktion.
- radizierend "sroff": 0 bis zum Wurzeleinsatzpunkt und anschließend entsprechend der Wurzelfunktion
- radizierend "srlin2": proportional zum Durchfluss, zweistufig linear bis zum Wurzeleinsatzpunkt. Der erste lineare Abschnitt verläuft vom Nullpunkt bis 0,6 % des Ausgangswerts und 0,6 % des Druckwerts. Der zweite lineare Abschnitt verläuft mit größerer Steigung bis zum Wurzeleinsatzpunkt und anschließend entsprechend der Wurzelfunktion

#### Siehe auch

Volumendurchfluss ["1.1.6.1 Durchflusskennlinie"](#page-63-0) (Seite [62](#page-63-0)) Massedurchfluss ["1.1.7.1 Durchflusskennlinie"](#page-66-0) (Seite [65](#page-66-0))

### Einsatzpunkt "srlin" und "sroff"

Unterhalb des Einsatzpunkts der radizierenden Kennlinie wird für die Funktion "srlin" der Ausgangsstrom linear ausgegeben. Für die Funktion "sroff" wird der Ausgangsstrom zu Null gesetzt.

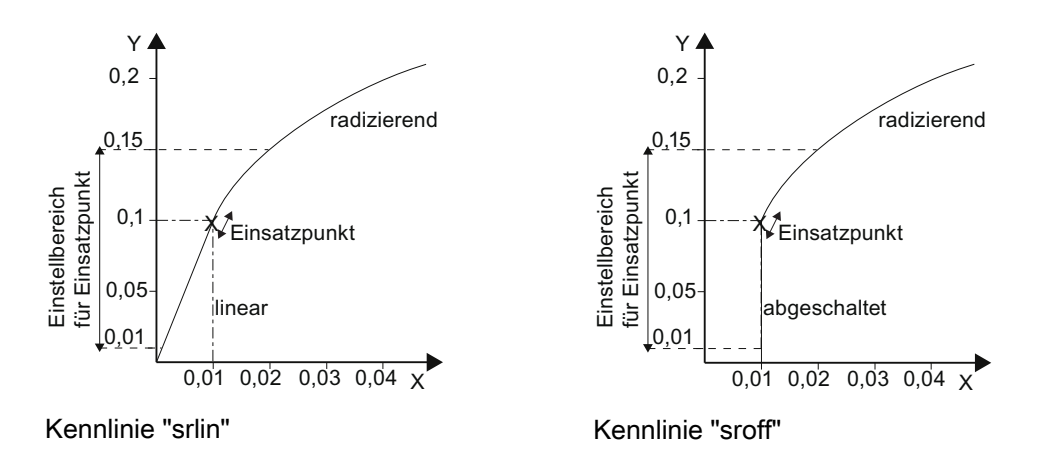

#### Einsatzpunkt "srlin2"

Die Funktion "srlin2" hat einen variablen Einsatzpunkt. Der Bereich davor beinhaltet zwei lineare Kennlinienabschnitte. Der erste Abschnitt verläuft vom Nullpunkt ausgehend bis 0,6 % des Ausgangswerts und 0,6 % des Druckwerts. Der zweite Abschnitt verläuft mit größerer Steigung bis zu dem von Ihnen gewählten Einsatzpunkt der Radizierung.

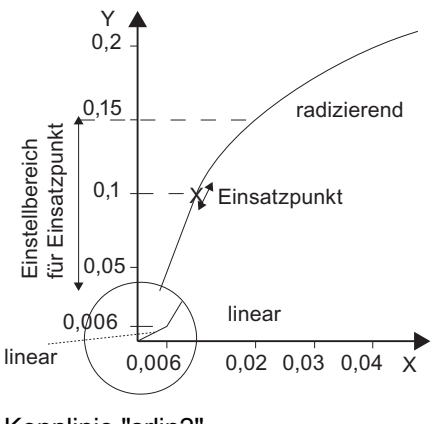

Kennlinie "srlin2"

#### 6.3.5 Korrektur der Durchflusskennlinie

...

#### Korrektur des Durchflusses auf Basis des Wirkdruckgeber-Berechnungsprotokolls

Aufgrund der spezifischen Eigenschaften des Wirkdruckgebers kann eine Korrektur der gewählten Durchflusskennlinie zur Erhöhung der Genauigkeit erforderlich sein.

Hierzu besteht die Möglichkeit die Durchflusskennlinie an 11 Stützpunkten zu korrigieren. Diese Stützpunkte teilen sich äquidistant auf Prozentwerte des gewählten Durchflussbereichs auf.

Beispiel: Messspanne 0 ... 14.000 m<sup>2</sup> / h

- 1. Stützpunkt bei 0 m² / h (0 %)
- 11. Stützpunkt bei 14.000 m² / h (100 %)

Zur Errechnung der blendenspezifischen Korrekturwerte bedienen Sie sich der Angaben aus dem Berechnungsprotokoll des Blendenherstellers.

Zur Erleichterung der Berechnung stehen Ihnen im Internet [technische Unterstützungen](#page-212-0)  (Seite [211](#page-212-0)) zur Verfügung.

#### Siehe auch

- ["2.1.4.7 Korrekturkennlinie"](#page-82-0) (Seite [81](#page-82-0))
- ["2.1.5.7 Korrekturkennlinie"](#page-87-0) (Seite [86](#page-87-0))

#### 6.3.6 Einstellen der Stromgrenzen

#### Beschreibung

Die Höhe des oberen und des unteren Fehlerstroms sowie die obere und untere Sättigungsgrenze sind in den vorgegebenen Grenzen des Stromausgangssignals frei wählbar.

Die spezifizierte Genauigkeit des Stromausgangssignals gilt nur in den Stromgrenzen 4 bis 20 mA.

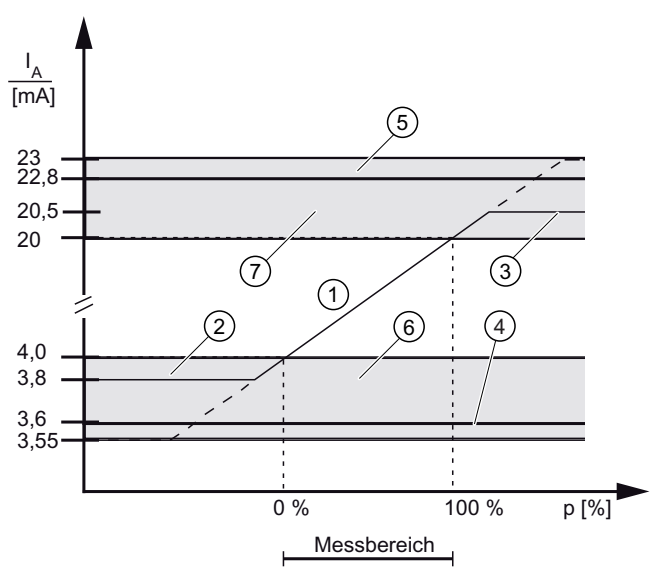

- ① linearer Aussteuerbereich
- ② untere Sättigungsgrenze (Werkseinstellung)
- ③ obere Sättigungsgrenze (Werkseinstellung)
- ④ unterer Fehlerstromwert (Werkseinstellung)
- ⑤ oberer Fehlerstromwert (Werkseinstellung)
- ⑥ Empfohlener Einstellbereich für unteren Fehlerstrombereich und untere Aussteuerungsbereichsgrenze
- ⑦ Empfohlener Einstellbereich für oberen Fehlerstrombereich und obere Aussteuerungsbereichsgrenze

Bild 6-16 Stromgrenzen

#### Siehe auch

["2.2.2 Stromgrenzen"](#page-94-0) (Seite [93\)](#page-94-0)

#### Bedienen

6.3 Beschreibung der Bedienfunktionen

#### 6.3.7 Simulation

#### 6.3.7.1 Übersicht Simulation

#### Beschreibung

Mit der Diagnosefunktion "Simulation" können Sie ohne einen anliegenden Prozessdruckwert vor Ort bzw. in einer Warte simulierte Messdaten empfangen und weiterverarbeiten. Einzelne Prozessabläufe können Sie so im "kalten" Zustand durchfahren und damit Prozesszustände simulieren. Außerdem können Sie durch Aufschalten von Simulationswerten die Leitungsführung von der Warte bis zum einzelnen Messumformer prüfen.

Die Simulation des Stroms kann als Festwert und die des Drucks zusätzlich auch als Rampenfunktion erfolgen.

Aus Sicherheitsgründen werden alle Simulationsdaten nur im flüchtigen Arbeitsspeicher gehalten. Nach einem Neustart des Geräts ist eine eventuell aktivierte Simulation wieder deaktiviert. Sie können den Druck sowie den Stromwert des Analogausgangs simulieren.

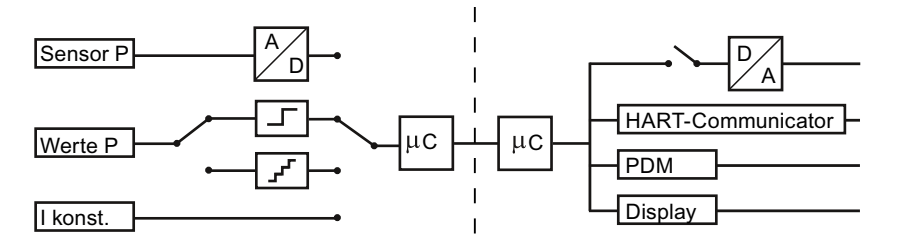

Bild 6-17 Prinzipschaltbild Simulation

#### Siehe auch

["2.3 Simulation"](#page-97-0) (Seite [96\)](#page-97-0)

#### 6.3.7.2 Simulation als Festwert

#### **Beschreibung**

Unter Berücksichtigung der physikalischen Einheit können Sie einen festen Druckwert parametrieren. Solange die Drucksimulation eingeschaltet ist, reagiert der Messumformer nicht auf Änderungen des Prozessdrucks. Der Stromausgangswert stellt sich entsprechend der Strom- oder Druckvorgabe ein.

#### Siehe auch

["2.3.2.1 Simulation wählen"](#page-97-1) (Seite [96](#page-97-1))

#### 6.3.7.3 Simulation mit einer Rampenfunktion

#### Beschreibung

Sie können bei der Drucksimulation eine Rampenfunktion wählen. Ein einstellbarer Anfangsund Endwert legt jeweils die Grenzen fest, zwischen welchen sich die Simulationswerte mit steigender und fallender Tendenz bewegen. Mit der ebenfalls einstellbaren Schrittanzahl kann die Schrittweite berechnet werden. Die Anstiegsgeschwindigkeit der Rampe legen Sie über die Dauer der einzelnen Rampenstufen fest.

Schrittweite = Endwert - Anfangswert<br>Schrittanzahl

#### Siehe auch

["2.3.2.1 Simulation wählen"](#page-97-1) (Seite [96](#page-97-1))

#### 6.3.8 Nullpunktabgleich (Lagekorrektur)

#### Beschreibung

Durch einen Nullpunktabgleich korrigieren Sie einen Nullpunktfehler, der sich aus der Einbaulage ergibt. Der Nullpunktabgleich kann über die Tasten am Gerät oder über das HART-Protokoll erfolgen.

#### Voraussetzung

Der Messwert ist stabil. Dies gilt insbesondere, wenn das Gerät kein Display zur Anzeige des Messwerts hat.

#### Vorgehensweise

- Belüften Sie hierfür das Gerät.
- Führen Sie den Nullpunktabgleich durch.
- Beachten Sie die eingestellte Dämpfung.

#### Hinweis

Der nutzbare Messbereich wird um den Vordruck reduziert.

#### Beispiel:

Bei einem Vordruck von 25 mbar reduziert sich die obere Messbereichsgrenze eines 250-mbar-Messumformers auf 225 mbar.

#### Siehe auch

["1.1.4.1 Ausführen"](#page-61-0) (Seite [60](#page-61-0)) ["2.4.2.3 Nullpunktabgleich"](#page-100-0) (Seite [99\)](#page-100-0) [Übersicht Bedienen](#page-52-0) (Seite [51\)](#page-52-0) ["1.1.5 Dämpfung"](#page-62-0) (Seite [61\)](#page-62-0)

#### 6.3.9 Sensorabgleich

#### 6.3.9.1 Sensorabgleich

#### **Beschreibung**

Mit dem Sensorabgleich ist es möglich, die Kennlinie des Messumformers an zwei Abgleichpunkten einzustellen. Die Ergebnisse sind dann korrekte Messwerte an den Abgleichpunkten. Die Abgleichpunkte sind innerhalb des Nennbereichs frei wählbar.

Werkseitig nicht untersetzte Geräte werden bei 0 bar und der oberen Nennbereichsgrenze abgeglichen, werkseitig untersetzte Geräte an der unteren und oberen Grenze des eingestellten Druckmessbereichs.

#### Hinweis

Die Genauigkeit der Prüfeinrichtung sollte mindestens dreimal so groß wie die des Messumformers sein.

#### 6.3.9.2 Trimmung des Sensors

#### Trimmen des Sensors am unteren Abgleichpunkt

Der Druck, bei dem der untere Sensorabgleich durchgeführt werden soll, wird an den Messumformer angelegt. Über SIMATIC PDM oder den HART-Communicator weisen Sie den Messumformer an, diesen Druck zu übernehmen.

Dies stellt eine Offset-Verschiebung der Kennlinie dar.

#### Trimmen des Sensors am oberen Abgleichpunkt

Der Druck, bei dem der obere Sensorabgleich durchgeführt werden soll, wird an den Messumformer angelegt. Über SIMATIC PDM oder den HART-Communicator weisen Sie den Messumformer an, diesen Druck zu übernehmen.

Hierdurch wird eine Steigungskorrektur der Kennlinie durchgeführt. Der untere Sensorabgleichpunkt wird nicht beeinflusst. Der obere Abgleichpunkt muss größer als der untere Abgleichpunkt sein.

Bedienen

6.3 Beschreibung der Bedienfunktionen

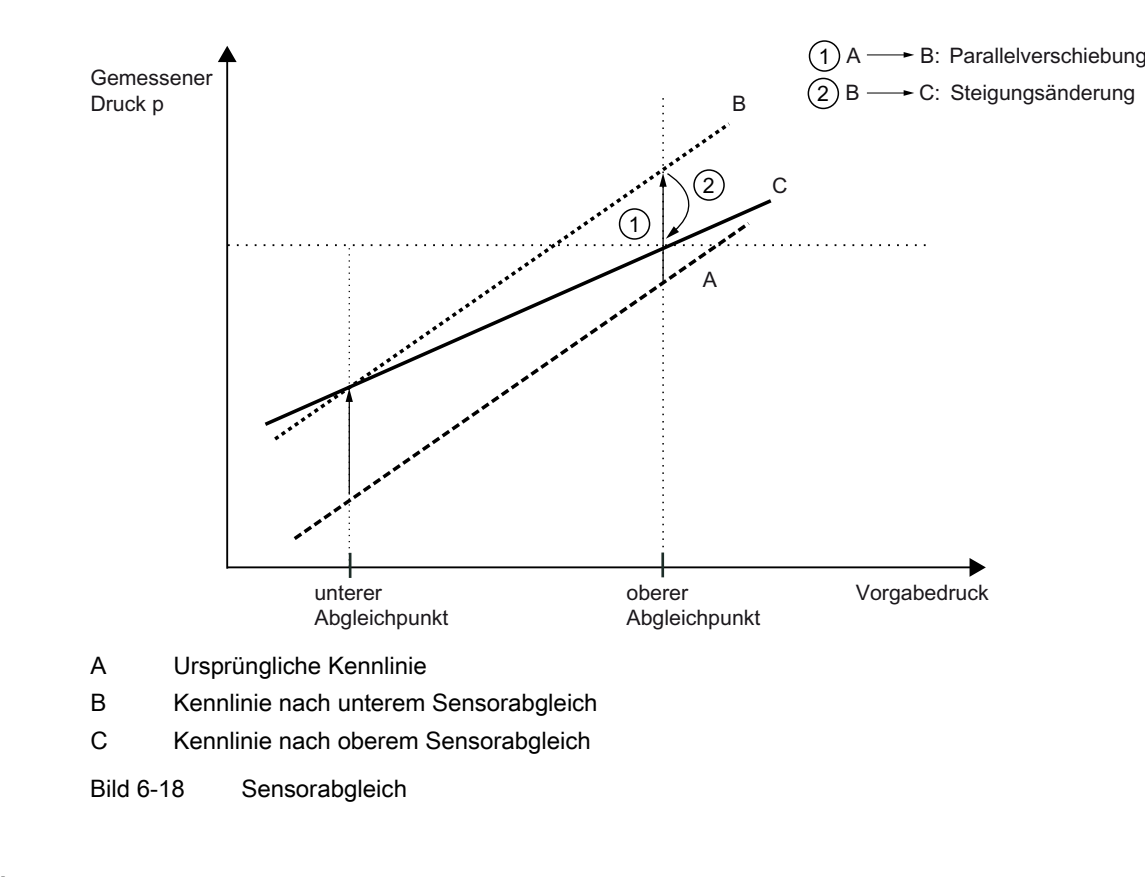

#### Siehe auch

["2.4.2.4 Null-und Sensorabgleich"](#page-100-1) (Seite [99](#page-100-1))

["2.4.3.2 Sensortrimm unten"](#page-102-0) (Seite [101](#page-102-0))

["2.4.3.3 Sensortrimm oben"](#page-102-1) (Seite [101](#page-102-1))

#### 6.3.10 Stromgeberabgleich

Den vom Messumformer ausgegebenen Strom können Sie unabhängig vom Druckmesskreis abgleichen. Diese Funktion ist zur Kompensation von Ungenauigkeiten in der dem Messumformer nachgeschalteten Verarbeitungskette geeignet.

#### Anwendungsbeispiel

Der Strom soll als Spannungsabfall von 1 bis 5 V an einem Widerstand von 250 Ω +/- 5 % gemessen werden. Um die Toleranz des Widerstandes auszugleichen stellen Sie den Stromgeber so ein, dass der Spannungsabfall bei 4 mA genau 1 V und bei 20 mA genau 5 V entspricht.

● Abgleich bei 4 mA:

Über den Menüpunkt Stromgeberabgleich weisen Sie den Messumformer an, 4 mA auszugeben. Auf dem Strommessgerät lesen Sie den gemessenen Wert ab und geben ihn ein. Der Messumformer verwendet diesen Wert zur Offsetkorrektur des Stroms.

● Abgleich bei 20 mA:

Über den Menüpunkt Stromgeberabgleich weisen Sie den Messumformer an, 20 mA auszugeben. Auf dem Strommessgerät lesen Sie den gemessenen Wert ab und geben ihn ein. Der Messumformer verwendet diesen Wert zur Steigungskorrektur des Stroms. Der Wert für 4 mA wird hierdurch nicht verändert.

#### Hinweis

Ein verwendetes Multimeter muss stets über eine ausreichende Genauigkeit verfügen.

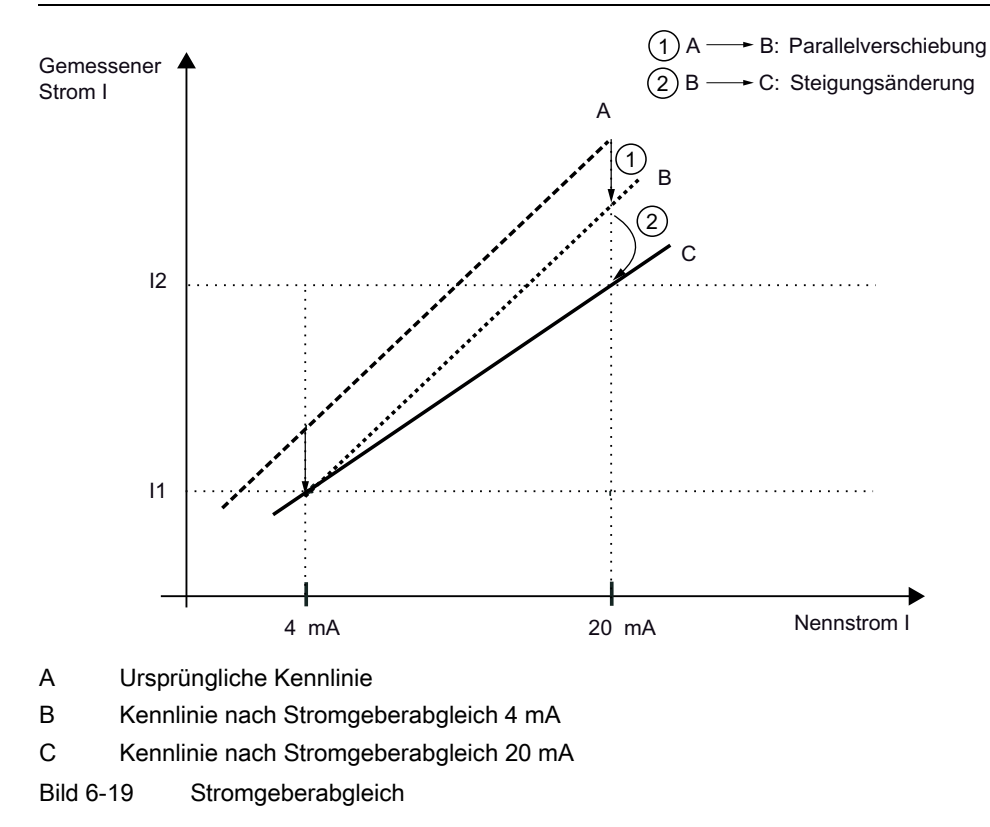

#### Siehe auch

["2.4.2.5 D/A-Wandler"](#page-101-0) (Seite [100\)](#page-101-0)

#### 6.3.11 Diagnosefunktionen

#### Beschreibung

Von einer zentralen Warte aus oder vor Ort können Sie zahlreiche Diagnosefunktionen aktivieren und auswerten:

- [Kalibriertimer und Servicetimer](#page-162-0) (Seite [161](#page-162-0))
- [Schleppzeiger](#page-164-0) (Seite [163\)](#page-164-0)
- [Grenzwertgeber](#page-165-0) (Seite [164\)](#page-165-0)

Das Diagnosekonzept für den Messumformer sieht vor, dass unter anderem bei Diagnosefunktionen z. B. zur Überwachung von Grenzwerten eine Grenzwertgeber-Warnung und/oder ein Grenzwertgeber-Alarm parametrierbar ist:

- Grenzwertgeber-Warnung: Das Gerät übermittelt das eingetretene Diagnoseereignis über die HART-Kommunikation. Der Stromausgangswert bleibt unbeeinflusst.
- Grenzwertgeber-Alarm: Das Gerät geht in den Zustand [Fehlerstrom](#page-96-0) (Seite [95](#page-96-0)).

Standardmäßig sind alle Grenzwertgeber-Warnungen und Grenzwertgeber-Alarme, sowie alle Kalibriertimer- oder Servicetimer-Anforderungen und -Alarme ausgeschaltet. Wahlweise können Sie entweder nur die Warnung oder eine Kombination aus Alarm und Warnung einstellen. Die notwendigen Schritte können Sie der Tabelle zur Bedienung im Anhang oder den Hilfefunktionen der SIMATIC PDM-Software entnehmen.

#### Siehe auch

["3 Diagnose"](#page-118-0) (Seite [117\)](#page-118-0)

#### <span id="page-162-0"></span>6.3.11.1 Kalibriertimer und Servicetimer

#### Beschreibung

Zur Gewährleistung einer regelmäßigen Kalibrierung der Elektronik und für Servicearbeiten am Sensor können Sie jeweils einen zweistufigen Timer aktivieren. Nach Ablauf einer ersten Zeit erfolgt eine Kalibrier- oder eine Serviceanforderung. Nach Ablauf einer als Zeitdifferenz parametrierbaren zweiten Zeitspanne wird ein Diagnosealarm gemeldet und Fehlerstrom ausgegeben.

Die Kalibrierintervalle für die Elektronik ergeben sich aus folgender Formel:

Kalibrierintervall = erforderliche Genauigkeit – wahrscheinlicher Gesamtfehler Stabilität/Monat

Zur Durchführung der Kalibrierarbeiten müssen Sie Anforderungen und Alarme quittieren. Anschließend können Sie die Timer rücksetzen. Zudem besteht auch die Möglichkeit die Überwachungsfunktion zu deaktivieren.

Für die Quittierung der Anforderungen und Alarme gilt folgendes:

#### Solange die Anforderungs-/Alarmgrenze nicht erreicht ist, gilt:

- 1. "Timer rücksetzen" setzt den Timer zurück und beginnt wieder mit Zählerstand 0. Die Überwachung bleibt aktiv.
- 2. "Alarm/Anforderung quittieren" hat keine Auswirkung, der Timer läuft weiter und die Überwachung bleibt aktiv.

#### Wenn die Anforderungs-/Alarmgrenze erreicht ist, gilt:

- 1. "Alarm/Anforderung quittieren" setzt die Anforderungs-/Alarmmeldung zurück, lässt den Timer aber weiterlaufen. In diesem Zustand ist kein neuer Alarm bzw. keine neue Anforderung möglich, da die Zeitgrenzen überschritten bleiben.
- 2. "Timer rücksetzen" setzt die Warn-/Alarmmeldung sowie den Timer zurück. Gleichzeitig wird der Alarm bzw. die Warnung quittiert. Der Timer läuft sofort wieder von Null los und spricht beim nächsten Überschreiten der Warn-/Alarmgrenzen wieder an. Das nächste Kalibrierintervall ist also sofort aktiv.

#### Siehe auch

- ["3.5.1.6 Quittieren/Rücksetzen"](#page-123-0) (Seite [122\)](#page-123-0)
- ["3.5.2.6 Quittieren/Rücksetzen"](#page-125-0) (Seite [124\)](#page-125-0)
- ["3.5.1.5 Anforderung/Alarm aktiv"](#page-122-0) (Seite [121\)](#page-122-0)
- ["3.5.2.5 Anforderung/Alarm aktiv"](#page-124-0) (Seite [123\)](#page-124-0)

#### <span id="page-164-0"></span>6.3.11.2 Schleppzeiger

#### Beschreibung

Der Messumformer bietet vier Schleppzeigerpaare in redundanter Ausführung an. Mit den Schleppzeigerpaaren werden die vier Messgrößen Druck, statischer Druck, Sensortemperatur und Elektroniktemperatur auf negative und positive Spitzenwerte überwacht. Pro Messwert speichert ein Schleppzeiger langfristig die maximalen und minimalen Spitzenwerte sowie die Zeit. Bei Druck oder statischem Druck wird zusätzlich die Sensortemperatur gespeichert. Damit bleiben die Werte auch nach einem Wiederanlauf des Geräts verfügbar. Die rücksetzbaren Schleppzeiger werden auch während einer Simulation aktualisiert, während die nicht rücksetzbaren nur bei tatsächlich anliegenden Prozessgrößen aktualisiert werden.

Der Messumformer enthält sowohl rücksetzbare als auch nicht rücksetzbare Schleppzeiger.

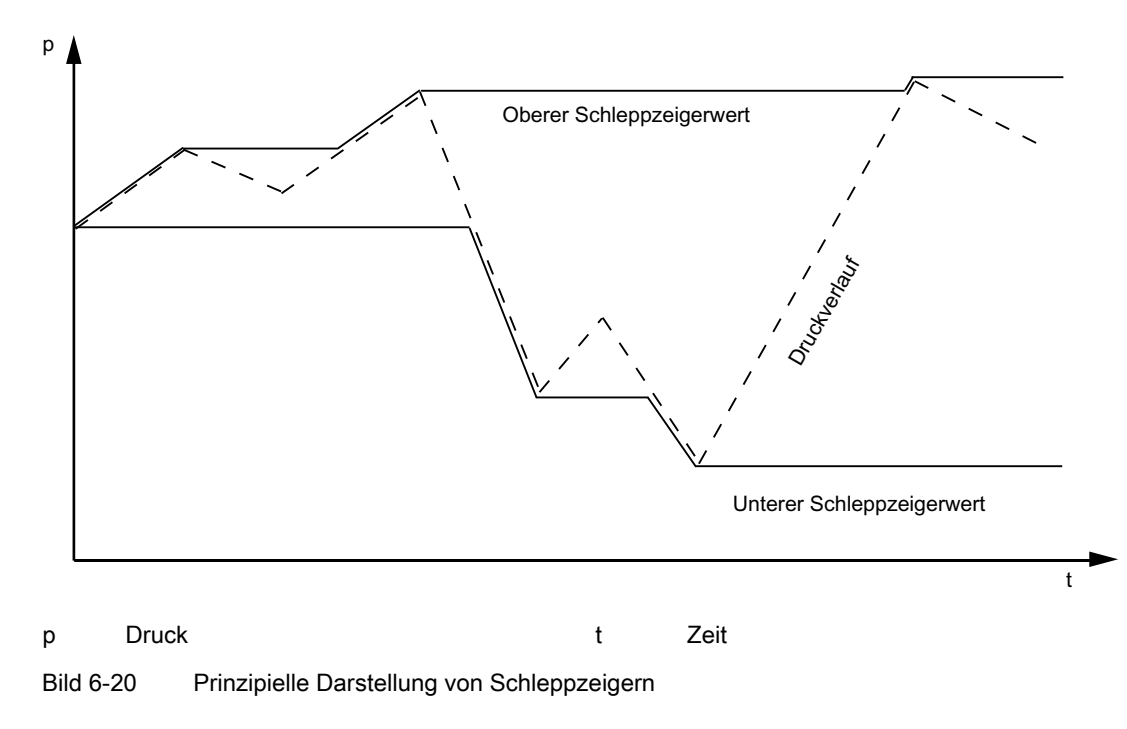

#### Siehe auch

["3.7 Schleppzeiger"](#page-125-1) (Seite [124](#page-125-1))

#### <span id="page-165-0"></span>6.3.11.3 Grenzwertgeber

#### Beschreibung

Zur Überwachung der PV können Sie einen Grenzwertgeber aktivieren. Der Grenzwertgeber besitzt zwei obere und zwei untere Grenzen, die Sie parametrieren können. Bei Verletzen der niedrigeren oberen Grenze sowie der höheren unteren Grenze meldet er eine Diagnosewarnung. Ein Diagnosealarm wird ausgegeben, wenn der höhere obere Grenzwert überschritten oder der niedrigere untere Grenzwert unterschritten wird. Wählen Sie dazu den Menüpunkt ["3.8 Grenzwertgeber"](#page-128-0) (Seite [127\)](#page-128-0).

Folgende Werte können Sie für den Grenzwertgeber parametrieren:

Tabelle 6- 8 Parameter des Grenzwertgebers

| Parameternamen                              | Beschreibung                                                                                                    |                                                                    |
|---------------------------------------------|----------------------------------------------------------------------------------------------------|--------------------------------------------------------------------|
| "3.8.1.1 Alarm aktivieren"<br>(Seite 127)   | Hier aktivieren Sie den Grenzwertgeber-Alarm. Sie können den oberen<br>Grenzwert-Alarm, den unteren Grenzwert-Alarm oder beide aktivieren.      |                                                                    |
| "3.8.1.2 Warnung aktivieren"<br>(Seite 127) | Hier aktivieren Sie die Grenzwertgeber-Warnung. Sie können die obere Grenzwert-<br>Warnung, die untere Grenzwert-Warnung oder beide aktivieren. |                                                                    |
| "3.8.1.3 Unterer Warnwert"<br>(Seite 128)   | "LO"                                                                                                    | Untere größerer Grenzwert-Warnung in der Einheit der gewählten PV. |
|                                             | "LO LO"                                                                                                    | Unterer Grenzwert-Alarm in der Einheit der gewählten PV.           |
| "3.8.1.5 Oberer Warnwert"<br>(Seite 128)    | "HI"                                                                                                    | Obere Grenzwert-Warnung in der Einheit der gewählten PV.           |
| "3.8.1.6 Oberer Alarmwert"<br>(Seite 128)   | "HI HI"                                                                                                    | Oberer Grenzwert-Alarm in der Einheit der gewählten PV.            |
| "3.8.1.7 Hysterese" (Seite 128)             | Schaltschwelle zur Unterdrückung zu kleiner Druckänderungen                                                                                     |                                                                    |
| "3.8.1.8 Ansprechzeit" (Seite 129)          | Die Zeit, die ab der Überschreitung des Grenzwerts vergehen muss, bis die<br>Warnung oder der Alarm ausgelöst wird.                             |                                                                    |
| "3.8.1.9 Haltezeit" (Seite 129)             | Die Zeitdauer, wie lange eine Warnung oder ein Alarm ausgegeben werden soll,<br>selbst wenn die Grenzüberschreitung nur sehr kurz war.          |                                                                    |

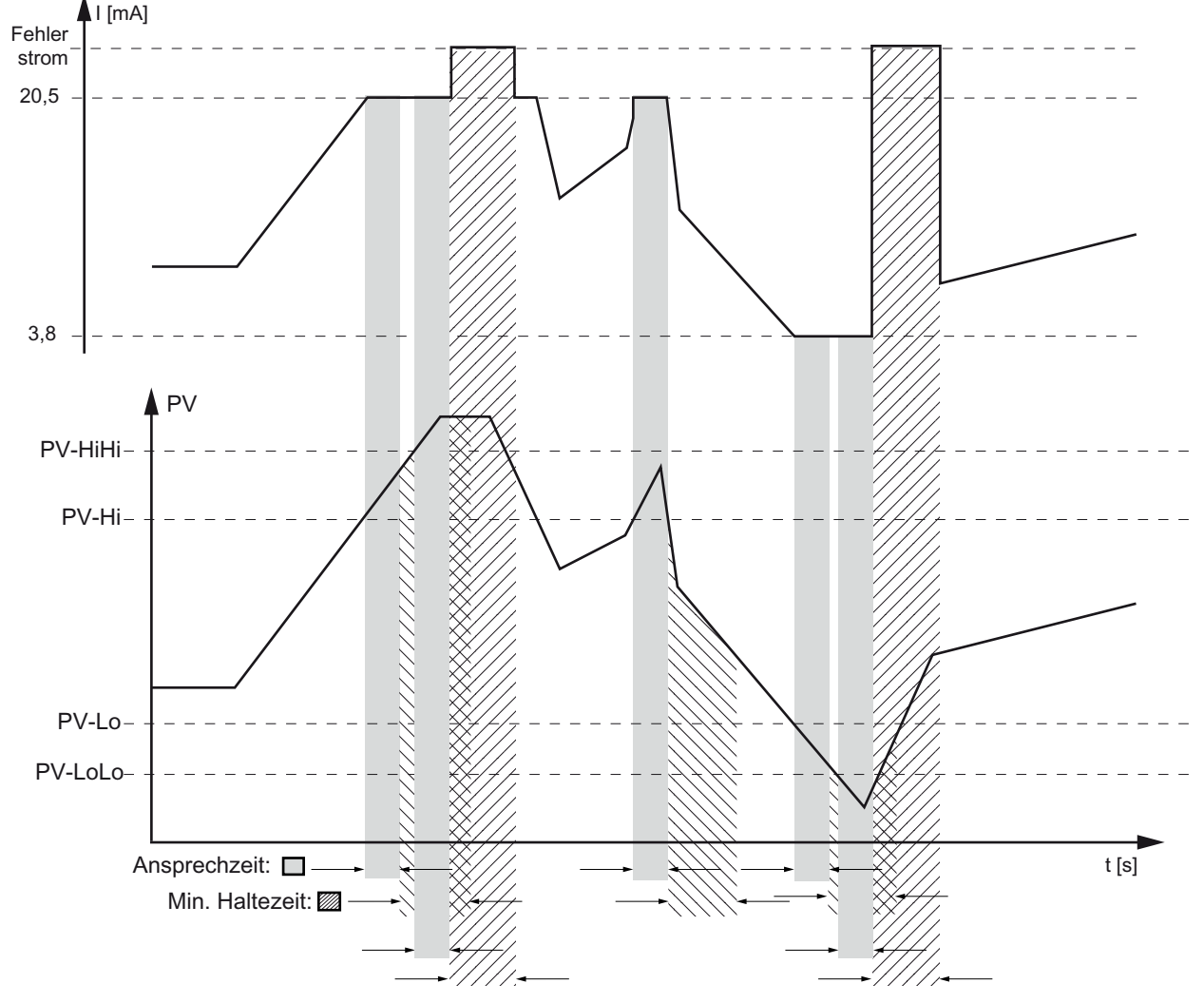

Bild 6-21 Auslöseschwellen des Grenzwertgebers

Die Grenzwertüberschreitungen des Grenzwertgebers können Sie zählen, indem Sie einen Grenzwertzähler aktivieren.

Die Meldungen des Grenzwertgebers sowie des Grenzwertzählers lassen sich getrennt quittieren.

#### Siehe auch

["3.8.1.4 Unterer Alarmwert"](#page-129-4) (Seite [128\)](#page-129-4)

#### Bedienen

6.3 Beschreibung der Bedienfunktionen

#### 6.3.12 Messstellendaten

Die Daten über Ihre Messstellen legen Sie in frei beschreibbaren Feldern ab. Wie diese Felder aufgebaut sind und in welcher Form Sie Informationen in diesen Feldern eingeben, zeigt folgende Tabelle exemplarisch:

| Feld                 | Erläuterungen  |  |
|----------------------|----------------|--|
| Kurzer Tag           | Acht Zeichen   |  |
| Installationsdatum   | Tag:Monat:Jahr |  |
| Beschreibung         | 16 Zeichen     |  |
| Nachricht            | 32 Zeichen     |  |
| Identifikationsdaten |                |  |
| Langer Tag           | 32 Zeichen     |  |

Tabelle 6- 9 Messstellendaten

# Inbetriebnehmen 7

# 7.1 Sicherheitshinweise zum Inbetriebnehmen

#### Für alle Geräte

#### WARNUNG

#### Falsche oder unsachgemäße Bedienung

Wenn Sie die Absperrarmaturen falsch oder unsachgemäß bedienen, können schwere Körperverletzungen oder erheblicher Sachschaden die Folge sein.

Achten Sie auf die richtige und sachgemäße Bedienung der Absperrarmaturen.

### WARNUNG

#### Vergiftungsgefahr beim Einsatz toxischer Medien

Entlüften Sie bei Einsatz von toxischen Medien das Gerät nicht, da giftige Medien austreten können.

Entlüften Sie das Gerät erst, wenn keine giftigen Medien mehr im Gerät vorhanden sind.

# WARNUNG

Nehmen Sie das Gerät erst in Betrieb, sobald das Gerät richtig angeschlossen ist und falls erforderlich geschlossen ist.

#### ACHTUNG

#### Falsche Wiedergabe des Prozessdrucks

Wenn Sie die Werkseinstellungen des Druckmessumformers verändert haben, können Anzeige und Messausgang so eingestellt sein, dass der wahre Prozessdruck nicht wiedergegeben wird.

Kontrollieren Sie deshalb vor Inbetriebnahme die Einstellungen.

7.1 Sicherheitshinweise zum Inbetriebnehmen

#### Ex-Schutz allgemein

#### WARNUNG

#### Explosionsgefahr bei druckfester Kapselung "Ex d"

Beachten Sie vor der Inbetriebnahme bei Geräten mit der Zündschutzart "Druckfeste Kapselung" folgendes:

Deckel, Deckelsicherungen und Kabeldurchführungen müssen vorschriftsmäßig montiert sein.

#### WARNUNG

Explosionsgefahr bei Messstoffen größer 100 °C die die Druckkappe durchfließen

Der Explosionsschutz ist nicht mehr gewährleistet und die Zulassung verfällt.

Ein Messstoff größer 100 °C darf die Druckkappe betriebsmäßig nicht durchfließen.

#### Ex-Schutz gesonderte

#### WARNUNG

#### Zündschutzart "Druckfeste Kapselung"

Öffnen Sie Geräte der Zündschutzart "Druckfeste Kapselung" im explosionsgefährdeten Bereich nur im spannungslosen Zustand, da sonst Explosionsgefahr besteht.

#### WARNUNG

#### Eigensichere Stromkreise

Verwenden Sie bei eigensicheren Stromkreisen nur zum Messumformer passende und zertifizierte Strommessgeräte.

#### "Eigensicher"

Bei Verwendung eines nicht vorschriftsmäßigen Speisegeräts ist die Zündschutzart "Eigensicher" nicht mehr wirksam und die Zulassung verfällt.

Inbetriebnehmen

7.2 Hinweise zum Inbetriebnehmen

# 7.2 Hinweise zum Inbetriebnehmen

#### Hinweis

Um stabile Messwerte zu erhalten, muss der Messumformer nach dem Einschalten der Versorgungsspannung ungefähr 5 Minuten warmlaufen.

Die Betriebsdaten müssen mit den auf dem Typschild angegebenen Werten übereinstimmen. Wenn Sie die Hilfsenergie einschalten, ist der Messumformer in Betrieb.

Die folgenden Inbetriebnahmefälle sind als typische Beispiele zu verstehen. Je nach Anlagenkonfiguration sind gegebenenfalls auch hiervon abweichende Anordnungen sinnvoll.

Der Messumformer ist nach der Inbetriebnahme sofort betriebsbereit.

Die einstellbare Messspanne entspricht der Angabe auf dem Typschild. Bei werkseitig benutzerspezifischer Einstellung sind Messanfang und Messende auf dem Messstellenschild angegeben.

Bei Bedarf können Sie die Parameter auch während der Inbetriebnahme durch einfache Bedienvorgänge am Gerät verändern.

# 7.3 Differenzdruck und Durchfluss

#### 7.3.1 Sicherheitshinweise Inbetriebnehmen bei Differenzdruck und Durchfluss

#### WARNUNG

#### Falsche oder unsachgemäße Bedienung

Wenn die Verschluss-Schrauben fehlen oder nicht fest genug sitzen, und/oder wenn die Ventile falsch oder unsachgemäß bedient werden, können schwere Körperverletzungen oder erheblicher Sachschaden die Folge sein.

#### Maßnahmen

- Achten Sie darauf, dass die Verschluss-Schraube und/oder das Entlüftungsventil eingeschraubt sind und fest angezogen sind.
- Achten Sie auf die richtige und sachgemäße Bedienung der Ventile.

# **INWARNUNG**

#### Heiße Messstoffe

Bei heißen Messstoffen müssen die einzelnen Arbeitsschritte kurz hintereinander durchgeführt werden. Sonst ist eine unzulässige Erwärmung und damit eine Beschädigung der Ventile und des Messumformers möglich.

#### Inbetriebnehmen

7.3 Differenzdruck und Durchfluss

# 7.3.2 Bei Gasen inbetriebnehmen

Herkömmliche Anordnung Spezielle Anordnung

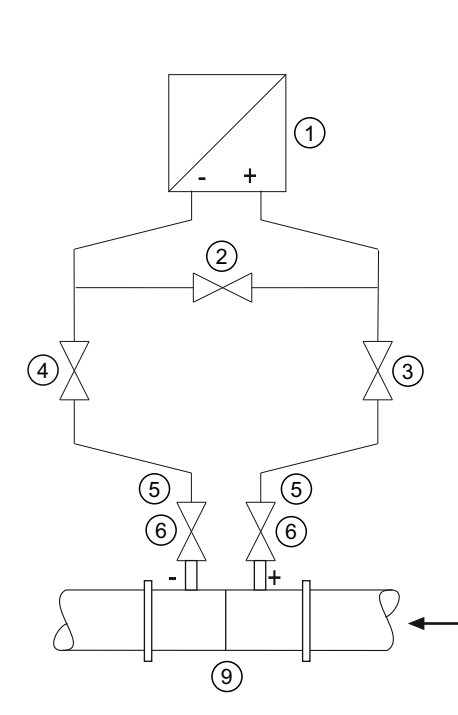

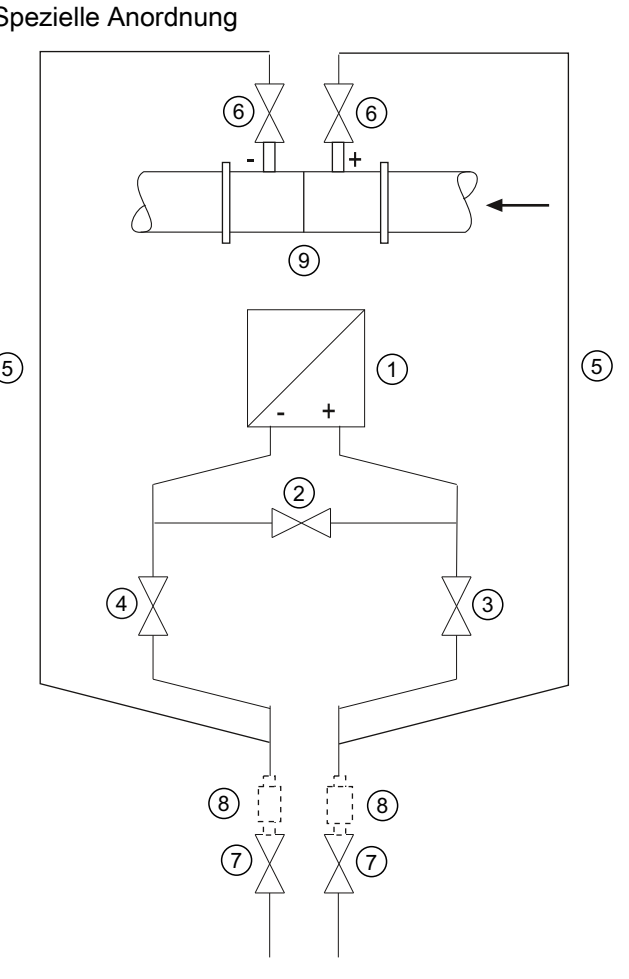

- ① Druckmessumformer ⑥ Absperrventile
- ② Ausgleichsventil ⑦ Ablassventile
- 

⑤ Wirkdruckleitungen ⑨ Wirkdruckgeber

Messumformer oberhalb des Wirkdruckgebers

- 
- 
- ③, ④ Wirkdruckventile ⑧ Kondensgefäße (optional)
	-

Messumformer unterhalb des Wirkdruckgebers

#### Voraussetzung

Sämtliche Absperrventile sind geschlossen.

7.3 Differenzdruck und Durchfluss

#### Vorgehensweise

Um den Messumformer bei Gasen in Betrieb zu nehmen, gehen Sie folgendermaßen vor:

- 1. Öffnen Sie beide Absperrventile ⑥ an den Druckentnahmestutzen.
- 2. Öffnen Sie das Ausgleichventil ②.
- 3. Öffnen Sie das Wirkdruckventil (③ oder ④).
- 4. Prüfen und korrigieren Sie gegebenenfalls bei Messanfang 0 mbar den Nullpunkt (4 mA).
- 5. Schließen Sie das Ausgleichventil ②.
- 6. Öffnen Sie das andere Wirkdruckventil (③ oder ④).

#### 7.3.3 Bei Flüssigkeiten inbetriebnehmen

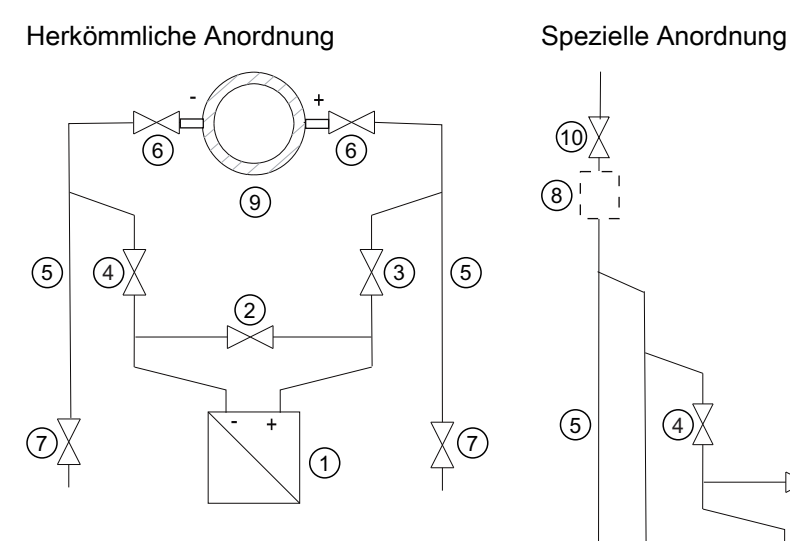

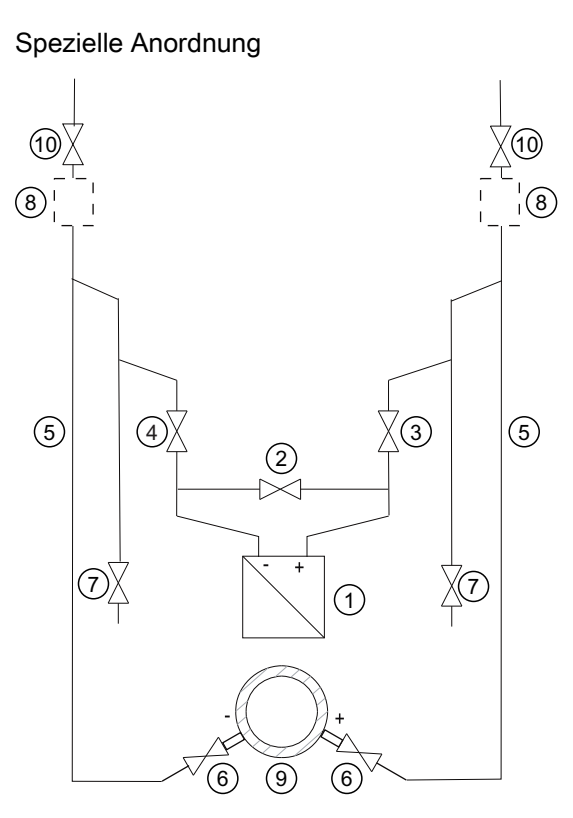

- ① Druckmessumformer ⑦ Ablassventile
- 
- ③, ④ Wirkdruckventile ⑨ Wirkdruckgeber
- ⑤ Wirkdruckleitungen ⑩ Entlüftungsventile
- ⑥ Absperrventile

Messumformer unterhalb des Wirkdruckgebers

- 
- ② Ausgleichsventil ⑧ Gassammler (optional)
	-
	-

Messumformer oberhalb des Wirkdruckgebers

7.3 Differenzdruck und Durchfluss

#### Voraussetzung

Sämtliche Ventile sind geschlossen.

#### **Vorgehensweise**

WARNUNG

Bei Einsatz von toxischen Medien darf der Messumformer nicht entlüftet werden.

Um den Messumformer bei Flüssigkeiten in Betrieb zu nehmen, gehen Sie folgendermaßen vor:

- 1. Öffnen Sie beide Absperrventile ⑥ an den Druckentnahmestutzen.
- 2. Öffnen Sie das Ausgleichventil ②.
- 3. Beim Messumformer unterhalb des Wirkdruckgebers öffnen Sie nacheinander beide Ablassventile ⑦ etwas, bis luftfreie Flüssigkeit austritt. Beim Messumformer oberhalb des Wirkdruckgebers öffnen Sie nacheinander beide Entlüftungsventile ⑩ etwas, bis luftfreie Flüssigkeit austritt.
- 4. Schließen Sie beide Ablassventile ⑦ bzw. Entlüftungsventile ⑩.
- 5. Öffnen Sie das Wirkdruckventil ③ und das Entlüftungsventil an der Plusseite des Messumformers ① etwas, bis luftfreie Flüssigkeit austritt.
- 6. Schließen Sie das Entlüftungsventil.
- 7. Öffnen Sie das Entlüftungsventil an der Minusseite des Messumformers ① etwas, bis luftfreie Flüssigkeit austritt.
- 8. Schließen Sie das Wirkdruckventil ③.
- 9. Öffnen Sie das Wirkdruckventil ④ etwas, bis luftfreie Flüssigkeit austritt, danach schließen Sie es.
- 10.Schließen Sie das Entlüftungsventil an der Minusseite des Messumformers ①.
- 11.Öffnen Sie das Wirkdruckventil ③ um ½ Umdrehung.
- 12.Prüfen und korrigieren Sie bei Messanfang 0 bar gegebenenfalls den Nullpunkt (4 mA).
- 13.Schließen Sie das Ausgleichgleichventil ②.
- 14.Öffnen Sie die Wirkdruckventile (③ und ④) ganz.

#### Inbetriebnehmen

7.3 Differenzdruck und Durchfluss

#### 7.3.4 Bei Dampf inbetriebnehmen

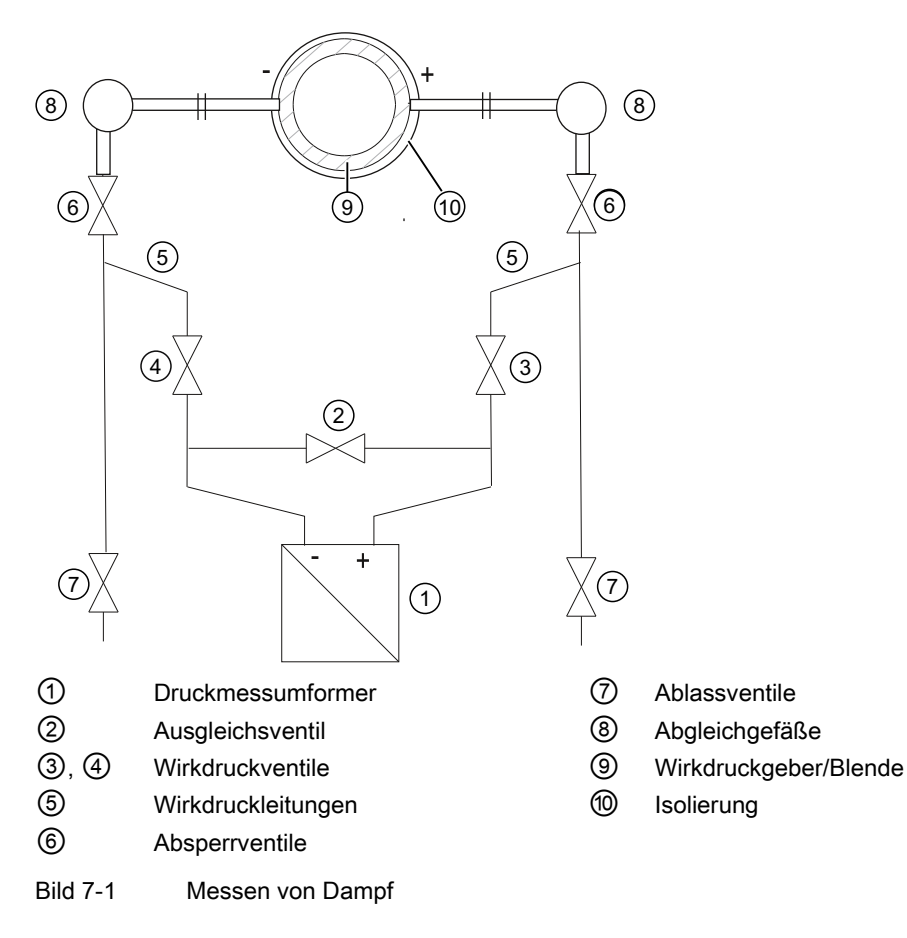

#### Voraussetzung

Sämtliche Ventile sind geschlossen.

#### Vorgehensweise

#### VORSICHT

Das Messergebnis ist nur dann fehlerfrei, wenn in den Wirkdruckleitungen ⑤ gleich hohe Kondensatsäulen gleicher Temperatur stehen. Der Nullabgleich ist gegebenenfalls zu wiederholen, wenn diese Bedingungen erfüllt sind. Wird bei gleichzeitig geöffneten Absperrventilen ⑥ und Wirkdruckventilen ③ das Ausgleichventil ② geöffnet, so kann der Messumformer ① durch strömenden Dampf beschädigt werden!

Um den Messumformer bei Dampf in Betrieb zu nehmen, gehen Sie folgendermaßen vor:

- 1. Öffnen Sie beide Absperrventile ⑥ an den Druckentnahmestutzen.
- 2. Öffnen Sie das Ausgleichventil ②.

7.3 Differenzdruck und Durchfluss

- 3. Warten Sie, bis der Dampf in den Wirkdruckleitungen ⑤ und in den Abgleichgefäßen ⑧ kondensiert ist.
- 4. Öffnen Sie das Wirkdruckventil ③ und das Entlüftungsventil an der Plusseite des Messumformers ① etwas, bis luftfreies Kondensat austritt.
- 5. Schließen Sie das Entlüftungsventil.
- 6. Öffnen Sie das Entlüftungsventil an der Minusseite des Messumformers ① etwas, bis luftfreies Kondensat austritt.
- 7. Schließen Sie das Wirkdruckventil ③.
- 8. Öffnen Sie das Wirkdruckventil ④ etwas, bis luftfreies Kondensat austritt, danach schließen Sie es.
- 9. Schließen Sie das Entlüftungsventil an der Minusseite ①.
- 10.Öffnen Sie das Wirkdruckventil ③ um ½ Umdrehung.
- 11.Prüfen und korrigieren Sie bei Messanfang 0 bar gegebenenfalls den Nullpunkt (4 mA).
- 12.Schließen Sie das Ausgleichgleichventil ②.
- 13.Öffnen Sie die Wirkdruckventile ③ und ④ ganz.
- 14.Zum Reinigen der Leitung können Sie die Ablassventile ⑦ kurzzeitig öffnen. Schließen bevor Dampf austritt.

# Alarm-, Fehler- und Systemmeldungen

# 8.1 Übersicht Meldungen und Symbole

#### Konvention

In diesem Kapitel wird "Meldung" als Oberbegriff für alle Informationen gebraucht, die auf der Digitalanzeige angezeigt werden. Zu den Meldungen zählen insbesondere:

- Alarmmeldungen
- Fehlermeldungen
- Status-Informationen

#### Anzeigeverhalten auf der lokalen Benutzeroberfläche

Meldungen werden in der Messwertansicht des Displays angezeigt.

Das Display stellt eine aktive Diagnosemeldung als eine Kombination von Symbol und Text dar. Das Symbol gibt den Typ und den Schweregrad der Diagnosemeldung an.

Das nachfolgende Bild zeigt an einem Beispiel, wie das Gerät Meldungen ausgibt:

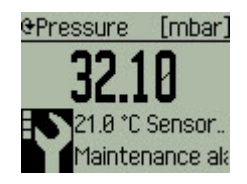

Wenn gleichzeitig mehrere Diagnosemeldungen aktiv sind, wird immer nur die schwerst wiegende angezeigt. Angezeigt wird ein Symbol und der dazugehörige Text. Danach wird "mehr Fehler" angezeigt. Alle Fehler können Sie im Untermenü ["3.1 Alarmliste"](#page-118-1) (Seite [117\)](#page-118-1) ansehen.

#### Ausprägungen der Meldungen

Die nachfolgende Tabelle fasst die möglichen Arten von Meldungen übersichtsartig zusammen. Die Anzahl der dem Symbol zugeordneten Punkte kennzeichnet die Wichtigkeit der Meldung.

Die Reihenfolge der Symbole entspricht der Priorität der Meldungen, beginnend mit dem schwerst wiegenden.

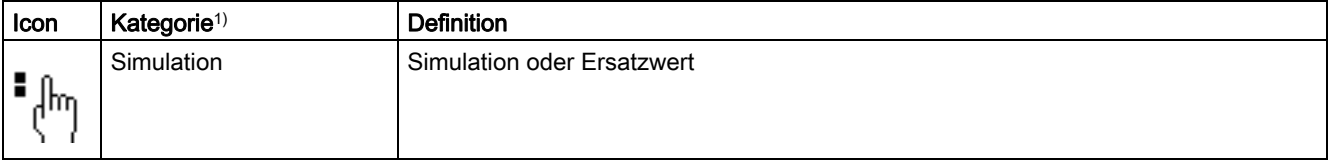

# Alarm-, Fehler- und Systemmeldungen

8.2 Meldungen

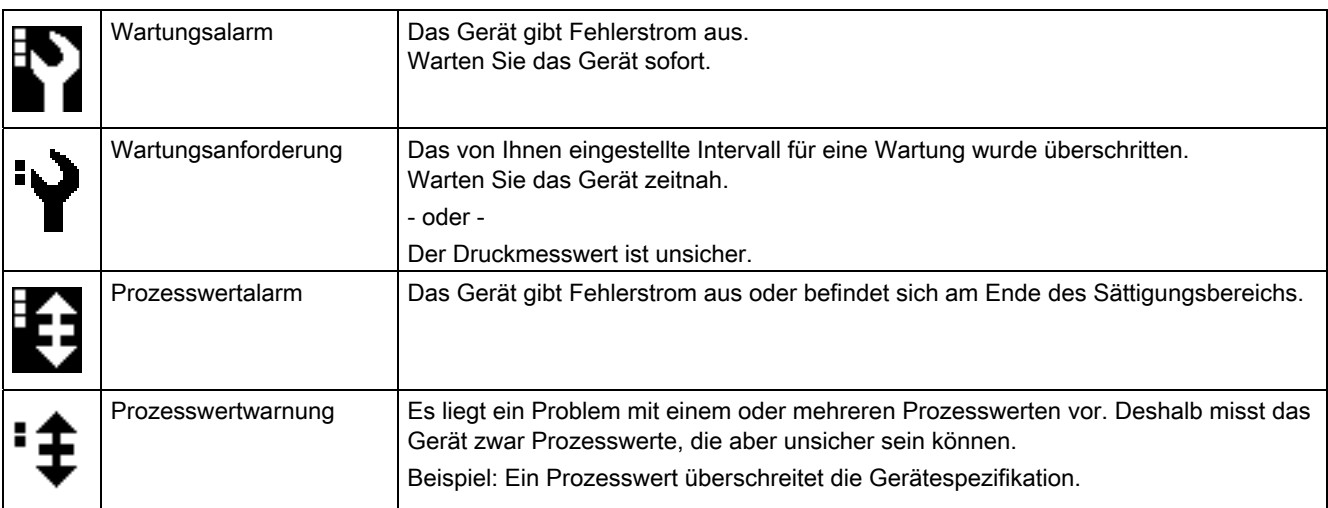

1) Die Kategorie der Meldungen wird in der untersten Zeile des Display angezeigt.

# 8.2 Meldungen

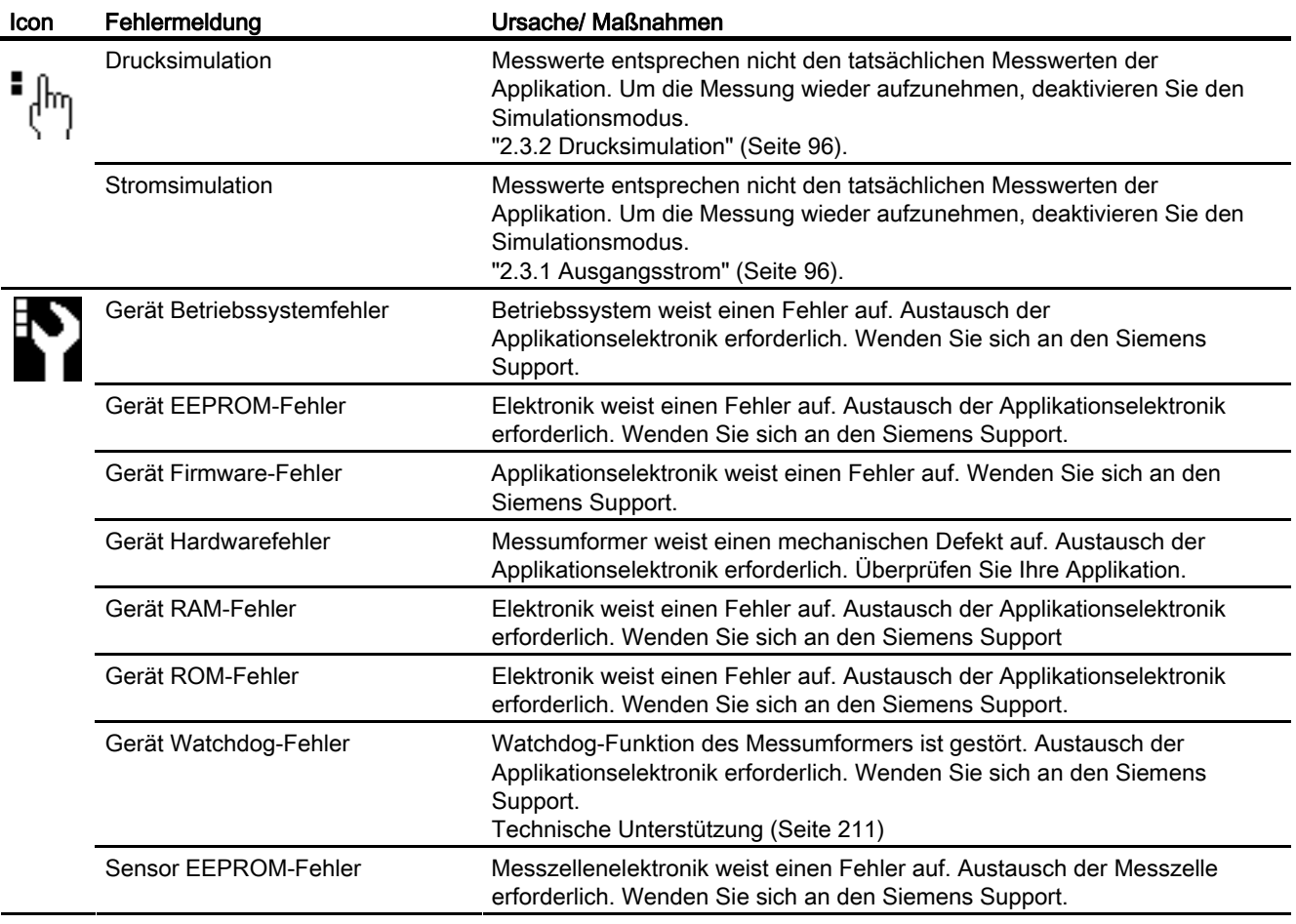

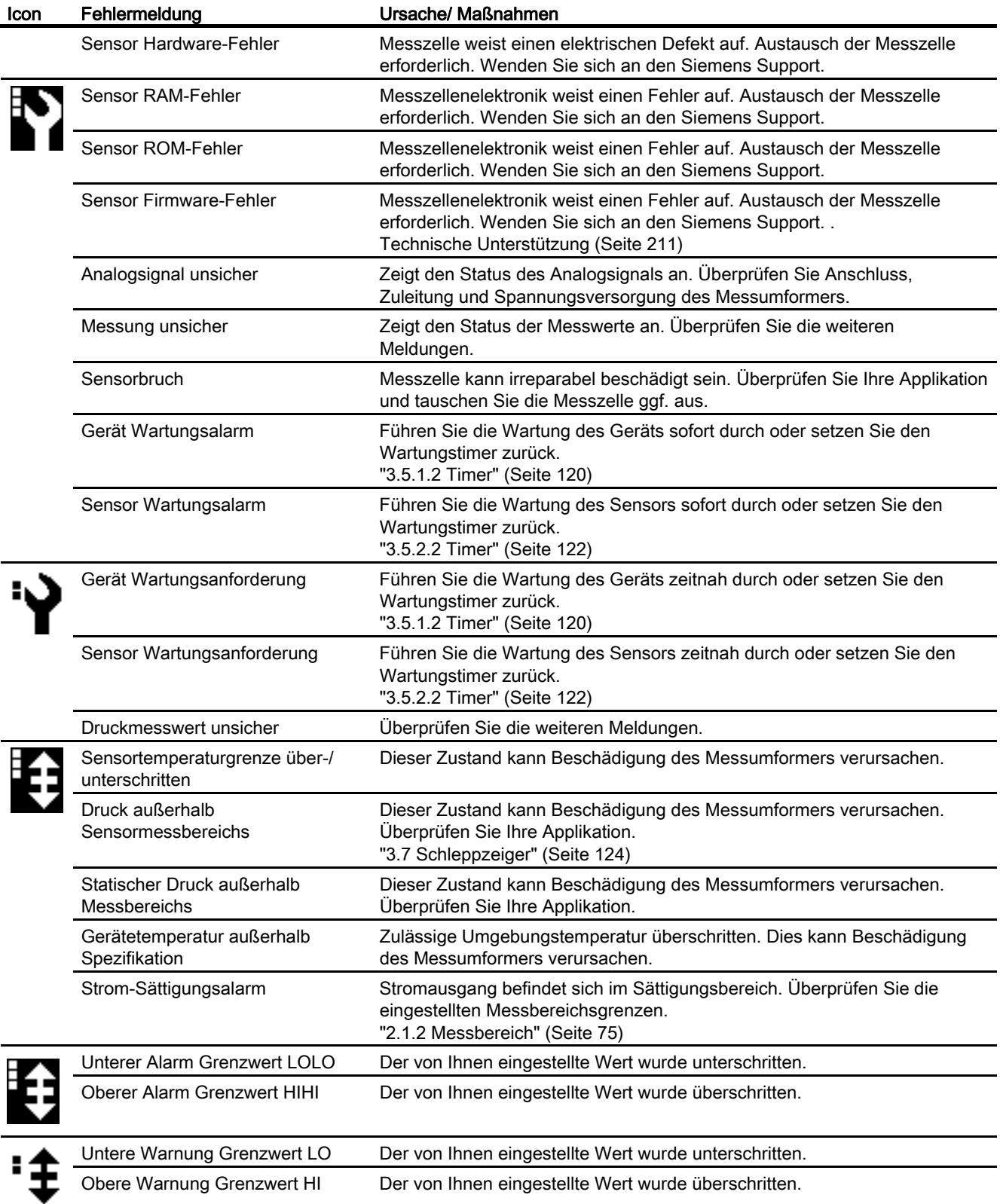

Alarm-, Fehler- und Systemmeldungen

8.2 Meldungen

### Siehe auch

["2.4.3 Abgleich"](#page-101-1) (Seite [100](#page-101-1)) ["2.4.3.1 D/A-Wandler"](#page-101-2) (Seite [100\)](#page-101-2)
### Instandhalten und Warten 9

### 9.1 Sicherheitshinweis zur Wartung

### Für alle Geräte

### WARNUNG

Dieses Gerät ist für den Betrieb mit hohem Druck und / oder gefährlichen Medien ausgelegt. Deshalb können bei Reparatur- und Wartungsarbeiten dieses Geräts mit angeschlossenen Versorgungsleitungen gefährliche Stoffe aus diesen Leitungen austreten.

Vor dem Öffnen des Geräts bzw. bei dessen Ausbau müssen Sie dafür sorgen, dass keine Stoffe freiwerden können, z. B. durch Absperren, Leitungen vom Gerät trennen.

### WARNUNG

Wenn Sie Störungen nicht selbst beseitigen können, setzen Sie das Gerät außer Betrieb und schützen sie es gegen versehentliche Inbetriebnahme.

#### VORSICHT

Bei der Reinigung der Membran des Druckanschlusses mit spitzen bzw. harten Gegenständen können Sie die Membran zerstören.

Verwenden Sie deshalb keine spitzen bzw. harten Gegenstände zur Reinigung der Membran.

#### ACHTUNG

Legen Sie je nach Einsatz des Geräts nach eigenen Erfahrungswerten ein Wartungsintervall für wiederkehrende Prüfungen fest.

Das Wartungsintervall wird z. B. auch je nach Einsatzort durch die Korrosionsbeständigkeit beeinflusst.

9.2 Hinweise zur Wartung

#### Ex-Schutz allgemein

#### WARNUNG

Bei Reparatur- und Wartungsarbeiten des Geräts in explosionsfähiger Atmosphäre besteht Explosionsgefahr.

Stellen Sie vor dem Öffnen des Geräts sicher, dass die umgebende Atmosphäre nicht explosionsgefährdet ist.

### WARNUNG

Um die Sicherheit des Explosionsschutzes zu gewährleisten, darf das Gerät nur durch vom Hersteller autorisierte Reparaturstellen repariert werden.

### 9.2 Hinweise zur Wartung

#### Hinweis

#### Dichtungen überprüfen

Überprüfen Sie in regelmäßigen Zeiträumen die Gehäusedichtungen des Druckmessumformers für IP66 / IP68. Gegebenenfalls müssen die Dichtungen gefettet oder ausgetauscht werden.

### 9.3 Hinweise zur Wartung für Druckmittler

Normalerweise bedarf das Druckmittler-Messsystem keiner Wartung.

Bei verunreinigten, viskosen oder kristallisierenden Messstoffen kann es notwendig werden, die Membrane von Zeit zu Zeit zu reinigen. Ablagerungen von der Membrane nur mit weichem Pinsel/Bürste und geeignetem Lösungsmittel entfernen. Keine das Material angreifende Reinigungsmittel verwenden. Vorsicht, nicht mit scharfkantigen Werkzeugen die Membrane beschädigen.

### 9.4 Modularer Aufbau

#### **Sicherheitshinweis**

#### ACHTUNG

#### Unsachgemäßer Tausch von Komponenten

Das Gerät ist modular aufgebaut. Dadurch haben Sie die Möglichkeit, verschiedene Komponenten einfach durch Original-Ersatzteile zu ersetzen.

- Beachten Sie im Falle eines Tausches alle Einbau- und Sicherheitshinweise, die dem Austausch-Ersatzteil beiliegen.
- Beachten Sie insbesondere diese Hinweise bei Geräten, die in explosionsgefährdeten Bereichen eingesetzt werden.

#### Zusammenhänge

Die beiden Einzelkomponenten Messzelle und Applikationselektronik besitzen jeweils einen nicht flüchtigen Speicher (EEPROM).

Messzellendaten (z. B.: Messbereich, Messzellenmaterial, Ölfüllung) und applikationsspezifische Daten der Applikationselektronik (z. B.: Untersetzung, elektrische Zusatzdämpfung) sind im EEPROM der Messzelle gespeichert. Beim Tausch der Messzelle gehen applikationsspezifische Daten verloren. Beim Tausch der Applikationselektronik gehen keine Daten verloren.

Vor dem Tausch der Messzelle haben Sie die Möglichkeit die applikationsspezifischen Daten zu sichern und nach dem Tausch wieder aufzuspielen. Verwenden Sie hierzu ein Eingabegerät, welches das HART-Protokoll unterstützt. (z.B. HART-Communicator, PC mit HART-Modem und HART-Software oder PC mit HART-Modem und PDM-Software). Wird vor dem Tausch der Messzelle keine Sicherung der applikationsspezifischen Daten vorgenommen, werden die Werkseinstellungen verwendet.

Technische Weiterentwicklungen ermöglichen das Implementieren erweiterter Funktionen in der Firmware der Messzelle oder der Applikationselektronik. Technische Weiterentwicklungen werden durch geänderte Firmwarestände (FW) gekennzeichnet. Der Firmwarestand hat keinen Einfluss auf die Austauschbarkeit der Module. Der Funktionsumfang ist allerdings auf die Funktion der vorhandenen Komponenten beschränkt.

Wenn aus technischen Gründen die Kombination zwischen bestimmten Firmwareständen von Messzelle und Applikationselektronik nicht möglich ist, erkennt das Gerät diesen Fall und geht in den Zustand "Fehlerstrom". Über die HART-Schnittstelle wird diese Information ebenfalls zur Verfügung gestellt.

9.5 Rücksendeverfahren

### 9.5 Rücksendeverfahren

#### Rücksendeverfahren

Bringen Sie den Lieferschein, den Rückwaren-Begleitschein und die Dekontaminations-Erklärung in einer gut befestigten Klarsichttasche außerhalb der Verpackung an.

#### Benötigte Formulare

- Lieferschein
- Rückwaren-Begleitschein ([http://www.siemens.de/prozessinstrumentierung/rueckwaren](http://www.siemens.de/prozessinstrumentierung/rueckwaren-begleitschein)[begleitschein](http://www.siemens.de/prozessinstrumentierung/rueckwaren-begleitschein))

mit folgenden Angaben:

- Produkt (Artikelbezeichnung)
- Nummer der zurückgesendeten Geräte/Ersatzteile
- Grund für die Rücksendung
- Dekontaminationserklärung (<http://www.siemens.de/sc/dekontanimationserklaerung>)

Mit dieser Erklärung versichern Sie, "dass das Gerät/Ersatzteil sorgfältig gereinigt wurde und frei von Rückständen ist. Von dem Gerät/Ersatzteil geht keine Gefahr für Mensch und Umwelt aus."

Wenn das zurückgesendete Gerät/Ersatzteil mit giftigen, ätzenden, entflammbaren oder Wasser verunreinigenden Substanzen in Kontakt gekommen sind, müssen Sie das Gerät/Ersatzteil, bevor Sie es zurücksenden, durch Reinigung und Dekontaminierung sorgfältig säubern, damit alle Hohlräume frei von gefährlichen Substanzen sind. Kontrollieren Sie abschließend die durchgeführte Reinigung.

Wir werden das zurückgesendete Gerät/Ersatzteil, dem keine Dekontaminations-Erklärung beigefügt ist, vor einer weiteren Bearbeitung auf Ihre Kosten fachgerecht reinigen lassen.

Die Formulare finden Sie im Internet und auch auf der dem Gerät mitgelieferten CD.

## Technische Daten 10

### 10.1 Übersicht Technische Daten

Die folgende Übersicht über die Technischen Daten dient dazu, dass Sie auf relevante Daten und Kennzahlen einen schnellen und komfortablen Zugriff haben.

### Kapitel-Inhalt

- [Eingang](#page-185-0) (Seite [184](#page-185-0))
- [Ausgang](#page-186-0) (Seite [185\)](#page-186-0)
- [Messgenauigkeit](#page-187-0) (Seite [186](#page-187-0))
- [Einsatzbedingungen](#page-190-0) (Seite [189\)](#page-190-0)
- [Konstruktiver Aufbau](#page-192-0) (Seite [191](#page-192-0))
- [Anzeige, Tastatur und Hilfsenergie](#page-195-0) (Seite [194\)](#page-195-0)
- [Zertifikate und Zulassungen](#page-196-0) (Seite [195\)](#page-196-0)
- [Kommunikation HART](#page-199-0) (Seite [198](#page-199-0))

10.2 Eingang

### <span id="page-185-0"></span>10.2 Eingang

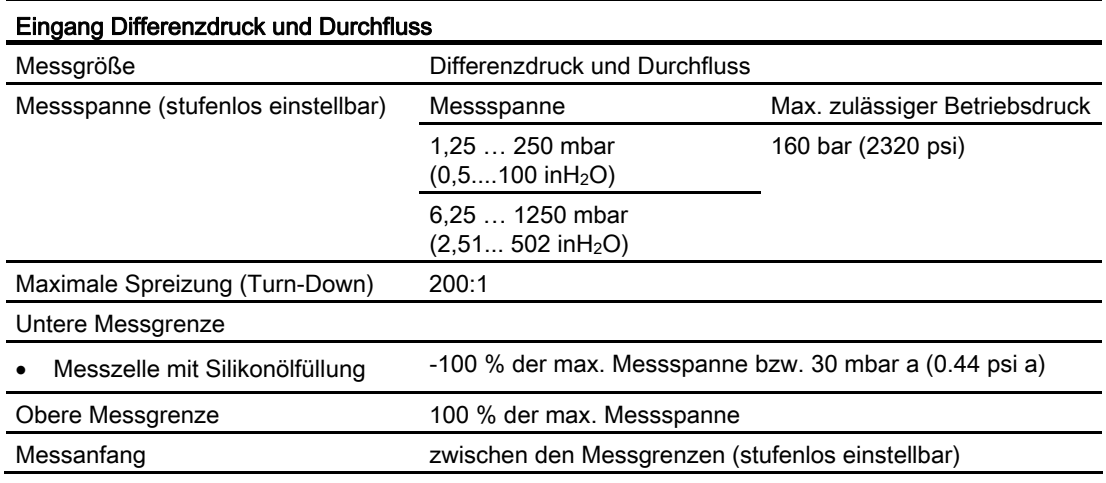

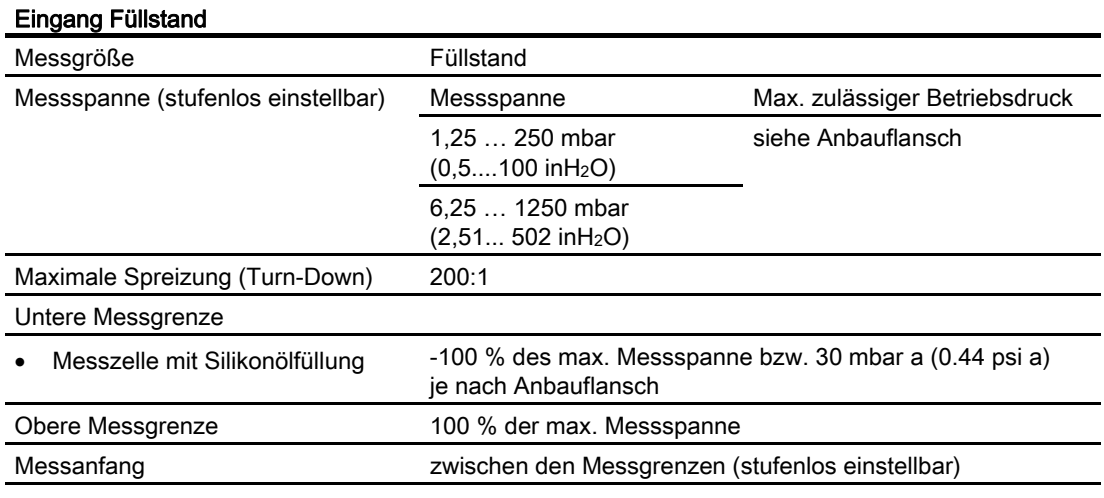

10.3 Ausgang

### <span id="page-186-0"></span>10.3 Ausgang

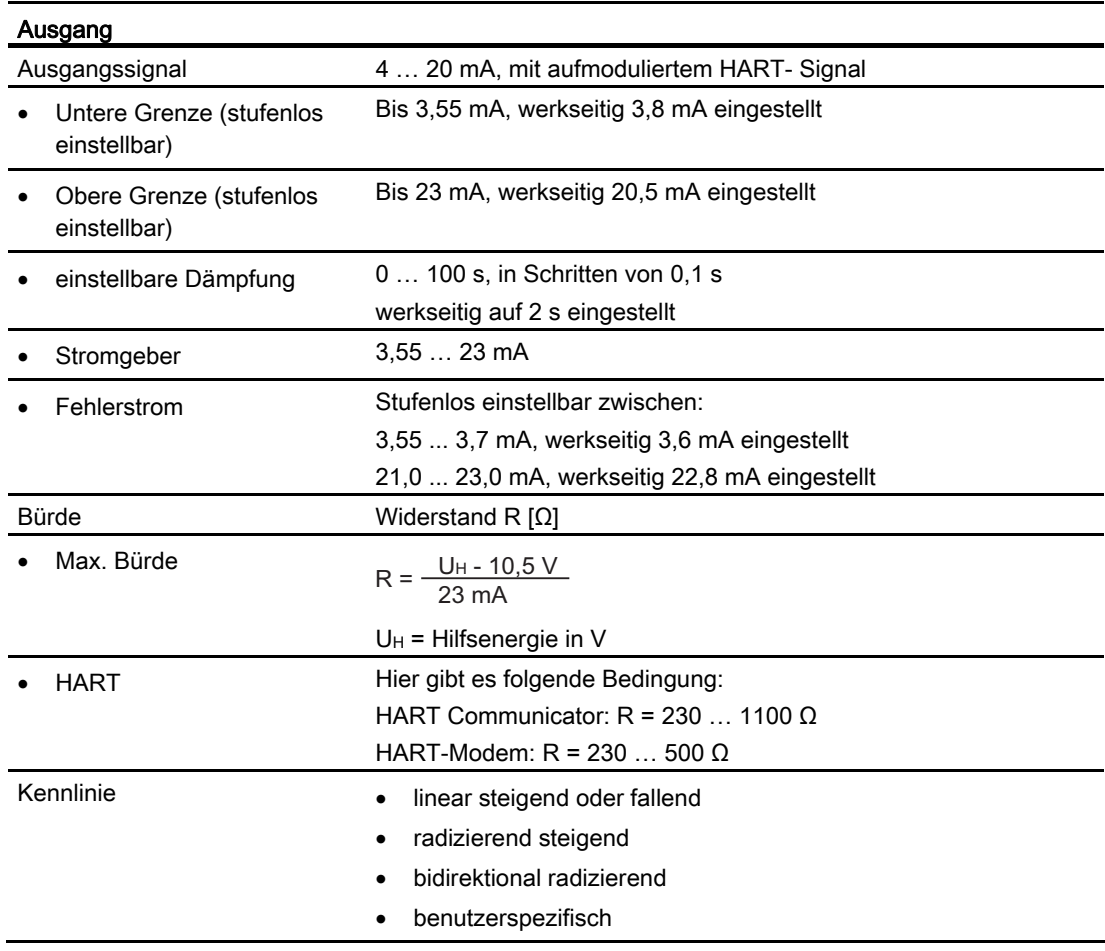

10.4 Messgenauigkeit

### <span id="page-187-0"></span>10.4 Messgenauigkeit

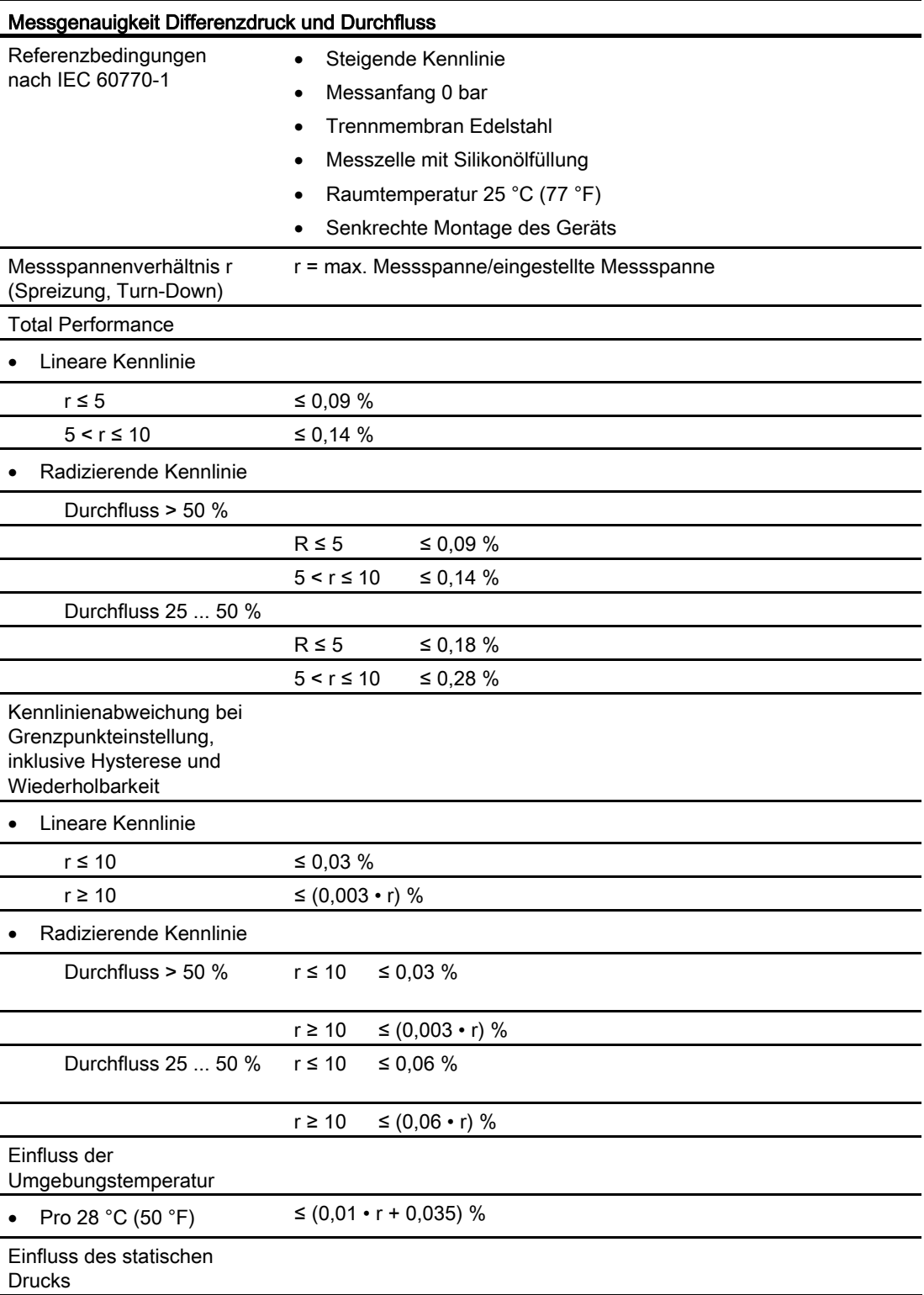

10.4 Messgenauigkeit

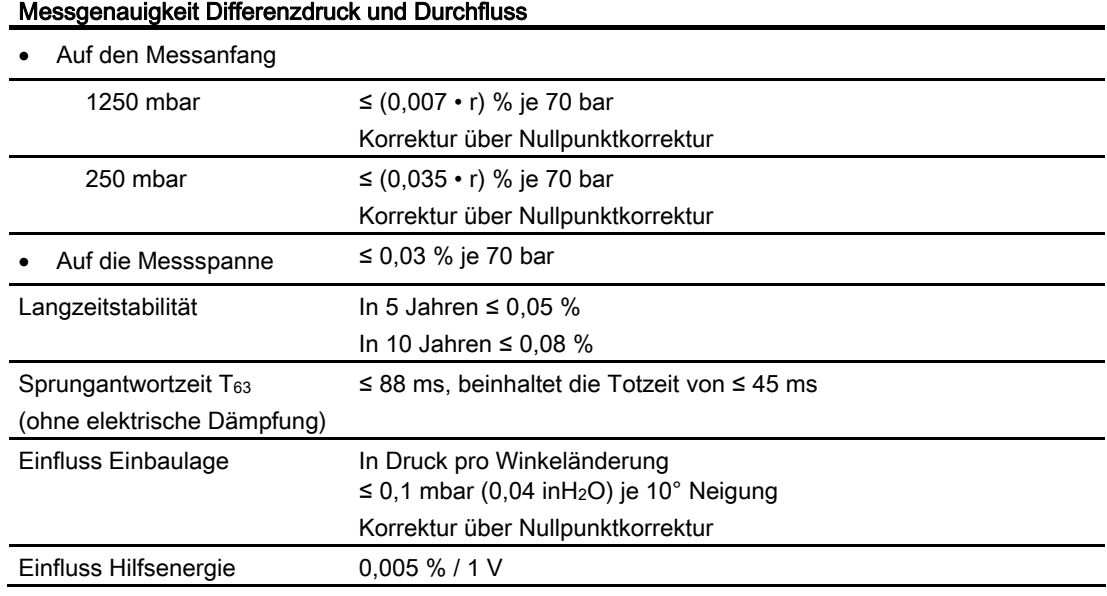

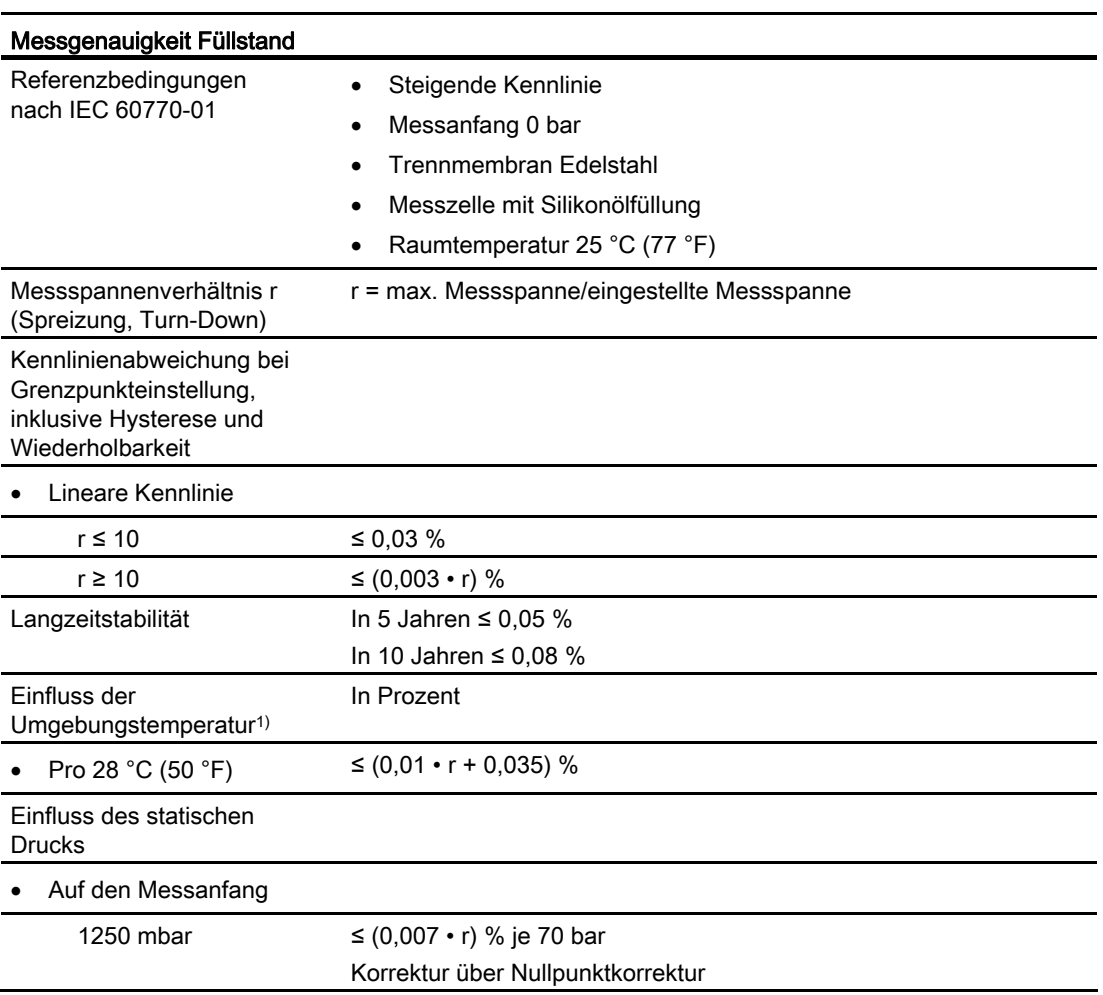

10.4 Messgenauigkeit

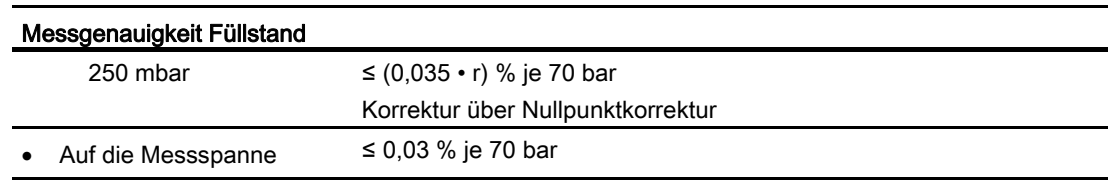

1) Angabe betrifft nur das Grundgerät. Der Fehler des Druckmittlers ist additiv zu betrachten.

### <span id="page-190-0"></span>10.5 Einsatzbedingungen

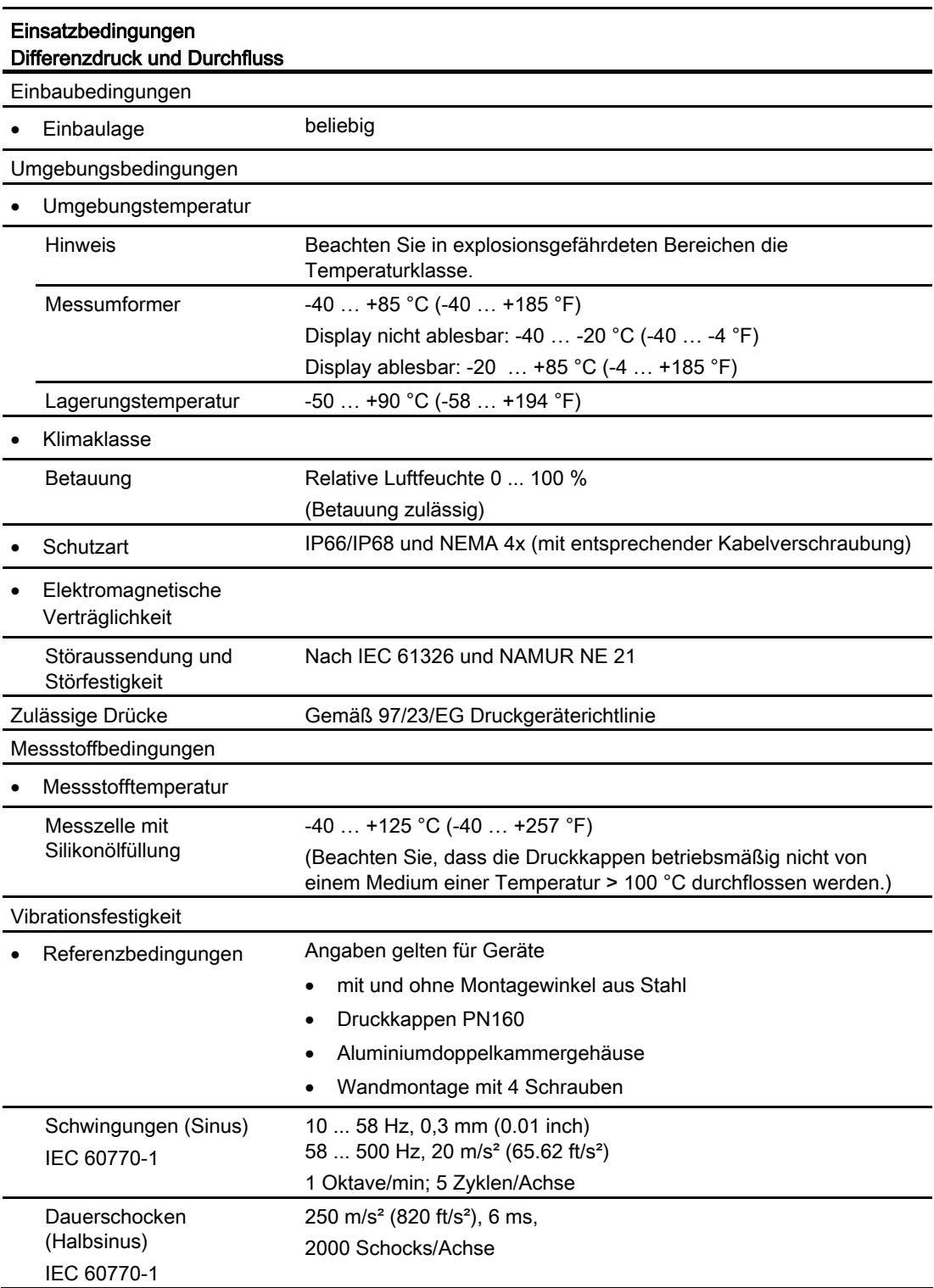

10.5 Einsatzbedingungen

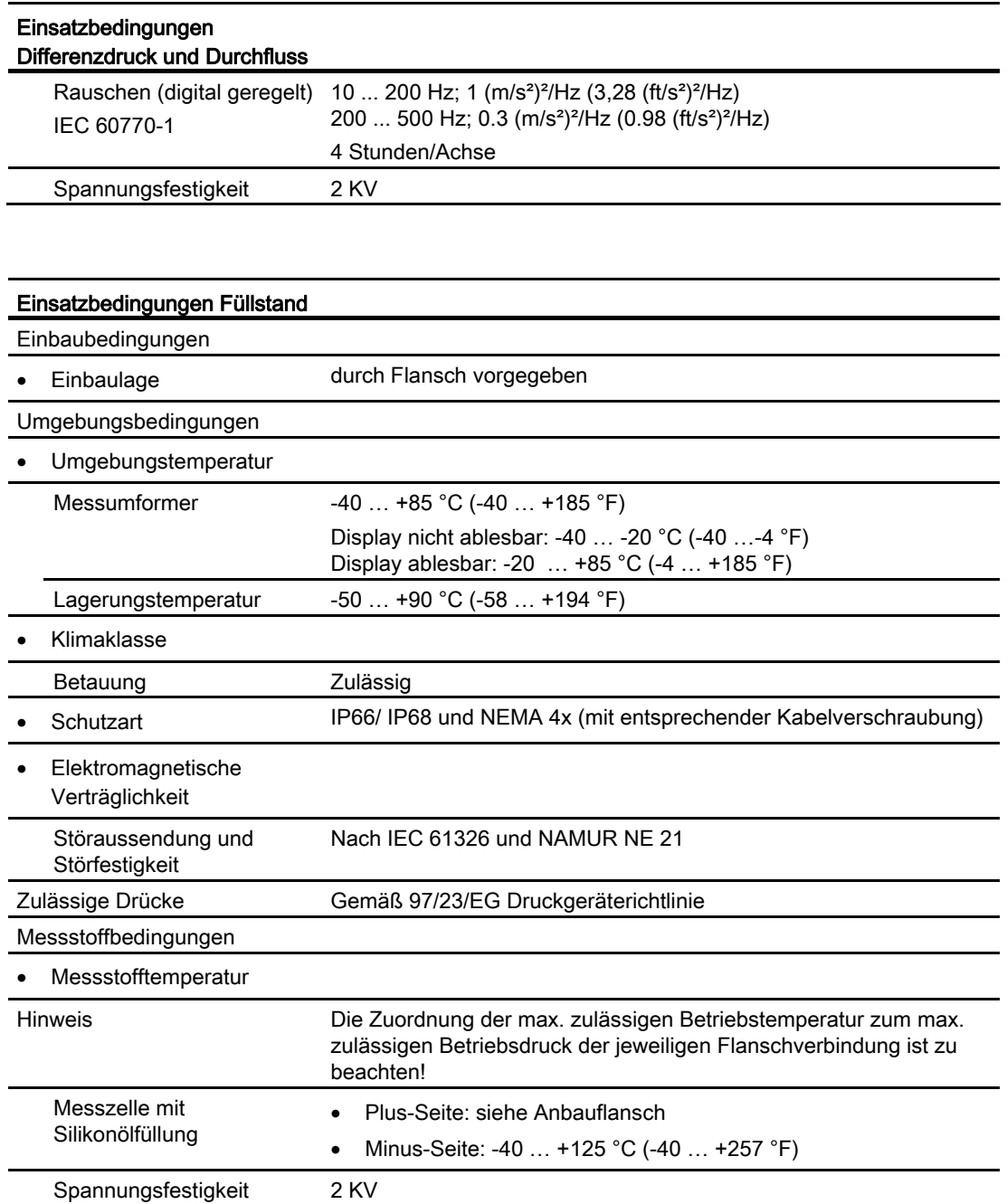

### <span id="page-192-0"></span>10.6 Konstruktiver Aufbau

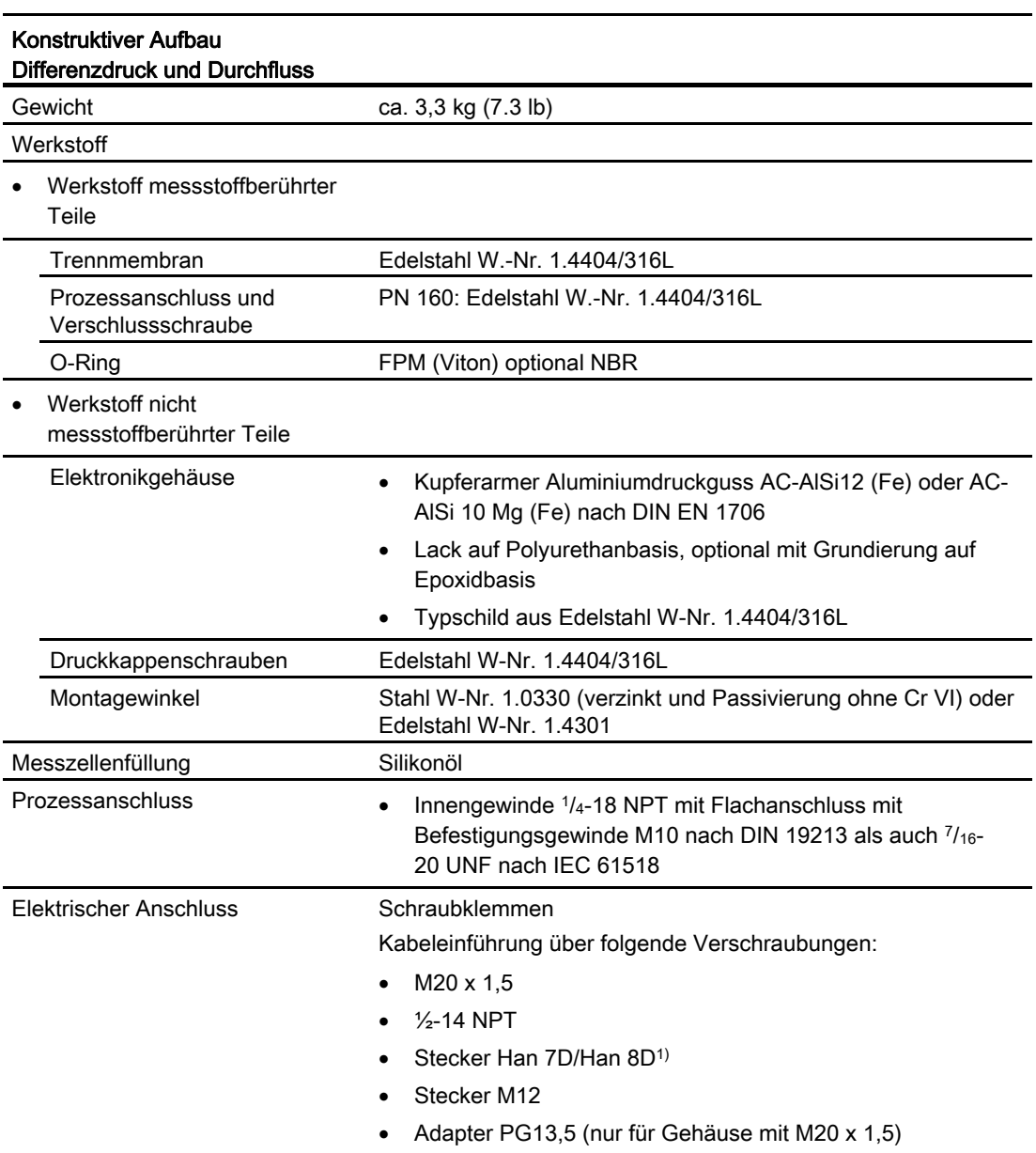

1) Han 8D ist identisch zu Han 8U.

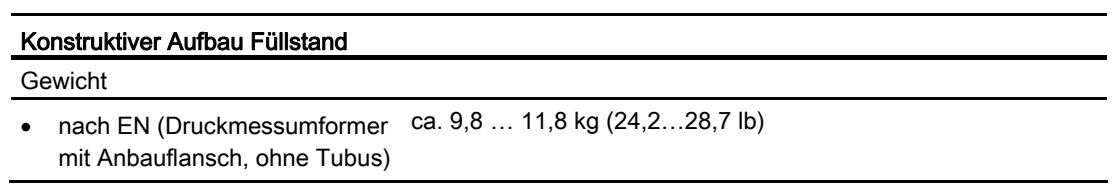

10.6 Konstruktiver Aufbau

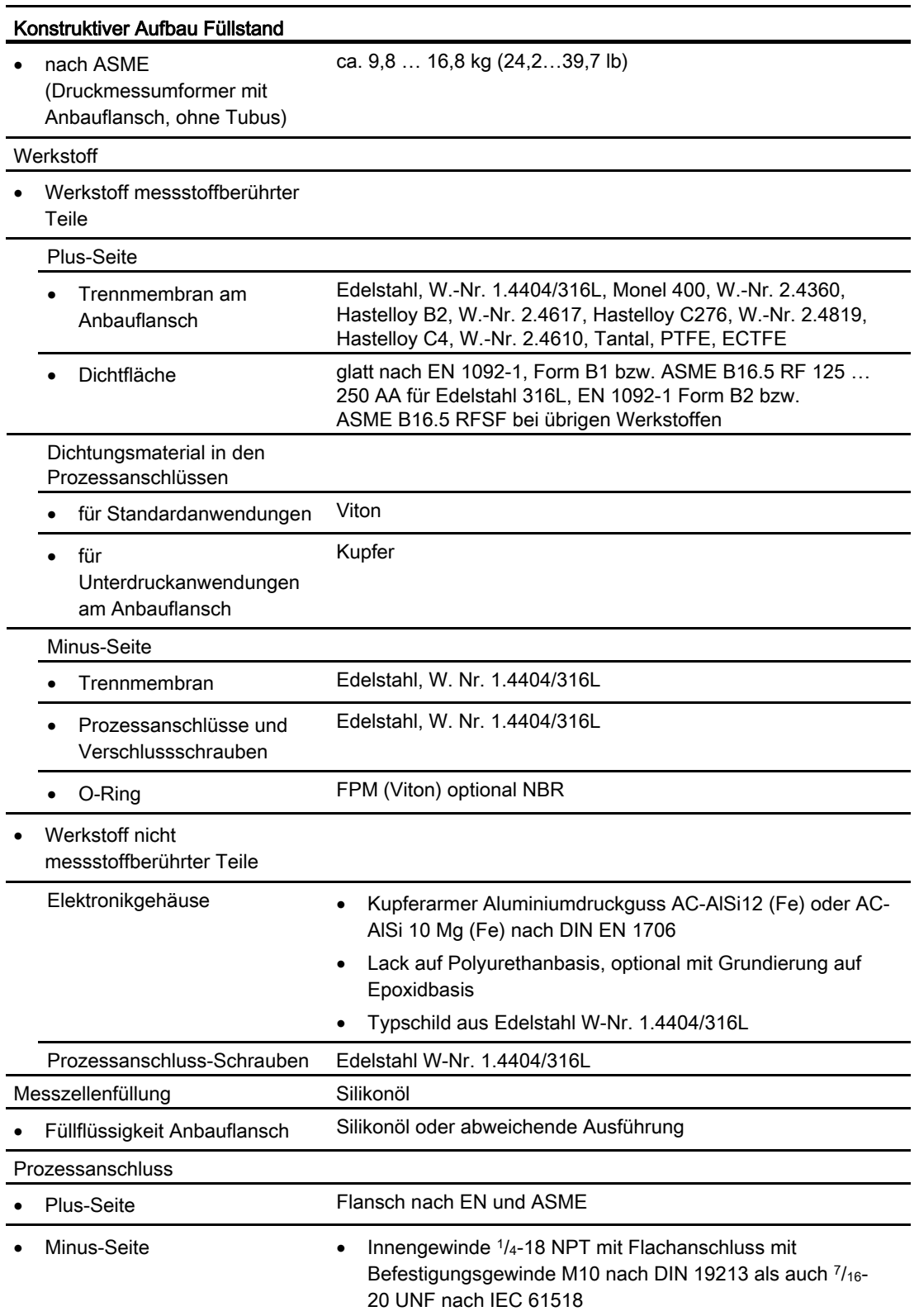

### Technische Daten

10.6 Konstruktiver Aufbau

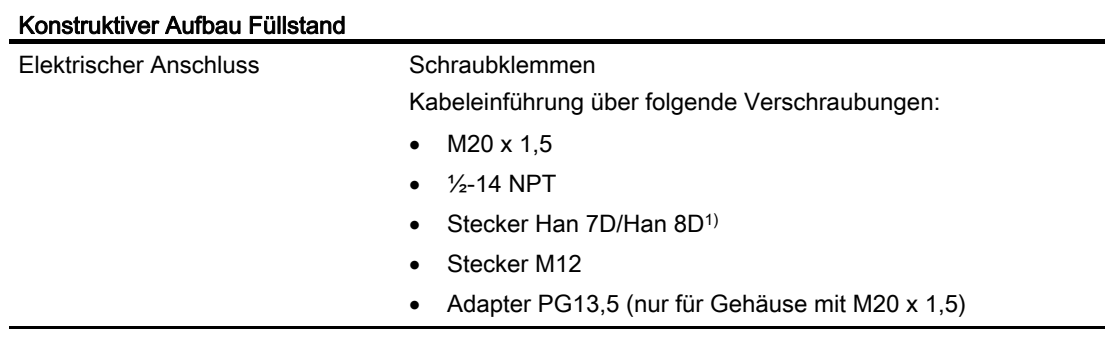

1) Han 8D ist identisch zu Han 8U.

10.7 Anzeige, Tastatur und Hilfsenergie

### <span id="page-195-0"></span>10.7 Anzeige, Tastatur und Hilfsenergie

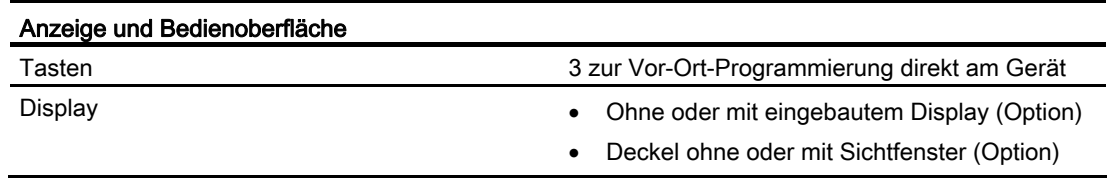

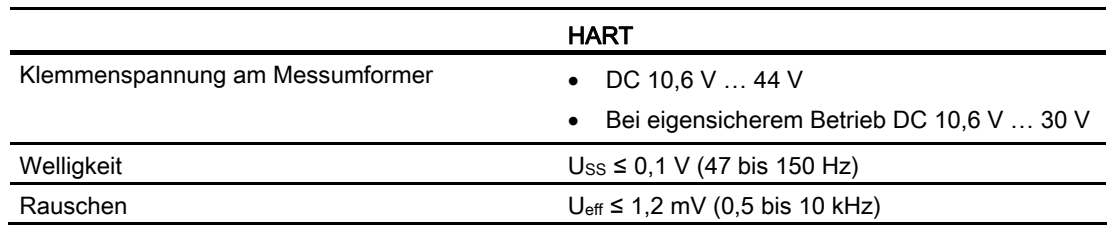

10.8 Zertifikate und Zulassungen

### <span id="page-196-0"></span>10.8 Zertifikate und Zulassungen

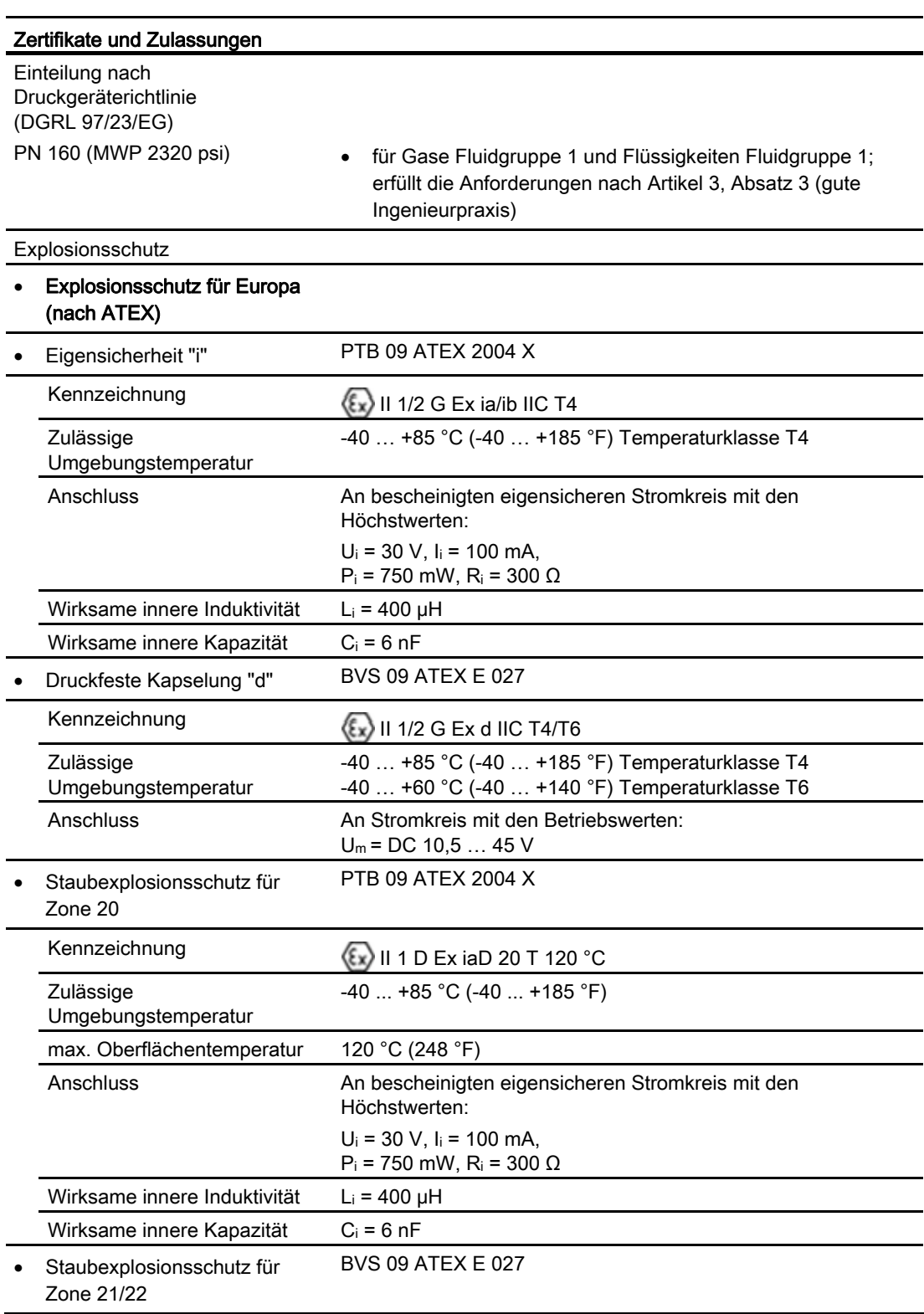

10.8 Zertifikate und Zulassungen

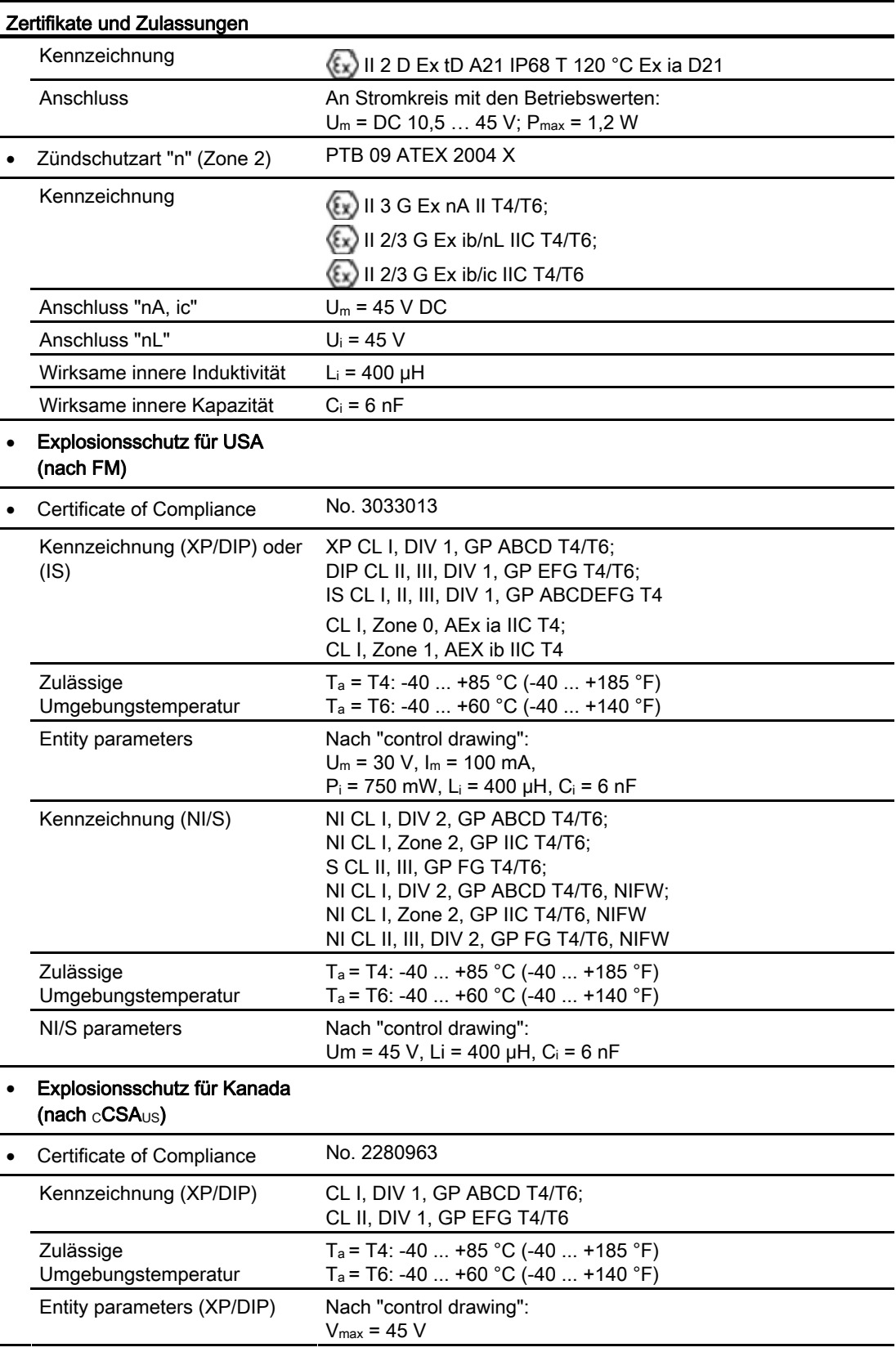

#### Technische Daten

10.8 Zertifikate und Zulassungen

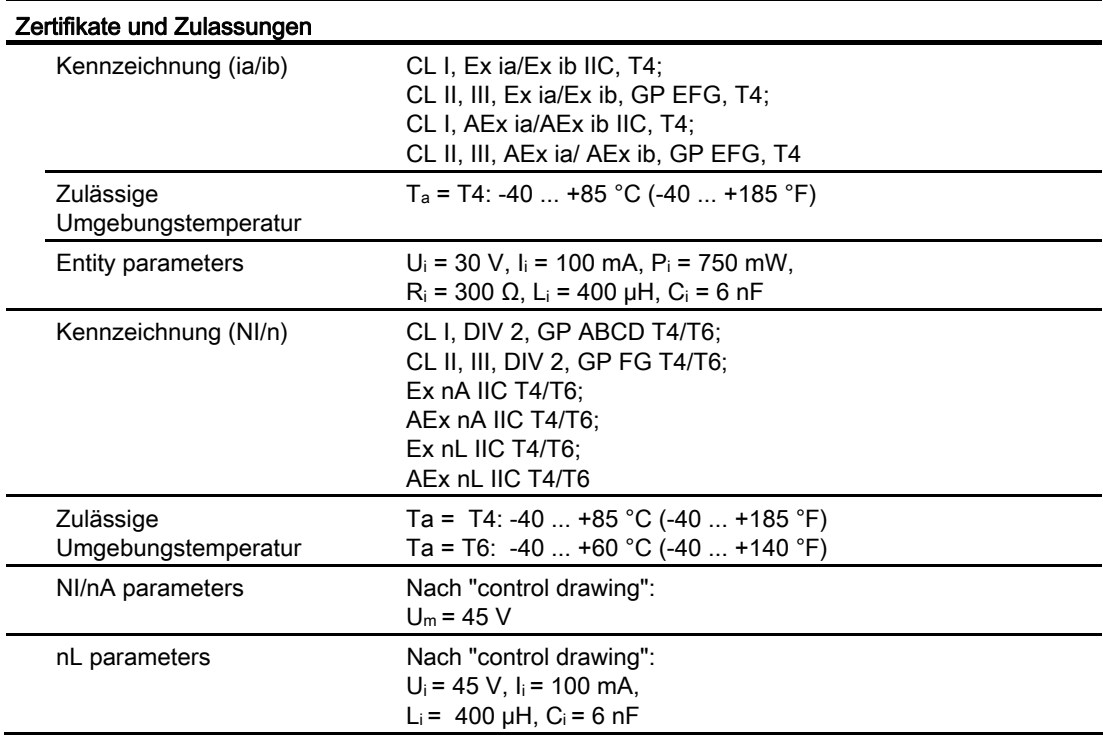

### <span id="page-199-0"></span>10.9 Kommunikation HART

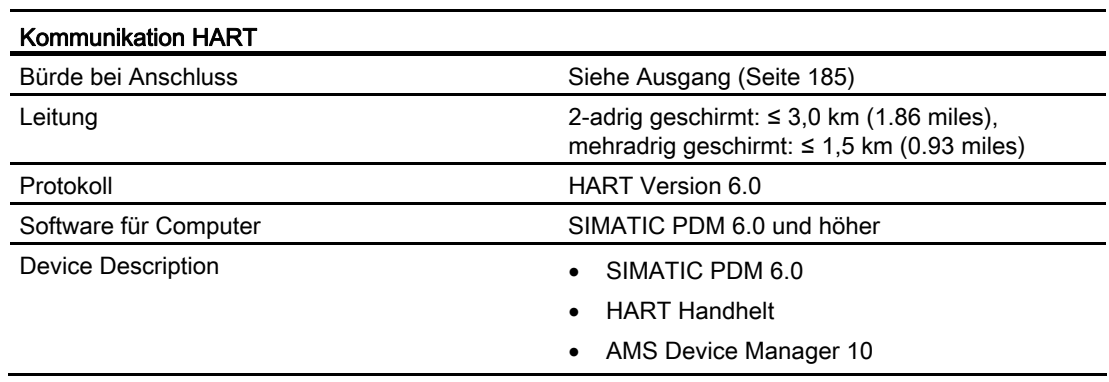

# Maßbilder 11

#### $\binom{3}{4}$ <u>139</u><br>5.48  $ca.30$ 87 <u>\_58</u><br>2.29  $3.4$  $ca.1.2$ 0.92 ೫ ſG 45 م.<br>1 03.24 ಠ<br>8 125  $\circledcirc$ LC 57 61 1) 1)  $^{'}2$ 1 65 2.6  $\circledS$ Œ ැල  $\mathfrak{a}$ .<br>ج (7  $\frac{136}{5.36}$ 102 Ħ  $\frac{43}{1.68}$ 巾 <u>ca. 98</u><br>ca. 3.82  $\circled{6}$  (5)  $\frac{67}{2.6}$  119  $\frac{72}{2.83}$ 4.6 104<br>4.16 ① Elektronikseite, Display ② Anschlussseite ③ Abdeckung der Tasten ④ Elektrischer Anschluss: Verschraubung M20 x 1,5 oder 1/2-14 NPT Stecker Han 7D/Han 8D<sup>2)3)</sup> oder M12<sup>3)</sup> ⑤ Montagewinkel (Option) ⑥ Elektrischer Anschluss: Stecker Han 7D/Han 8D2) 3) ⑦ Prozessanschluss, mit Ventil (optional) oder Verschraubung (optional) ⑧ Schraubdeckel - Sicherungswinkel ⑨ Blindverschraubung ⑩ Prozessanschluss: 1/4-18 NPT (IEC 61518) 1) Zusätzlich ca. 20 mm (0.79 inch) Gewindelänge berücksichtigen 2) Nicht mit Zündschutzart "Druckfeste Kapselung" 3) Nicht bei Zündschutzart "FM + CSA [is + XP]" Bild 11-1 Druckmessumformer SITRANS P500 für Differenzdruck und Durchfluss, Maße in mm (inch): Bestell-Nr.: 7MF54\*\*

### 11.1 SITRANS P500 für Differenzdruck und Durchfluss

11.2 SITRANS P500 für Füllstand

### 11.2 SITRANS P500 für Füllstand

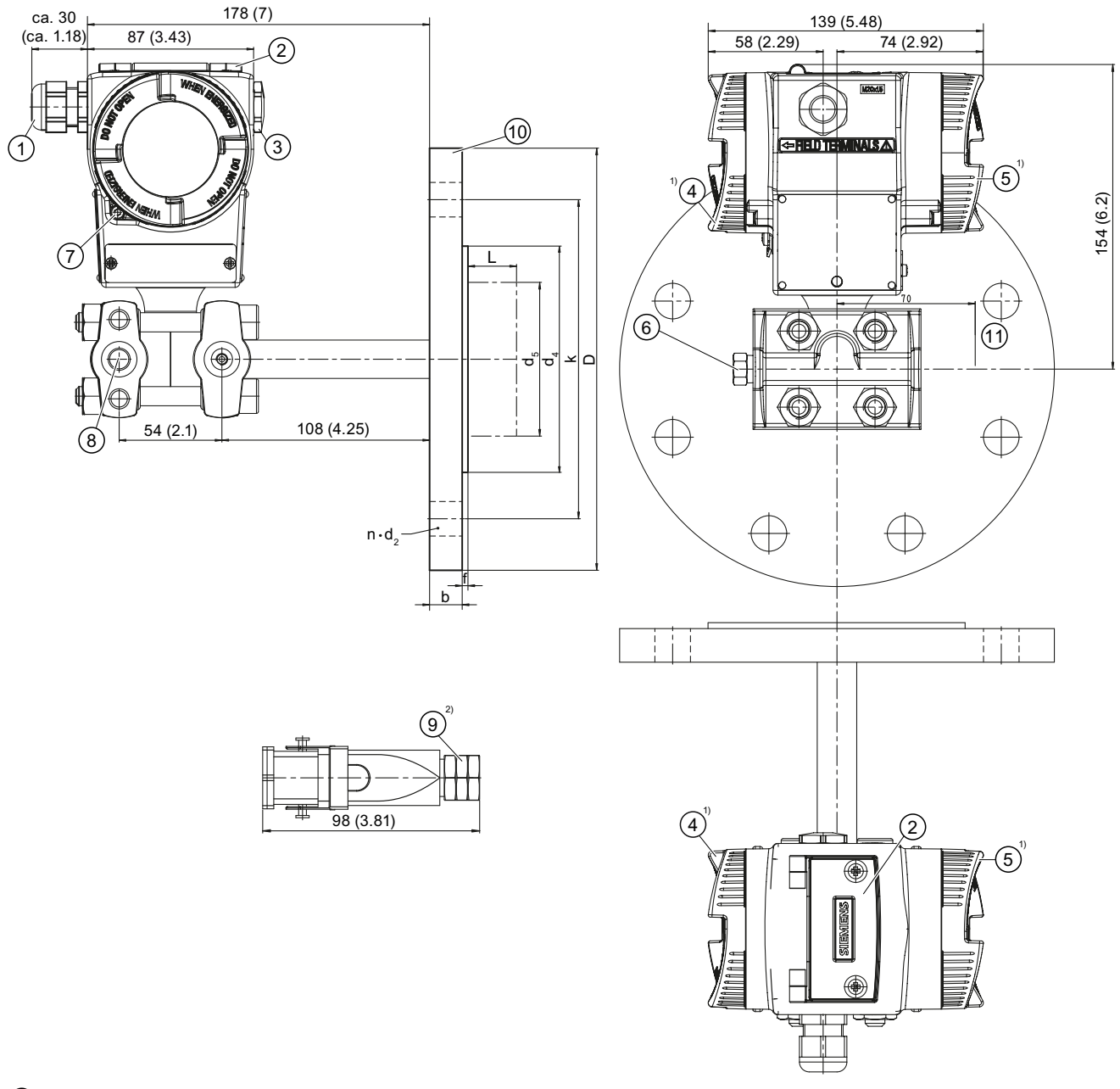

- 
- ① Elektrischer Anschluss: Verschraubung M20 x 1,53) oder 1/2-14 NPT
	- Stecker Han 7D/Han 8D<sup>2)3)</sup> oder M12
- ② Abdeckung der Tasten
- ③ Blindverschraubung
- ④ Anschlussseite
- ⑤ Elektronikseite, Display
- ⑥ Prozessanschluss Minus-Seite, mit Ventil (optional) oder Verschraubung (optional)
- ⑦ Schraubdeckel Sicherungswinkel

#### **Maßbilder**

11.2 SITRANS P500 für Füllstand

- ⑧ Prozessanschluss: Minus-Seite 1/4-18 NPT (IEC 61518)
- ⑨ Elektrischer Anschluss: Stecker Han 7D/Han 8D2)3)
- ⑩ Anbauflansch nach EN1092-1 bzw. ASME B16.5
- ⑪ Freiraum zum Drehen des Gehäuses
- 1) Zusätzlich ca. 20 mm (0.79 inch) Gewindelänge berücksichtigen
- 2) Nicht mit Zündschutzart "Druckfeste Kapselung"
- 3) Nicht bei Zündschutzart "FM + CSA [is + XP]"
- Bild 11-2 Druckmessumformer SITRANS P500 für Füllstand, einschließlich Anbauflansch, Maße in mm (inch): Bestell-Nr.: 7MF56\*\*

#### **Maßbilder**

11.2 SITRANS P500 für Füllstand

### A.1 Zertifikate

Die Zertifikate finden Sie auf der mitgelieferten CD und im Internet unter: Zertifikate (<http://www.siemens.de/prozessinstrumentierung/zertifikate>)

### A.2 Literatur und Kataloge

Tabelle A- 1

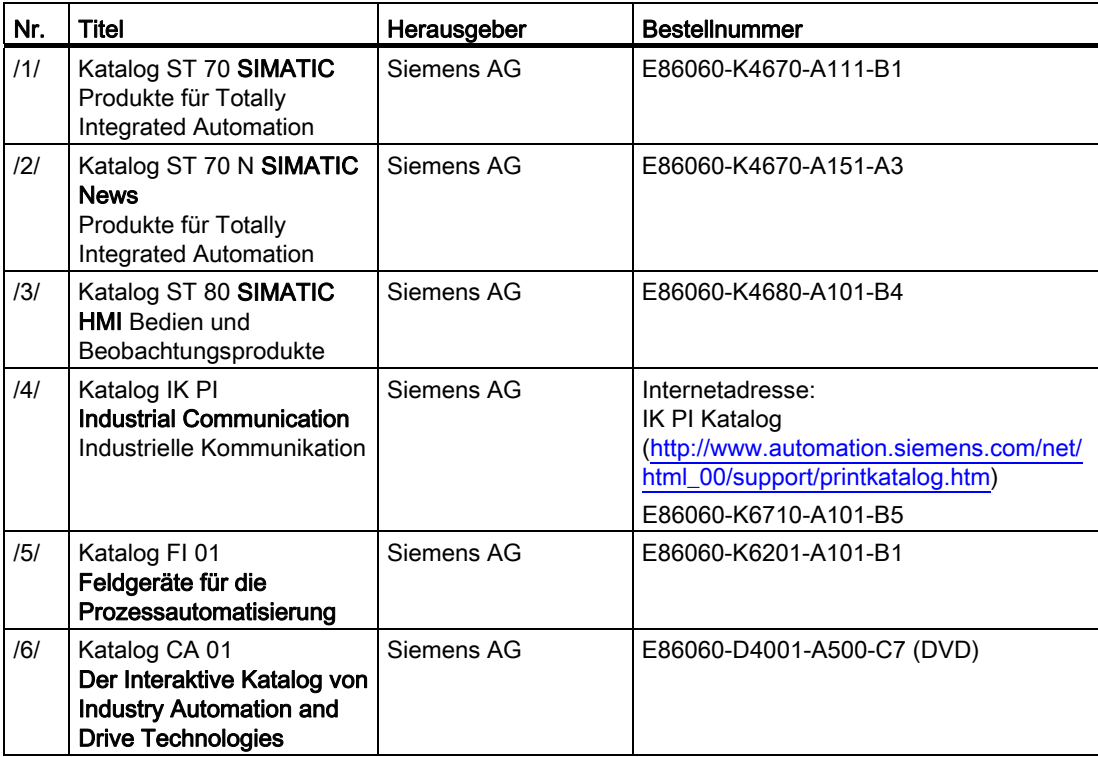

A.3 Gesamtübersicht Menünavigation

### A.3 Gesamtübersicht Menünavigation

### Gesamtübersicht über alle Menüs

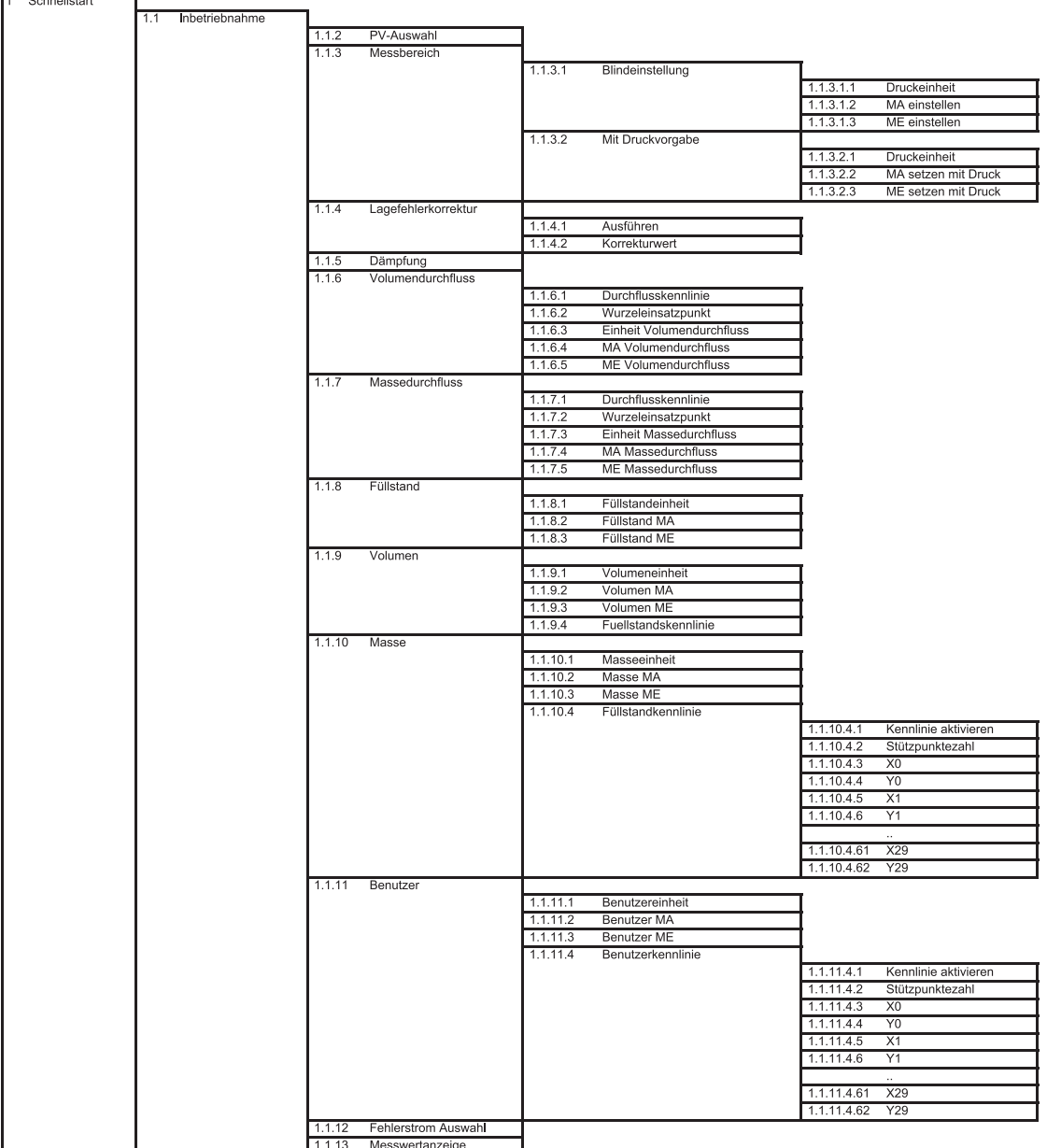

### A.3 Gesamtübersicht Menünavigation

| 2 Einstellungen |             |       |                     |          |                               |           |                     |
|-----------------|-------------|-------|---------------------|----------|-------------------------------|-----------|---------------------|
|                 | 2.1 Eingang |       |                     |          |                               |           |                     |
|                 |             | 2.1.1 | PV-Auswahl          |          |                               |           |                     |
|                 |             | 2.1.2 | Messbereich         |          |                               |           |                     |
|                 |             |       |                     | 2.1.2.1  | Blindeinstellung              |           |                     |
|                 |             |       |                     |          |                               |           |                     |
|                 |             |       |                     |          |                               | 2.1.2.1.1 | Druckeinheit        |
|                 |             |       |                     |          |                               | 2.1.2.1.2 | MA einstellen       |
|                 |             |       |                     |          |                               | 2.1.2.1.3 | ME einstellen       |
|                 |             |       |                     | 2.1.2.2  | Mit Druckvorgabe              |           |                     |
|                 |             |       |                     |          |                               | 2.1.2.2.1 | Druckeinheit        |
|                 |             |       |                     |          |                               |           |                     |
|                 |             |       |                     |          |                               | 2.1.2.2.2 | MA setzen mit Druck |
|                 |             |       |                     |          |                               | 2.1.2.2.3 | ME setzen mit Druck |
|                 |             | 2.1.3 | Lagefehlerkorrektur |          |                               |           |                     |
|                 |             |       |                     | 2.1.3.1  | Ausführen                     |           |                     |
|                 |             |       |                     | 2.1.3.2  | Korrekturwert                 |           |                     |
|                 |             |       |                     |          |                               |           |                     |
|                 |             | 2.1.4 | Volumendurchfluss   |          |                               |           |                     |
|                 |             |       |                     | 2.1.4.1  | <b>Bidirektionale Messung</b> |           |                     |
|                 |             |       |                     | 2.1.4.2  | Durchflusskennlinie           |           |                     |
|                 |             |       |                     | 2.1.4.3  | Wurzeleinsatzpunkt            |           |                     |
|                 |             |       |                     |          |                               |           |                     |
|                 |             |       |                     | 2.1.4.4  | Einheit Volumendurchfluss     |           |                     |
|                 |             |       |                     | 2.1.4.5  | MA Volumendurchfluss          |           |                     |
|                 |             |       |                     | 2.1.4.6  | ME Volumendurchfluss          |           |                     |
|                 |             |       |                     | 2.1.4.7  | Korrekturkennlinie            |           |                     |
|                 |             |       |                     | 2.1.4.8  | Korrekturwert_0               |           |                     |
|                 |             |       |                     |          |                               |           |                     |
|                 |             |       |                     | 2.1.4.9  | Korrekturwert_1               |           |                     |
|                 |             |       |                     | 2.1.4.10 |                               |           |                     |
|                 |             |       |                     | 2.1.4.18 | Korrekturwert 10              |           |                     |
|                 |             |       |                     | 2.1.4.19 | Dichteeinheit                 |           |                     |
|                 |             |       |                     |          |                               |           |                     |
|                 |             |       |                     | 2.1.4.20 | Dichte                        |           |                     |
|                 |             | 2.1.5 | Massedurchfluss     |          |                               |           |                     |
|                 |             |       |                     | 2.1.5.1  | <b>Bidirektionale Messung</b> |           |                     |
|                 |             |       |                     | 2.1.5.2  | Durchflusskennlinie           |           |                     |
|                 |             |       |                     | 2.1.5.3  | Wurzeleinsatzpunkt            |           |                     |
|                 |             |       |                     |          |                               |           |                     |
|                 |             |       |                     | 2.1.5.4  | Einheit Massedurchfluss       |           |                     |
|                 |             |       |                     | 2.1.5.5  | MA Massedurchfluss            |           |                     |
|                 |             |       |                     | 2.1.5.6  | ME Massedurchfluss            |           |                     |
|                 |             |       |                     | 2.1.5.7  | Korrekturkennlinie            |           |                     |
|                 |             |       |                     | 2.1.5.8  | Korrekturwert_0               |           |                     |
|                 |             |       |                     |          |                               |           |                     |
|                 |             |       |                     | 2.1.5.9  | Korrekturwert_1               |           |                     |
|                 |             |       |                     |          | $\sim$                        |           |                     |
|                 |             |       |                     | 2.1.5.18 | Korrekturwert_10              |           |                     |
|                 |             |       |                     | 2.1.5.19 | Dichteeinheit                 |           |                     |
|                 |             |       |                     | 2.1.5.20 | Dichte                        |           |                     |
|                 |             |       |                     |          |                               |           |                     |
|                 |             | 2.1.6 | Füllstand           |          |                               |           |                     |
|                 |             |       |                     | 2.1.6.1  | Füllstandeinheit              |           |                     |
|                 |             |       |                     | 2.1.6.2  | Füllstand MA                  |           |                     |
|                 |             |       |                     | 2.1.6.3  | <b>Füllstand ME</b>           |           |                     |
|                 |             | 2.1.7 | Volumen             |          |                               |           |                     |
|                 |             |       |                     |          |                               |           |                     |
|                 |             |       |                     | 2.1.7.1  | Volumeneinheit                |           |                     |
|                 |             |       |                     | 2.1.7.2  | Volumen MA                    |           |                     |
|                 |             |       |                     | 2.1.7.3  | Volumen ME                    |           |                     |
|                 |             |       |                     | 2.1.7.4  | Kennlinie aktivieren          |           |                     |
|                 |             |       |                     |          |                               |           |                     |
|                 |             |       |                     | 2.1.7.5  | Stützpunktezahl               |           |                     |
|                 |             |       |                     | 2.1.7.6  | X <sub>0</sub>                |           |                     |
|                 |             |       |                     | 2.1.7.7  | Y0                            |           |                     |
|                 |             |       |                     | 2.1.7.8  | X1                            |           |                     |
|                 |             |       |                     | 2.1.7.9  | Υ1                            |           |                     |
|                 |             |       |                     |          |                               |           |                     |
|                 |             |       |                     |          |                               |           |                     |
|                 |             |       |                     | 2.1.7.64 | X29                           |           |                     |
|                 |             |       |                     | 2.1.7.65 | Y29                           |           |                     |
|                 |             |       |                     | 2.1.7.66 | Dichteeinheit                 |           |                     |
|                 |             |       |                     | 2.1.7.67 | Dichte                        |           |                     |
|                 |             |       |                     |          |                               |           |                     |
|                 |             | 2.1.8 | Masse               |          |                               |           |                     |
|                 |             |       |                     | 2.1.8.1  | Masseeinheit                  |           |                     |
|                 |             |       |                     | 2.1.8.2  | Masse MA                      |           |                     |
|                 |             |       |                     | 2.1.8.3  | Masse ME                      |           |                     |
|                 |             |       |                     | 2.1.8.4  | Kennlinie aktivieren          |           |                     |
|                 |             |       |                     |          |                               |           |                     |
|                 |             |       |                     | 2.1.8.5  | Stützpunktezahl               |           |                     |
|                 |             |       |                     | 2.1.8.6  | X <sub>0</sub>                |           |                     |
|                 |             |       |                     | 2.1.8.7  | Y <sub>0</sub>                |           |                     |
|                 |             |       |                     | 2.1.8.8  | X1                            |           |                     |
|                 |             |       |                     | 2.1.8.9  | Y1                            |           |                     |
|                 |             |       |                     |          |                               |           |                     |
|                 |             |       |                     |          | $\ldots$                      |           |                     |
|                 |             |       |                     | 2.1.8.64 | X29                           |           |                     |
|                 |             |       |                     | 2.1.8.65 | Y29                           |           |                     |
|                 |             |       |                     | 2.1.8.66 | Dichteeinheit                 |           |                     |
|                 |             |       |                     | 2 1 8 67 | Dichte                        |           |                     |

Fortsetzung nächste Seite

A.3 Gesamtübersicht Menünavigation

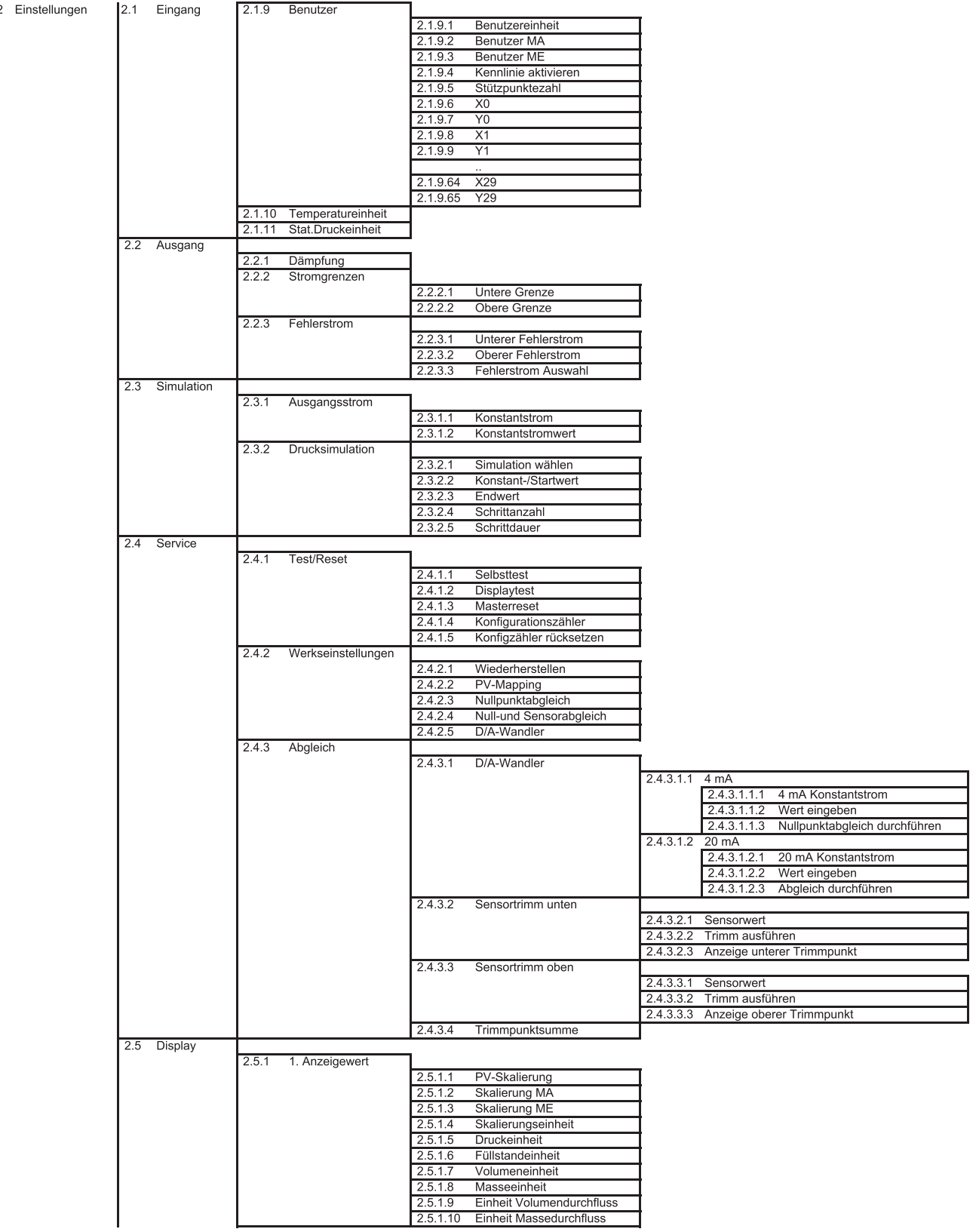

Anhang

### A.3 Gesamtübersicht Menünavigation

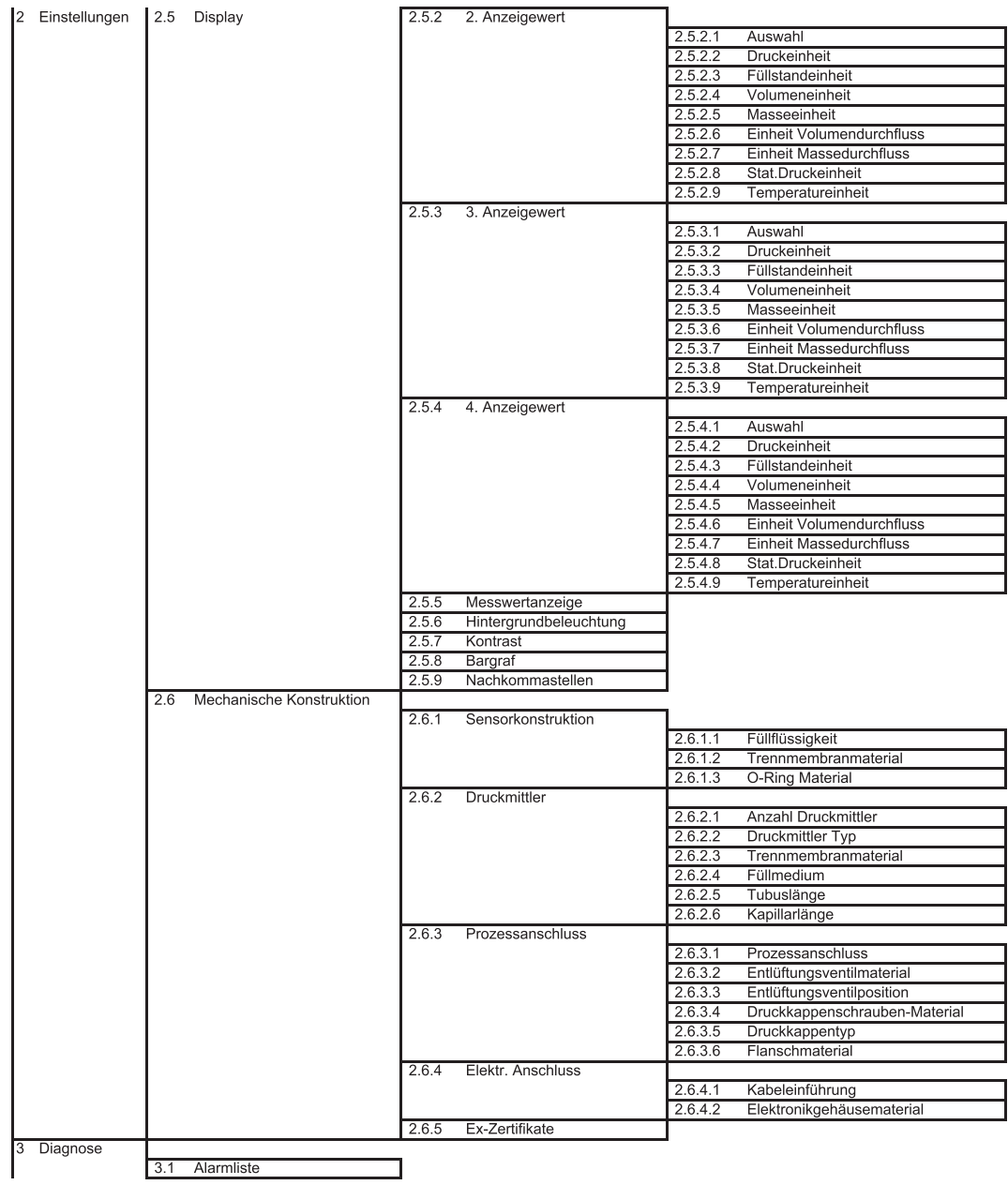

A.3 Gesamtübersicht Menünavigation

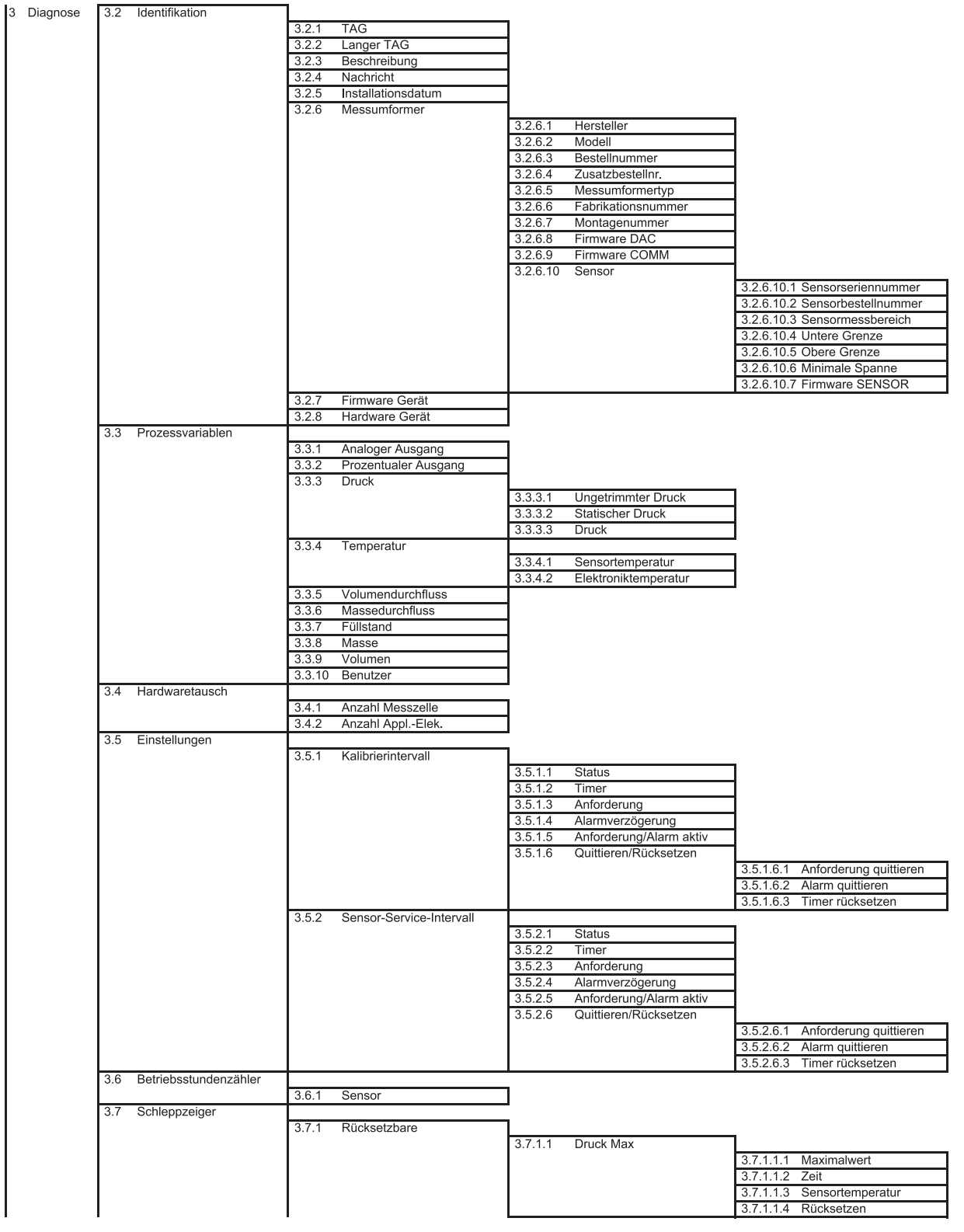

A.3 Gesamtübersicht Menünavigation

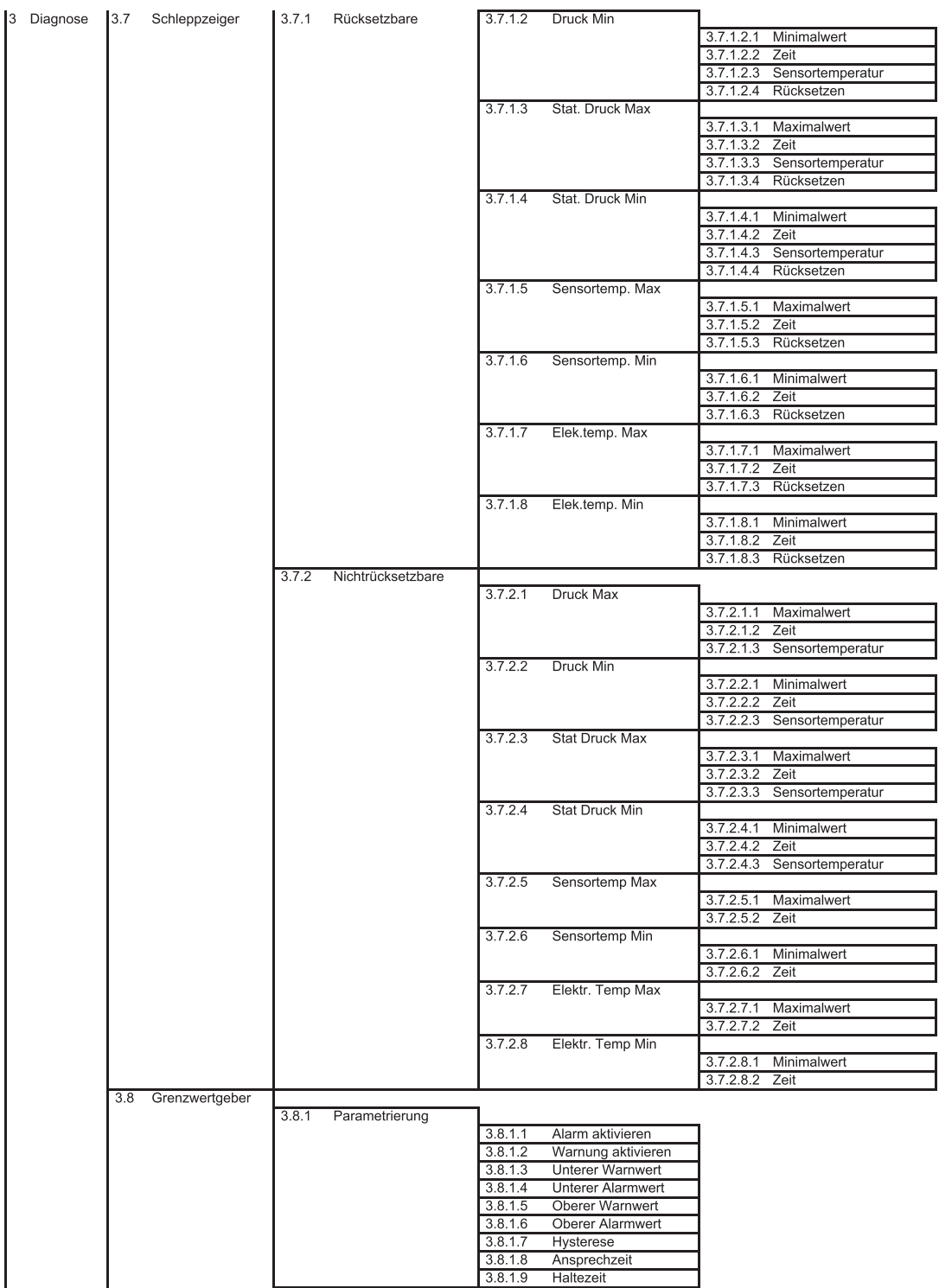

A.3 Gesamtübersicht Menünavigation

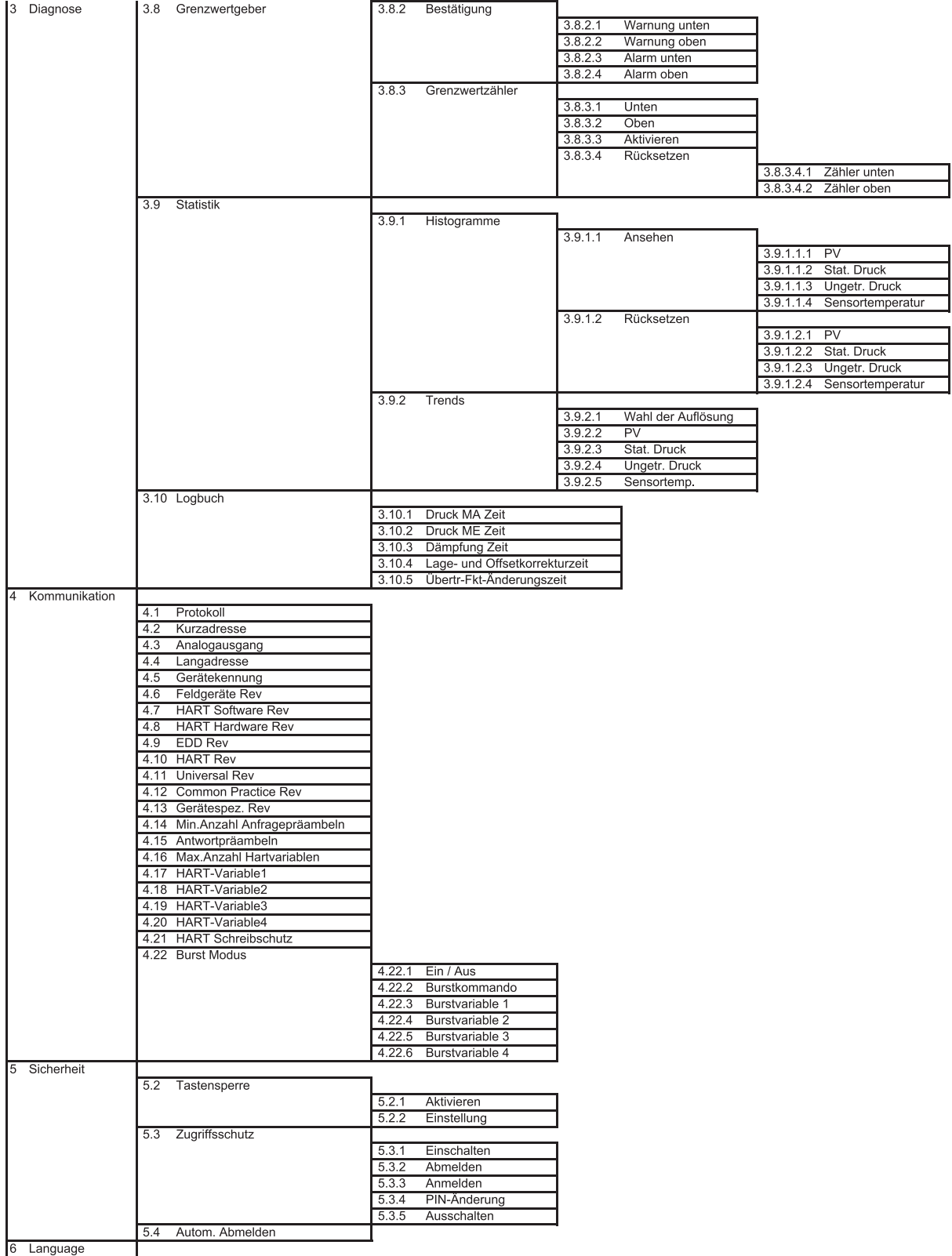

### A.4 Technische Unterstützung

#### Technical Support

Sie erreichen den Technical Support für alle IA- und DT-Produkte:

- Über das Internet mit dem Support Request: Support request ([http://www.siemens.de/automation/support-request\)](http://www.siemens.de/automation/support-request)
- Email [\(mailto:support.automation@siemens.com](mailto:support.automation@siemens.com))
- Telefon: +49 (0) 911 895 7 222
- Fax: +49 (0) 911 895 7 223

Weitere Informationen zu unserem Technical Support finden Sie im Internet unter Technical support ([http://www.siemens.de/automation/csi/service\)](http://www.siemens.de/automation/csi/service)

#### Service & Support im Internet

Zusätzlich zu unserem Dokumentations-Angebot bieten wir Ihnen im Internet unser komplettes Wissen online an.

Services&Support (<http://www.siemens.de/automation/service&support>)

Dort finden Sie:

- Aktuelle Produkt-Informationen, FAQs, Downloads, Tipps und Tricks.
- Der Newsletter versorgt Sie ständig mit den aktuellsten Informationen zu Ihren Produkten.
- Der Knowledge Manager findet die richtigen Dokumente für Sie.
- Im Forum tauschen Anwender und Spezialisten weltweit Ihre Erfahrungen aus.
- Finden Sie Ihren Ansprechpartner für Industry Automation und Drive Technologies vor Ort über unsere Ansprechpartner-Datenbank.
- Informationen über Vor-Ort-Service, Reparaturen, Ersatzteile und vieles mehr steht für Sie unter dem Bergriff "Leistungen" bereit.

### Weitere Unterstützung

Bei Fragen zur Nutzung der im Handbuch beschriebenen Produkte, die Sie hier nicht beantwortet finden, wenden Sie sich bitte an Ihren Siemens-Ansprechpartner in den für Sie zuständigen Vertretungen und Geschäftsstellen.

Ihren Ansprechpartner finden Sie unter:

Partner ([http://www.automation.siemens.com/partner\)](http://www.automation.siemens.com/partner)

Den Wegweiser zum Angebot an technischen Dokumentationen für die einzelnen Produkte und Systeme finden Sie unter:

Anleitungen und Handbücher [\(http://www.siemens.de/prozessinstrumentierung/dokumentation](http://www.siemens.de/prozessinstrumentierung/dokumentation))

A.4 Technische Unterstützung

### Siehe auch

Produktinformation SITRANS P im Internet [\(http://www.siemens.de/sitransp\)](http://www.siemens.de/sitransp)

# Liste der Abkürzungen aus der Bronze aus der Bronze aus der Bronze aus der Bronze aus der Bronze aus der Bronze

### Abkürzungsverzeichnis

Tabelle B- 1 Einheiten

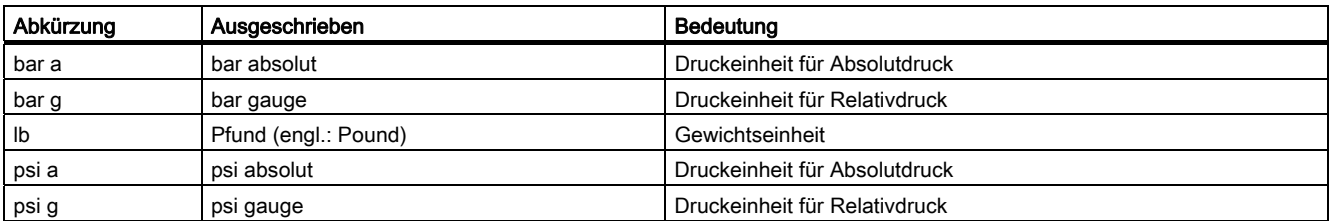

#### Tabelle B- 2 Weitere Abkürzungen

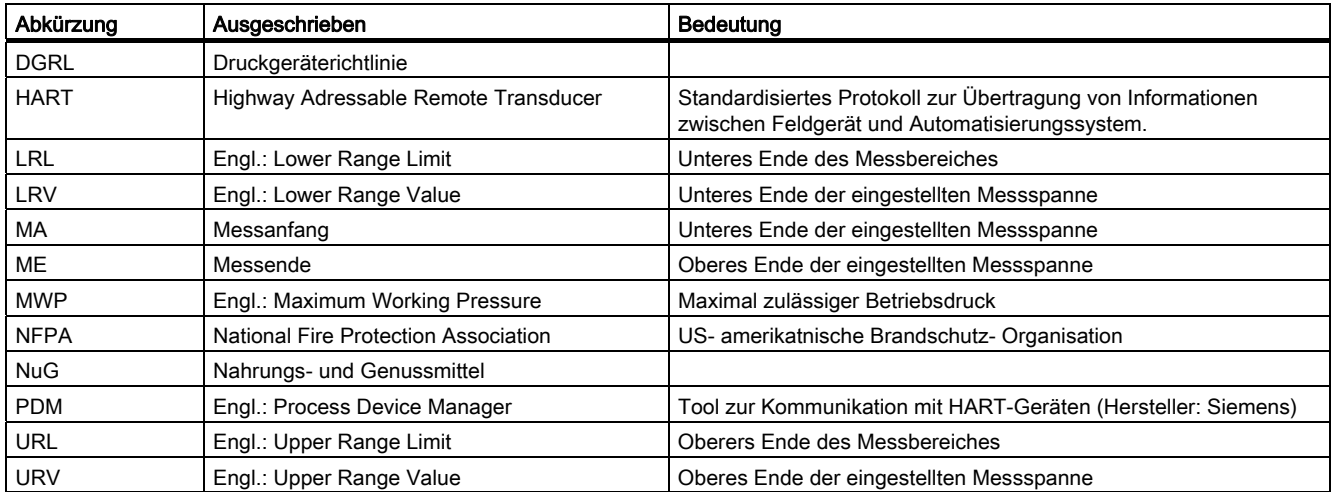

Liste der Abkürzungen
# Glossar

### Aktor

Wandler, der elektrische Signale in mechanische oder andere, nicht elektrische Größen umsetzt.

### ATEX

Die Bezeichnung ATEX ist die Abkürzung des französischen Begriffs "Atmosphère explosible". ATEX steht für die beiden Richtlinien der Europäischen Gemeinschaft auf dem Gebiet des Explosionsschutzes: die ATEX-Produktrichtlinie 94/9/EG und die ATEX-Betriebsrichtlinie 1999/92/EG.

### <span id="page-216-0"></span>Ausfall/Fehler

Ausfall:

Beendigung der Fähigkeit eines Betriebsmittels zur Ausführung einer geforderten Funktion.

Fehler:

Ungewollter Zustand eines Betriebsmittels, gekennzeichnet durch die Unfähigkeit, eine geforderte Funktion auszuführen.

### <span id="page-216-1"></span>EEPROM

EEPROM (Electrically Erasable Programmable Read-Only Memory; wörtlich: elektrisch löschbarer, programmierbarer Nur-Lese-Speicher) ist ein nicht flüchtiger, elektronischer Speicherbaustein.

EEPROM werden häufig verwendet, wenn einzelne Datenbytes in größeren Zeitabständen verändert und netzausfallsicher gespeichert werden müssen, z. B. Konfigurationsdaten oder Betriebsstundenzähler.

### Fehler

```
→ Ausfall/Fehler
```
### Fehlersicher

Fähigkeit einer Steuerung, auch beim Auftreten von Fehlern/Ausfällen einen sicheren Zustand der gesteuerten Einrichtung, z. B. Maschine, Prozess, zu erhalten oder die Einrichtung in einen sicheren Zustand zu bringen.

### Fehlertoleranz

Fehlertoleranz N bedeutet, dass eine Einrichtung bei Vorhandensein von N Fehlern die vorgesehene Aufgabe noch ausführen kann. Bei N+1 Fehlern versagt die Einrichtung bei der Ausführung der vorgesehenen Funktion.

### Firmware

Firmware (FW) ist Software, die in elektronischen Geräten in einem Chip eingebettet ist – im Gegensatz zu Software, die auf Festplatten, CD-ROMs oder anderen Medien gespeichert ist. Die Firmware ist heute meistens in einem Flash-Speicher oder einem EEPROM gespeichert.

Die Firmware enthält meistens elementare Funktionen zur Steuerung des Geräts sowie Einund Ausgaberoutinen.

### Frequency Shift Keying (FSK)

 $\rightarrow$  [Frequenzumtastverfahren](#page-217-0)

### <span id="page-217-0"></span>Frequenzumtastverfahren

Das Frequenzumtastverfahren ist eine einfache Modulationsform, bei der die digitalen Werte 0 und 1 durch zwei unterschiedliche Frequenzen dem eigentlichen Stromsignal aufmoduliert werden.

### Gefahrbringender Ausfall

Ausfall mit dem Potenzial, das sicherheitsbezogene System in einen gefährlichen oder sicherheitstechnisch funktionsunfähigen Zustand zu versetzen.

### <span id="page-217-1"></span>Gesamtabweichung

Gesamtabweichung ist die Addition aus Total Performance und der Langzeitstabilität.

### **HART**

HART (Highway Addressable Remote Transducer) ist ein standardisiertes, weit verbreitetes Kommunikationssystem zum Aufbau industrieller Feldbusse. Das Kommunikationssystem ermöglicht die digitale Kommunikation mehrerer Teilnehmer (Feldgeräte) über einen gemeinsamen Datenbus. HART setzt dabei speziell auf dem ebenfalls weit verbreiteten, 4/20 mA-Standard zur Übertragung analoger Sensorsignale auf. Vorhandene Leitungen des älteren Systems können direkt benutzt und beide Systeme parallel betrieben werden.

HART spezifiziert mehrere Protokollebenen im OSI-Modell. HART erlaubt die Übertragung von Prozess- und Diagnoseinformationen sowie Steuersignalen zwischen Feldgeräten und übergeordnetem Leitsystem. Standardisierte Parametersätze können für den herstellerübergreifenden Betrieb aller HART-Geräte benutzt werden.

Typische Anwendungsfälle sind Messumformer für die Messungen von mechanischen und elektrischen Größen.

### <span id="page-218-0"></span>**Hilfsenergie**

Hilfsenergie ist eine elektrische Versorgungs- oder Referenzspannung, die manche elektrischen Schaltungen neben der standardmäßigen Versorgung benötigen. Die Hilfsenergie kann zum Beispiel besonders stabilisiert sein, eine besondere Höhe oder Polarität haben und/oder andere Eigenschaften aufweisen, die für die korrekte Funktion von Teilen der Schaltung entscheidende Bedeutung haben.

### **Hilfsspannung**

→ [Hilfsenergie](#page-218-0)

### Nicht flüchtiger Speicher

→ [EEPROM](#page-216-1)

### Risiko

Kombination der Wahrscheinlichkeit eines Schadeneintritts und des Schadensausmaßes.

### Safety Instrumented Function

 $\rightarrow$  [SIF](#page-219-0)

### Safety Integrity Level

 $\rightarrow$  [SIL](#page-219-1)

### Sensor

Wandler, der mechanische oder andere, nicht elektrische Größen in elektrische Signale umsetzt.

### Sicherheitsbezogenes System

Ein sicherheitsbezogenes System (SIS, Safety Instrumented System) führt die Sicherheitsfunktionen aus, die erforderlich sind, um einen sicheren Zustand in einer Anlage zu erreichen oder aufrechtzuerhalten. Es besteht aus Sensor, Logikeinheit/Leitsystem und Aktor.

## Beispiel:

Ein Druckmessumformer, ein Grenzsignalgeber und ein Stellventil bilden ein sicherheitsbezogenes System.

### Sicherheitsfunktion

Definierte Funktion, die von einem sicherheitsbezogenen System ausgeführt wird, mit dem Ziel, unter Berücksichtigung eines festgelegten gefährlichen Vorfalls, einen sicheren Zustand für die Anlage zu erreichen oder aufrechtzuerhalten.

Beispiel: Grenzdrucküberwachung

### <span id="page-219-0"></span>SIF

Ein Teil/eine Funktion eines sicherheitsbezogenen Systems, welches das Risiko für das Auftreten eines gefahrbringenden Ausfalls reduziert.

### <span id="page-219-1"></span>**SIL**

Die internationale Norm IEC 61508 definiert vier diskrete Safety Integrity Level (SIL) von SIL 1 bis SIL 4. Jeder Level entspricht einem Wahrscheinlichkeitsbereich für das Versagen einer Sicherheitsfunktion. Je höher der SIL des sicherheitsbezogenen Systems ist, desto höher ist die Wahrscheinlichkeit, dass die geforderte Sicherheitsfunktion funktioniert.

Der erreichbare SIL wird durch folgende sicherheitstechnischen Kenndaten bestimmt:

- Mittlere Wahrscheinlichkeit gefahrbringender Ausfälle einer Sicherheitsfunktion im Anforderungsfall (PFDAVG)
- Hardwarefehler-Toleranz (HFT)
- Anteil ungefährlicher Ausfälle (SFF)

### Total Error (en)

→ [Gesamtabweichung](#page-217-1)

### <span id="page-219-2"></span>Total Performance

Total Performance ist die Wurzel aus der Summe der Quadrate der drei Abweichungen resultierend aus dem Einfluss des statischen Drucks, der Temperatur und Kennlinienabweichung.

### TP

<sup>→</sup> [Total Performance](#page-219-2)

# Index

# A

Abgleich Sensor, 158 Stromgeber, [159](#page-160-0) Absperrventil, [170](#page-171-0), [172,](#page-173-0) [173](#page-174-0)  Alarmliste, [117](#page-118-0)  Alarmmeldungen, [177](#page-178-0)  Anbauflansch, [22](#page-23-0)  Anhang, [203](#page-204-0) **Ansichtsart** Navigationsansicht, [54](#page-55-0)  Aufbau, [16](#page-17-0) Ausgangsskalierung, [151](#page-152-0) Ausgleichventil, [171,](#page-172-0) [172,](#page-173-1) [173](#page-174-1)

# B

Baugruppe elektrostatisch gefährdet, [12](#page-13-0)  Beispiel Füllstand, [143](#page-144-0)  Masse, [145](#page-146-0)  Massedurchfluss, [148](#page-149-0) Volumen, [144](#page-145-0)  Volumendurchfluss, [147](#page-148-0) Bescheinigung, [203](#page-204-1)  Bestimmungsgemäßer Gebrauch, [9](#page-10-0) Betriebssicherheitsverordnung, [9](#page-10-1)  Brückenausgangsspannung, [21](#page-22-0), [22](#page-23-0) Bürde, [185](#page-186-0) 

## C

Customer Support Hotline, [211](#page-212-0)

# D

Diagnosealarm, [161](#page-162-0) Diagnosewarnung, [161](#page-162-1)  Dichte, [149](#page-150-0) Differenzdruck, [14,](#page-15-0) [152](#page-153-0) Drehbereich, [41](#page-42-0)  Druckfeste Kapselung, [11](#page-12-0)

SITRANS P500 mit HART Betriebsanleitung, 09/2010, A5E02344527-05 219

Druckgeräterichtlinie, [189,](#page-190-0) [190](#page-191-0) **Druckmittler** Beschreibung, [23](#page-24-0)  montieren, [36](#page-37-0)  Wartung, [180](#page-181-0) 

# E

Eigensicherheit, [11](#page-12-1)  Eingangsskalierung, [150](#page-151-0) Elektromagnetische Verträglichkeit, [189,](#page-190-1) [190](#page-191-1) elektrostatisch gefährdete Baugruppe, [12](#page-13-0) EMV, [189](#page-190-1), [190](#page-191-1)  Entlüftungsventil, [172](#page-173-2), [174](#page-175-0) Explosionsgefährdeter Bereich, [9](#page-10-2) 

# F

Fehlermeldung Sensorbruch, [177](#page-178-0)  Sensortemperatur, [177](#page-178-1) Fehlermeldungen, [177](#page-178-0)  Firmware, [7](#page-8-0) Flansch, [22](#page-23-1), [32](#page-33-0)  Füllflüssigkeit, [22](#page-23-0) Füllstand, [143](#page-144-0) Füllstandskennlinie, [144,](#page-145-1) [145](#page-146-1)

# G

Gerätevariable, [151](#page-152-0)

## H

Han-Stecker, [47](#page-48-0)  HART Modem, [13](#page-14-0)  HART-Communicator, [139](#page-140-0) Historie, [7](#page-8-1)  Hotline, [211](#page-212-0) 

## I

Identifikation Zweck, [117,](#page-118-1) [133](#page-134-0) Inbetriebnahme, [169](#page-170-0) Initialisierungswert, [124](#page-125-0), [131](#page-132-0) Installation, [30](#page-31-0)  Internet, [211](#page-212-1) 

## K

Kalibrierintervall, [162](#page-163-0)  Kalibriertimer, [161](#page-162-2) 

## L

L (Füllstandshöhe), [143](#page-144-1)  Lieferumfang, [10](#page-11-0)  linear, [152](#page-153-1)

## M

M12-Stecker, [48](#page-49-0)  Meldetexte, [177](#page-178-0)  Messart, [140](#page-141-0) Füllstand, [142](#page-143-0)  Masse, [145](#page-146-2) Massedurchfluss, [147](#page-148-1) Volumen, [144](#page-145-2) Volumendurchfluss, [146](#page-147-0) Messartschalter, [140](#page-141-0) Messbereichsgrenzen, [147](#page-148-0)  Messzelle Differenzdruck und Durchfluss, [21](#page-22-1) Füllstand, [22](#page-23-2)  Modularer Aufbau, [181](#page-182-0) Montage, [30](#page-31-0) Montagewinkel, [31](#page-32-0)  Montieren Druckmittler, [36](#page-37-0) 

## N

Navigationsansicht, [54](#page-55-0) Nullpunktabgleich, [157](#page-158-0) 

## O

Offsetkorrektur, [101](#page-102-0) 

## P

Pin SUPER USER, [136](#page-137-0) 

Prozessanschluss, [17](#page-18-0)  Prüfbescheinigung, [9](#page-10-3)

# Q

Qualifiziertes Personal, [12](#page-13-1) Quittierung, [161](#page-162-3) 

## R

Rampenfunktion, [156](#page-157-0), [157](#page-158-1) 

## S

Sättigungsbereich, [93](#page-94-0) Sättigungsgrenze, [155](#page-156-0) Sensorabgleich, [158](#page-159-0)  Service, [211](#page-212-1)  Servicetimer, [161](#page-162-2) Simulation, [156](#page-157-1) srlin, [153](#page-154-0)  srlin2, [153](#page-154-1)  sroff, [153](#page-154-0) **Stecker** Han, [47](#page-48-0)  M12, [48](#page-49-0)  Stromgrenze, [155](#page-156-1)  **Stützpunktezahl** Benutzer, [73](#page-74-0) Masse, [71](#page-72-0)  Volumen, [69](#page-70-0)  SUPER USER PIN, [136](#page-137-0) Support, [211](#page-212-0) 

## T

Trimm, [101](#page-102-1)  **Trimmung** oberer Abgleichspunkt, [158](#page-159-1) unterer Abgleichspunkt, [158](#page-159-2)

## U

Umgebungstemperatur, [189,](#page-190-2) [190](#page-191-2) Einfluss, [186,](#page-187-0) [187](#page-188-0)

## $\overline{V}$

Vorsichtsmaßnahmen, [11](#page-12-2)

**Index** 

## W

Weitere Unterstützung, [211](#page-212-2) Wertepaare, [147](#page-148-2), [148](#page-149-1), [150](#page-151-1)  Wurzeleinsatzpunkt, [147](#page-148-3), [148](#page-149-2)

# Z

Zertifikat, [203](#page-204-1) Zertifikate, [9](#page-10-3)  Zone 2, [11](#page-12-3)  **Zugriffsschutz** ausschalten, [136](#page-137-1)  einschalten, [136](#page-137-2)  **Zündschutzart** begrenzteEnergie nL (Zone 2), [11](#page-12-3) Druckfeste Kapselung, [11](#page-12-0) Eigensicherheit, [11](#page-12-1)  nicht funkend nA (Zone 2), [11](#page-12-4) 

**Index** 

### **www.siemens.com/prozessinstrumentierung**

Siemens AG Industry Automation (IA) Sensors and Communication Process Instrumentation 76181 KARLSRUHE DEUTSCHLAND

Änderungen vorbehalten A5E02344527-05 © Siemens AG 2010

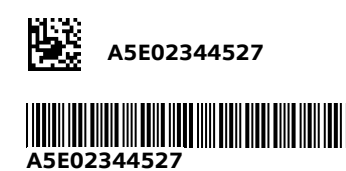

**www.siemens.com/processautomation**